這一章的內容,包含內藏 I/O 中各項功能之特點和應用的說明。

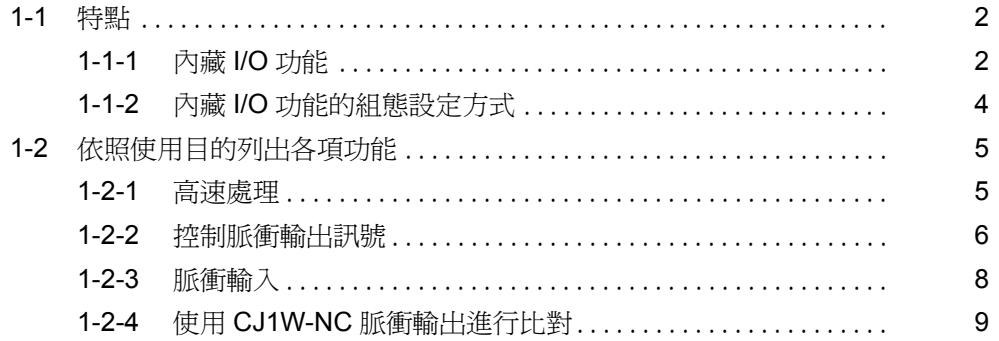

## 特點

## <span id="page-1-0"></span>**1-1** 特點

## <span id="page-1-1"></span>**1-1-1** 內藏 **I/O** 功能

CJ1M CPU 裝置是一款高速、先進、精巧,且具備有內藏 I/O 的 PLC。其內藏 的 I/O 可提供下列各項功能:

#### 多用途 **I/O**

立即更新 CPU 裝置的各項內藏輸入和輸出,可以當作多用途的輸入和輸出使用。尤其是 在執行相關的指令而進行 PLC 程序的期間,您可以讓 I/O 進行立即更新。

提高輸入過濾功能的穩定性 將 CPU 裝置中 10 個內藏輸入的輸入時間參數,分別設定為 0 ms(不進行過濾 )、0.5 ms、1 ms、2 ms、4 ms、8 ms、16 ms 或 32 ms。提高輸入時間參數 的設定值,可以降低訊號跳動以及外部雜訊的影響。

#### 中斷輸入

高速中斷輸入程序 CPU 裝置的 10 個內藏輸入,可以用來執行高速程序,並當作直接模熊的一般 中斷輸入,或計數模態 (counter mode) 的中斷輸入使用。而您可以選擇在中斷 輸入訊號增高或下降 ( 微分值為上或下 ) 時,開始執行中斷工作單。而在計數模 態下,則是在輸入次數 ( 微分值由上轉下或由下轉上的次數 ) 到達某一個設定值 時,才開始執行中斷工作單。

#### 高速計數器

高速計數器功能 的过去式和过去式和过去式和过去分词旋轉編碼器,以便接收高速計數器輸入訊號。

到達設定值或在特定範圍內 送出中斷 當高速計數器的 PV 到達某一個設定值,或者數值到達某一個範圍之後,便送 出中斷訊號。

量測高速計數器輸入的頻率 您可以使用 PRV(887) 指令,來量測輸入脈衝的頻率 ( 僅有一個輸入時 )。

保持或更新 **(** 可選取 **)** 高速 計數器 **PV** 您可以使用階梯程式來開啟 / 關閉高速計數器閘門位元,以便選擇要保持或更 新高速計數器 PV。

#### 脈衝輸出

您可以使用 CPU 裝置的內藏輸出,送出固定波形比例的脈衝,以便透過可接受 脈衝輸入訊號的伺服驅動裝置,進行定位或速度控制。

**CW/CCW** 脈衝輸出或脈衝 **+** 您可以設定脈衝輸出模態,以配合馬達驅動裝置的脈衝輸入規格。

方向輸出

使用自動方向選擇功能,以 便在絕對座標內進行快速定 若您使用絕對座標進行動作 ( 已經定義原點, 或使用 INI(880) 指令來變更 PV), 則在執行脈衝輸出指令時,便會自動選取 CW/CCW 方向。( 裝置會根據指令中 所指定的脈衝數目,比脈衝輸出 PV 的數值高或低,來選取 CW/CCW 的方向。)

位

三角控制 若加速 / 減速所需要的輸出脈衝數目,超過指定的目標脈衝輸出數目,則在使 用 ACC(888) 指令 ( 獨立 ) 或 PLS2(887) 指令執行定位的其間, 會進行三角控 制 ( 若沒有定速的平穩部分,則會執行梯形控制 )。( 加速 / 減速所需要的脈衝 數目,等於到達目標頻率 x 目標頻率所需要的時間。)

以前,出現這種情況時會造成一個錯誤,且指令可能不會被執行。

進行定位的期間改變目標位 置 **(** 多重啟動 **)** 使用脈衝輸出 (PLS2(887)) 指令開始進行定位,且定位的動作仍在執行的期間, 您可以執行另一個 PLS2(887) 指令,以便變更目標位置、目標速度、加速度以 及減速度。

#### 特點

定距離匯入中斷 **)**

## 章節 **1-1**

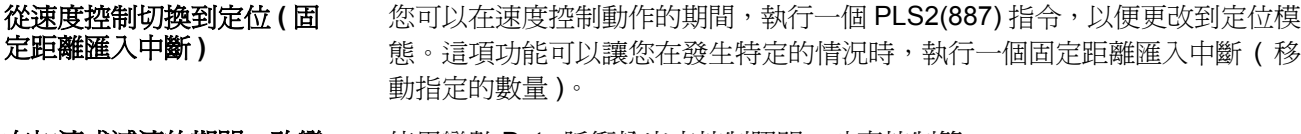

在加速或減速的期間,改變 目標速度和加速度 **/** 減速度。 使用變數 Duty 脈衝輸出來控制照明、功率控制等

使用可變 **Duty** 脈衝輸出, 來進行照明、電源控制, 等。 您可以使用不同 Duty 之脈衝的指令 (PWM(891)), 透過 CPU 裝置的內藏輸出, 輸出不同 Duty 的脈衝,以便進行照明及功率控制。

#### 原點搜尋

使用一個指令來進行原點搜 尋和原點復歸動作 您可以透過一個指令,來執行精確的原點搜尋。這個指令會使用不同的 I/O 訊 號;例如近傍原點輸入訊號、原點輸入訊號、定位完成信號,以及偏差計數器 重置輸出。

#### 此外,您也可以進行原點復歸動作,以便直接移動到建立的原點上。

#### 快速回應輸入

接收比動作處理時間短的輸 入訊號 您可以使用快速回應輸入,確實接收到輸入 CPU 裝置的內藏輸入 ( 最多 4 個輸 入 ),且輸入訊號寬度小於 30µs 的輸入訊號,而不會因受動作處理時間的影響。

## <span id="page-3-0"></span>**1-1-2** 內藏 **I/O** 功能的組態設定方式

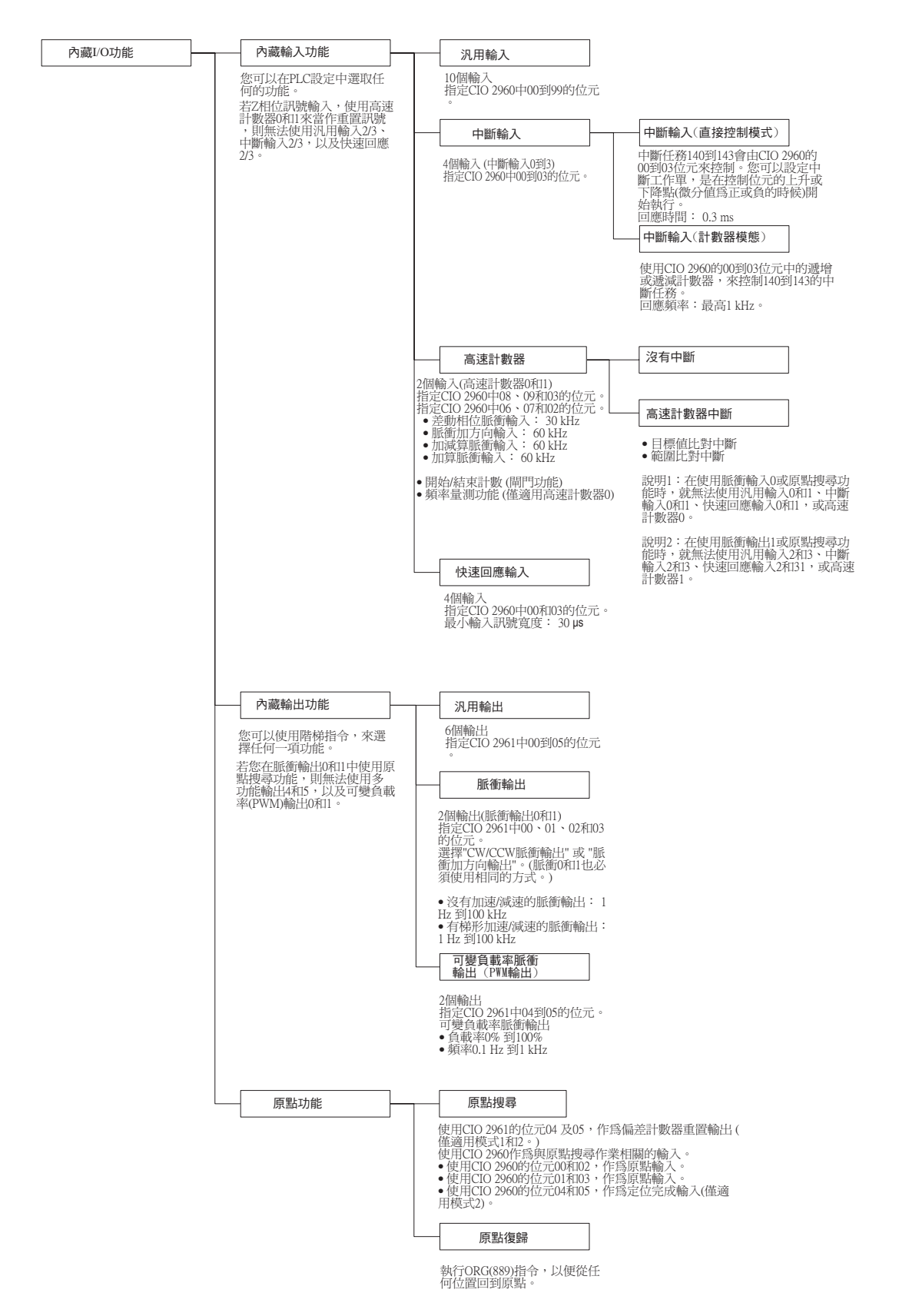

# <span id="page-4-0"></span>**1-2** 依照使用目的列出各項功能

## <span id="page-4-1"></span>**1-2-1** 高速處理

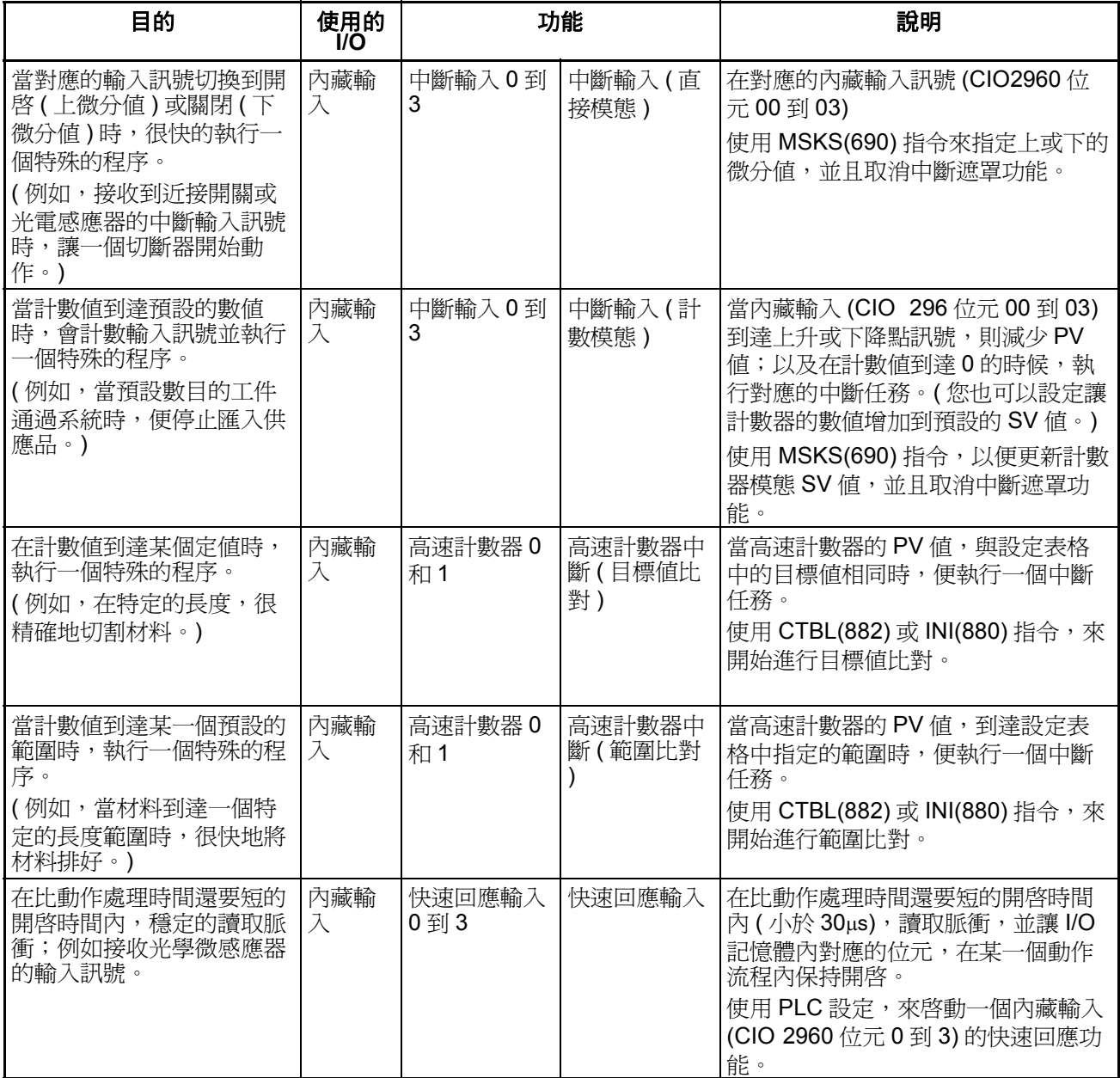

## <span id="page-5-0"></span>**1-2-2** 控制脈衝輸出訊號

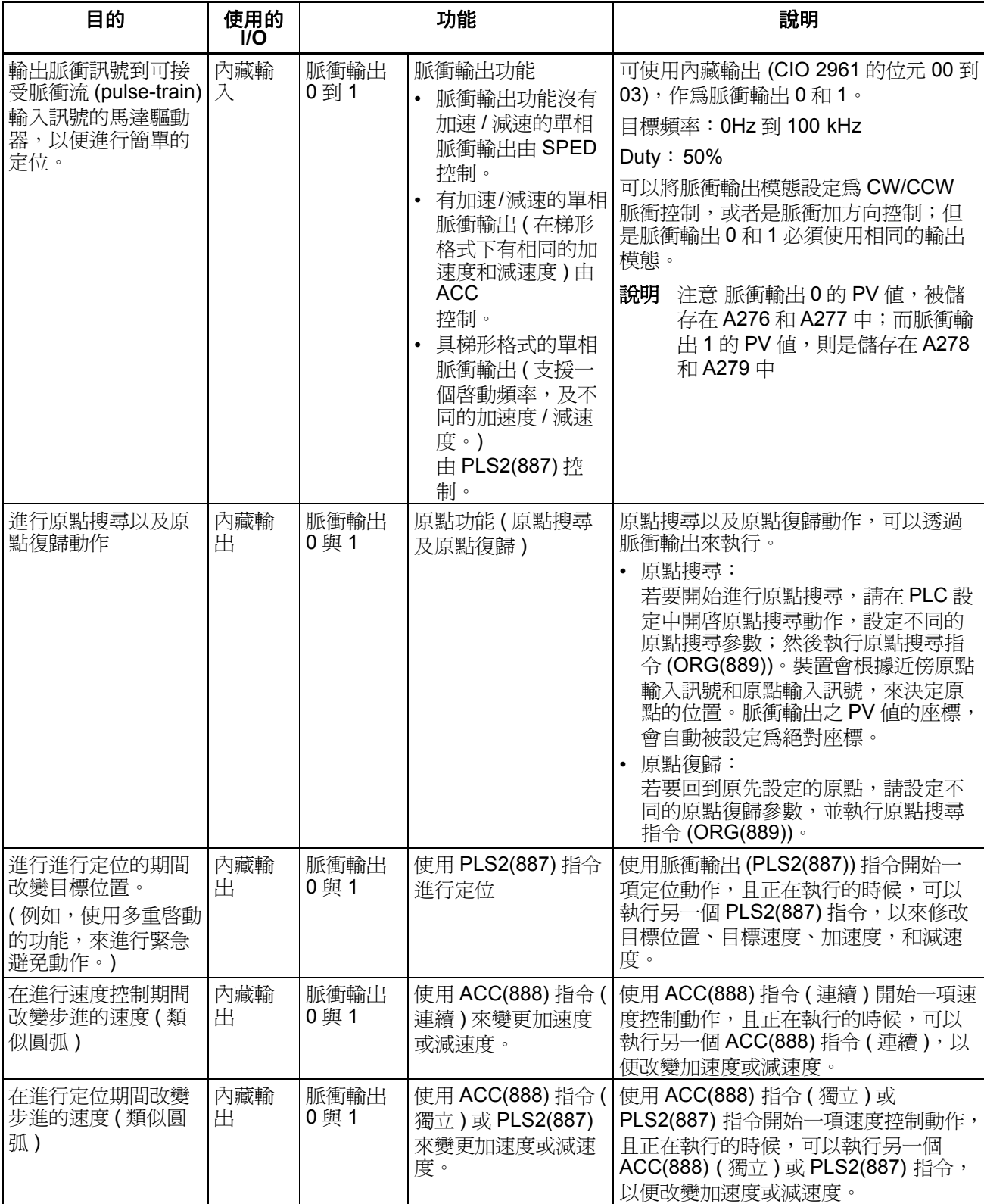

## 依照使用目的列出各項功能

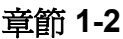

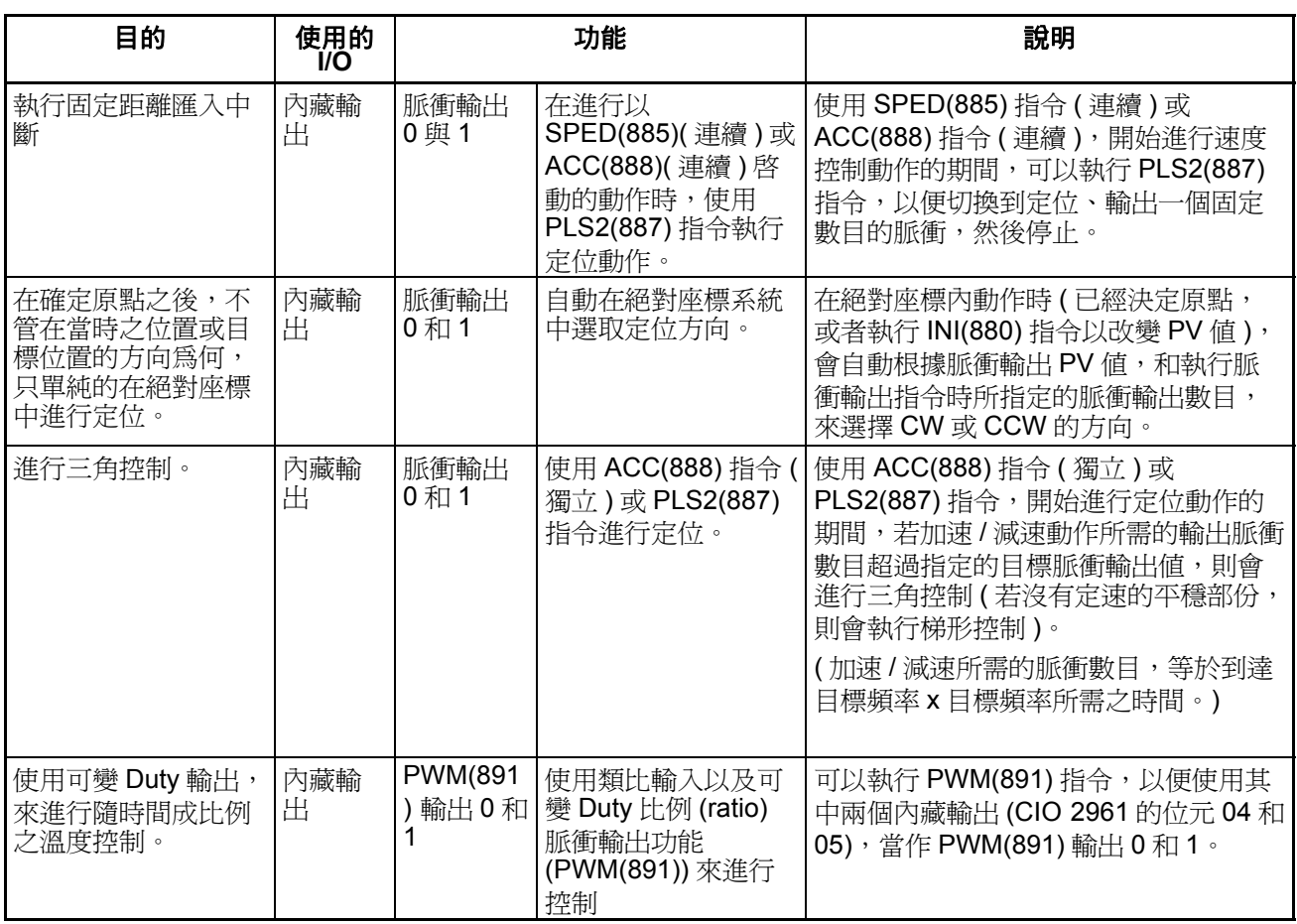

## <span id="page-7-0"></span>**1-2-3** 脈衝輸入

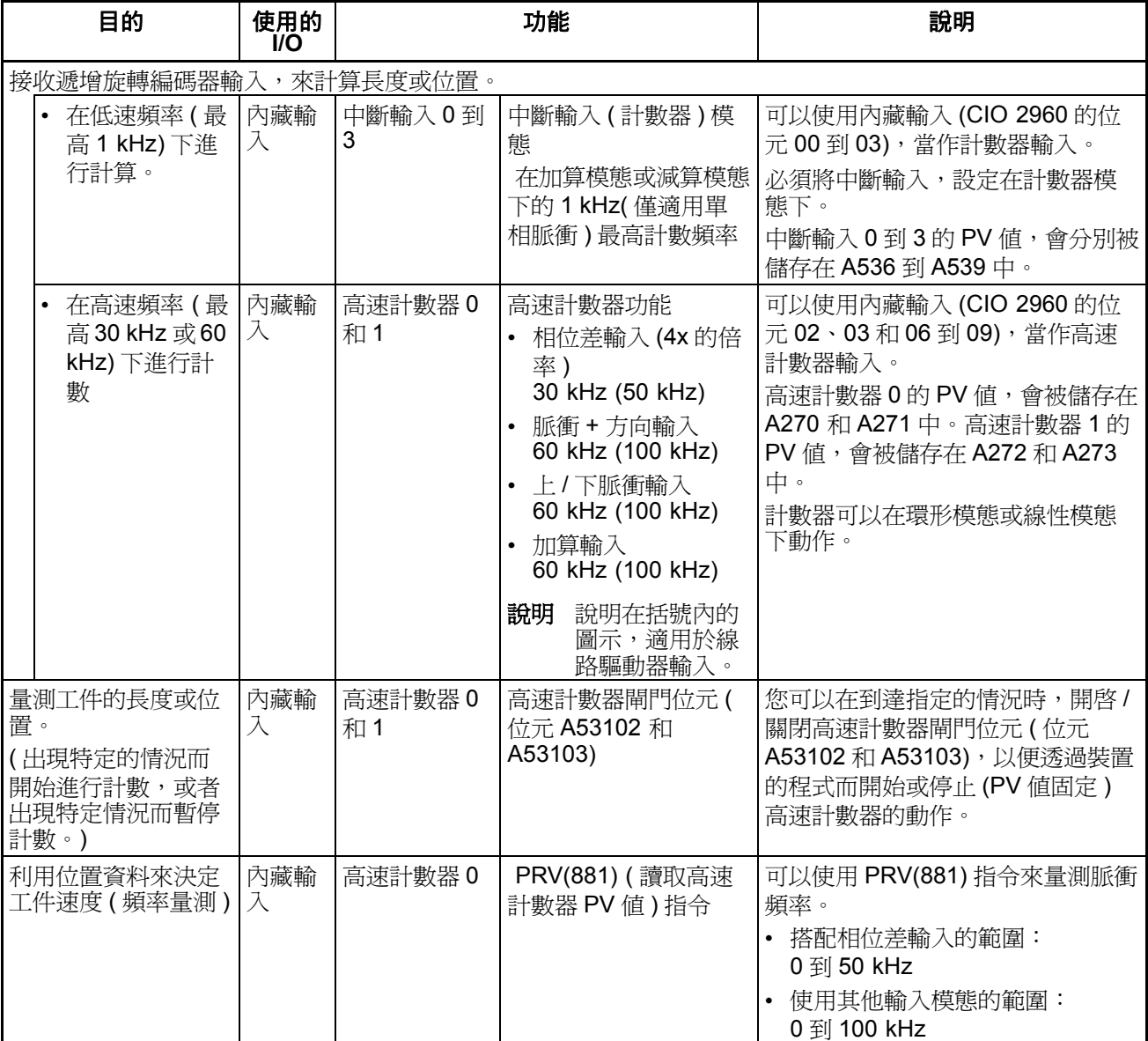

## <span id="page-8-0"></span>**1-2-4** 使用 **CJ1W-NC** 脈衝輸出進行比對

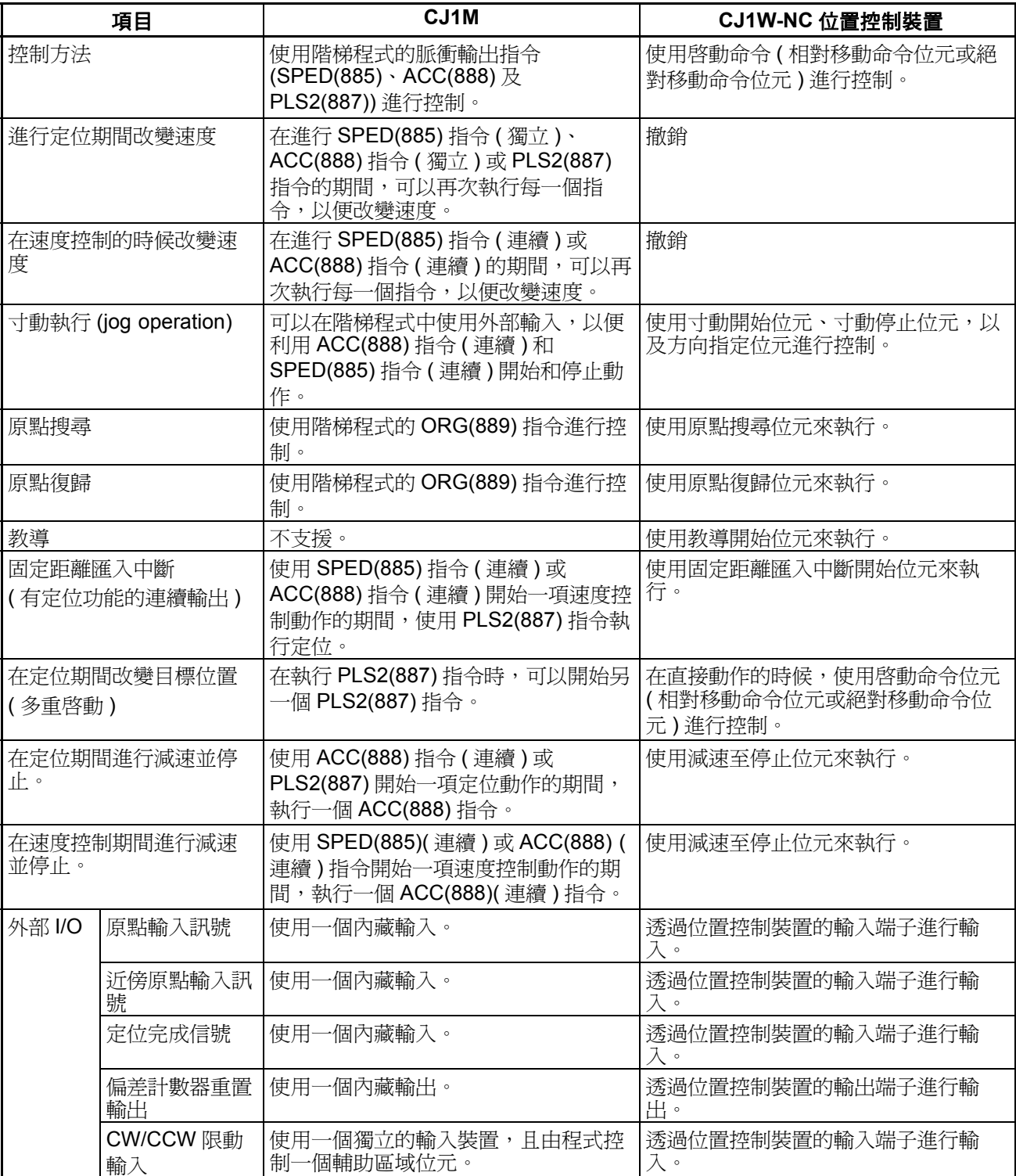

# 章節 **2** 產品介紹

本章節的內容,包括 內藏 I/O 之各項功能介紹。

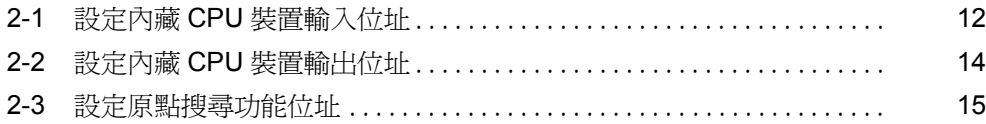

## <span id="page-11-0"></span>**2-1** 設定內藏 **CPU** 裝置輸入位址

選擇 1) 汎用輸入、2) 中斷輸入、3) 快速回應輸入, 或者 4) 具 PLC 系統設定的 高速計數器。您可以使用輸入動作設定的功能,將輸入 IN0 到 IN3,分別設定 爲 1) 汎用輸入、2) 中斷輸入,或 3) 快速回應輸入。以下列出之輸入,可以使 用高速計數器動作設定的功能,使其可以進行高速計數器動作。若某一個輸入 被設定可進行輸入動作和高速計數器動作,則高速計數器動作的設定內容,會 蓋過輸入動作的設定內容。.

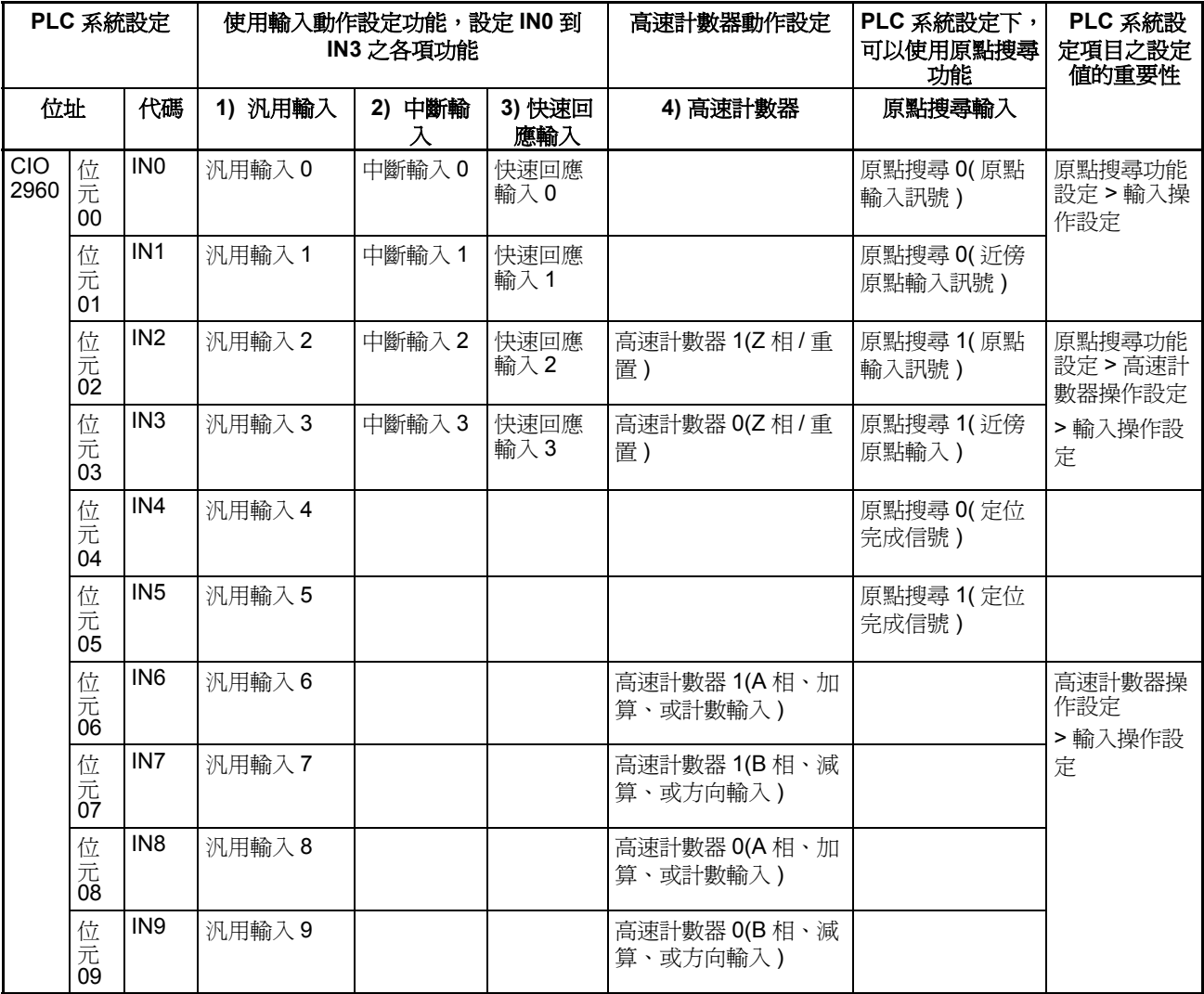

說明 1. 在使用高速計數器輸入 0 的時候,不能使用汎用輸入 8 和 9。此外,以 Z 相訊號來重置高速計數器 0 的時候,也不能使用汎用輸入 3、中斷輸入 3, 以及快速回應輸入 3。

> 在使用高速計數器輸入 1 的時候,不能使用汎用輸入 6 和 7 。此外, 以 Z 相訊號來重置高速計數器1的時候,也不能使用汎用輸入2、中斷輸入2, 以及快速回應輸入 2。

2. 若開啟 PLC 系統設定內的脈衝輸出 0 的原點搜尋功能時,會使用輸入 IN0、 IN1 以及 IN4,來執行原點搜尋的功能。若開啟 PLC 系統設定內的脈衝輸 出 1 的原點搜尋功能時,會使用輸入 IN2、IN3 以及 IN5,來執行原點搜尋 的功能。

## 章節 **2-1**

- 若正在使用脈衝輸出0的原點搜尋功能,則不能使用汎用輸入0和1、中斷輸 入 0 和 1, 以及快速回應輸入 0 和 1。同樣地, 若已經指定動作模態 Duty2( 例如正在使用定位完成信號),則不能使用汎用輸入4。
- 若正在使用脈衝輸出1的原點搜尋功能,則不能使用汎用輸入2和3、中斷輸 入 2 和 3, 以及快速回應輸入 2 和 3。同樣地,若已經指定動作模態 2(例 如正在使用定位完成信號),則不能使用汎用輸入5。

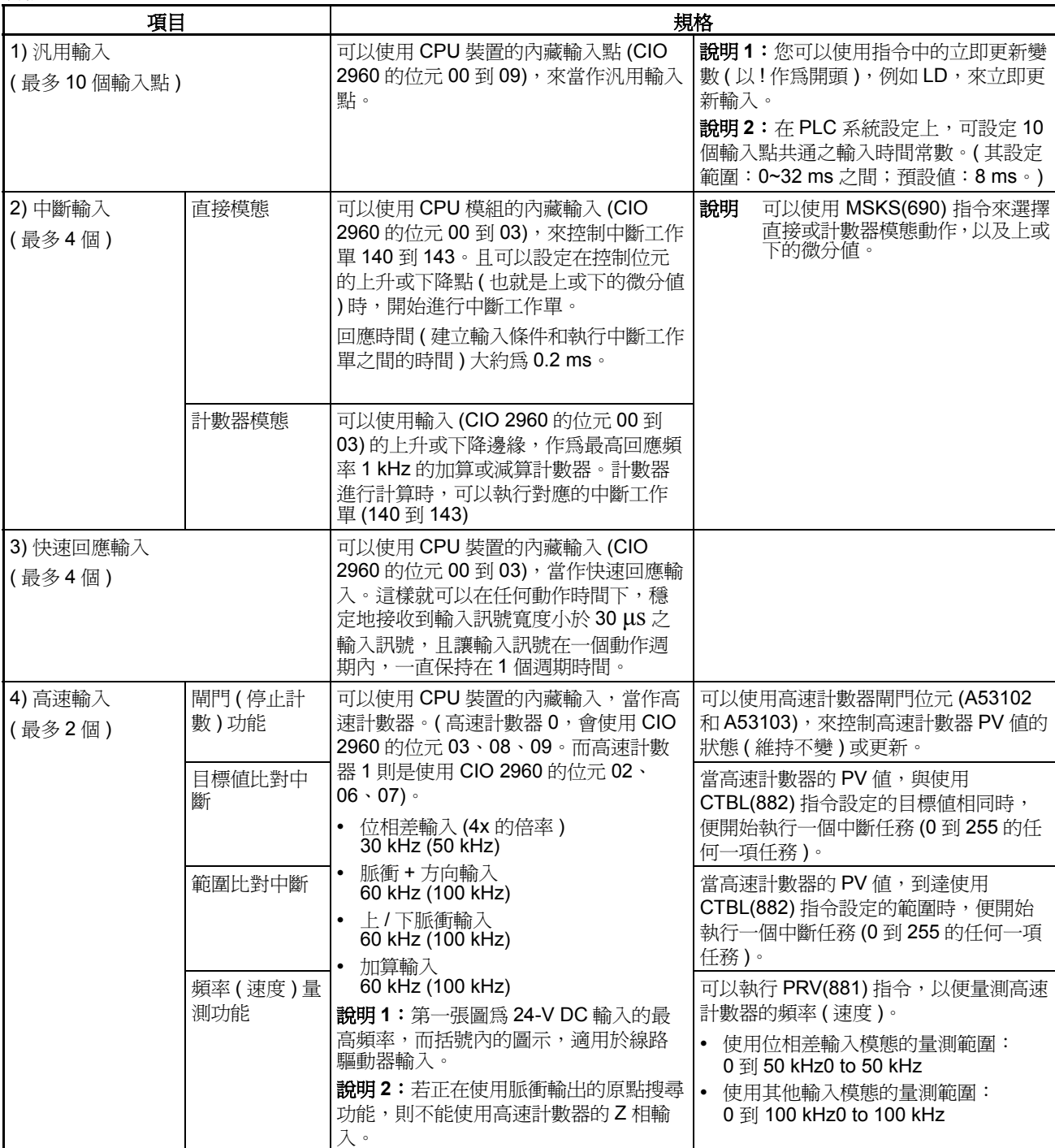

功能

## <span id="page-13-0"></span>**2-2** 設定內藏 **CPU** 裝置輸出位址

根據以下的表格執行相關的指令,以便選擇 1) 汎用輸出、2) 固定 Duty 輸出, 或 3) 可變 Duty 脈衝輸出。

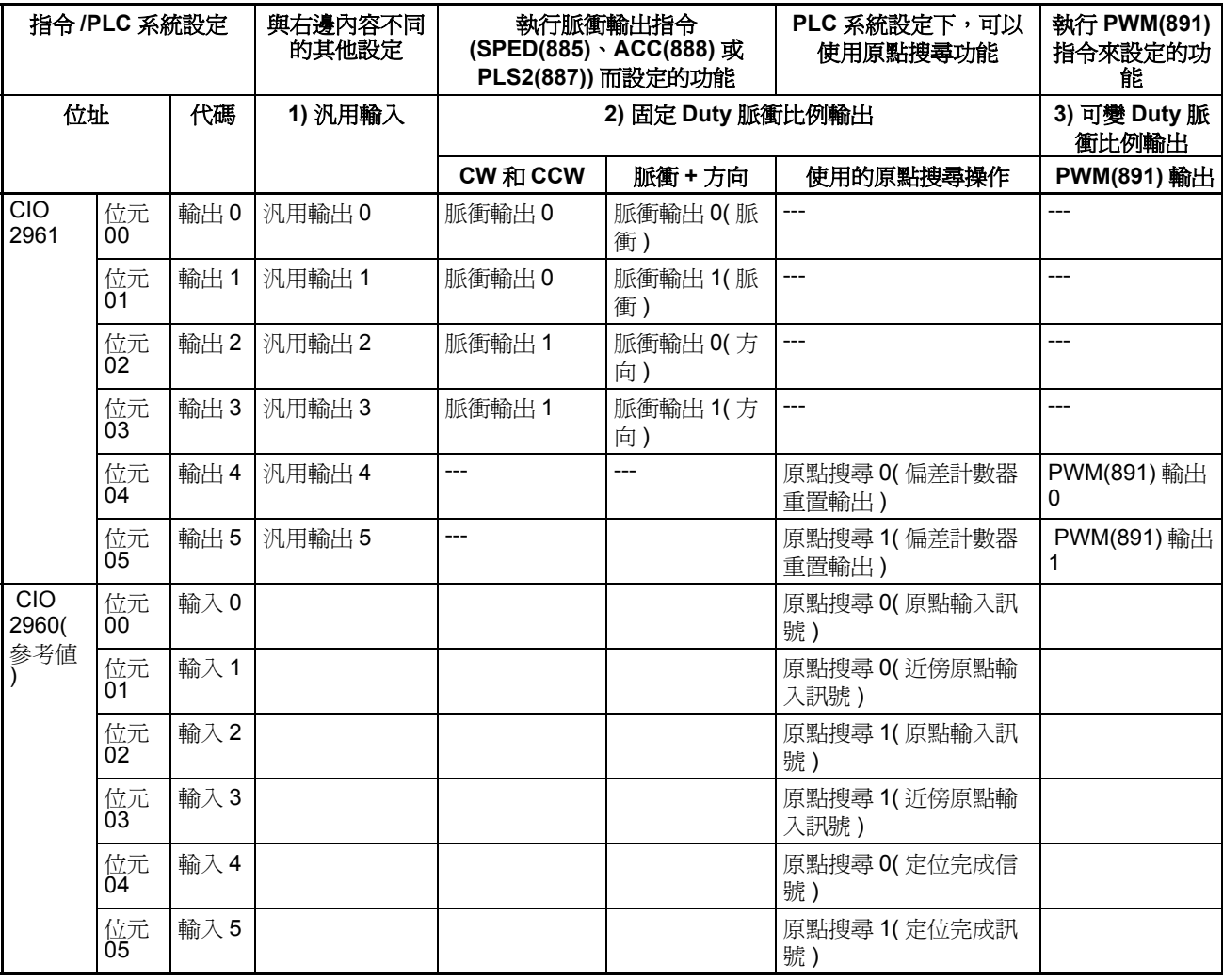

說明 1. 若已經在 PLC 系統設定中開啓脈衝輸出 0 和 1 的原點搜尋功能, 則不能使 用汎用輸出 4 和 5, 以及 PWM(891) 輸出 0 和 1。

2. 若已經設定 PLC 系統設定的內容,並開啓原點搜尋功能;則輸出4和5被 當作偏差計數器重置輸出,而輸入 0 到 5 被用來當作原點輸入、近傍原點 輸入,以及定位完成信號。(隨著動作模態不同,可能會無法使用某些I/O點)。

#### 功能

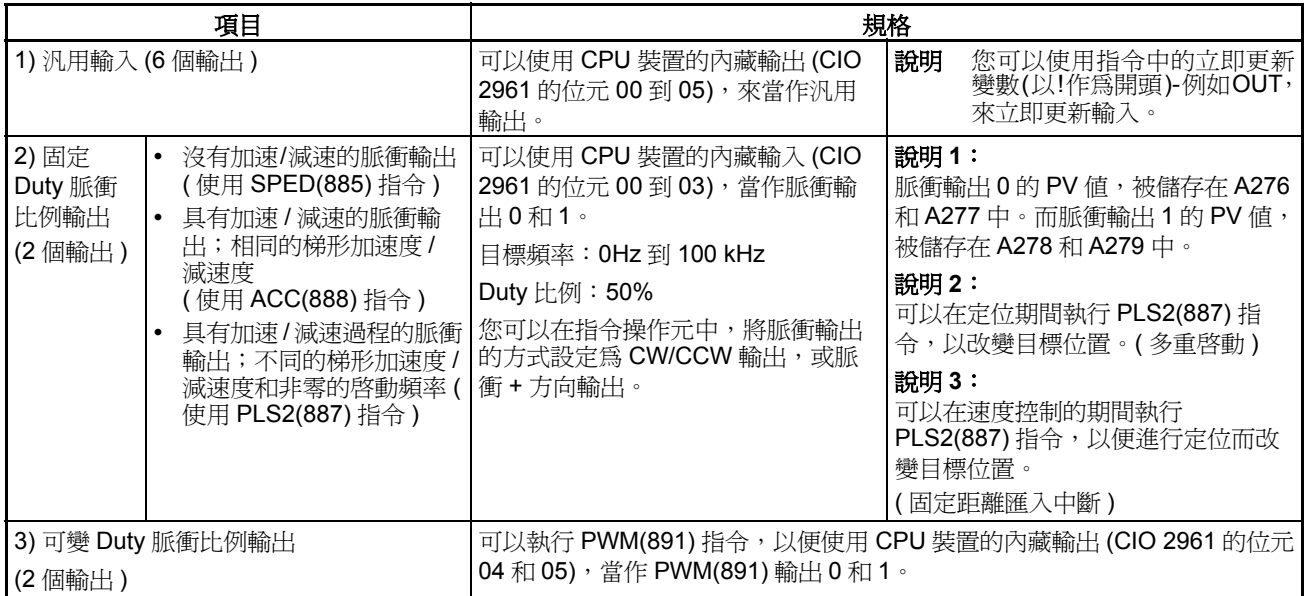

## <span id="page-14-0"></span>**2-3** 設定原點搜尋功能位址

若要使用 原點搜尋功能,可以開啟 PLC 系統設定中,脈衝輸出的原點搜尋功能。 如下所述,除了一些脈衝輸出之外,原點搜尋功能會使用多個 CPU 的內藏 I/O

- 點。因此在使用原點搜尋功能時,這些 I/O 點就不能用來進行其他動作。
	- 當脈衝輸出0和1正在使用原點搜尋功能時,輸出4和5會被用來連接偏差計 數器重置輸出,而 INO 到 IN5 則會用來連接原點輸入訊號、近傍原點輸入 訊號,以及定位完成信號。在使用原點搜尋功能時,這些 I/O 點就不能用來 進行其他動作。但是有一些例外的情況是,是在某些原點搜尋的動作模態 下,可能並不會使用到偏差計數器重置輸出和定位完成信號。

使用原點復歸功能,可以讓系統回到以原點搜尋功能或預設脈衝輸出 PV 値, 而事先決定好的原點的位置。

只有脈衝輸出,才能使用原點復歸的功能。

## 設定原點搜尋功能位址

## 章節 **2-3**

## ■輸入

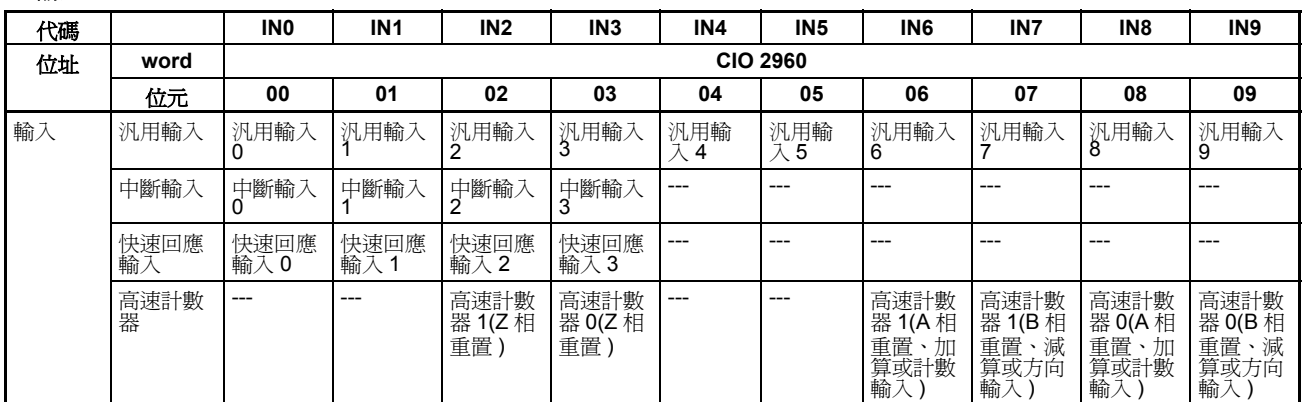

## ■輸出

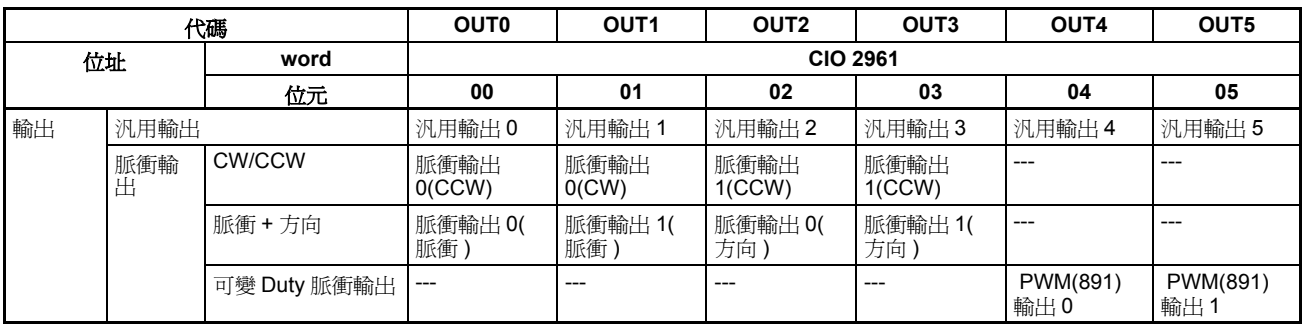

## ■原點搜尋

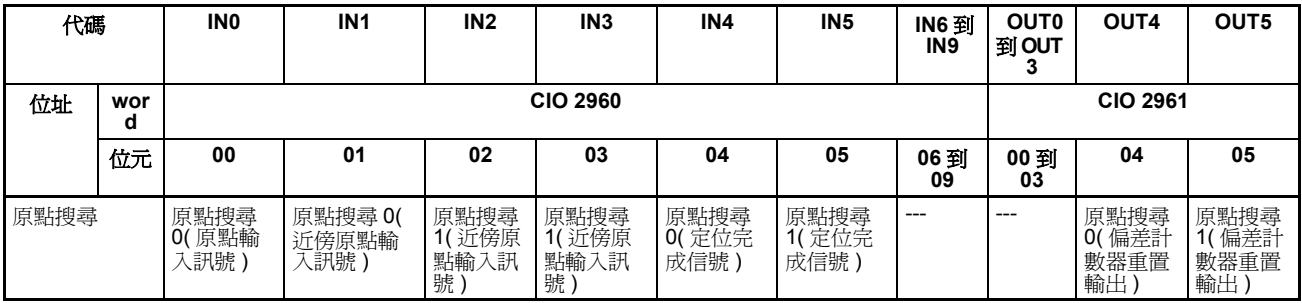

功能

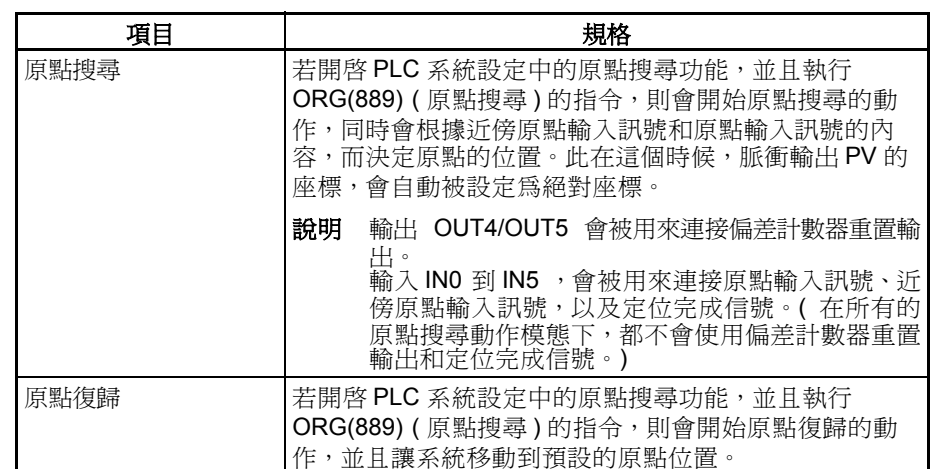

# ■ 章節3<br>I/O 規格及配線方式

這個章節的內容,會介紹一些內藏 I/O 的 I/O 規格及配線設定指令方式。

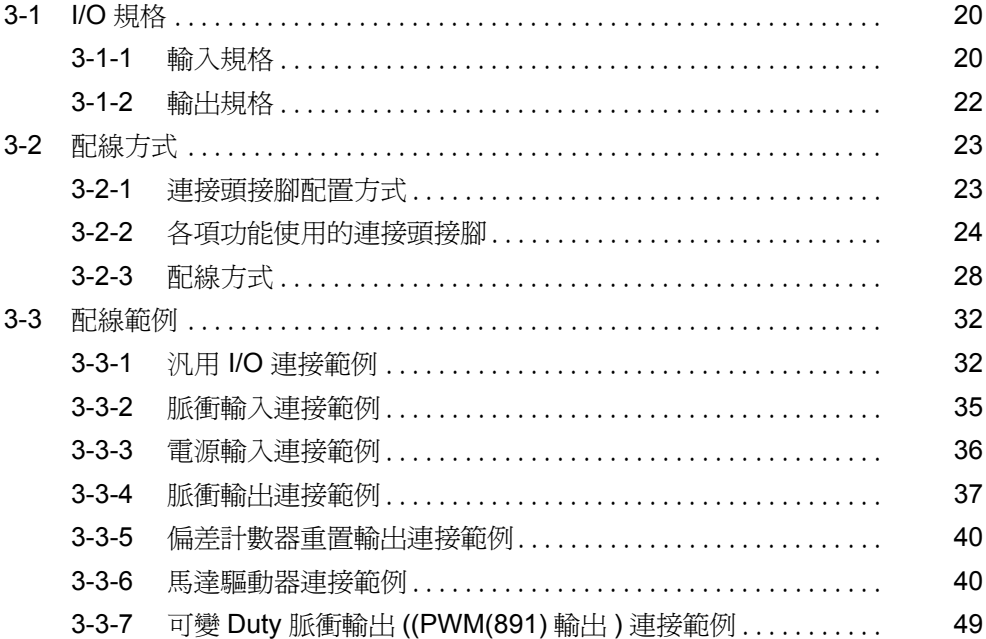

## <span id="page-19-0"></span>**3-1 I/O** 規格

## <span id="page-19-1"></span>**3-1-1** 輸入規格

## 汎用輸入規格

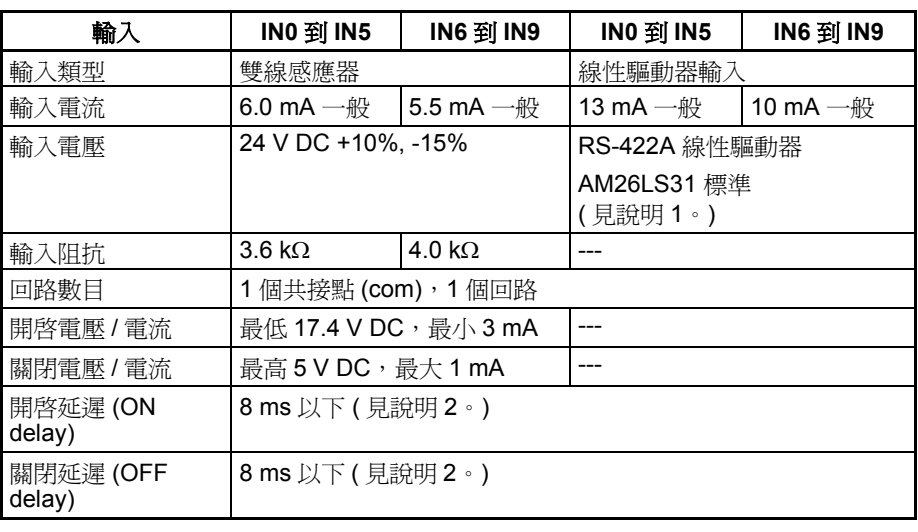

- 說明 1. 線性驅動器端的電源電壓為 5 V ±5%。
	- 2. 輸入時間常數可以設定為 0、0.5、1、2、4、8、16 或 32 µs。 若設定為 0 ms,則因為內部元件造成的延遲,會使 IN0 到 IN5 有最長 30 µs的開啟延遲時間(IN6到IN9最大為2 µs),且IN0到IN5有最大150 µs的關 閉延遲時間 (IN6 到 IN9 最大為 2 µs)。

#### 回路構成

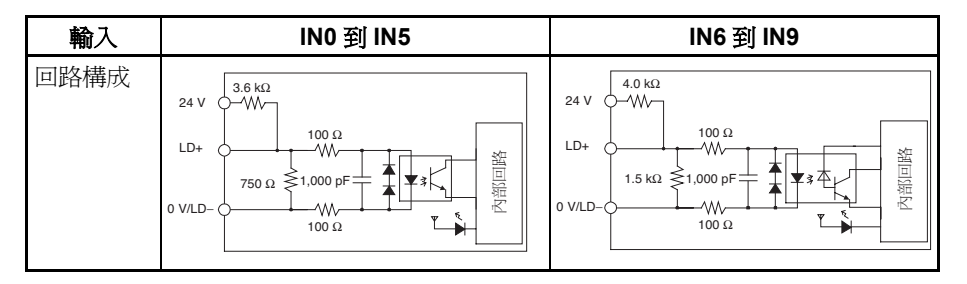

## 中斷輸入和快速回應輸入規格 **(IN0** 到 **IN3)**

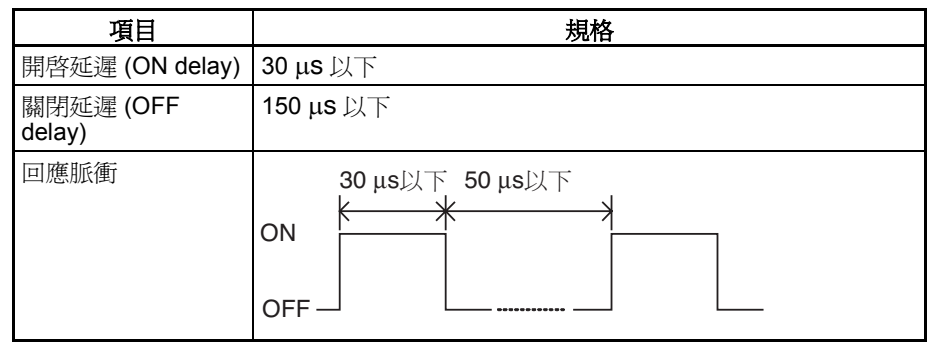

## **I/O** 規格

## 高速計數器輸入規格 **(IN6** 到 **IN9)**

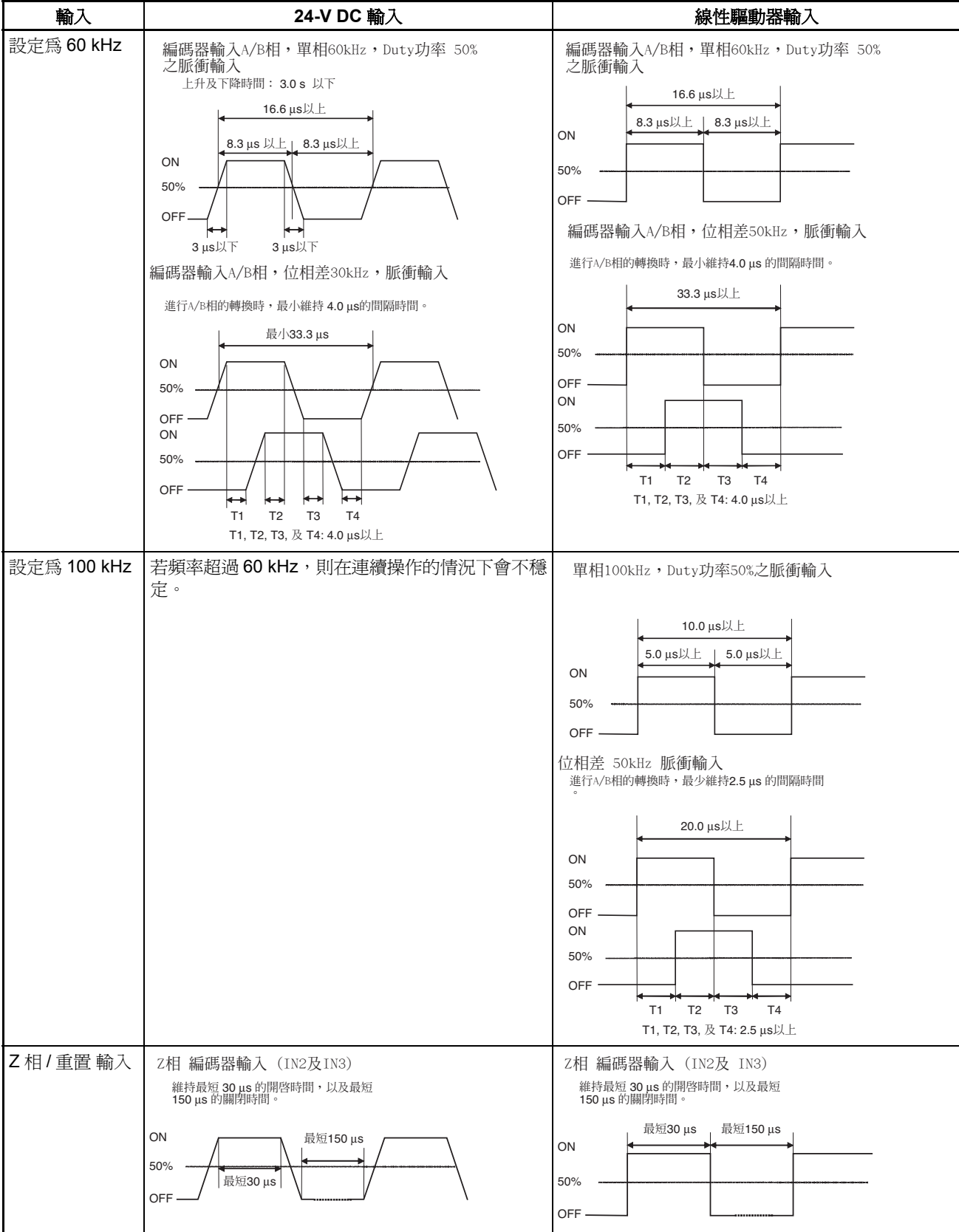

## 章節 **3-1**

說明 為了讓計數器輸入可符合上表格所列出的規格,必須檢查各項會影響脈衝的因 素;包括編碼器內輸出驅動器的類型、編碼器纜線長度,以及計數脈衝頻率。 尤其在使用較長的編碼器纜線,連接 24V 開路集極輸入的編碼器時, 其上升時 間和下降時間可能太長,因此輸入的波形也許會超出規格範圍。若您需要連接 較長的纜線,請將編碼器纜線減短,或者使用有線性驅動器輸出的編碼器。

## <span id="page-21-0"></span>**3-1-2** 輸出規格

#### 電晶體輸出 **(NPN)**

#### 汎用輸出規格

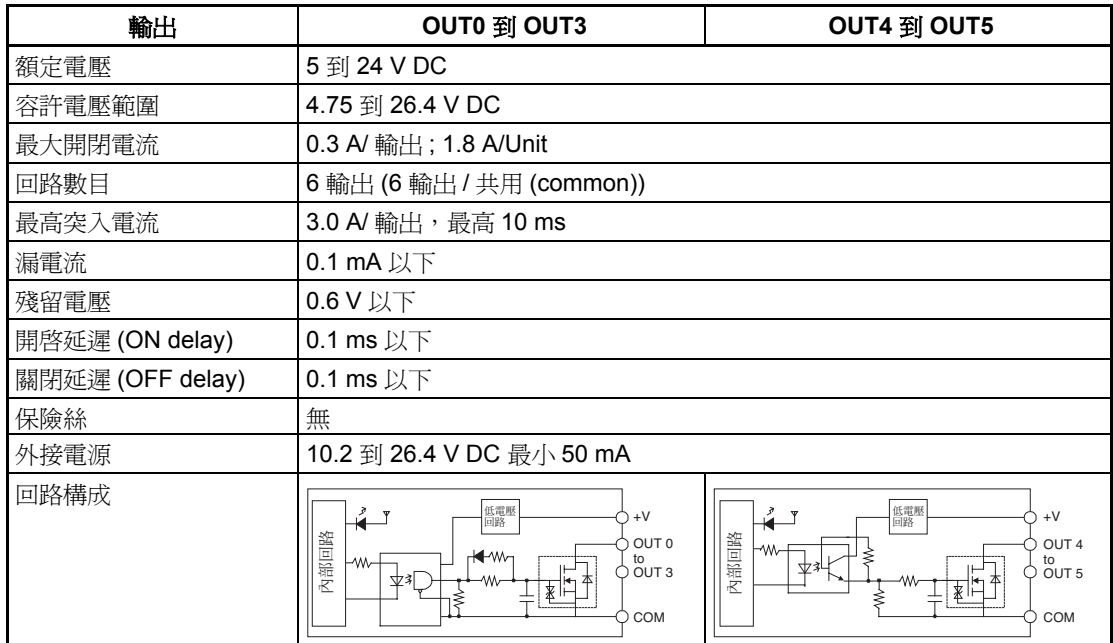

#### 脈衝輸出規格 **(OUT0** 到 **OUT3)**

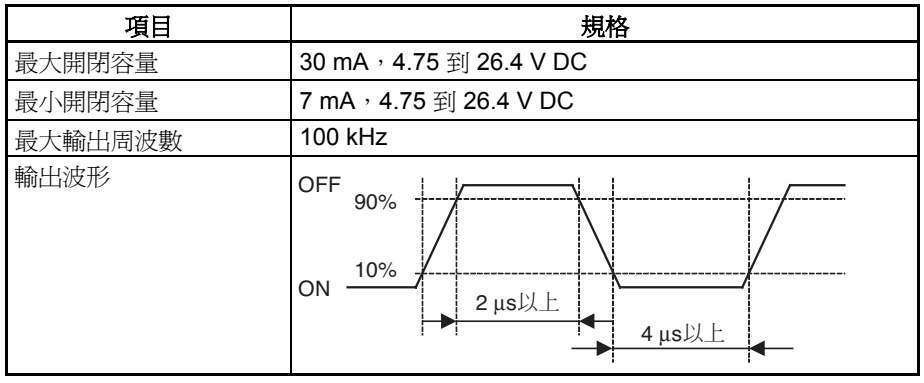

- 說明 1. 以上所列出的數值,是假設只有電阻負載,而不考慮連接負載之導線的阻 抗。
	- 2. 脈衝波形可能會因為連接纜線的阻抗而變形,因此實際的脈衝寬度,可能 會比以上所列出的數值還要小。

## 配線方式

#### **PWM(891)** 輸出規格 **(OUT4**  和 **OUT5)**

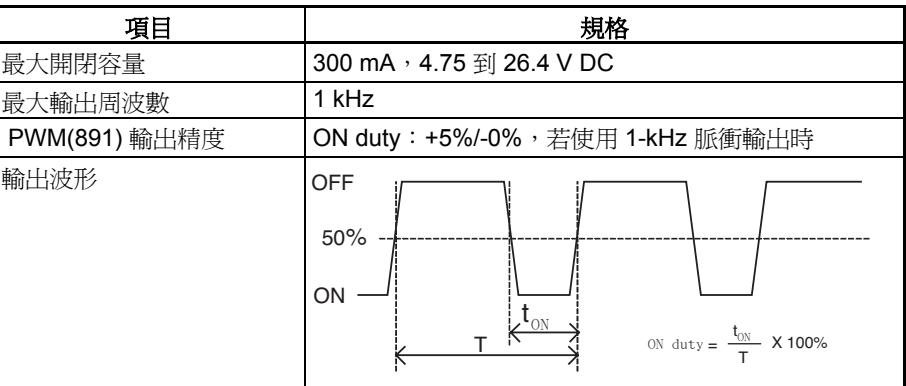

## <span id="page-22-0"></span>**3-2** 配線方式

## <span id="page-22-1"></span>**3-2-1** 連接頭接腳配置方式

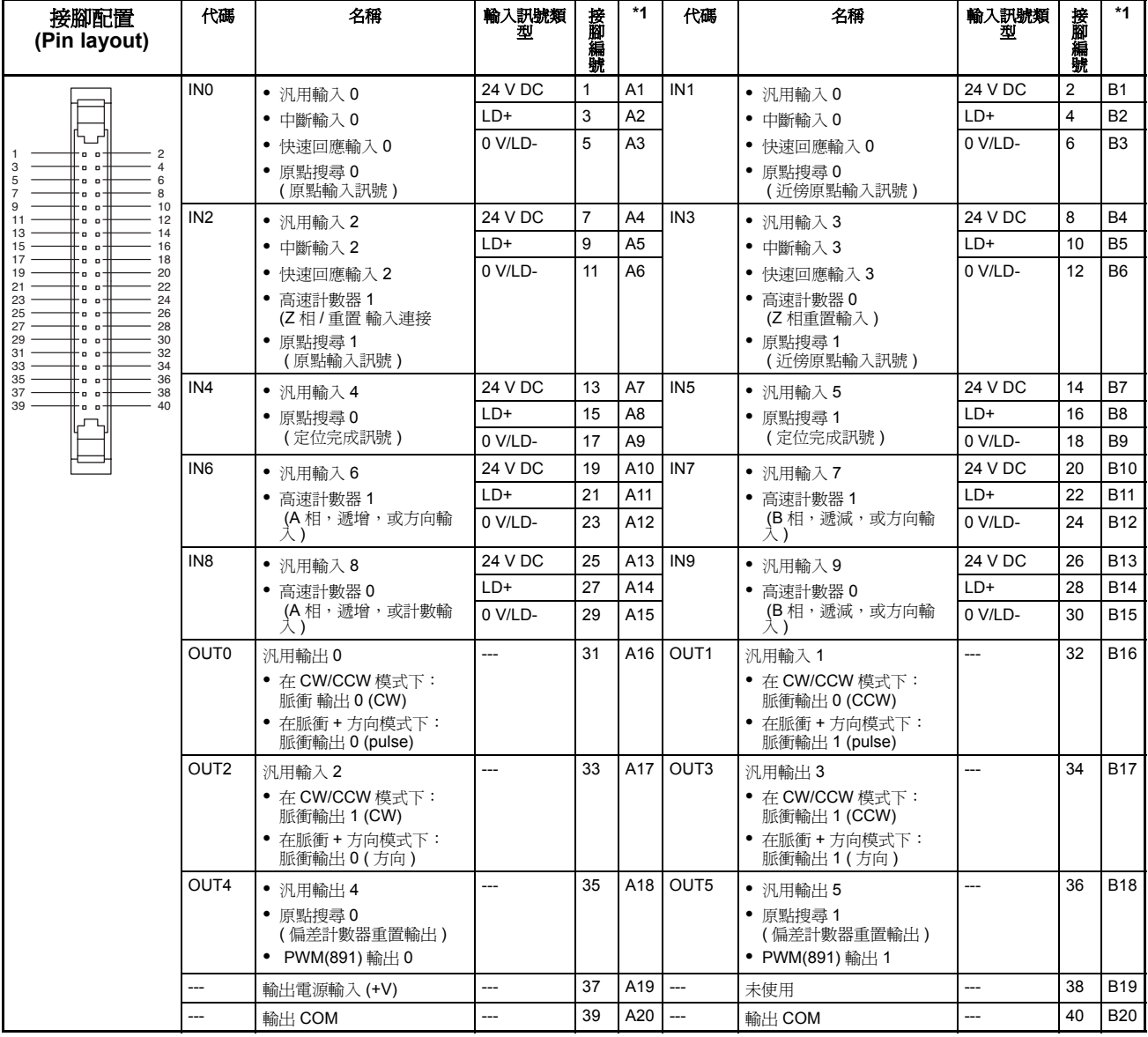

\*註1:這些是在 XW2D-□□G□ 終端控制上的接腳。

## <span id="page-23-0"></span>**3-2-2** 各項功能使用的連接頭接腳

## 內藏輸入

## 汎用輸入

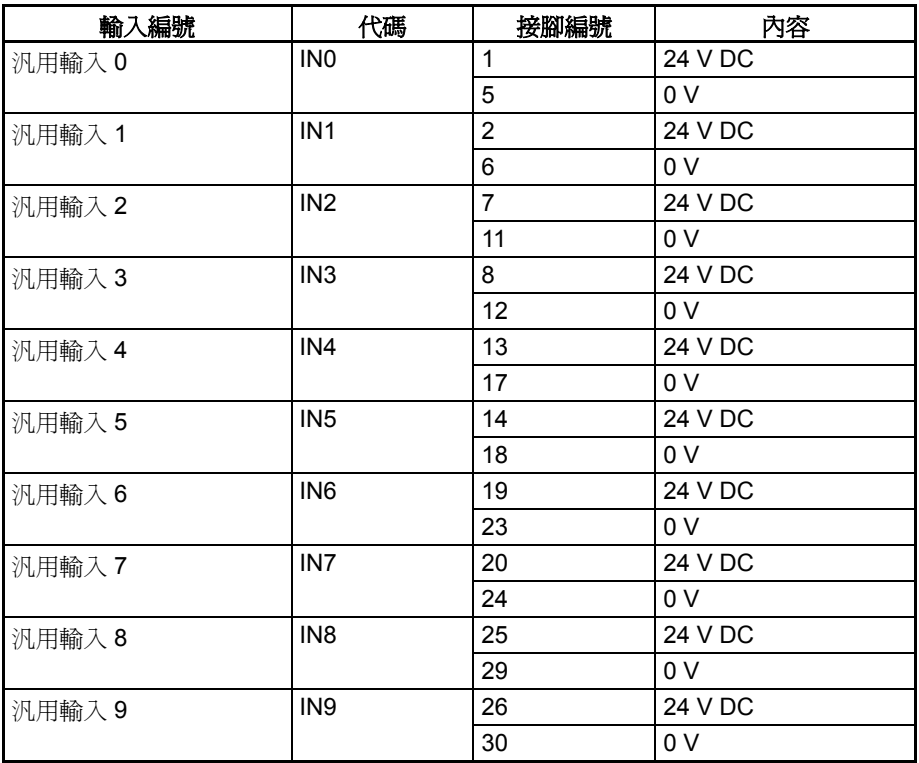

## 中斷輸入

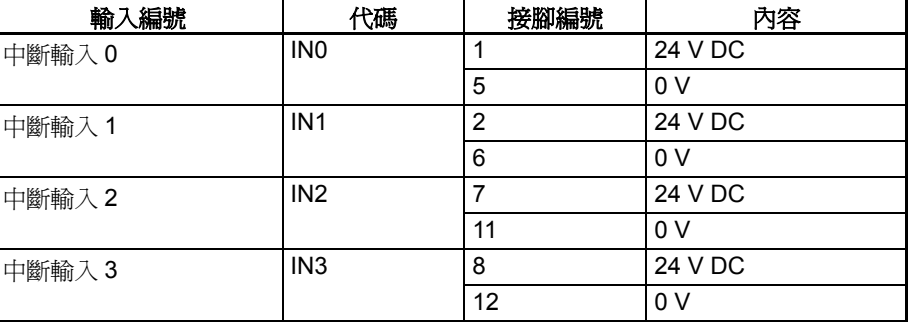

## 快速回應輸入

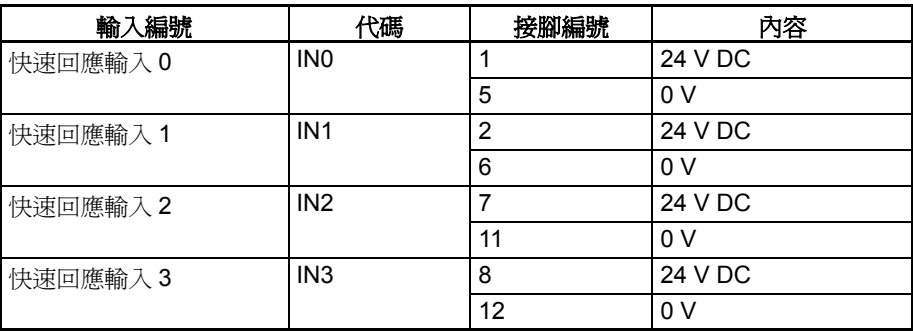

## 高速計數器 使用高速計數位相差輸入時

## 具有 **A**、**B** 及 **Z** 相的編碼器

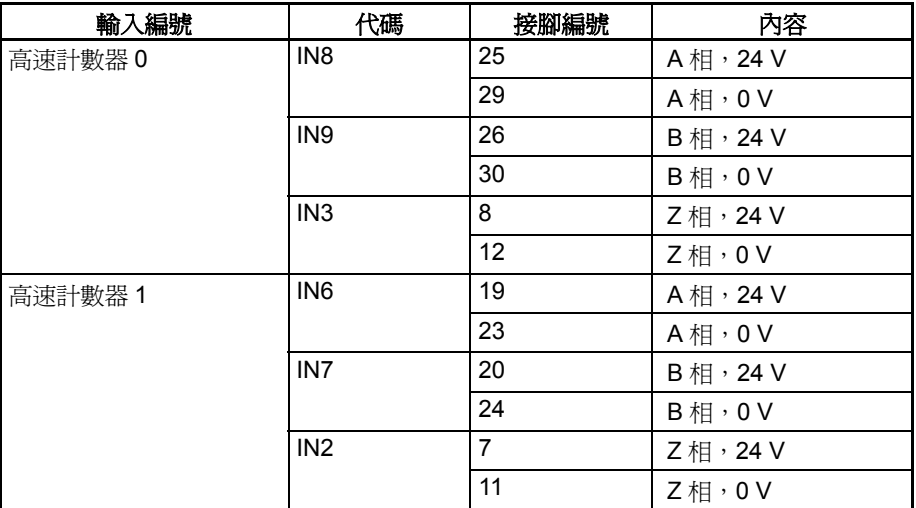

## 具有線性驅動器輸出的編碼器

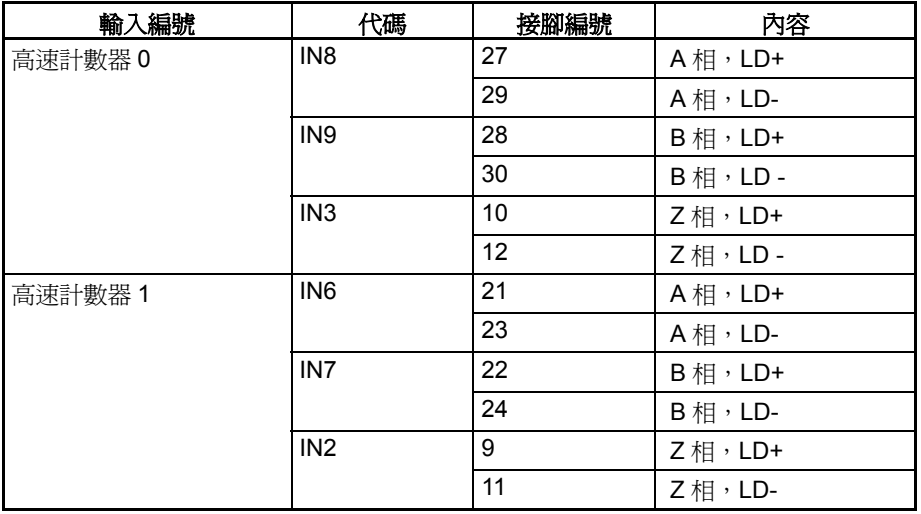

## 使用脈衝 **+** 方向輸入的高速計數器

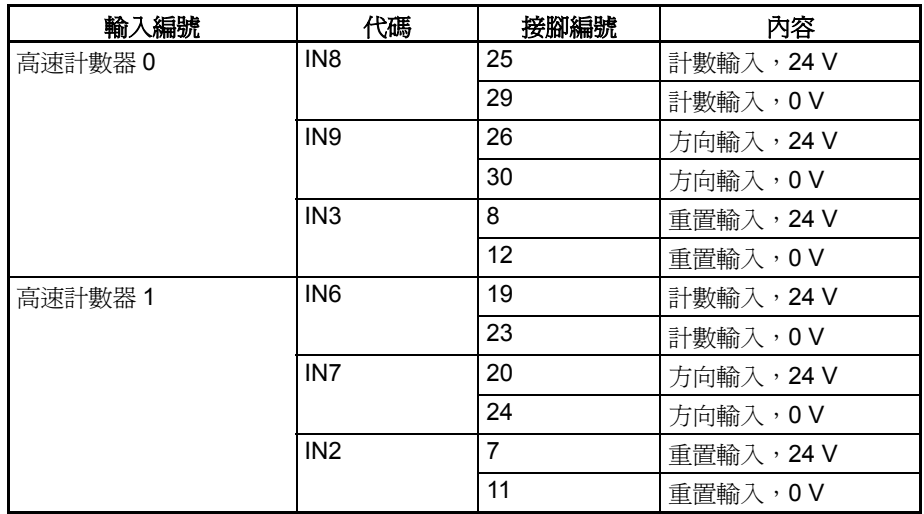

## 使用上 **/** 下脈衝輸入的高速計數器

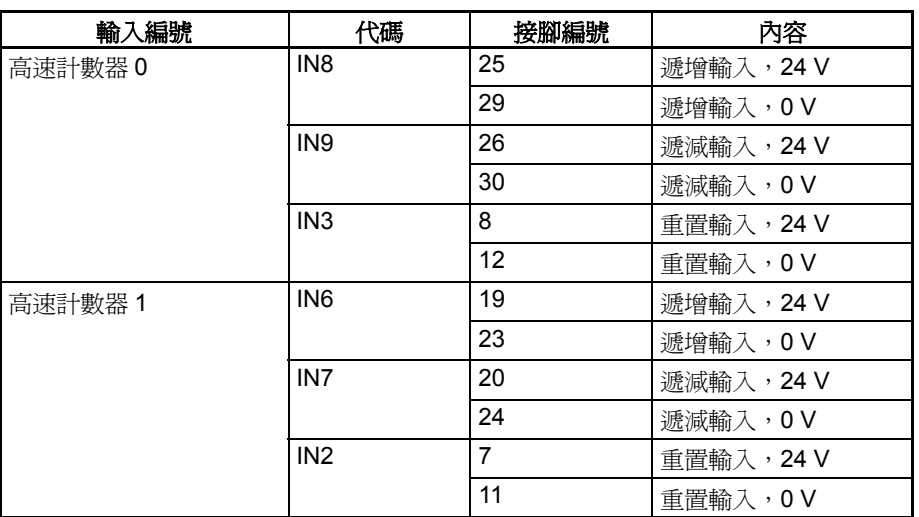

## 使用加算脈衝輸入的高速計數器

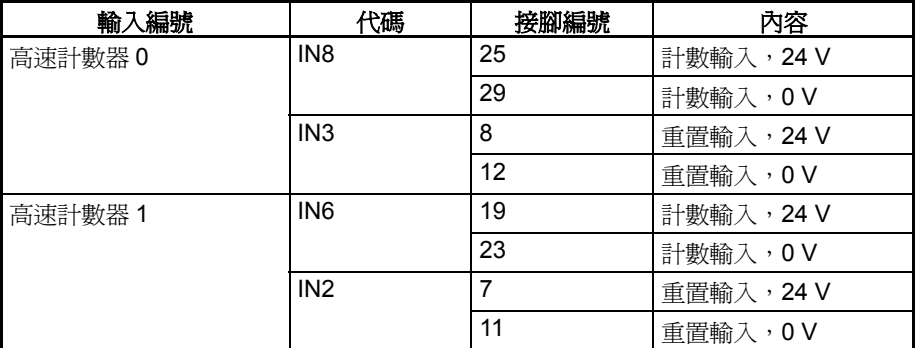

## 內藏輸出

汎用輸出

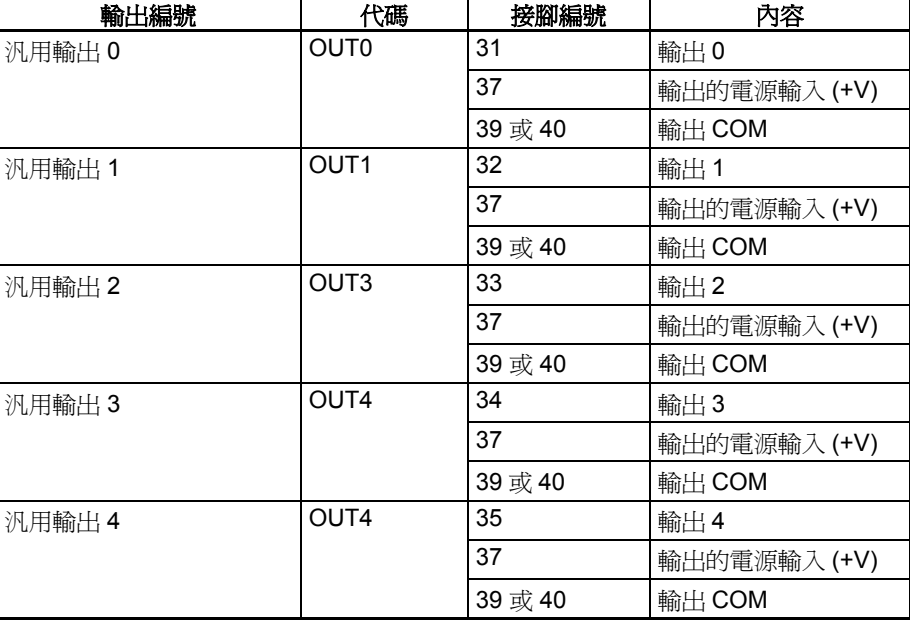

## 配線方式

## 章節 **3-2**

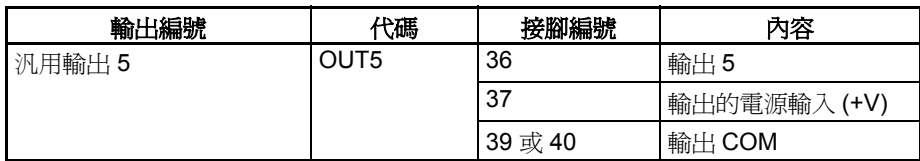

## 脈衝輸出 使用 **CW/CCW** 輸出時

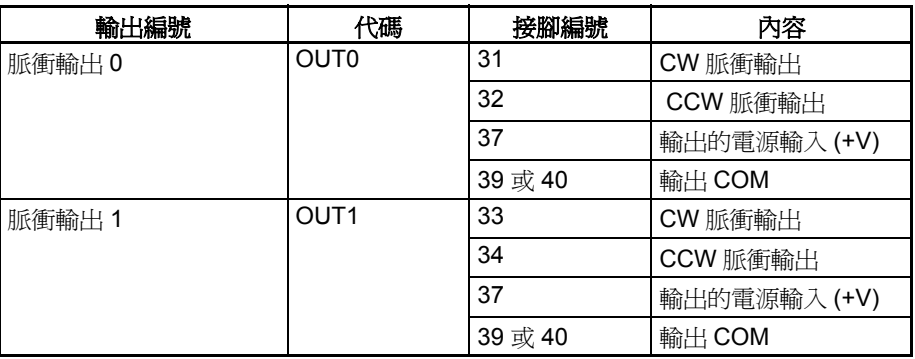

## 使用脈衝 **+** 方向輸出時

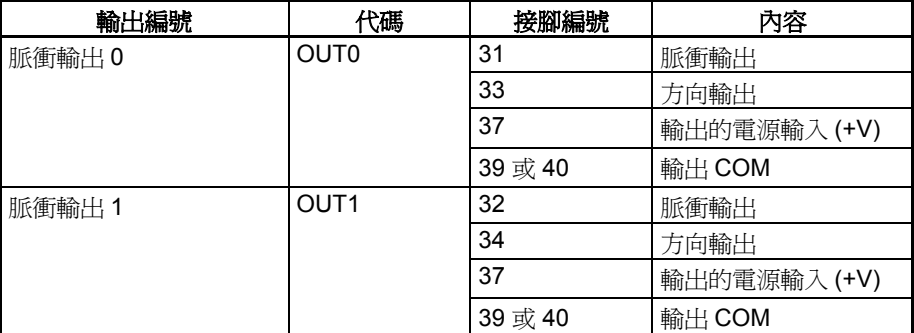

## **PWM(891)** 輸出

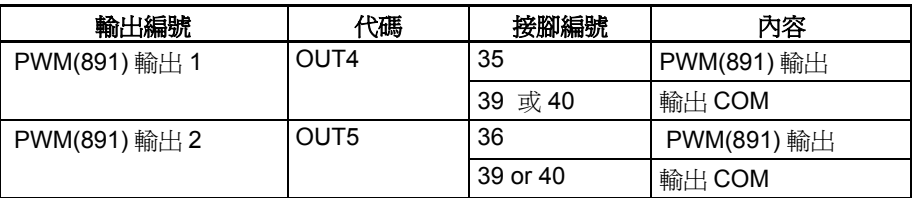

#### 原點搜尋功能使用之 **I/O**

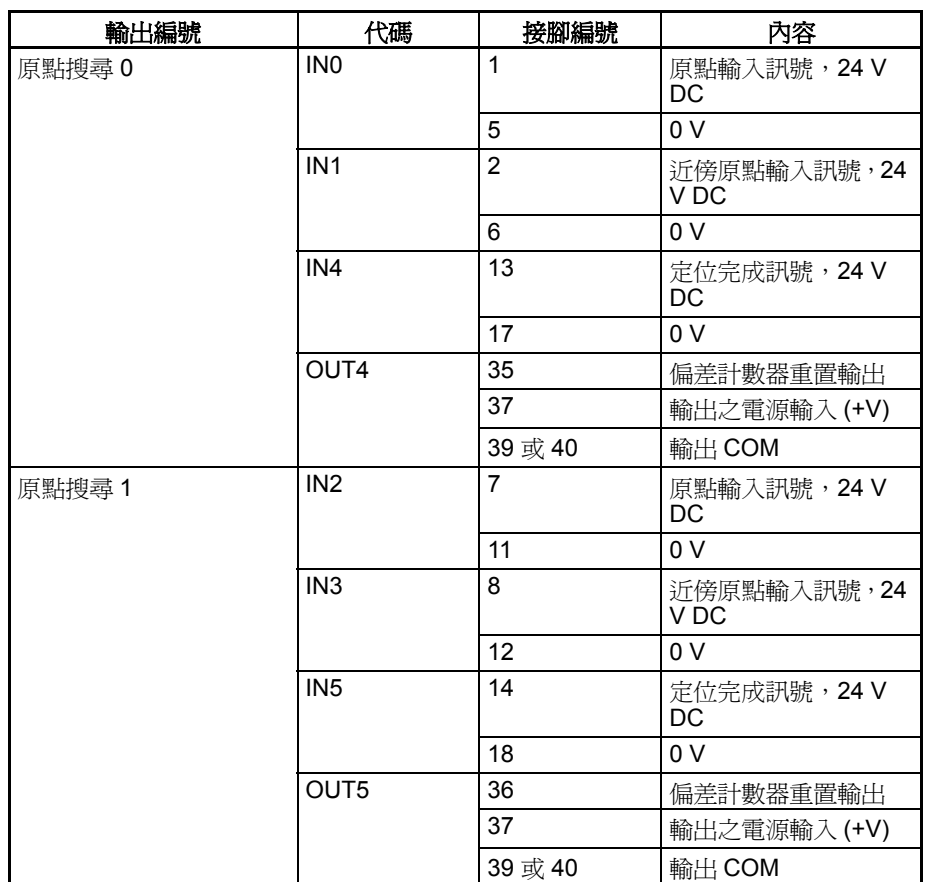

## <span id="page-27-0"></span>**3-2-3** 配線方式

連接端子台時,請使用專用的連接頭 (另外購買) 自行製作連接纜線抑或使用 OMRON 製之附連接接頭纜線。

- 說明 1. 連接到輸入連接端子上的電壓值,不得超出 I/O 回路所指定的輸入電壓範 圍。同樣地,使用的連接電壓或負載值,不可超過輸出回路之最高開閉容量。
	- 2. 若電源端子上標示有 + 正極和 負極時,請確認電源線沒有接錯方向。
	- 3. 若裝置必須符合 EC 指令 (低電壓規範), 則 I/O 電源必須使用有加強絕緣 性,或者有雙重絕緣層。
	- 4. 開啓電源之前,請再次檢查所有連接頭的配線是否正確。
	- 5. 請勿拉扯電源線。這樣做可能會使得電纜線和連接頭分離。
	- 6. 請勿讓纜線彎曲的弧度過大,這樣做可能會使得纜線損壞。
	- 7. CJ1W-ID232/262 和 OD233/263 連接頭的接腳配置方式不同,若您使用其 中任何一種連接頭,都可能造成裝置的內部回路損壞。
	- 8. 請勿將使用 24-V DC 輸出的裝置,連接到線性驅動器的輸入,這樣做可能 會造成內部回路損壞。
	- 9. 請勿將線性驅動器的輸出裝置,連接到 24-V DC 的輸入上。這樣做雖然不 會對內部回路造成損壞,但是可能會無法辨識這個輸入。

## 連接頭型號

## 相容的連接頭規格 **MIL Flat** 纜線連接頭 **(40** 個接腳壓力固定連接頭 **)**

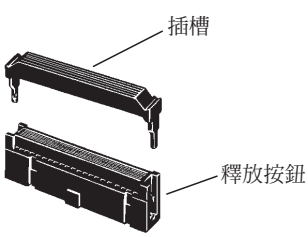

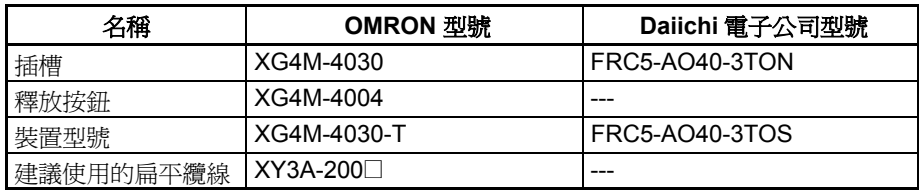

#### **MIL** 快速電線連接頭 **(40** 個接腳壓力固定連接頭 **)**

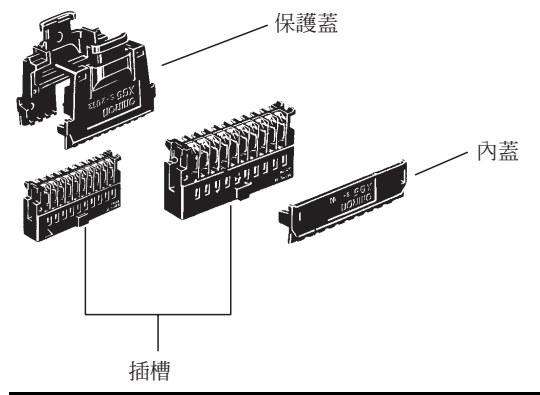

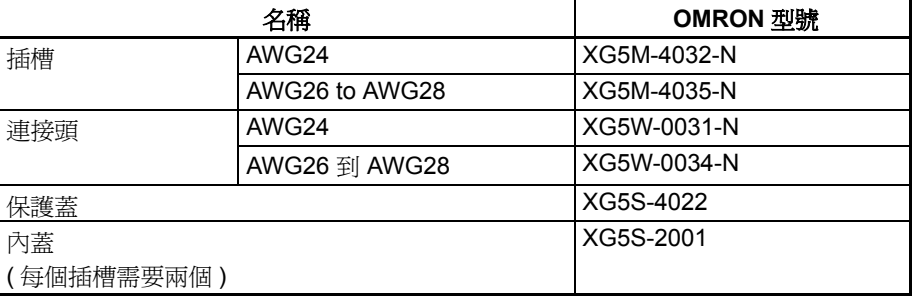

## 電纜線

我們建議使用纜線尺寸在 28~24AWG (0.2~0.08mm2)。請使用外直徑 1.61 mm 以下的纜線。

#### 可相容的端子台變換模組

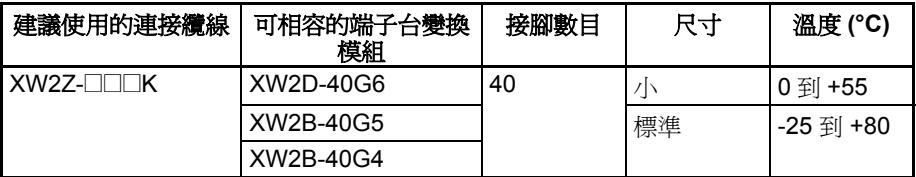

## 標準連接方式 **(** 不適用於 **OMRON** 伺服驅動裝置 **)**

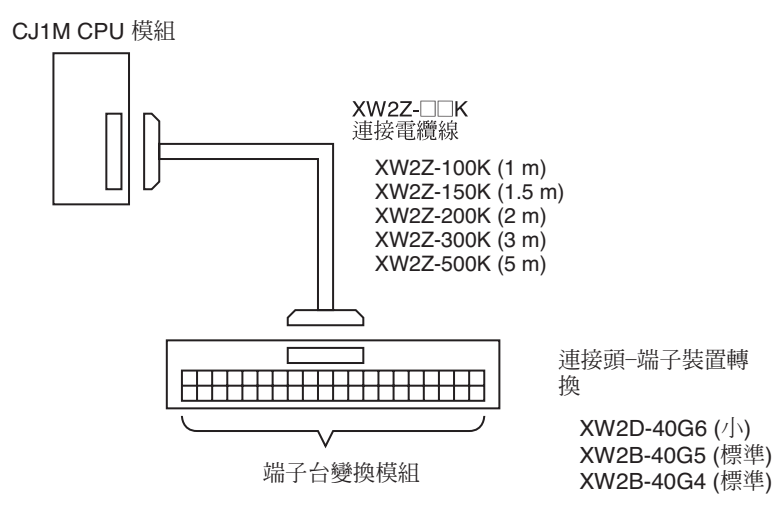

## 連接 **OMRON** 伺服驅動裝置

單軸伺服驅動器連接方式 **(**

將 OMRON 伺服器連接到 CJ1M CPU 模組的內藏 I/O 上時,請使用以下的電纜 線和中繼裝置。下圖所示的設定組態,可以幫助您完成定位和原點搜尋功能 ( 原點輸入信號、定位完成信號,以及偏差計數器重置輸出 ) 所需的伺服驅動器連接作業。

#### **OMRON SMARTSTEP A-** 系列或 **UE-** 系列之伺服驅動器

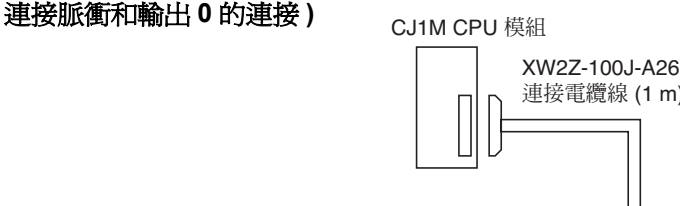

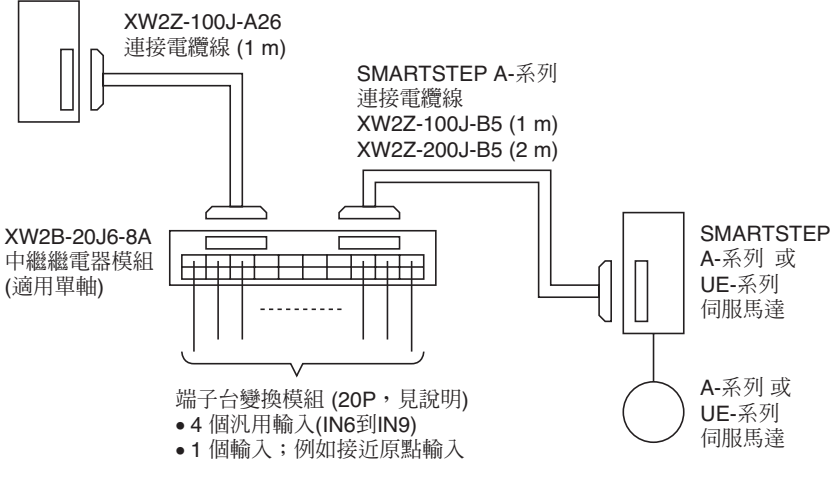

註 若使用單軸中繼繼電器 (連接到脈衝輸出0),則無法使用汎用輸出2 和3 (OUT2 和 OUT3), 以及 PWM(891) 輸出 1 (OUT5)。

## 章節 **3-2**

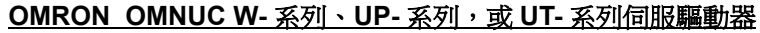

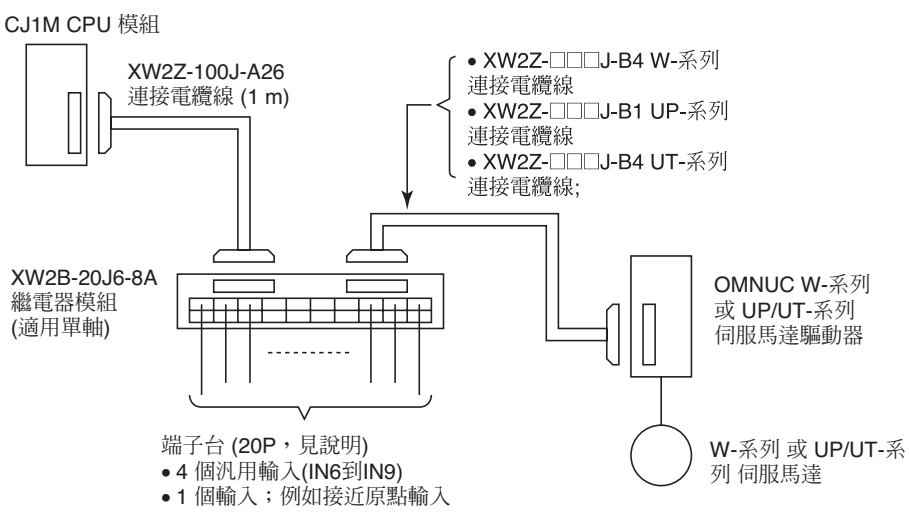

註 若使用單軸中繼繼電器 (連接到脈衝輸出0),則無法使用汎用輸出2 和3 (OUT2 和 OUT3), 以及 PWM(891) 輸出 1 (OUT5)。

雙軸伺服驅動器連接方式 **(** 連接脈衝輸出 **0** 和 **1)**

#### **OMRON SMARTSTEP A-** 系列或 **UE-** 系列 伺服驅動器

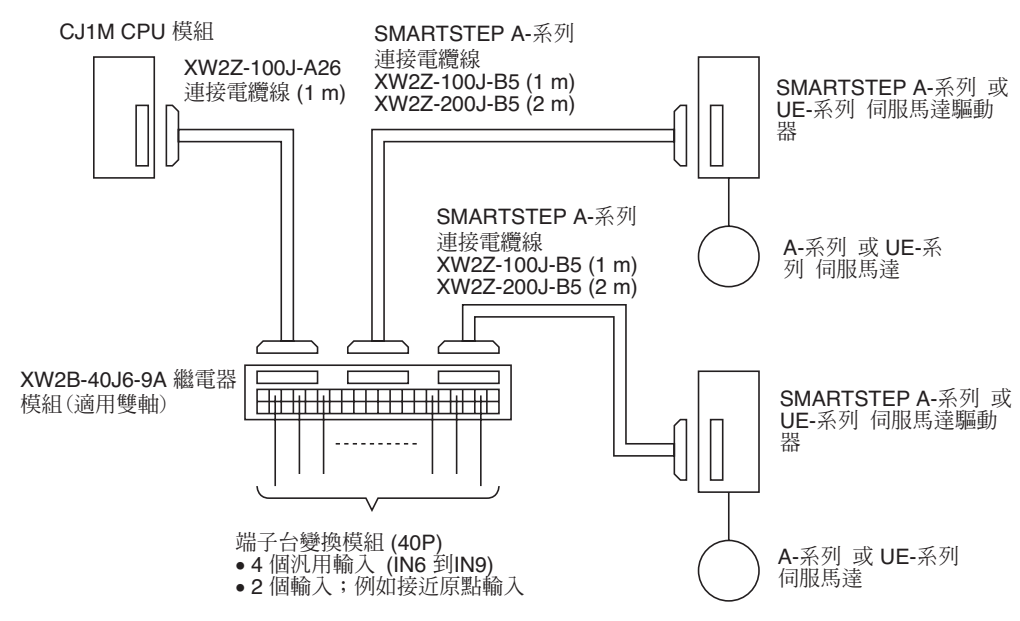

## 章節 **3-3**

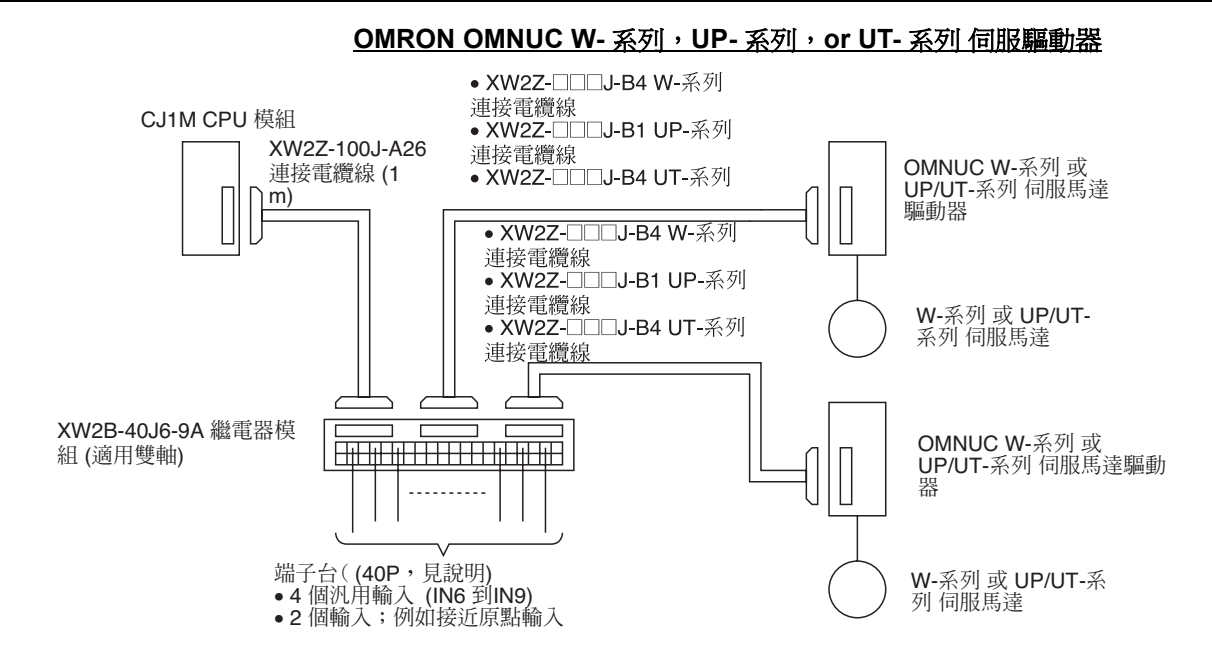

## <span id="page-31-0"></span>**3-3** 配線範例

## <span id="page-31-1"></span>**3-3-1** 汎用 **I/O** 連接範例

## **DC** 輸入裝置

• 具有接點輸出裝置 • 直流2線式sensor ............................. . . . . . . . . . . . ........... ,............................. IN  $\dot{\circ}$  IN (0 V) 內藏I/O的CJ1M 內藏I/O的CJ1M CPU  $\mathfrak{c}$ CPU 模組 Ó сом 模組 感應器電源  $\dot{\circ}$  IN (24 V DC) . . . . . . . . . . . . . . . . . . . . • 具有NPN集極開路輸出的裝置 • 具有NPN電流輸出的裝置 + + 感應器電源 Ф Output Output 內藏I/O的CJ1M  $\dot{\circ}$  IN (0 V)  $\overline{Q}$  IN (0 V) 內藏I/O的CJ1M 定電流<br>回路 **CPU** 模組 0 V CPU 模組  $\frac{1}{2}$  0 V  $\stackrel{.}{\diamond}$  IN (24 V DC)  $\stackrel{1}{\circ}$  IN (24 V DC) 感應器電源 . . . . . . . . . . 3 ;<br>!-----------------------------**Contractor** 輸出;感應器電源; IN (0 V); IN (24 V DC); CJ1M CPU 模組的內藏 I/O • 具有電壓輸出的裝置(見說明。)<br>-----------• 具有PNP電流輸出的裝置 +  $\stackrel{\cdot}{\bigcirc}$  IN (24 V DC) + 感應器電源 Output Output 內藏I/O的CJ1M<br>CPU 模組  $O$  IN (0 V) IN (24 V DC) Қ♁I/OᲀCJ1M CPU ᑂ 0 V CPU 模組 0 V 感應器電源  $\frac{1}{1}$  O IN (0 V) OF 0 1334H  $\Omega$ 

## 配線範例

註 針對電壓輸出型,不可使用以下的配線方式。

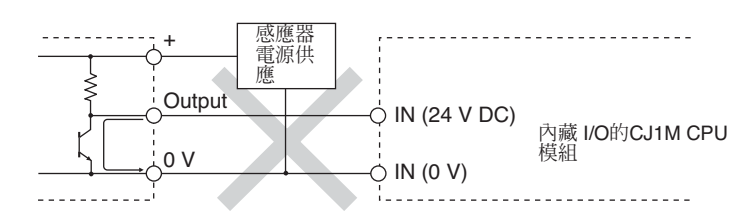

**說明 CJ1M CPU** 模組的輸入有極性,因此若極性相反,則輸出無法 ON。在開啓電 源之前,請再次檢查配線方式是否正確。

#### 連接雙線直流感應器時的注意事項

在使用雙線感應器作為 24-V DC 輸入裝置時,請注意以下之注意事項。若沒有 遵守以下的規定,可能會導致感應器失靈。

- 1、2、3... 1. 檢查 PLC 的開啓電壓,和感應器之殘餘電壓的關係。  $V_{ON} \leq V_{CC} - V_{R}$ 
	- 2. 檢查 PLC 的開啓電流,和感應器之控制輸出 ( 負載電流 ) 的關係。  $I_{OUT}$  (min)  $\leq I_{ON} \leq I_{OUT}$  (max) I<sub>ON</sub> = (V<sub>CC</sub> – V<sub>R</sub> – 1.5 [PLC 的內部殘餘電壓 ]\*)/R<sub>IN</sub>

若 I<sub>ON</sub> 小於 I<sub>OUT</sub> (min),則需連接一個消耗電阻 (R)。您可以利用以下的公

式,來決定適當的消耗電阻值。

 $R \le (V_{CC} - V_R) / (I_{OUT} (min.) - I_{ON})$ 

Power W ≥ (V<sub>CC</sub> – V<sub>R</sub>)<sup>2</sup>/R • 4 [ 容許値 ]

3. 檢杳 PLC 的關閉電壓,以及感應器之漏電流的關係。

 $I_{\text{OFF}} \geq I_{\text{leak}}$ 

若 I<sub>leak</sub> 大於 IOFF,則需連接一個消耗電阻 (R)。您可以利用以下的公式,

來決定適當的消耗電阻值。

 $R \leq R_{IN} \cdot V_{OFF} / (I_{leak} \cdot R_{IN} - V_{OFF})$ 

Power W ≥ (V<sub>CC</sub> – V<sub>R</sub>)<sup>2</sup>/R • 4 [ 容許値 ]

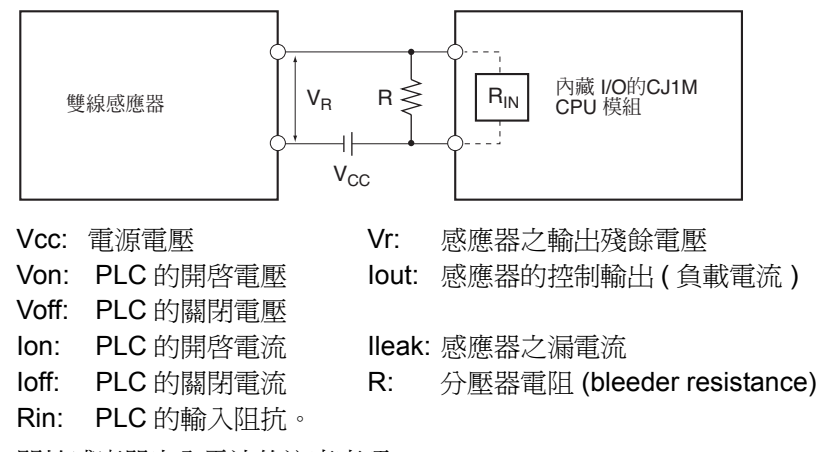

4. 關於感應器突入電流的注意事項 當 PLC 已經開啓且可以接收輸入訊號時,若開啓感應器電源,則感應器的

## 配線範例

## 章節 **3-3**

突入電流可能會導致錯誤的輸入訊號。為了避免出現錯誤的輸入訊號,您 可以編寫一個應用程式,以便插入一個計時器延遲輸入訊號,讓感應器在 感應器電流開啟之後等待一段設定的時間,以便讓感應器的作業到達穩定 狀態。

程式編寫範例 的 不可以使用 CIO 000000 來讀取感應器的電源狀態。計時器可以插入一段延遲 時間,以便等到感應器的作業達到穩定的狀態 (對 OMRON 近接開關而言,為 100 ms。)

> 當 TIM 0000 開啟之後,在感應器輸入接收到輸入位元 CIO 000001 時,輸出 CIO 000100 就會 ON。

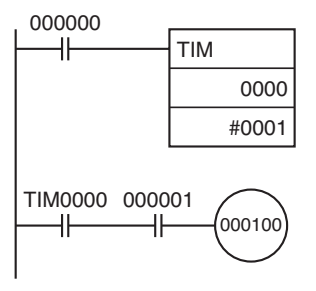

#### 輸出配線注意事項

**輸出短路保護** 若連接到輸出的負載出現短路的現象,可能會導致輸出或內部回路損壞。因此 我們建議您,應當在每個輸出的回路中,安裝一個保護用的保險絲。所使用之 保險絲的電流量,應當為額定輸出電流量的兩倍以上。

TTL 連接方式 ファンス 国為電晶體會有殘留電壓,因此您不能直接連接一個 TTL 裝置。在這種情況下, 您可以再使用 CMOS IC 接收訊號之後,再連接一個 TTL 裝置。此外,您也可 以在電晶體的輸出上,使用一個消耗電阻。

突入電流的考量因素 有一若要切換流入電流很高的負載 ( 例如螢光燈泡 ) 時, 可能會導致輸出電晶體損 壞。因此需要利用以下的方式,來降低突入電流。

方式 1

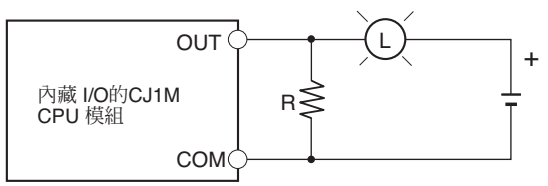

這種方式會產生大約爲燈泡額定電流三分之一的暗電流。

方式 2

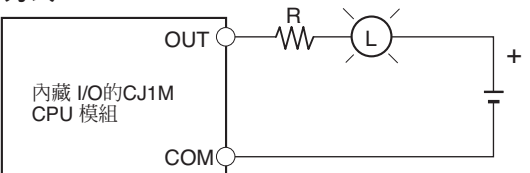

這種方式需要使用一個限流電阻。

## <span id="page-34-0"></span>**3-3-2** 脈衝輸入連接範例

## 具有 **DC 24-V** 集極開路輸出的編碼器

在這個範例中,顯示要如何連接具有 A 相、B 相以及 Z 相輸出的編碼器。

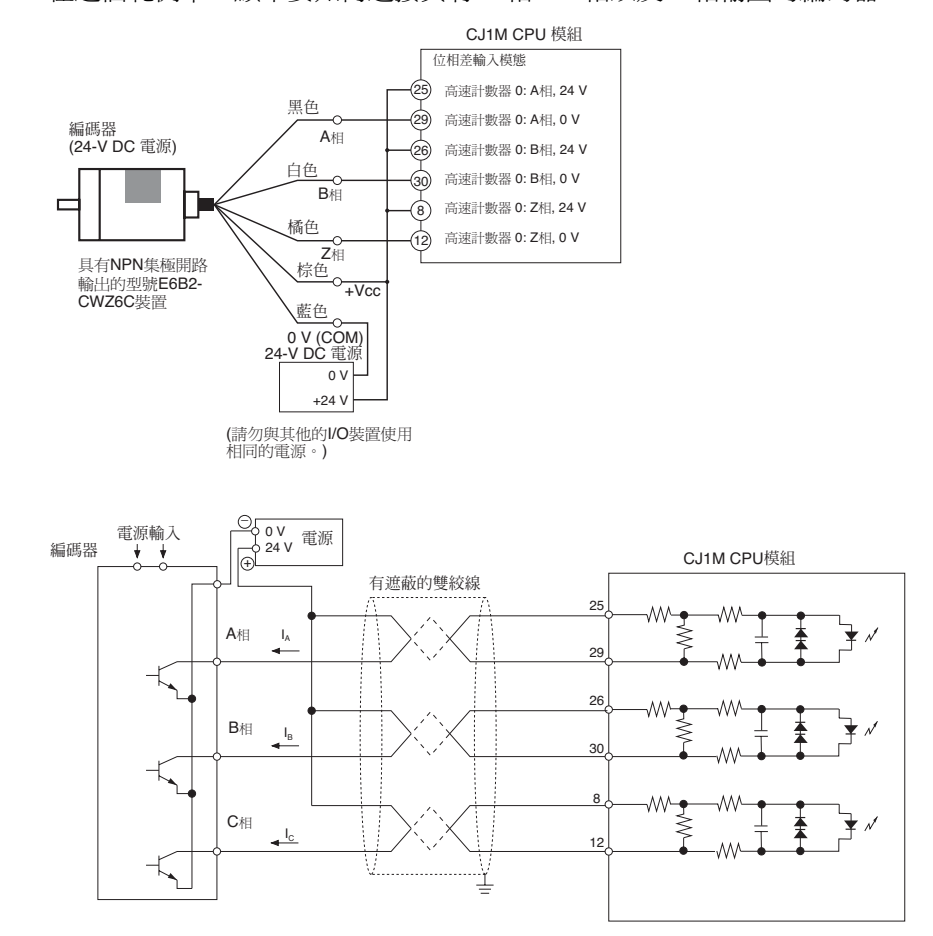

## 具有線性驅動輸出的編碼器 **(Conforming to Am26LS31)**

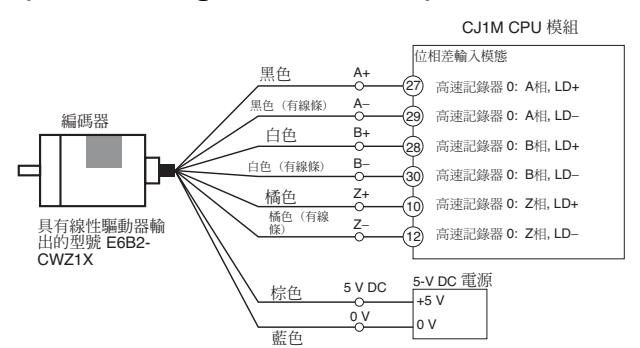

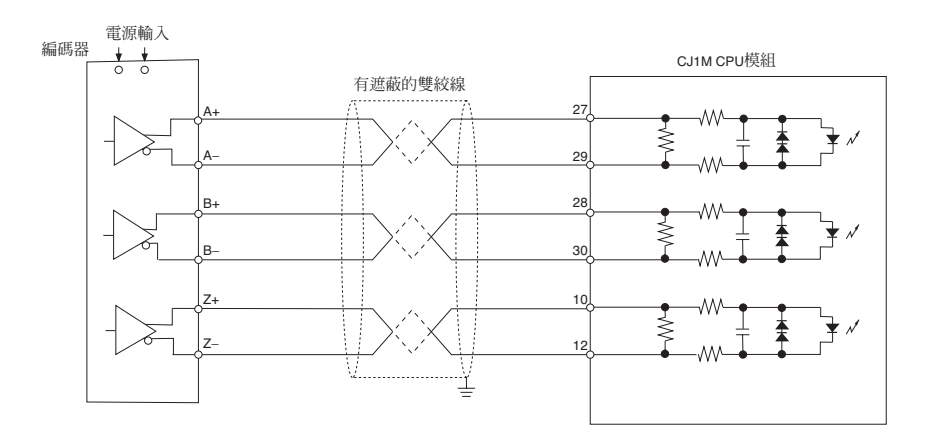

## <span id="page-35-0"></span>**3-3-3** 電源輸入連接範例

使用感應器的集極開路輸出,以及編碼器的 Z 相線性驅動器輸出時;需要採用 以下的連接方式。

原點輸入訊號應使用不會跳動的感應器 ( 例如光電式感應器 )。

- 說明 1. 將開閉電流為 6 mA 以上的開關或感應器,連接到原點輸入訊號 (DC 24 V) 端子上。
	- 2. 原點輸入訊號 (線性驅動器)輸入,只能連接線性驅動器回路。請勿連接其 他種類的輸出回路。
	- 3. 請使用原點輸入訊號 (DC 24 V) 或原點輸入訊號 ( 線性驅動器 )。請 確認原點輸入訊號,是否連接到正確的端子上。若同時使用兩個輸入,或 者輸入連接到錯誤的端子上;可能會導致內部元件損壞。
# 原點輸入訊號 **(DC 24 V)**

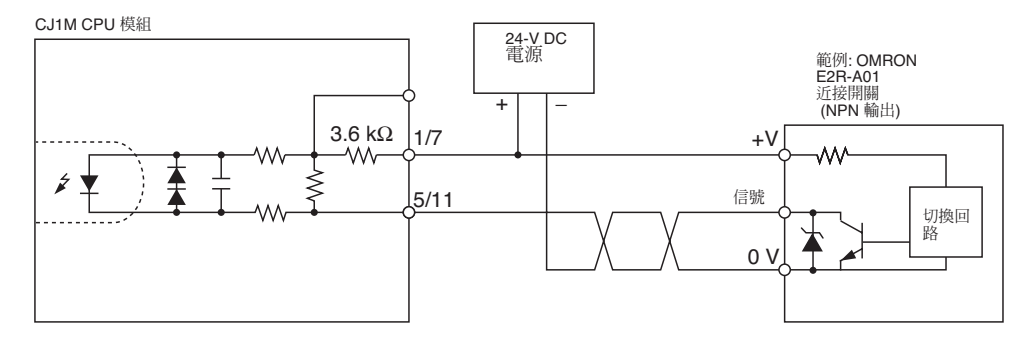

# 原點輸入訊號 **(** 線性驅動器輸入 **)**

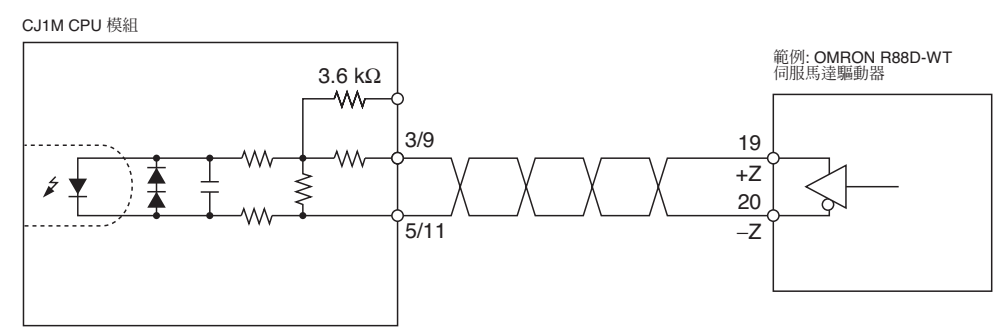

# **3-3-4** 脈衝輸出連接範例

這一個章節的內容,包括一些馬達驅動器的連接範例。在實際連接馬達驅動器 之前,請先參考要使用之馬達驅動器的規格。若使用集極開路輸出,則 CJ1M CPU 模組和馬達驅動器之間的纜線長度,不可超過 3 公尺。

當脈衝輸出的輸出電晶體是關閉的,則就無法輸出脈衝。

當方向輸出是關閉的,則會顯示 CCW 輸出。

脈衝輸出 (DC 24 V 或 DC 5 V) 不可與其他 I/O 模組使用相同的電源。

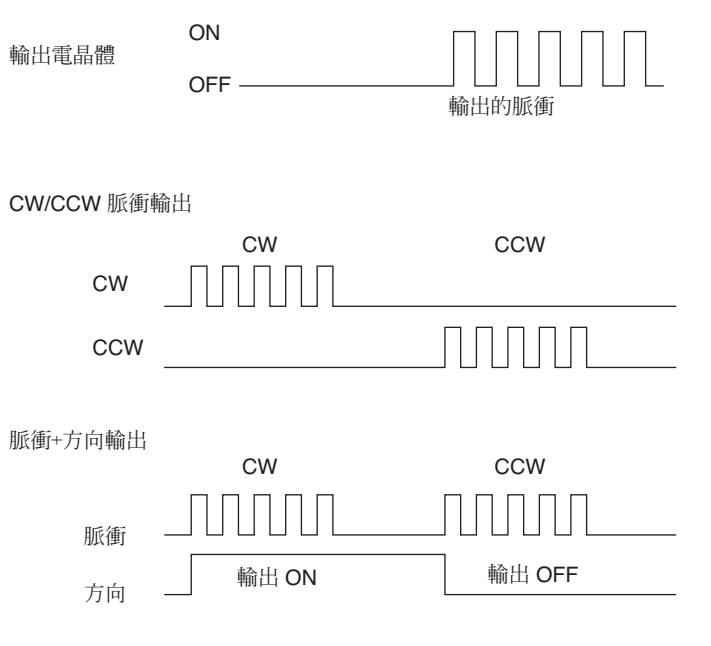

# **CW/CCW** 脈衝輸出及脈衝加方向輸出

# 使用有 **DC 24-V** 光耦合器輸入的馬達驅動器

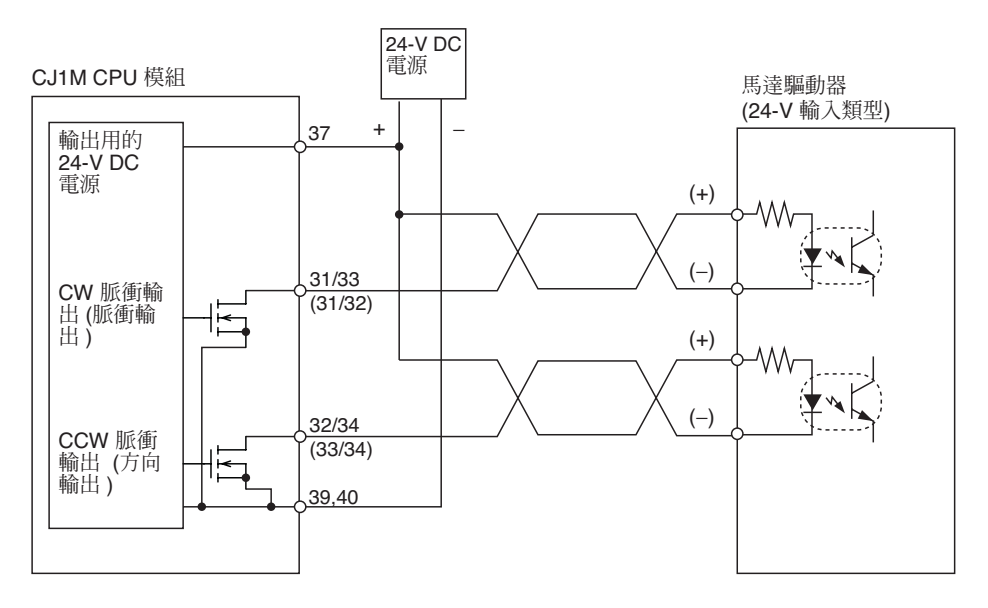

說明 若使用脈衝 + 方向輸出,請參考括號中的文字。

#### 使用有 **DC 5-V** 光耦合器輸入的馬達驅動器

連接範例 **1**

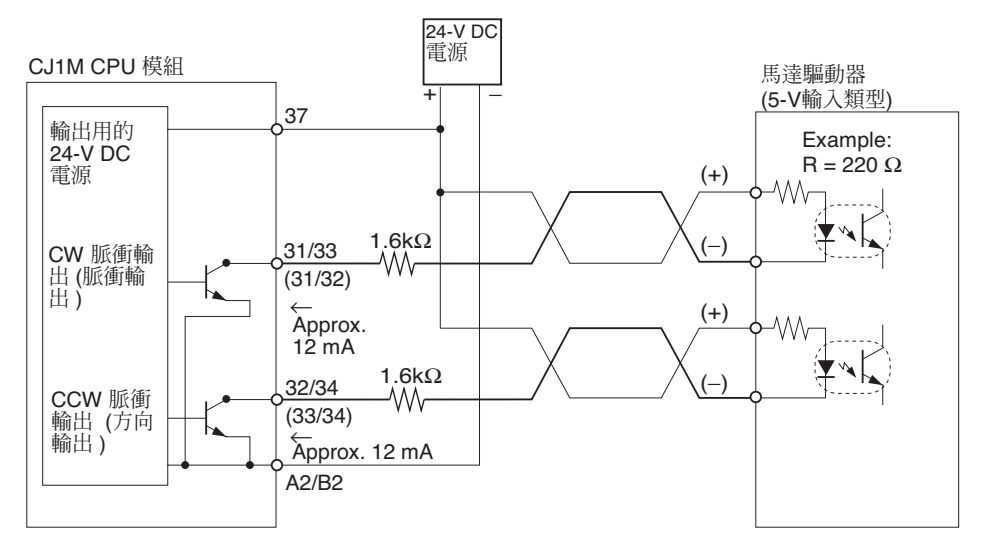

說明 若使用脈衝 + 方向輸出,請參考括號中的文字。

在這個範例中,有 5-V 輸入的馬達,是使用 DC 24-V 電源。請確定 NC 裝置輸 出電流 ,不會損壞馬達驅動器的輸入回路。另外需要確認輸入是否正確開啟。 請檢查 1.6-kΩ 電阻是否有足夠的功率消耗量。

#### 連接範例 **2**

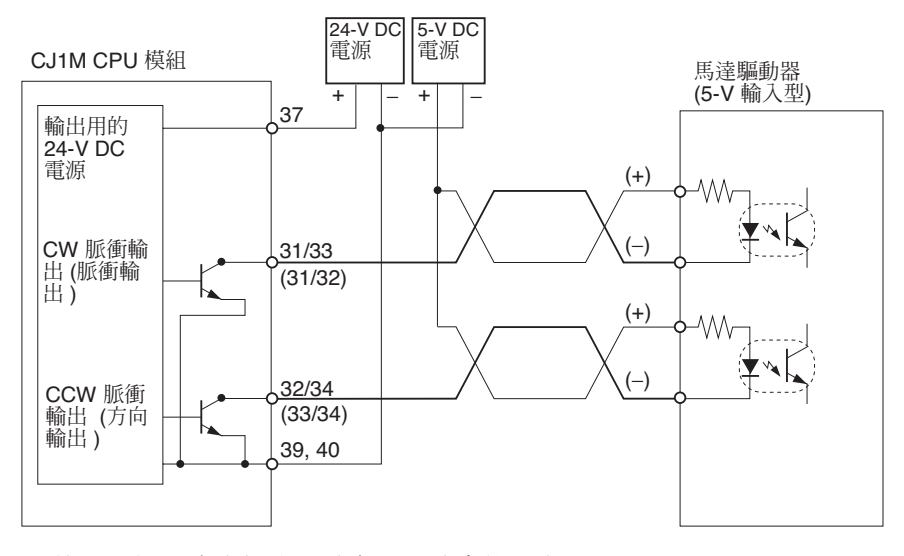

說明 若使用脈衝 + 方向輸出,請參考括號中的文字。

R ≤ VCC IOUT − IIN Power W <sup>≥</sup> <sup>R</sup> VCC<sup>2</sup> × 4 (Tolerance) VCC: ⱛӜテࣲ) V) IOUT: ⱛӜテᙠ (A) (7 to 30 mA) IW: ㊫Փݾⱛҙテᙠ R: ӡࣲテあ (Ω)

回路範例

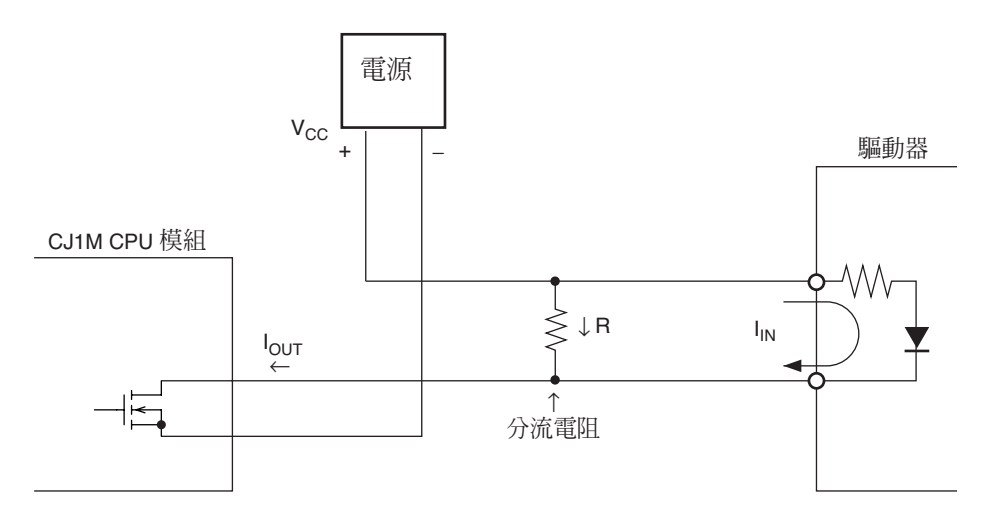

當以輸出作爲脈衝輸出時,請連接一個輸出電流在7到 30 mA 之間的負載。若 電流超過 30 mA,則裝置的內部元件可能會損壞。 若電流小於7mA,則輸出波形的上升點和下降點會有所延遲,且無法達到輸出 的頻率規格要求範圍。若負載所需的電流量小於 7 mA,請安裝一個分流電阻, 以便讓回路中的電流量可以大於 7 mA ( 建議為 10 mA。) 您可以使用以下的公式,來決定所需要的分流電阻大小。 注意

# **3-3-5** 偏差計數器重置輸出連接範例

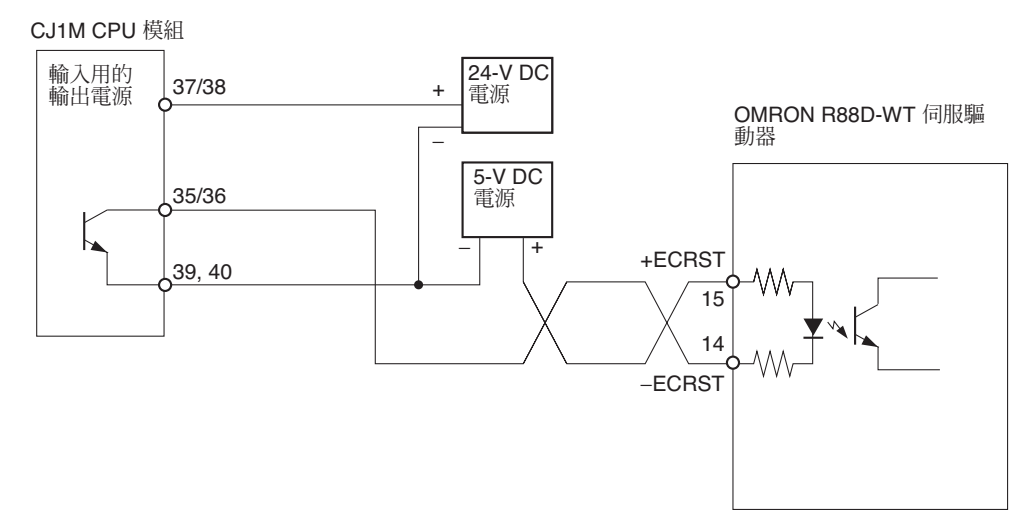

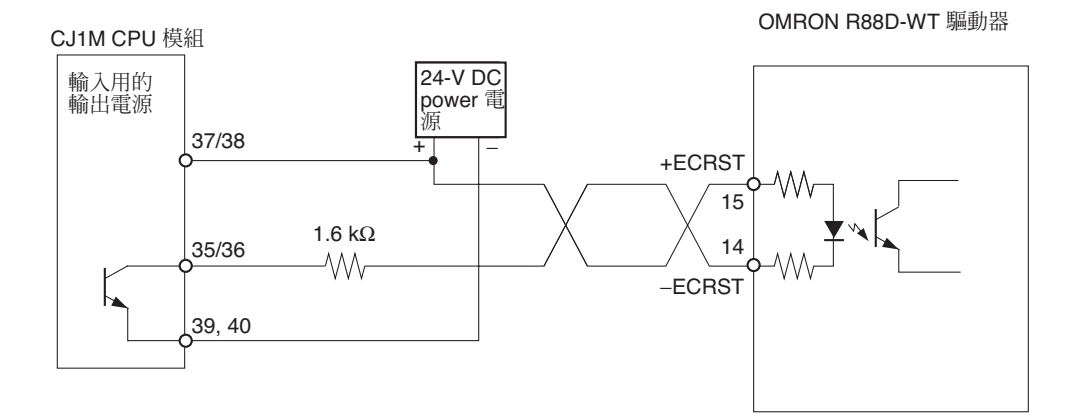

# **3-3-6** 馬達驅動器連接範例

這一個章節的內容,包括一些脈衝輸出 0 的連接範例。3-2 *[配線方式](#page-22-0)*使用脈衝 輸出 1 時的細節,請參閱第 3-2 章 配線方式。

- 說明 1. 沒有使用之輸入之 NC 輸入端子,都應當接上電源,並且轉到 ON 的位置。
	- 2. 連接步進馬達驅動器和伺服驅動器時,應使用有遮蔽的電纜線。在電纜線 連接 NC 裝置和驅動器的 FG 端子上,應當加上遮蔽的裝置。
	- 3. 若使用集極開路連接方式,則連接馬達驅動器的電纜線長度,不可超過 3 公尺。若使用線性驅動器連接方式,則連接馬達驅動器的電纜線長度,不 可超過 5 公尺。.

#### 配線範例

### 章節 **3-3**

# 動作模式 **0** 之連接範例

在動作模式 0 之下,會以偵測到原點輸入訊號上升點的時間, 來決定原點的位 置(正的微分值),且不會使用偏差計數器重置輸出及定位完成訊號。

在這個範例中,原點輸入訊號端子上會連接步進馬達驅動器和一個感應器。

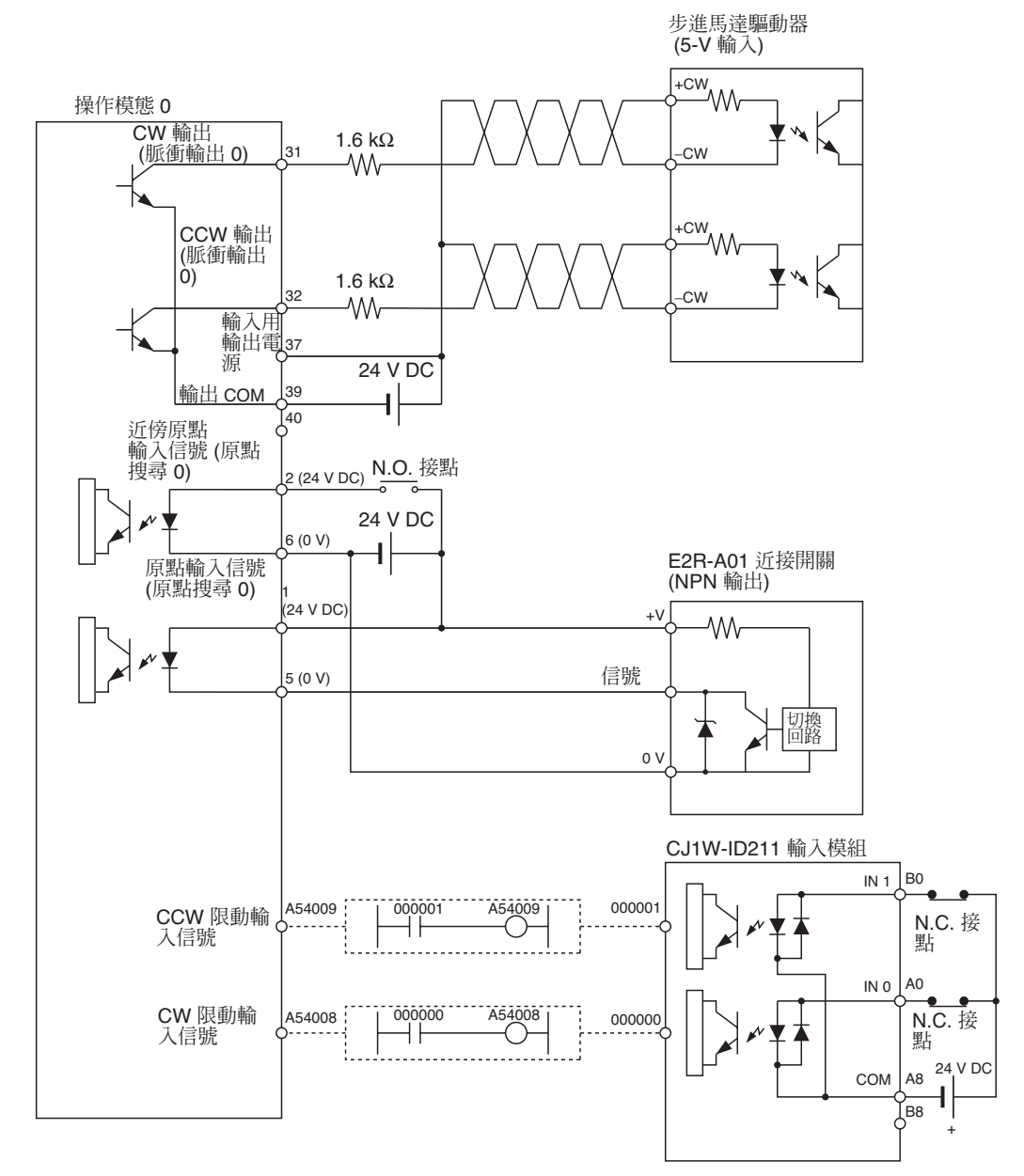

#### 原點搜尋動作

當偵測到近傍原點輸入訊號的上升點,為偵測到原點輸入訊號的上升點時,便 會結束原點搜尋作業。.

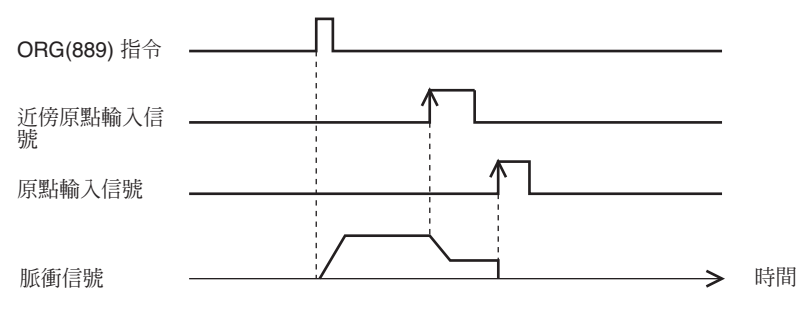

#### **PLC** 設定之設定範例

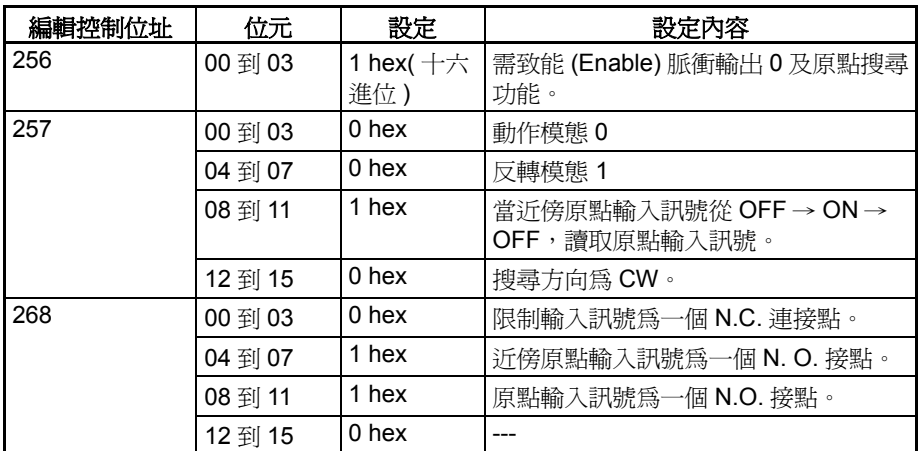

### 動作模式 **1** 連接範例

在 動作模式 1 下,當偵測到原點輸入訊號的上升點,並決定原點的位置之後, 偏差計數器重置輸出 ON。.

在這個範例中,會使用到伺服驅動器,並且使用編碼器的 Z 相輸出當作原點輸 入訊號端子。伺服驅動器為 OMRON W- 系列的伺服驅動器。

# 配線範例

#### 連接一個 **OMRON W-** 系列伺服驅動器

```
W-系列伺服馬達驅動器
```
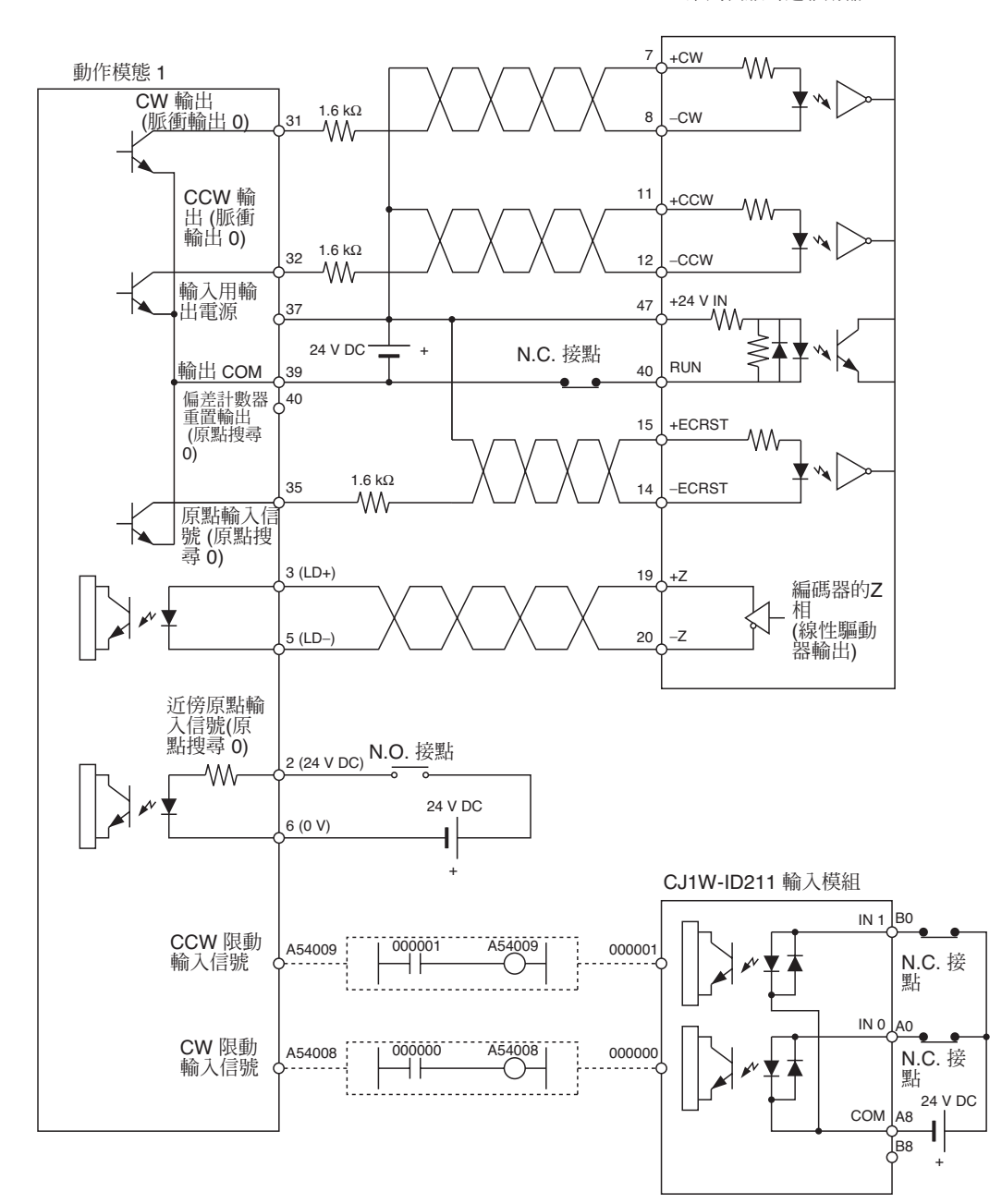

#### 連接一個 **SMART STEP A-** 系列 伺服驅動器

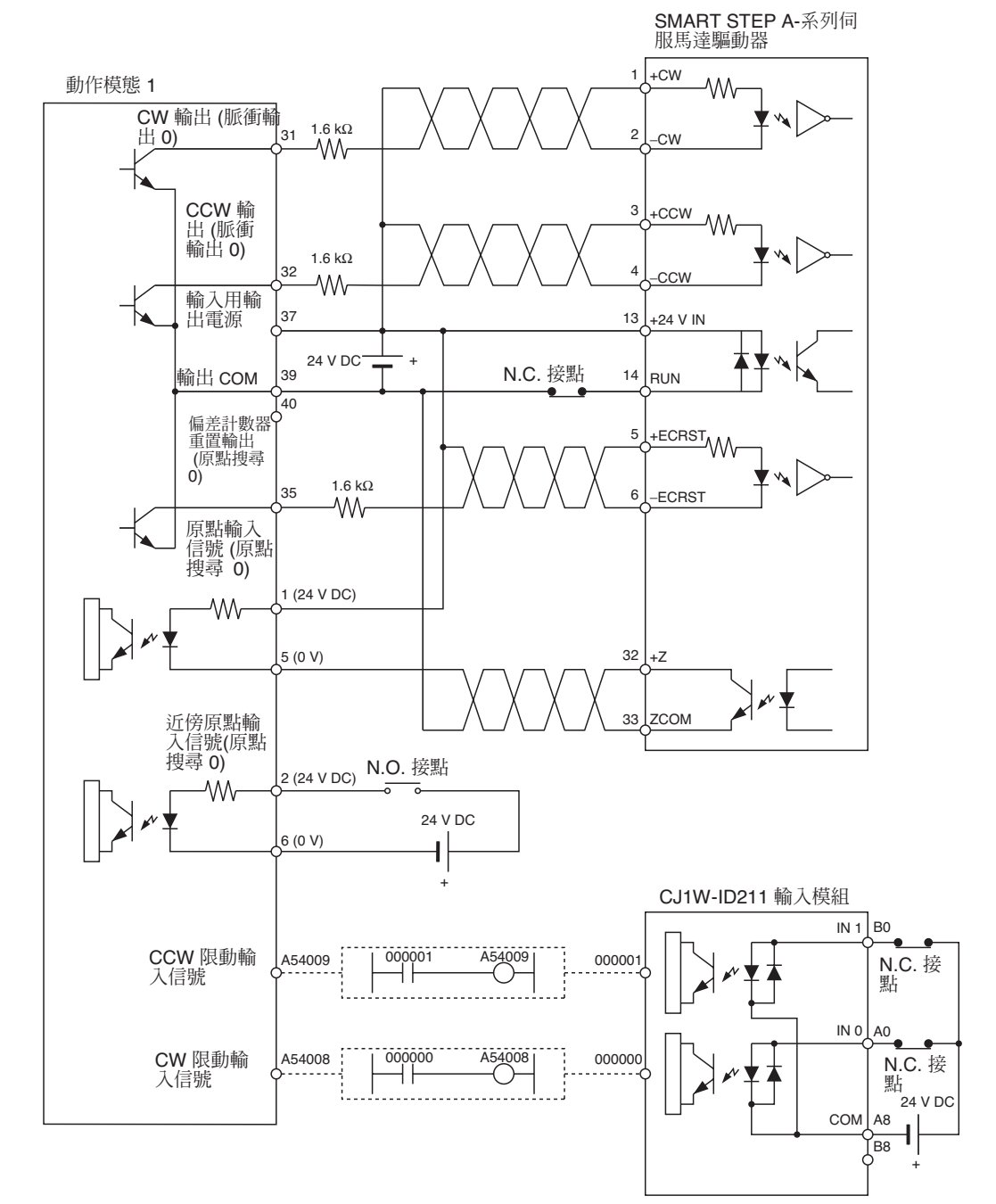

原點搜尋動作 有一個 有信測到近傍原點輸入訊號的上升點,完成減速,且偵測到近傍原點輸入訊號 的下降點之後;會在第一個 Z 相訊號時完成原點搜尋作業。

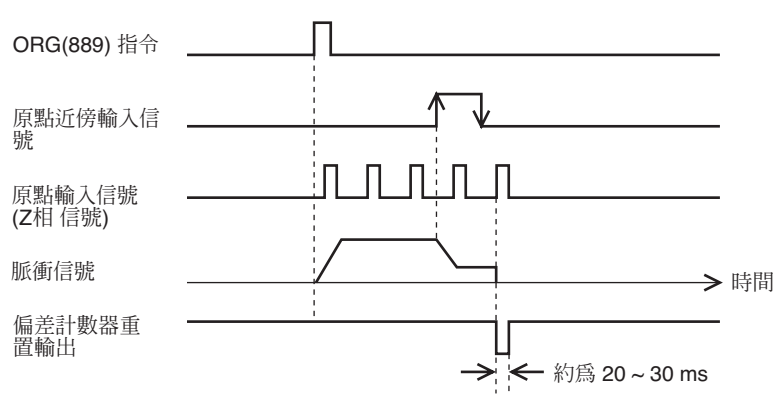

#### **PLC** 安裝設定範例

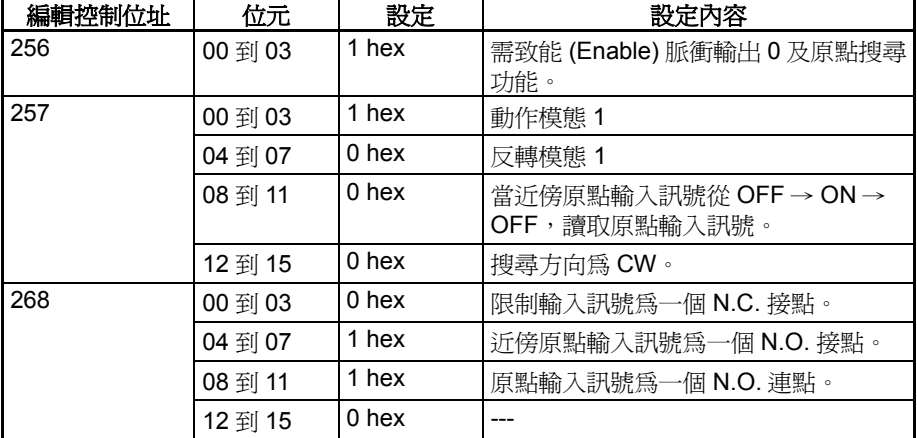

#### 操作模式 **2** 連接範例

操作模式 2 與操作模式 1 相同,只是是使用伺服驅動器的定位完成訊號 (INP), 來當作原點搜尋的定位完成訊號。

在這個範例中是使用伺服驅動器,並且使用編碼器的 Z 相輸出當作原點輸入訊 號端子。伺服驅動器為 OMRON 伺服驅動器 (W- 系列、U- 系列,或 SMART STEP A- 系列。

您需要設定伺服驅動器,以便在馬達正在操作時可以關閉;而當馬達停止時可 以開啓。若沒有正確連接伺服驅動器的定位完成訊號,或者設定內容不正確; 可能會無法結束原點搜尋作業。

# 配線範例

### 章節 **3-3**

#### 連接一個 **OMRON W-** 系列或 **U-** 系列 **(UP** 或 **UT)** 伺服驅動器

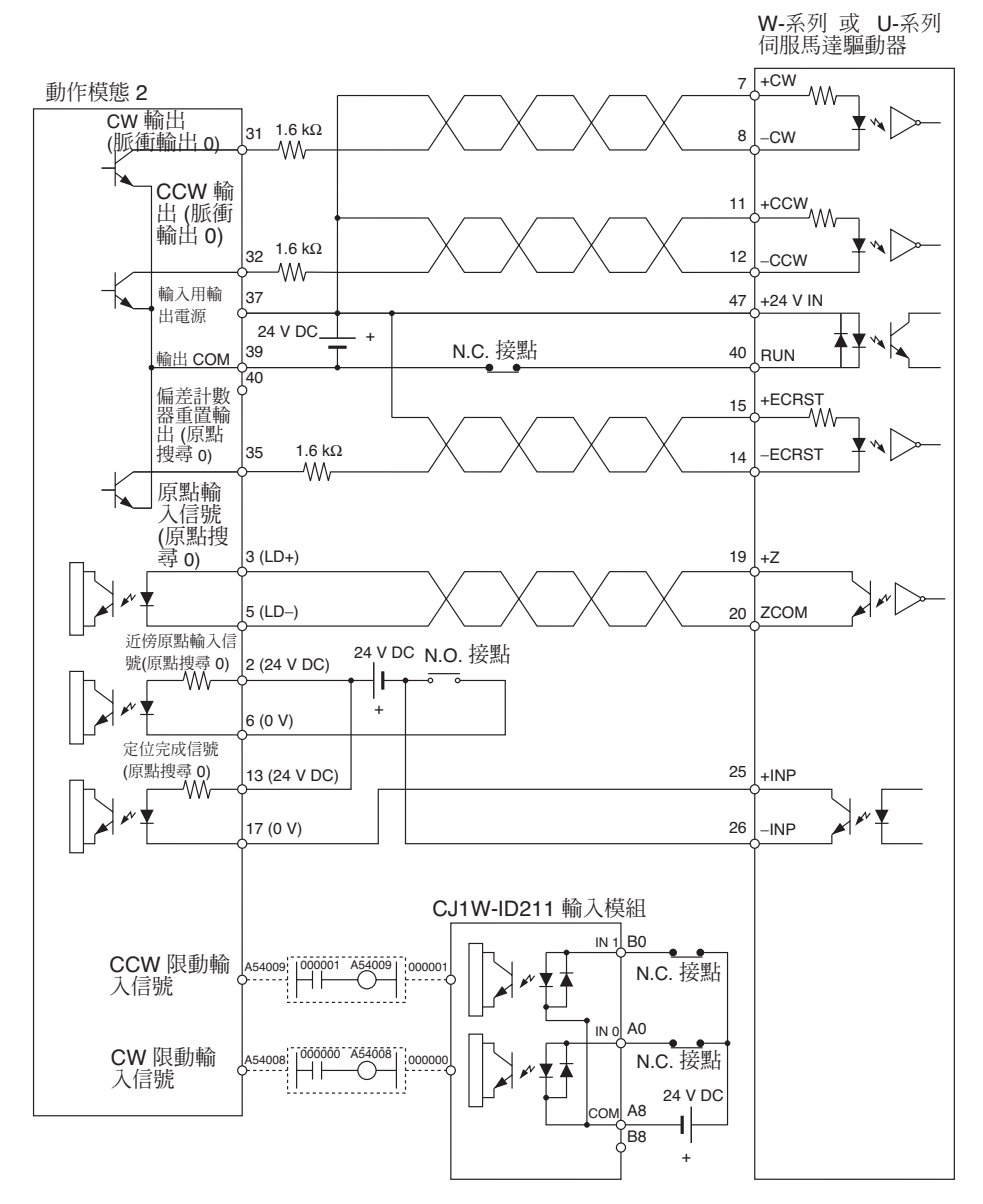

# 配線範例

### 章節 **3-3**

#### 連接一個 **OMRON U-** 系列 **(UE)** 或 **SMART STEP A-** 系列 伺服驅動器

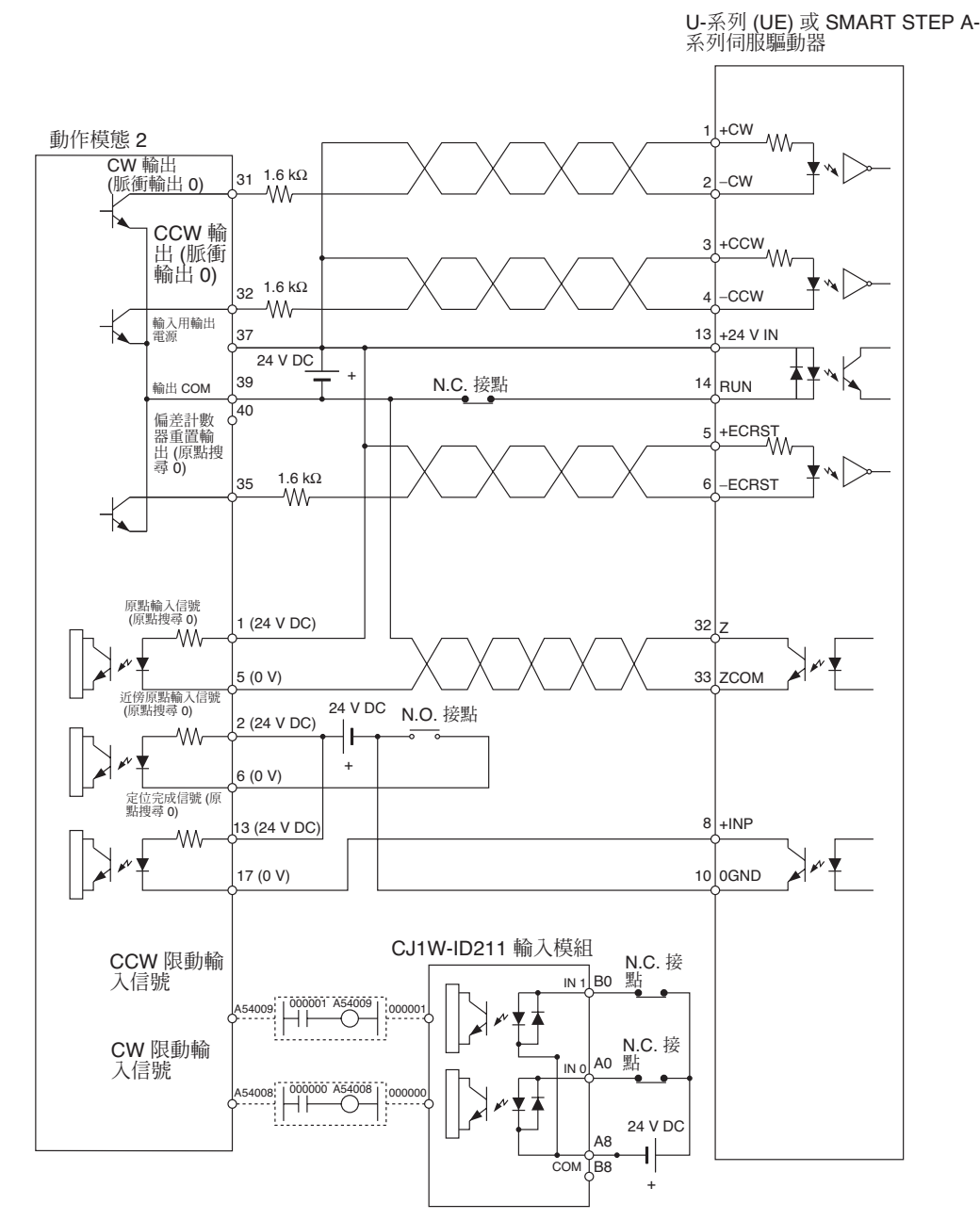

原點搜尋動作 當偵測到近傍原點輸入訊號的上升點,完成減速,且偵測到近傍原點輸入訊號 的下降點之後;會在第一個 Z 相訊號時完成原點搜尋作業。

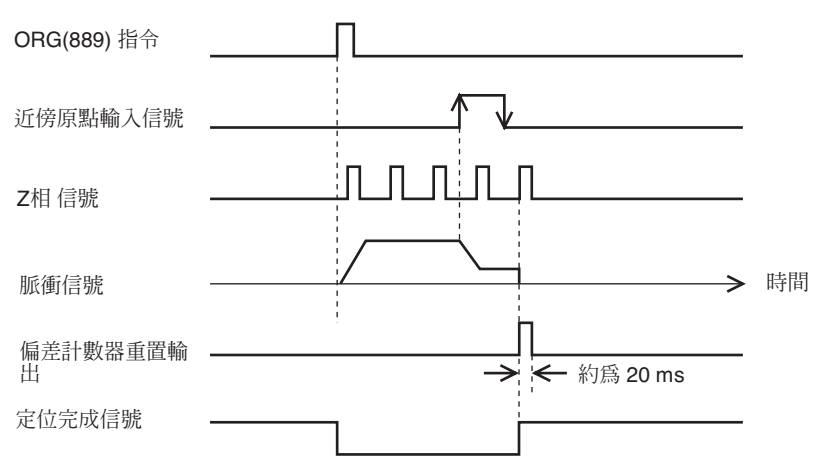

#### **PLC** 安裝設定範例

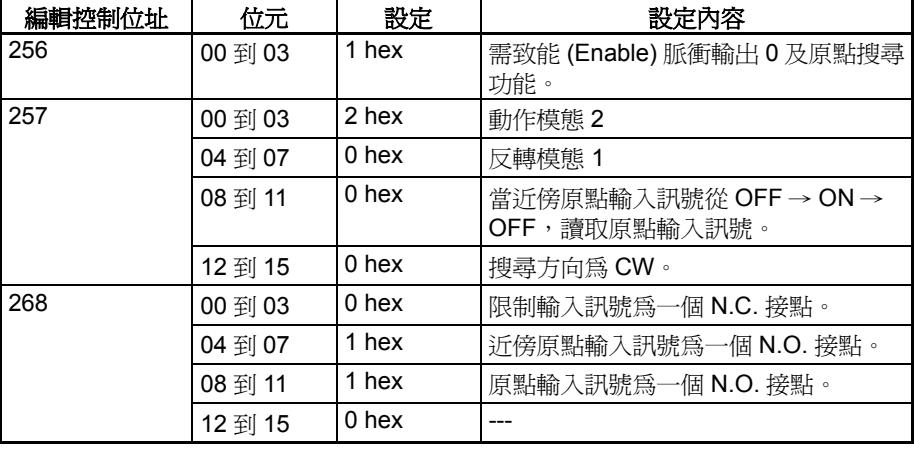

# 章節 **3-3**

# **3-3-7** 可變 **Duty** 脈衝輸出 **((PWM(891)** 輸出 **)** 連接範例

這個範例可以讓您瞭解,要如何使用脈衝輸出連接 0 來控制一個燈泡的亮度。 請參考 [輸出配線注意事項](#page-33-0)在34 頁有關降低負載的突入電流,以及在必要時改 變回路的詳細說明,

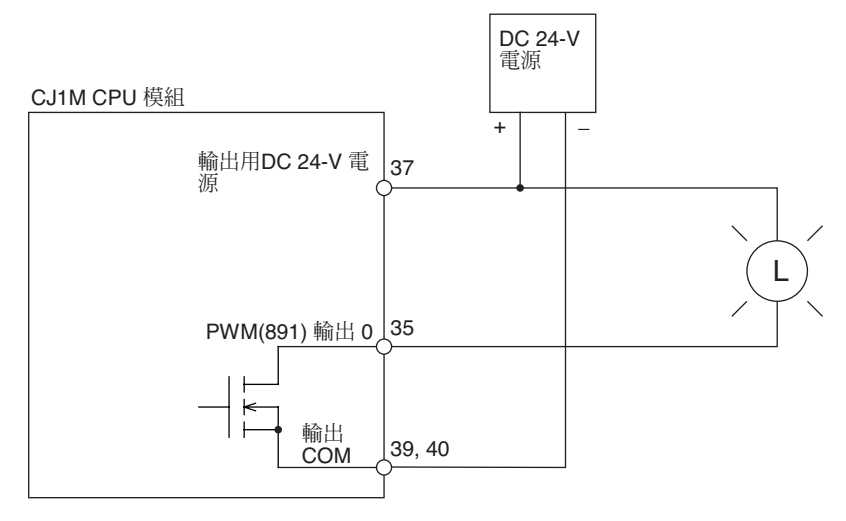

# 章節 **4** 資料區位址分配及 **PLC** 安裝設定

這個章節的內容,包括內藏 I/O 所使用之 word 和位元的位址,以及與內藏 I/O 相關之 PLC 系統設定項目

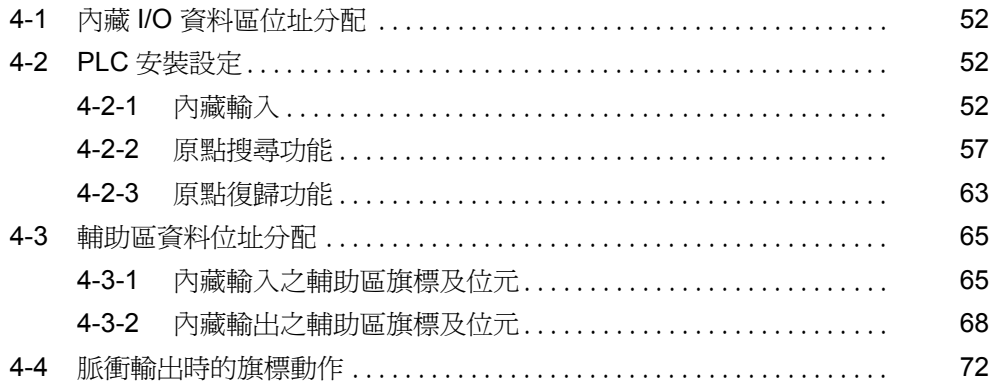

# <span id="page-51-0"></span>**4-1** 內藏 **I/O** 資料區位址分配

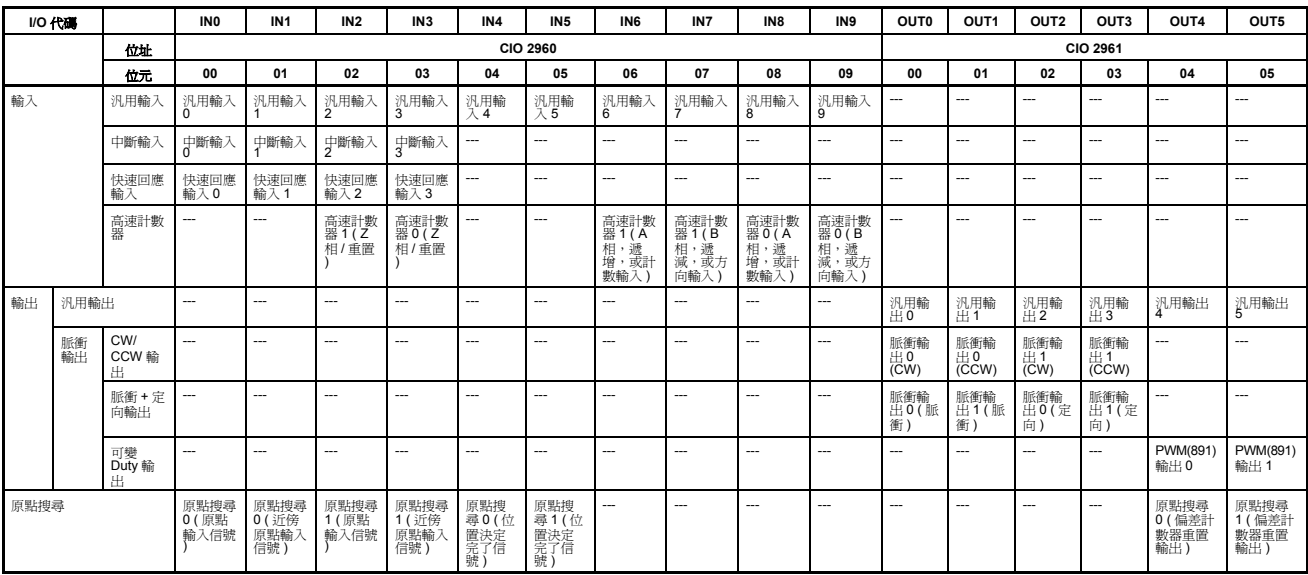

# <span id="page-51-1"></span>**4-2 PLC** 安裝設定

# <span id="page-51-2"></span>**4-2-1** 內藏輸入

在以下的表格中,顯示 CX-Programmer 之內藏 I/O 設定標籤內的設定項目。這 些設定的內容,適用於具有內藏 I/O 功能的 CJ1M CPU 模組。

# 高速計數器 **0** 動作設定項目

# 高速計數器 **0 (** 致能 **Enable /** 除能 **Disable)**

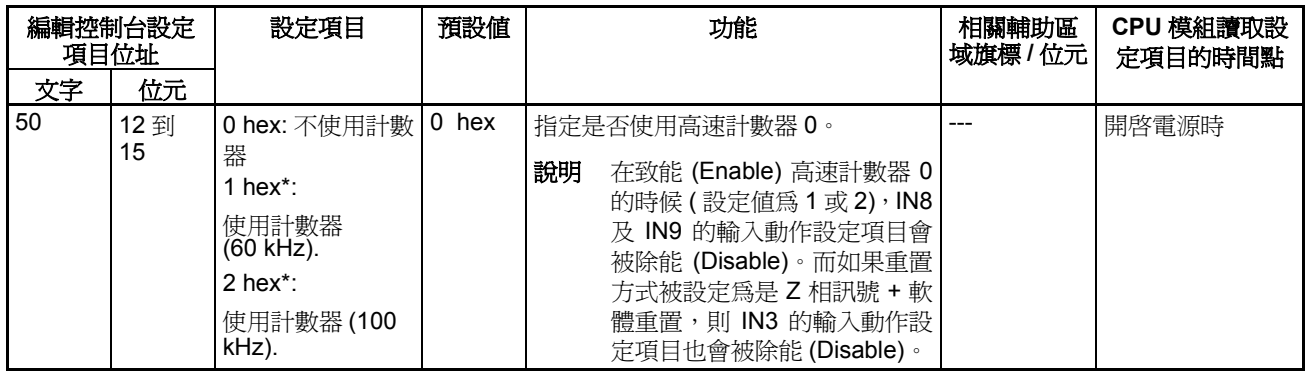

### 高速計數器 **0** 計數模式

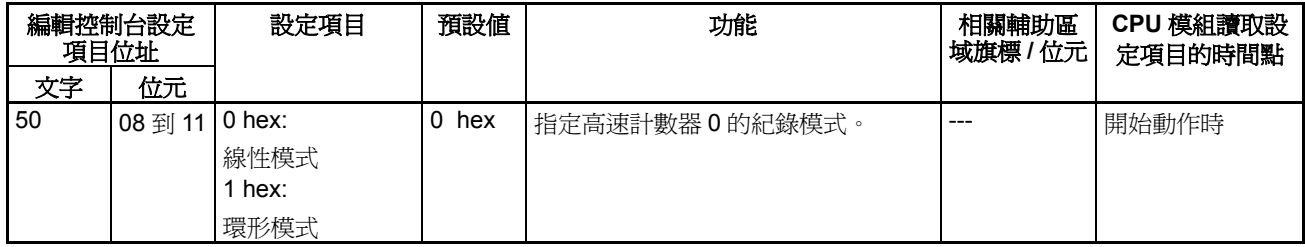

#### 高速計數器 **0** 電路最高紀錄值 **(** 環形計數器最大值 **)**

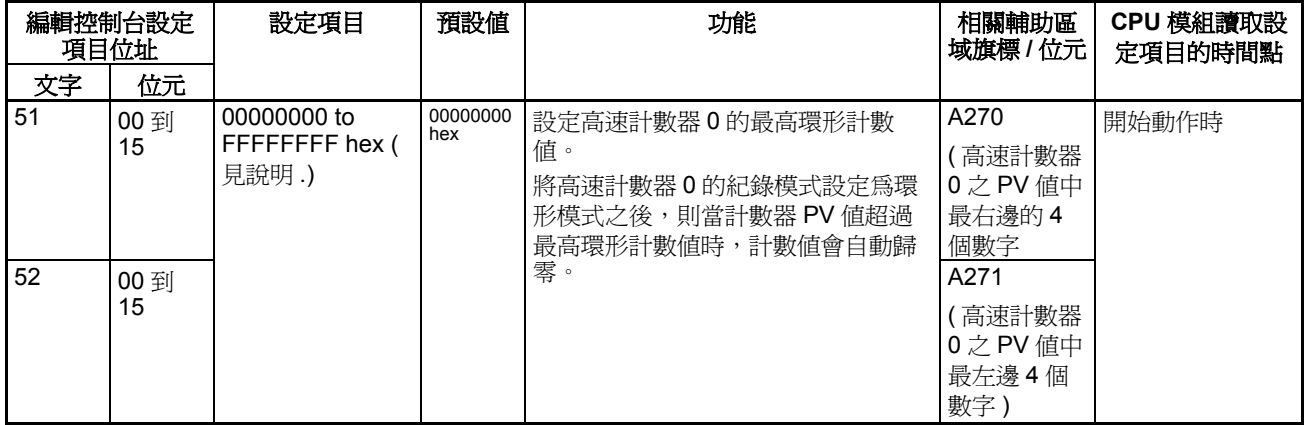

### 高速計數器 **1** 重置方式

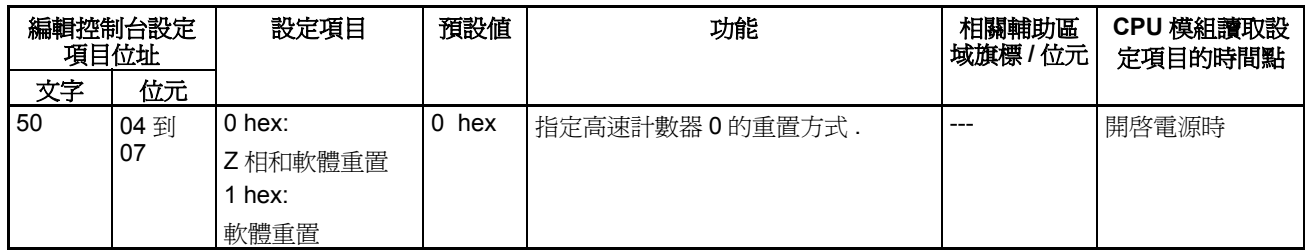

#### 高速計數器 **0** 脈衝輸入設定值 **(** 脈衝輸入模式 **)**

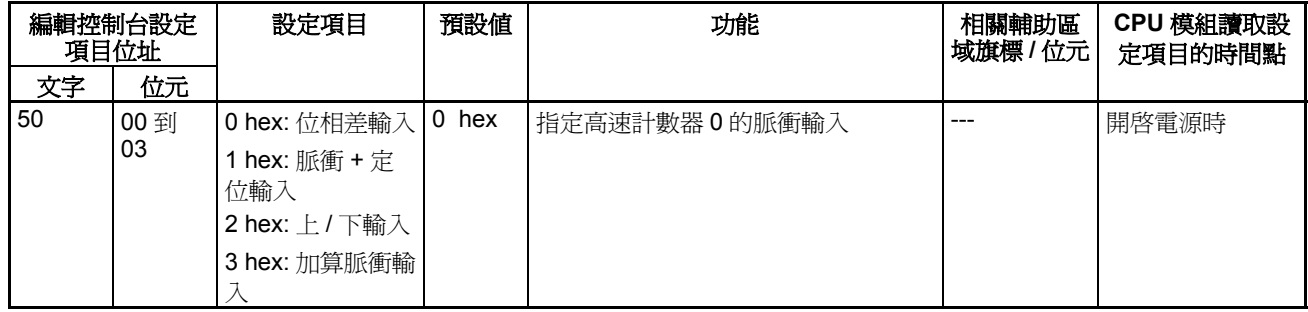

# 高速計數器 **1** 動作設定項目

### 致能 **(Enable) /** 除能 **(Disable)** 高速計數器 **1**

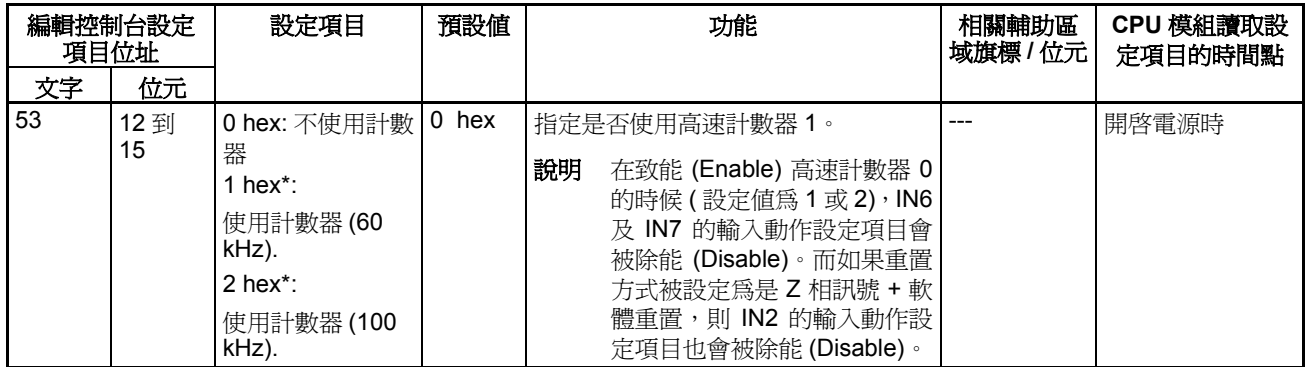

#### 高速計數器 **1** 計數模式

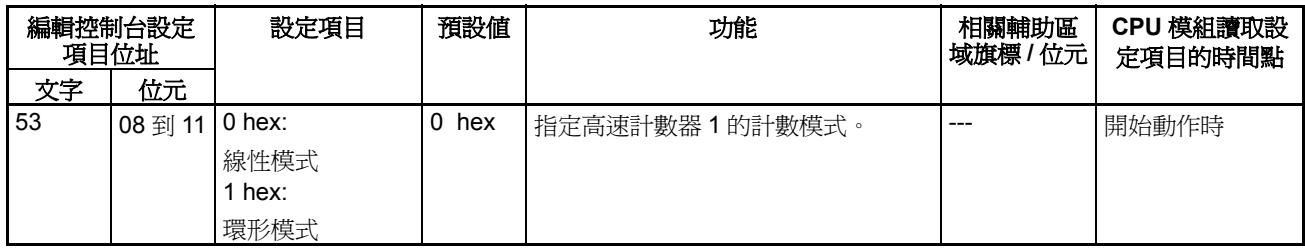

# 高速計數器 **1** 電路最高計數值 **(** 環形計數器最大值 **)**

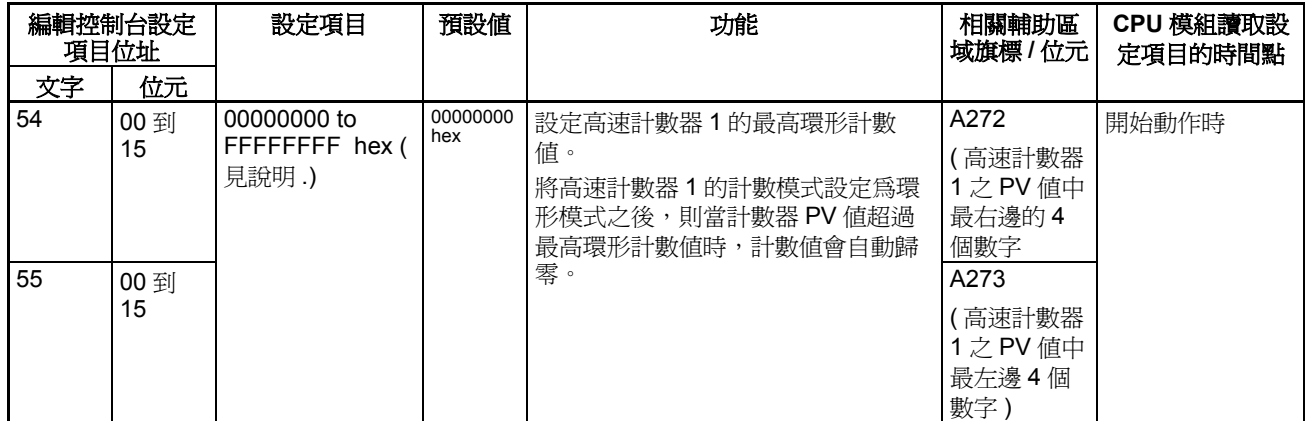

### 高速計數器 **0** 重置方式

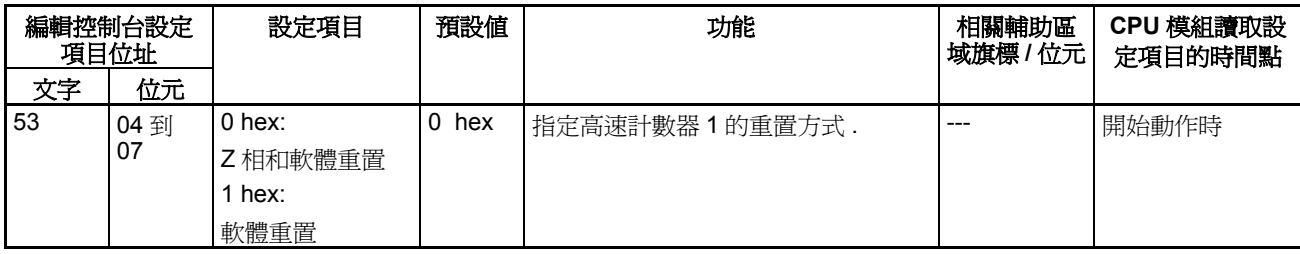

### 高速計數器 **1** 脈衝輸入設定值 **(** 脈衝輸入模式 **)**

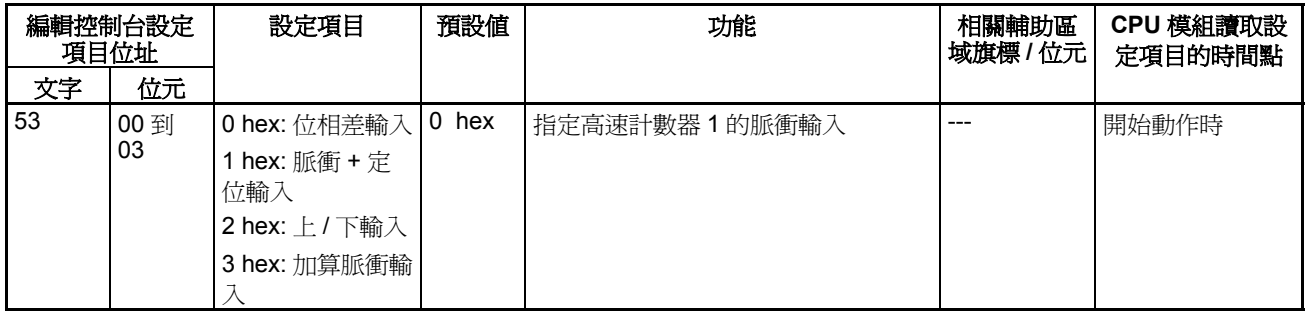

說明 若是使用 CX-Programmer 來進行設定,則輸入的設定值都是十進位的數字。

# 內藏輸入 **IN0** 到 **IN3** 之輸入動作設定方式

#### **IN0** 的輸入動作設定

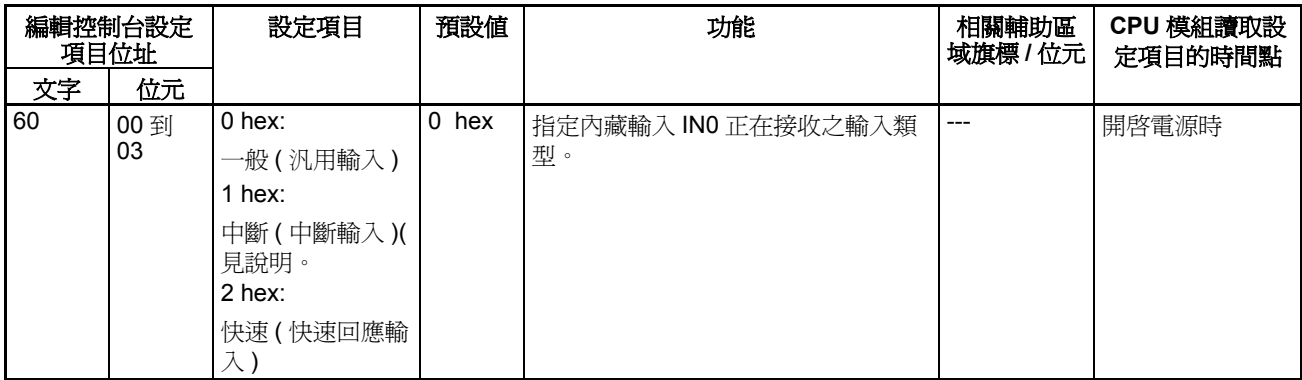

說明 將 INO 設定為中斷輸入 (1 hex) 時,可以使用 MSKS(690) 指令來選擇方向模式 或計數器模式的動作。

#### **IN1** 的輸入動作設定方式

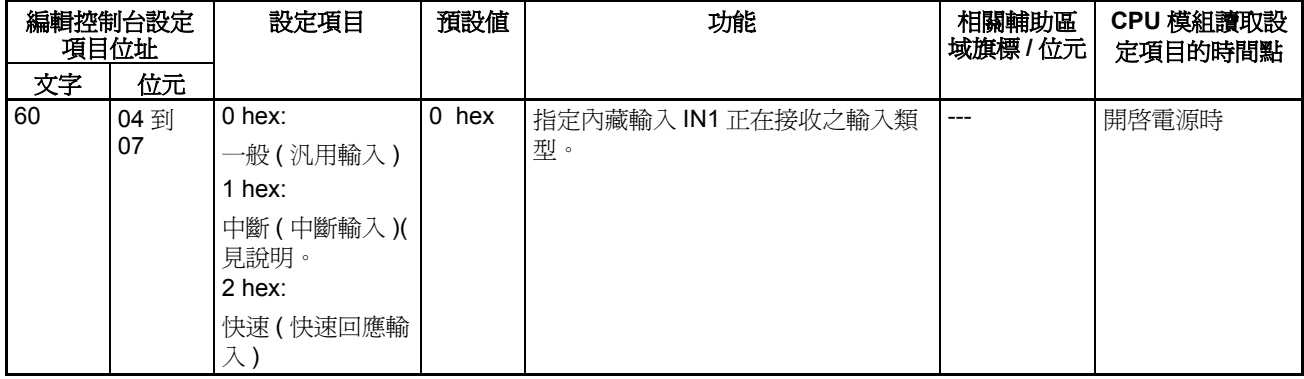

說明 將 IN1 設定為中斷輸入 (1 hex) 時,可以使用 MSKS(690) 指令來選擇方向模式 或計數器模式的動作。

### **IN2** 的輸入動作設定方式

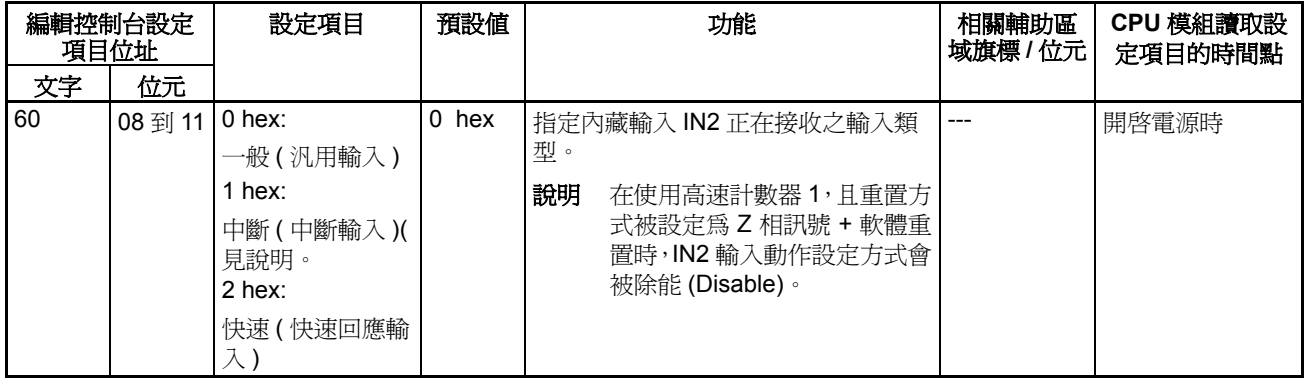

說明 將 IN2 設定為中斷輸入 (1 hex) 時,可以使用 MSKS(690) 指令來選擇方向模式 或計數器模式的操作。

**IN3** 的輸入動作設定方式

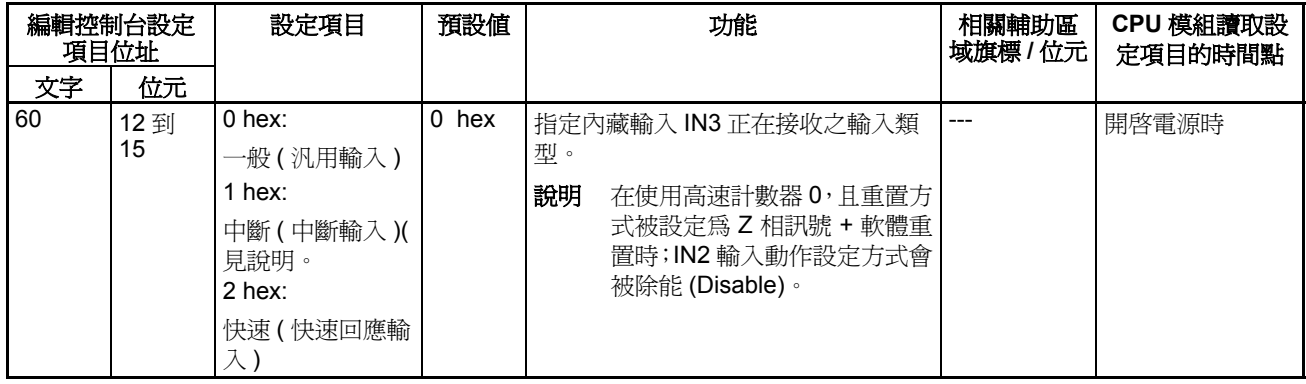

說明 將 IN3 設定為中斷輸入 (1 hex) 時,可以使用 MSKS(690) 指令來選擇方向模式 或計數器模式的動作。

# 汎用輸入的 輸入時間常數設定

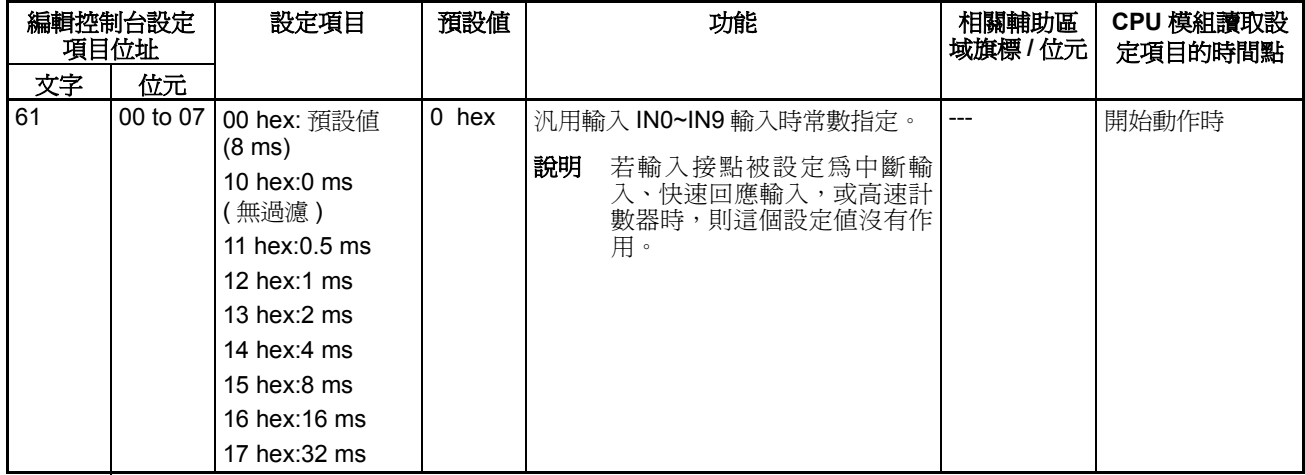

# <span id="page-56-0"></span>**4-2-2** 原點搜尋功能

在以下的表格中,列出 CX-Programmer 內的定義原點 1/2 標籤中,各項定義 原點動作設定欄位的原點搜尋功能設定內容。這些設定的內容,適用於具有內 藏 I/O 功能的 CJ1M CPU 模組。

# 原點搜尋 **0** 設定 **(** 定義原點 **1** 標籤中的 **CX-Programmer** 定義原點動作設定內容 **)**

# 脈衝輸出 **0** 使用原點動作設定 **(** 原點搜尋功能致能 **(Enable) /** 除能 **(Disable)))**

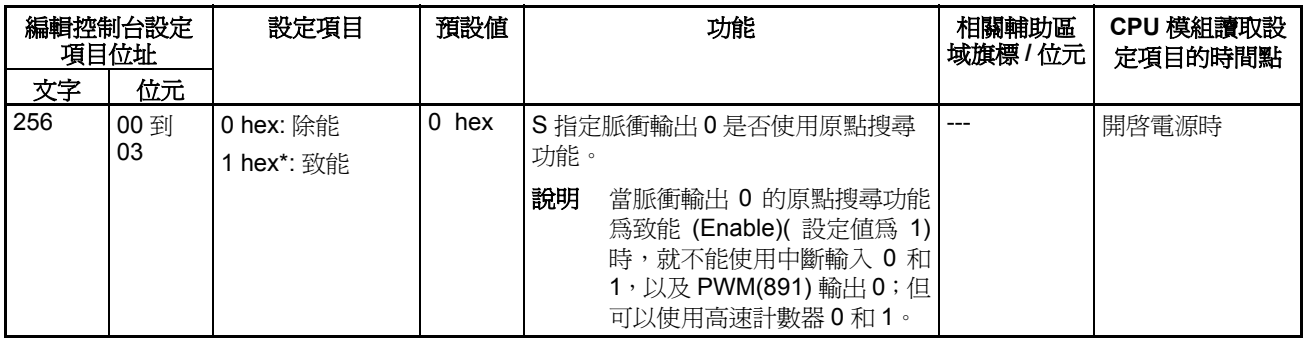

#### 脈衝輸出 **0** 原點搜尋方向設定

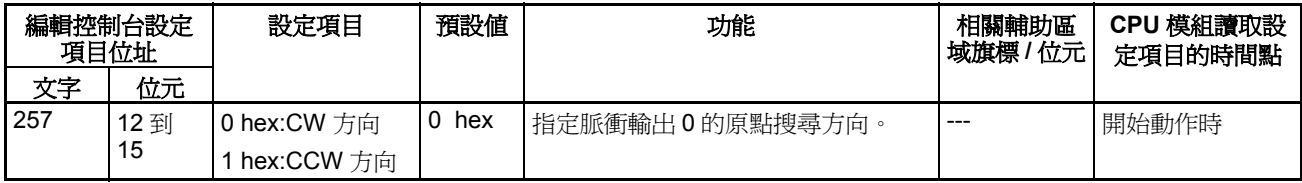

#### 脈衝輸出 **0** 原點偵測方式

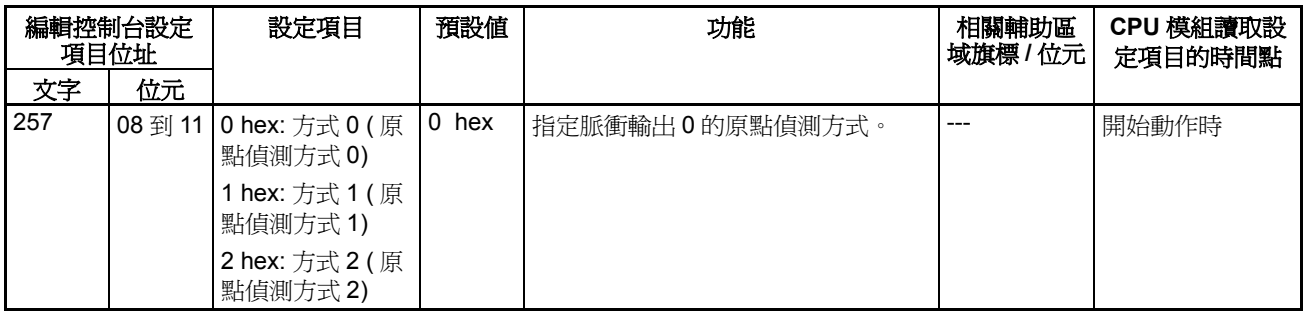

# 脈衝輸出 **0** 原點搜尋動作設定

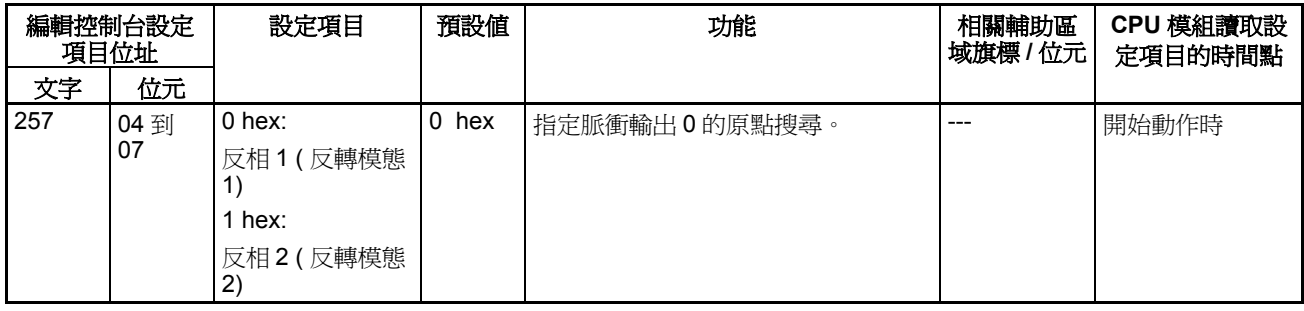

#### 脈衝輸出 **0** 原點搜尋動作模式

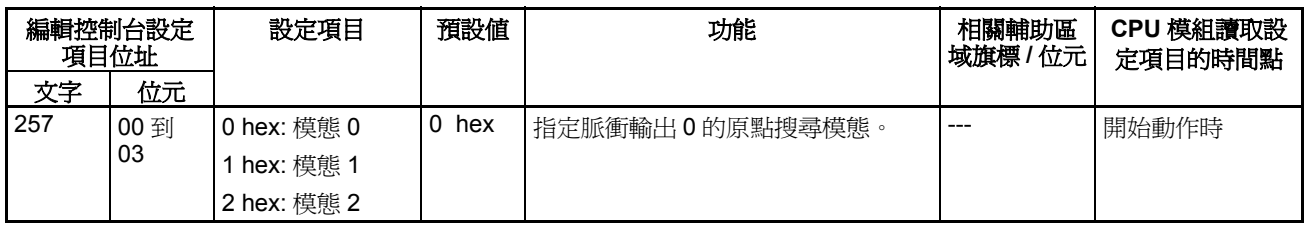

# 脈衝輸出 **0** 原點輸入訊號類型

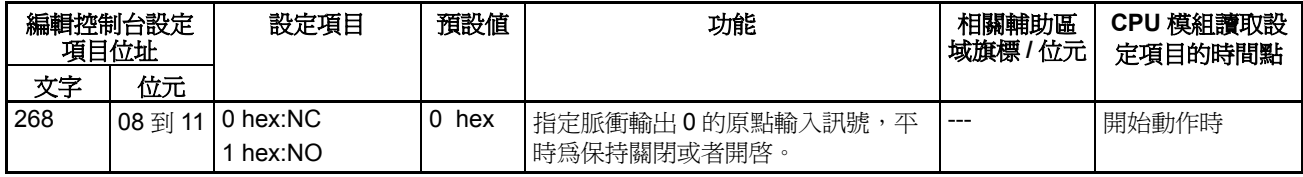

# 脈衝輸出 **0** 近傍原點輸入訊號類型

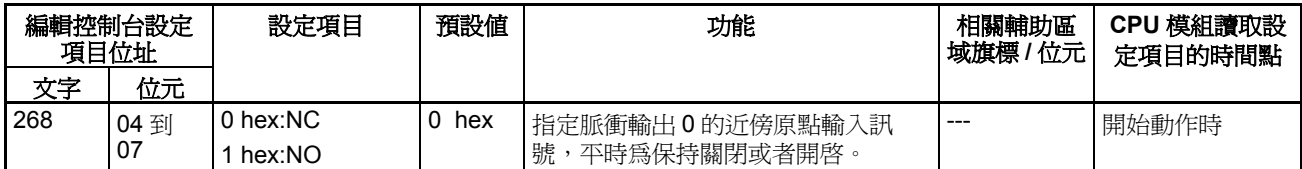

# 脈衝輸出 **0** 限動輸入訊號類型

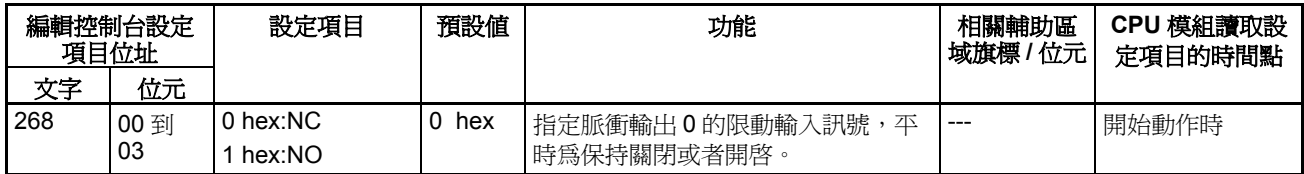

#### 脈衝輸出 **0** 原點搜尋 **/** 復歸起始速度

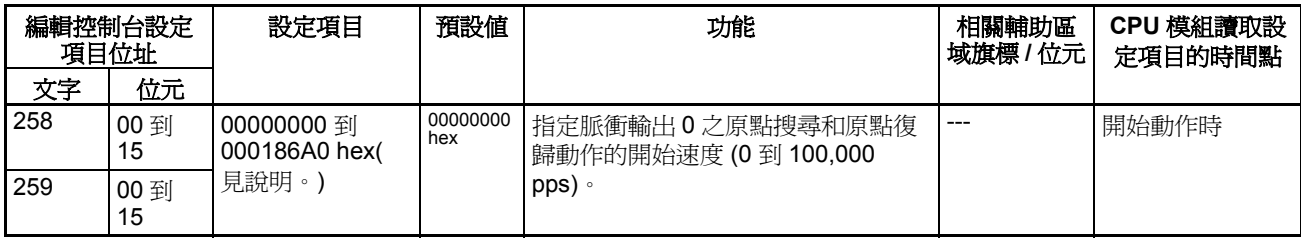

### 脈衝輸出 **0** 原點高速搜尋

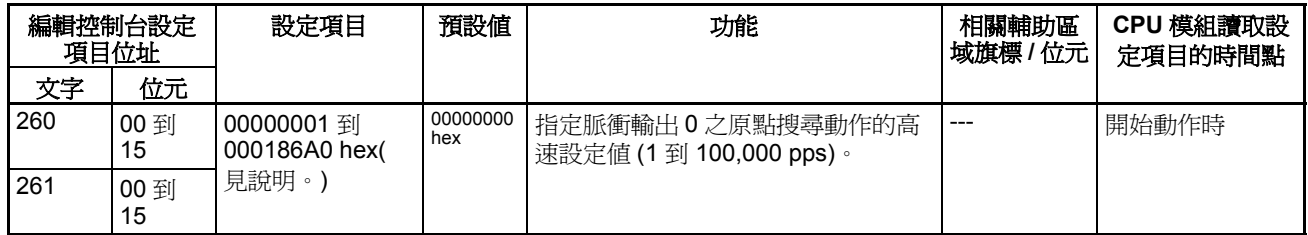

說明 若是使用 CX-Programmer 來進行設定,則輸入的設定值都是十進位的數字。

#### 脈衝輸出 **0** 原點搜尋近傍速度

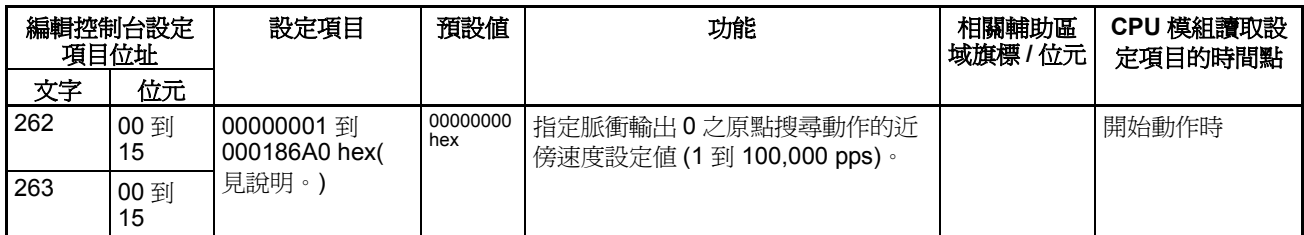

說明 若是使用 CX-Programmer 來進行設定,則輸入的設定值都是十進位的數字。

#### 脈衝輸出 **0** 搜尋補償值 **(** 原點補償 **)**

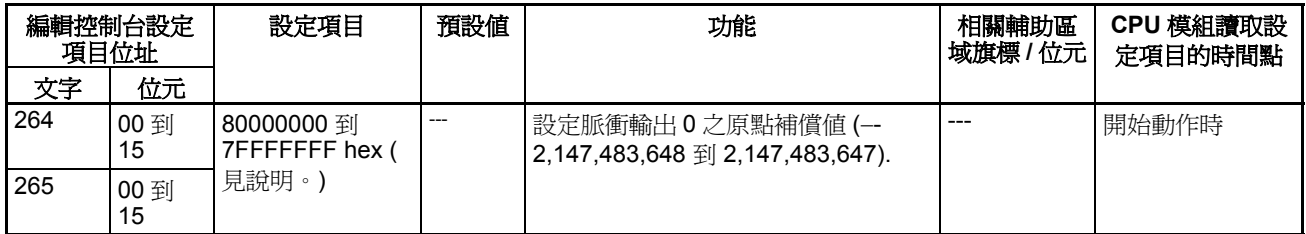

說明 若是使用 CX-Programmer 來進行設定,則輸入的設定值都是十進位的數字。

#### 脈衝輸出 **0** 原點搜尋加速比率

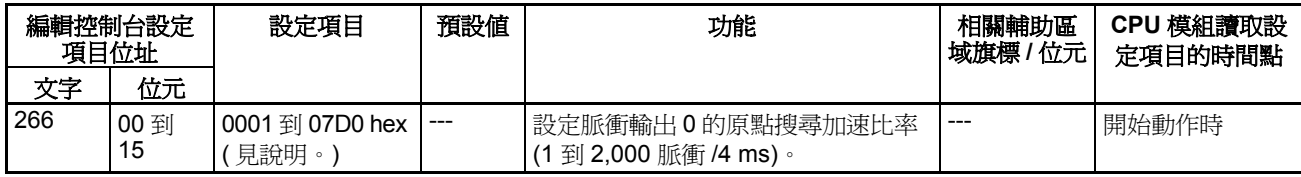

說明 若是使用 CX-Programmer 來進行設定,則輸入的設定值都是十進位的數字。

#### 脈衝輸出 **0** 原點搜尋減速比率

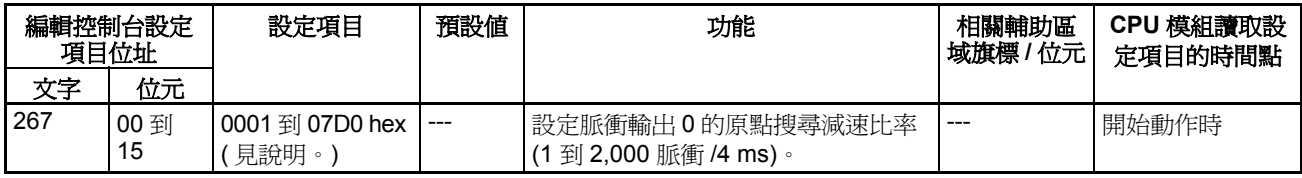

#### 脈衝輸出 **0** 定位監控時間

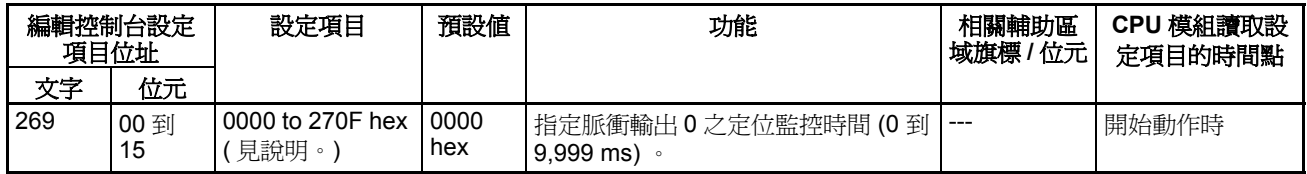

說明 若是使用 CX-Programmer 來進行設定,則輸入的設定值都是十進位的數字。

# 原點搜尋 **1** 設定 **(** 定義原點 **2** 標籤中的 **CX-Programmer** 定義原點動作設定內容 **)**

#### 脈衝輸出 **1** 使用原點動作設定 **(** 原點搜尋功能可用 **/** 不可用 **))**

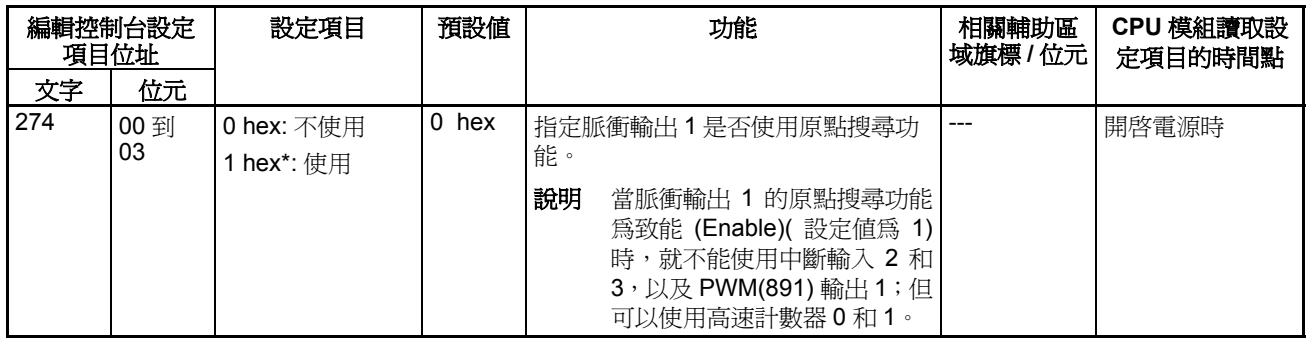

#### 脈衝輸出 **1** 原點搜尋方向設定

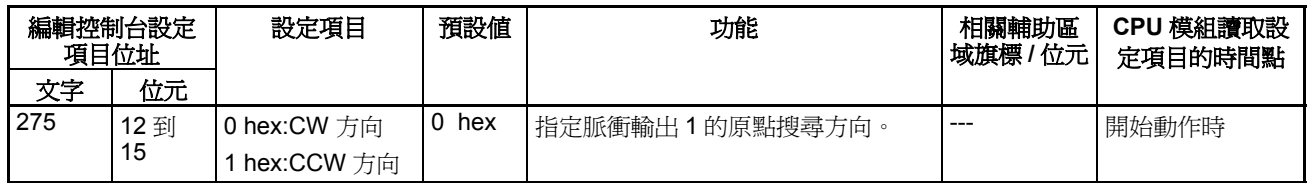

#### 脈衝輸出 **1** 原點偵測方式

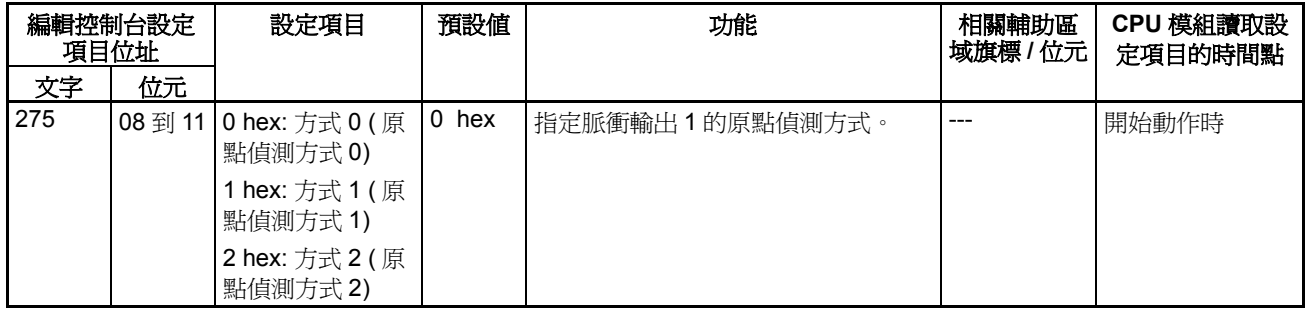

# 脈衝輸出 **1** 原點搜尋動作設定

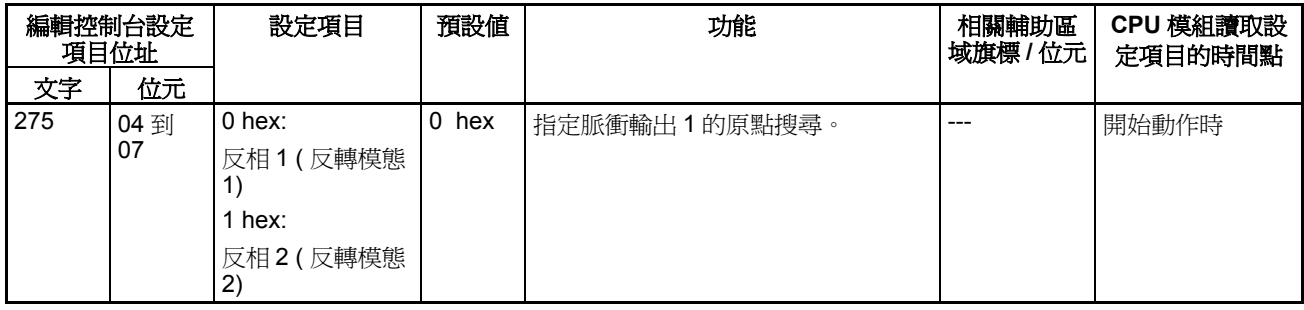

### 脈衝輸出 **1** 原點搜尋動作模態

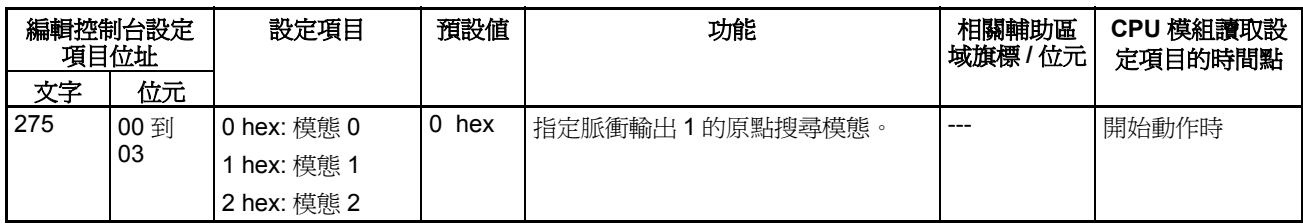

# 脈衝輸出 **1** 原點輸入訊號類型

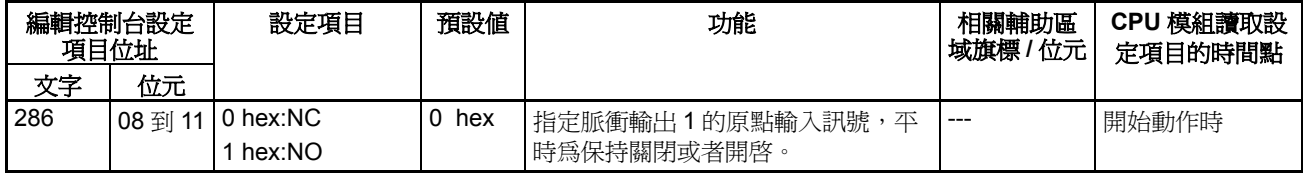

# 脈衝輸出 **1** 近傍原點輸入訊號類型

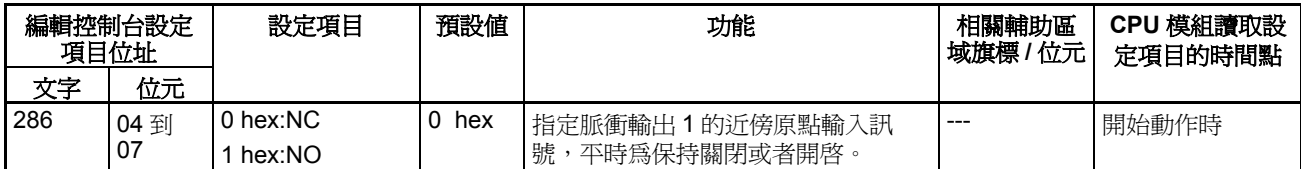

# 脈衝輸出 **1** 限動輸入訊號類型

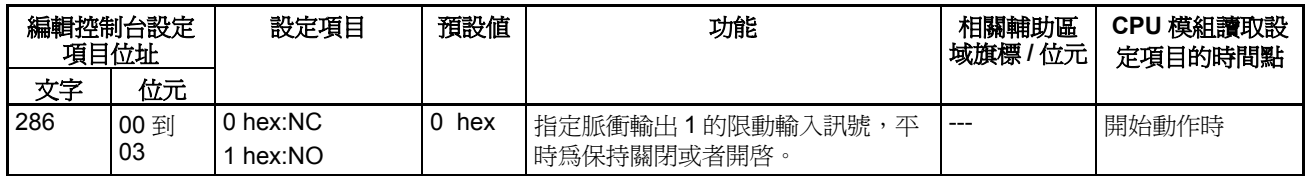

# 脈衝輸出 **1** 原點搜尋 **/** 復歸起始速度

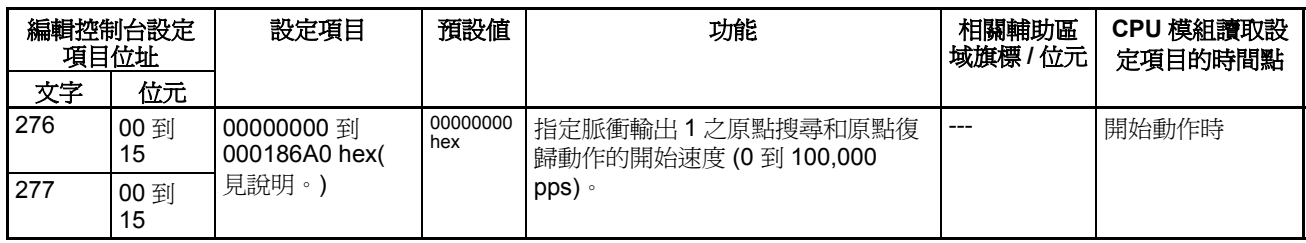

說明 若是使用 CX-Programmer 來進行設定,則輸入的設定值都是十進位的數字。

### 脈衝輸出 **1** 原點高速搜尋

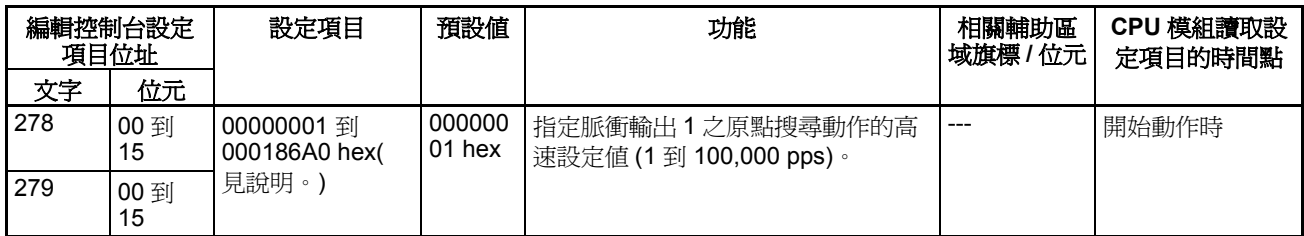

說明 若是使用 CX-Programmer 來進行設定,則輸入的設定值都是十進位的數字。

#### 脈衝輸出 **1** 原點搜尋近傍速度

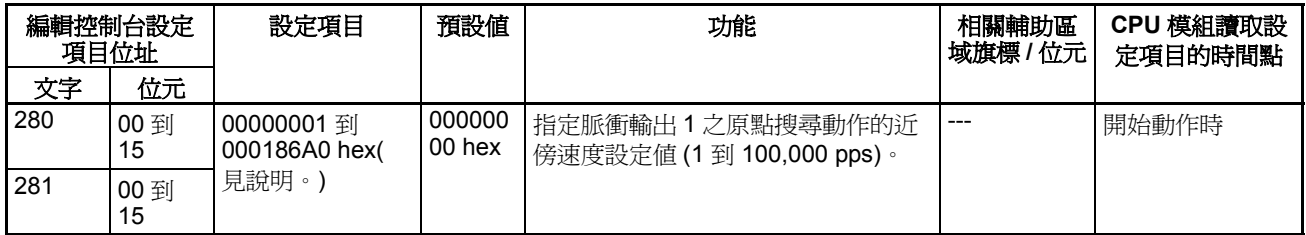

說明 若是使用 CX-Programmer 來進行設定,則輸入的設定值都是十進位的數字。

#### 脈衝輸出 **1** 搜尋補償值 **(** 原點補償 **)**

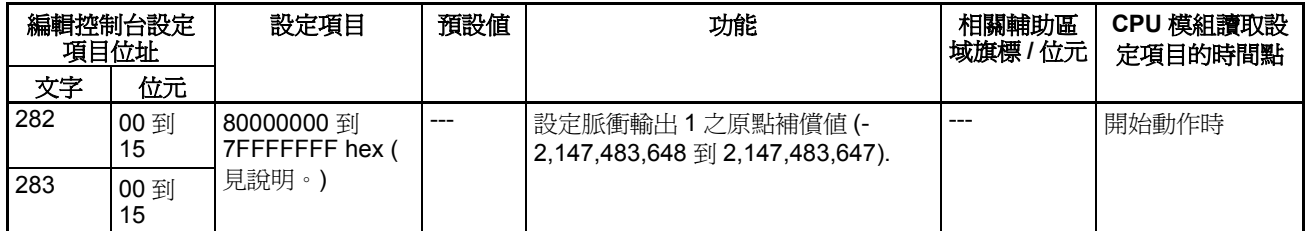

說明 若是使用 CX-Programmer 來進行設定,則輸入的設定值都是十進位的數字。

### 脈衝輸出 **1** 原點搜尋加速比率

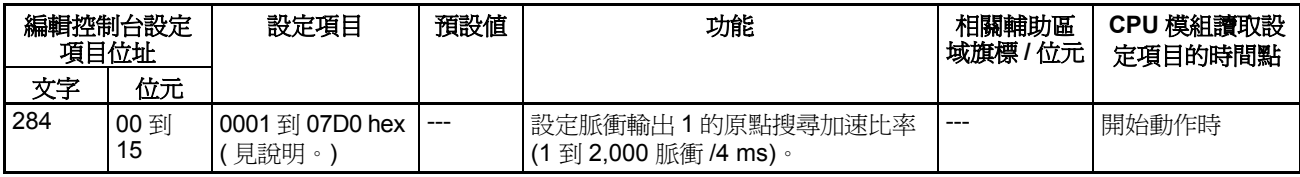

### 脈衝輸出 **1** 原點搜尋減速比率

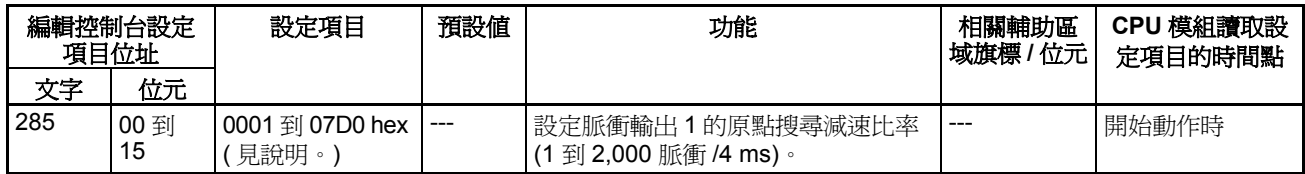

說明 若是使用 CX-Programmer 來進行設定,則輸入的設定值都是十進位的數字。

#### 脈衝輸出 **1** 定位監控時間

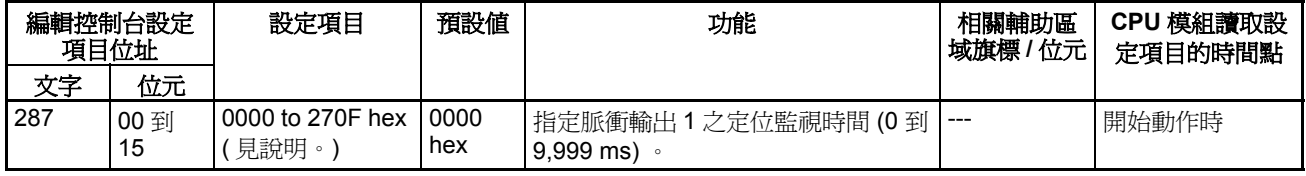

說明 若是使用 CX-Programmer 來進行設定,則輸入的設定值都是十進位的數字。

# <span id="page-62-0"></span>**4-2-3** 原點復歸功能

在以下的表格中,列出 CX-Programmer 內的定義原點 1/2 標籤中,各項定義 原點復歸欄位的原點復歸功能設定內容。這些設定的內容,適用於具有內藏 I/O 功能的 CJ1M CPU 模組。

#### 原點搜尋 **0** 設定內容 **(CX-Programmer** 之定義原點 **1** 標籤中的原點復歸欄位 **)**

#### 速度 **(** 脈衝輸出 **0** 之原點復歸的目標速度 **)**

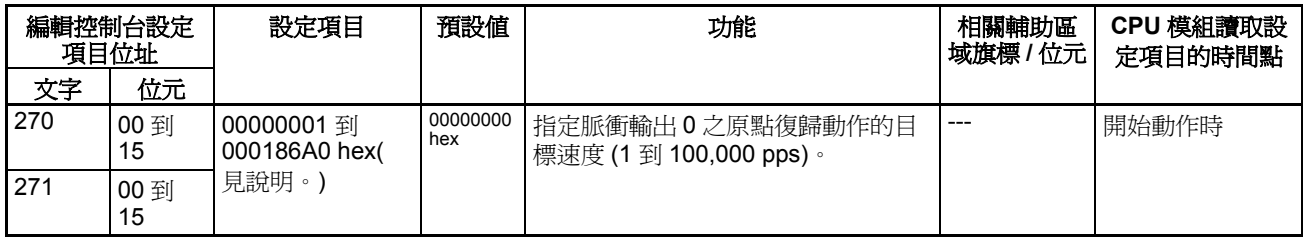

說明 若是使用 CX-Programmer 來進行設定,則輸入的設定値都是十進位的數字。

#### 加速比率 **(** 脈衝輸出 **0** 原點復歸加速比率 **)**

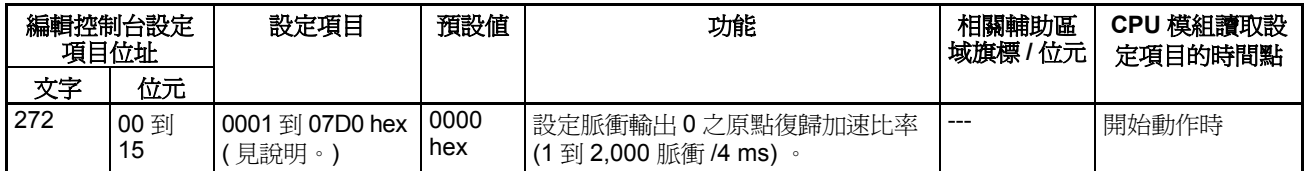

#### 減速比率 **(** 脈衝輸出 **0** 原點復歸之減速比率 **))**

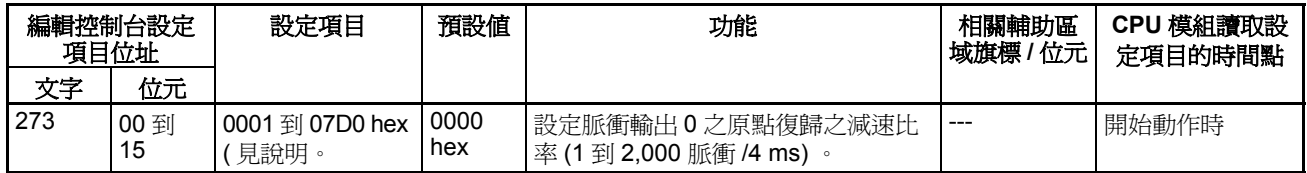

說明 若是使用 CX-Programmer 來進行設定,則輸入的設定值都是十進位的數字。

# 原點搜尋 **1** 設定內容 **(CX-Programmer** 之定義原點 **2** 標籤中的原點復歸欄位 **)**

#### 速度 **(** 脈衝輸出 **1** 之原點復歸目標速度 **)**

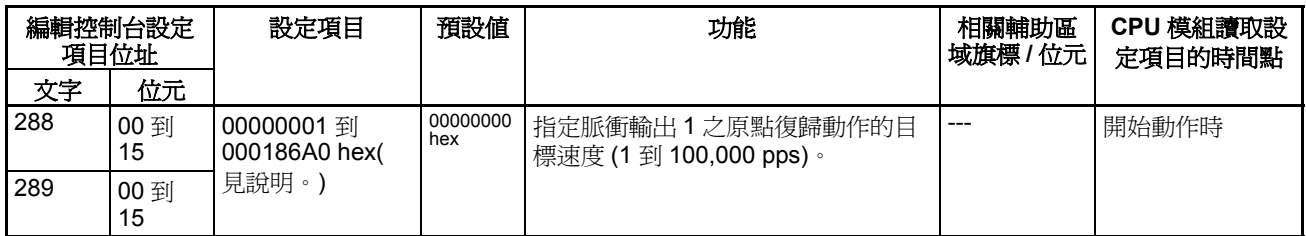

說明 若是使用 CX-Programmer 來進行設定,則輸入的設定值都是十進位的數字。

#### 加速比率 **(** 脈衝輸出 **1** 原點復歸加速比率 **))**

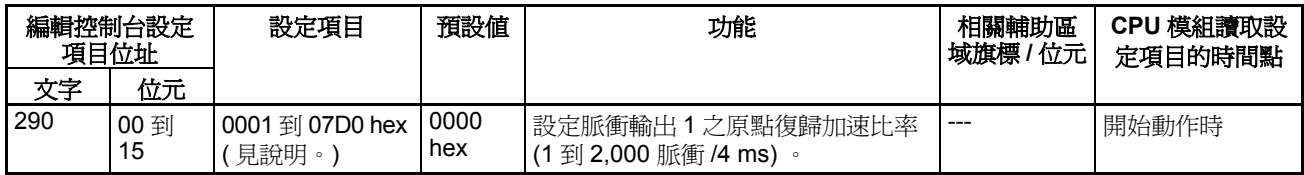

說明 若是使用 CX-Programmer 來進行設定,則輸入的設定值都是十進位的數字。

#### **(** 脈衝輸出 **1** 原點復歸之減速比率 **))**

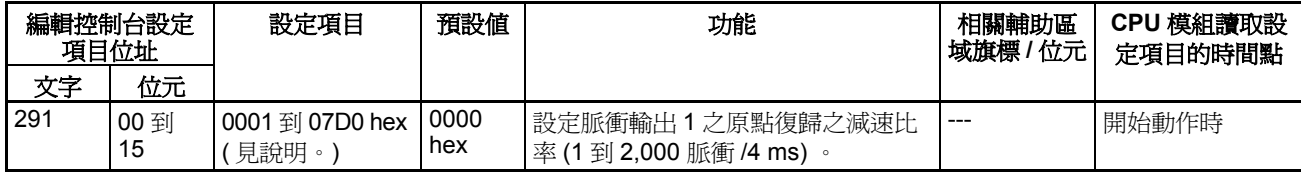

# <span id="page-64-0"></span>**4-3** 輔助區資料位址分配

# <span id="page-64-1"></span>**4-3-1** 內藏輸入之輔助區旗標及位元

列出與 CJ1M CPU 模組之內藏輸入相關的輔助區文字和位元。這些位址只適用 於具有內藏 I/O 功能之 CPU 模組。

# 中斷輸入

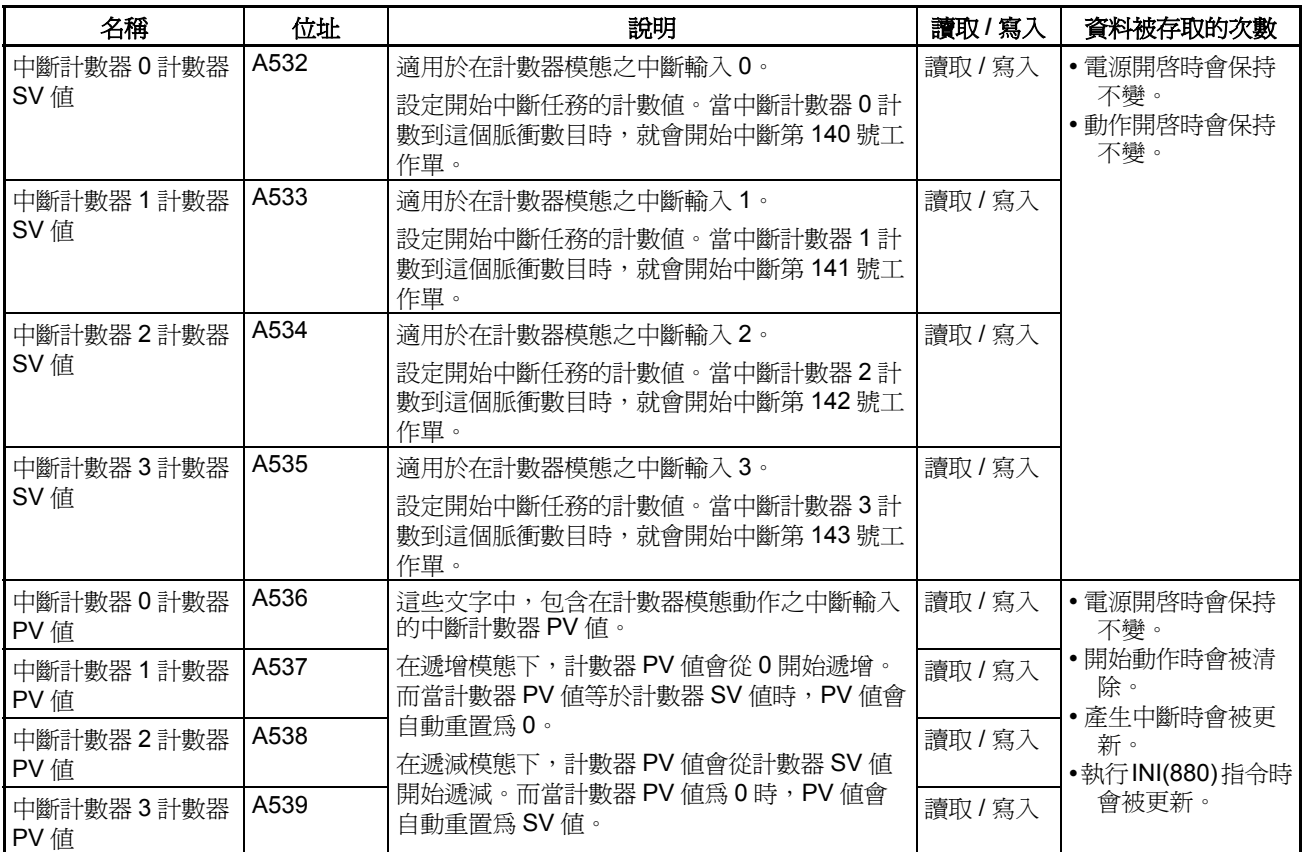

# 高速計數器

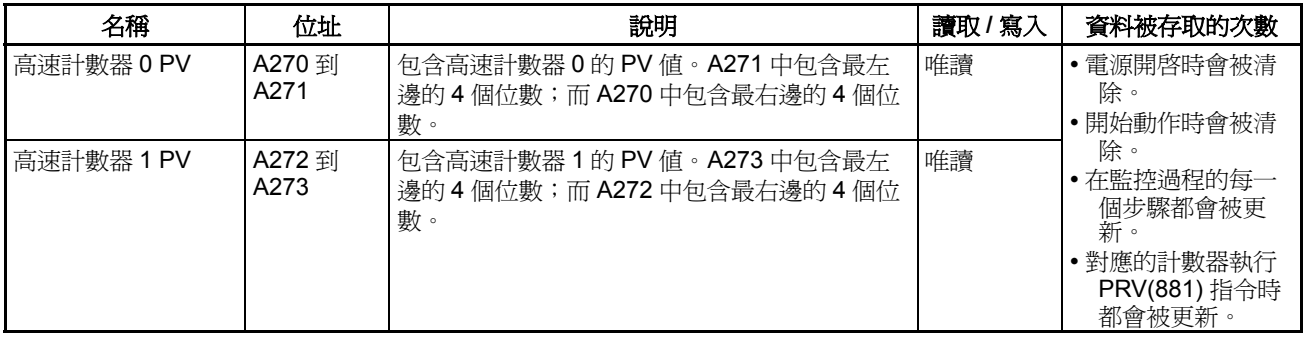

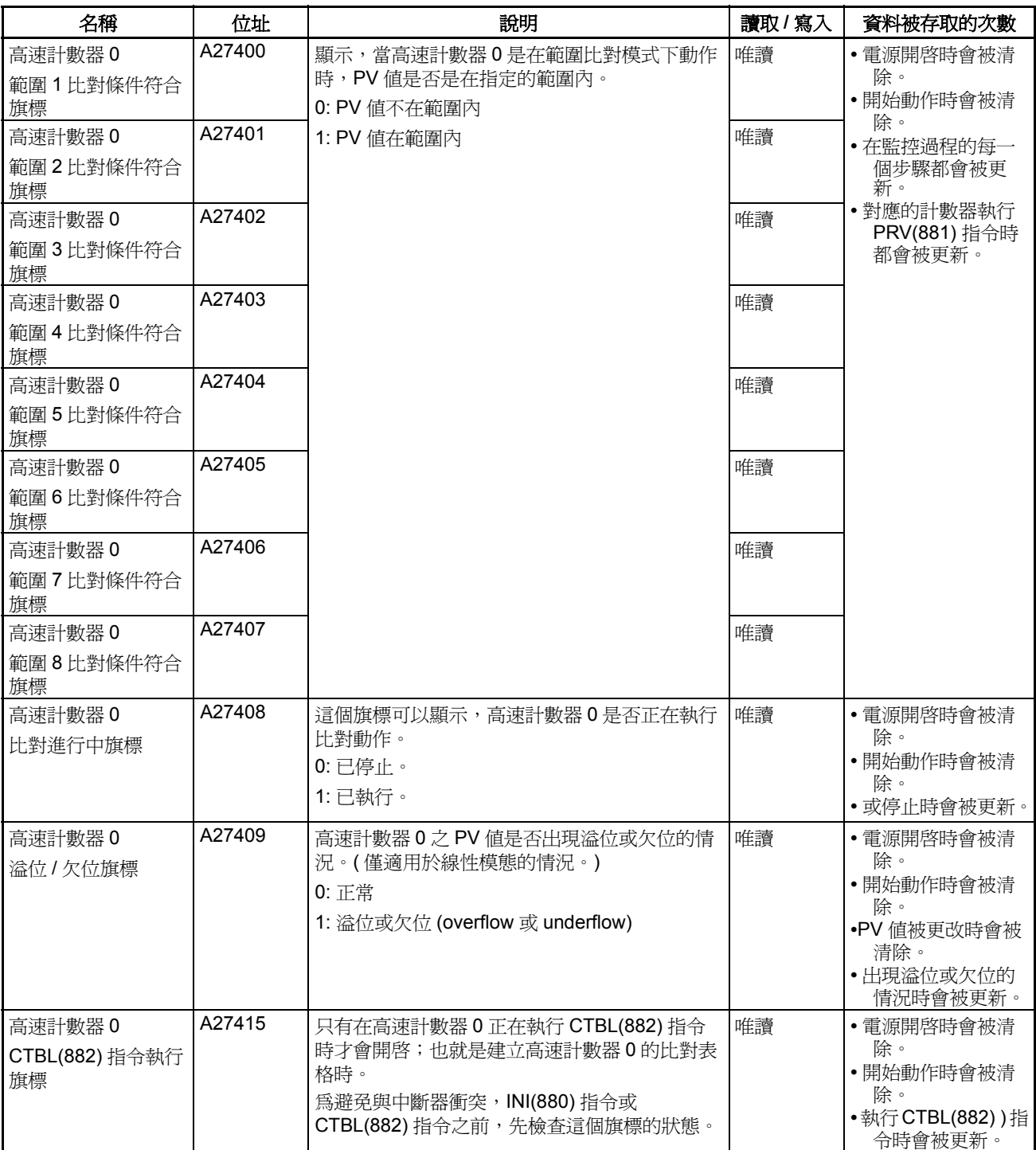

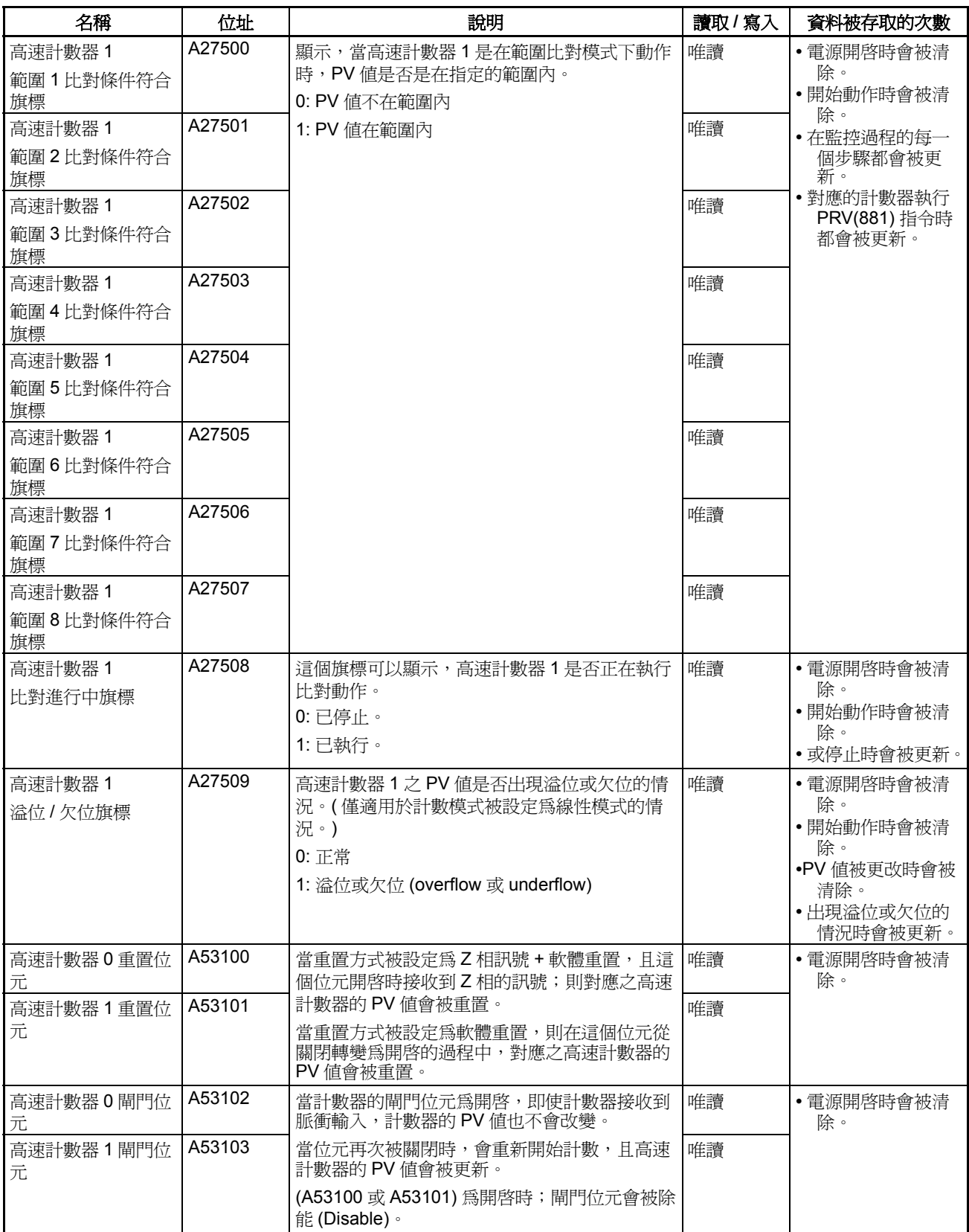

# <span id="page-67-0"></span>**4-3-2** 內藏輸出之輔助區旗標及位元

列出與 CJ1M CPU 模組之內藏輸出相關的輔助區文字和位元。這些位址只適用 於具有內藏 I/O 功能之 CPU 模組。

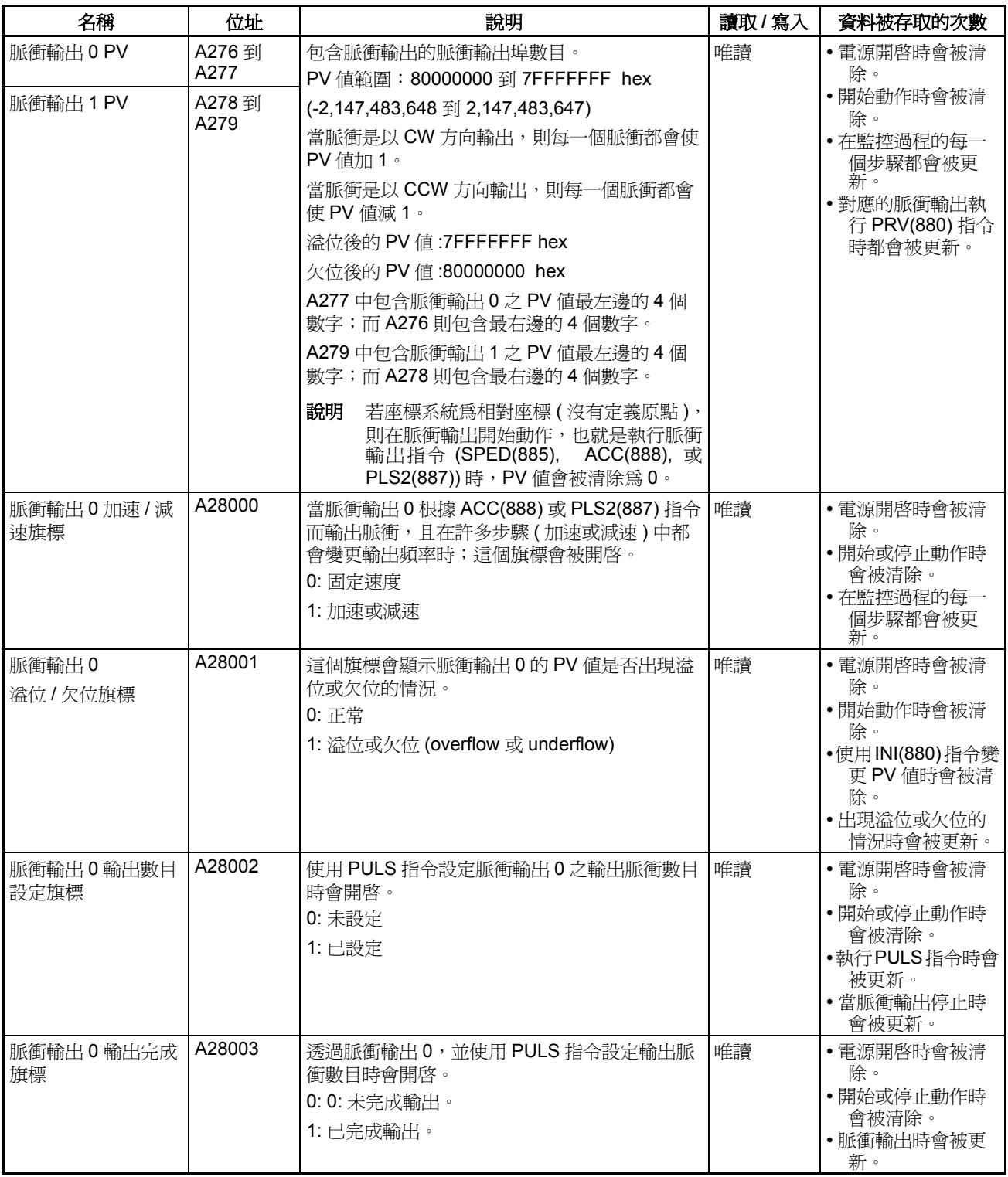

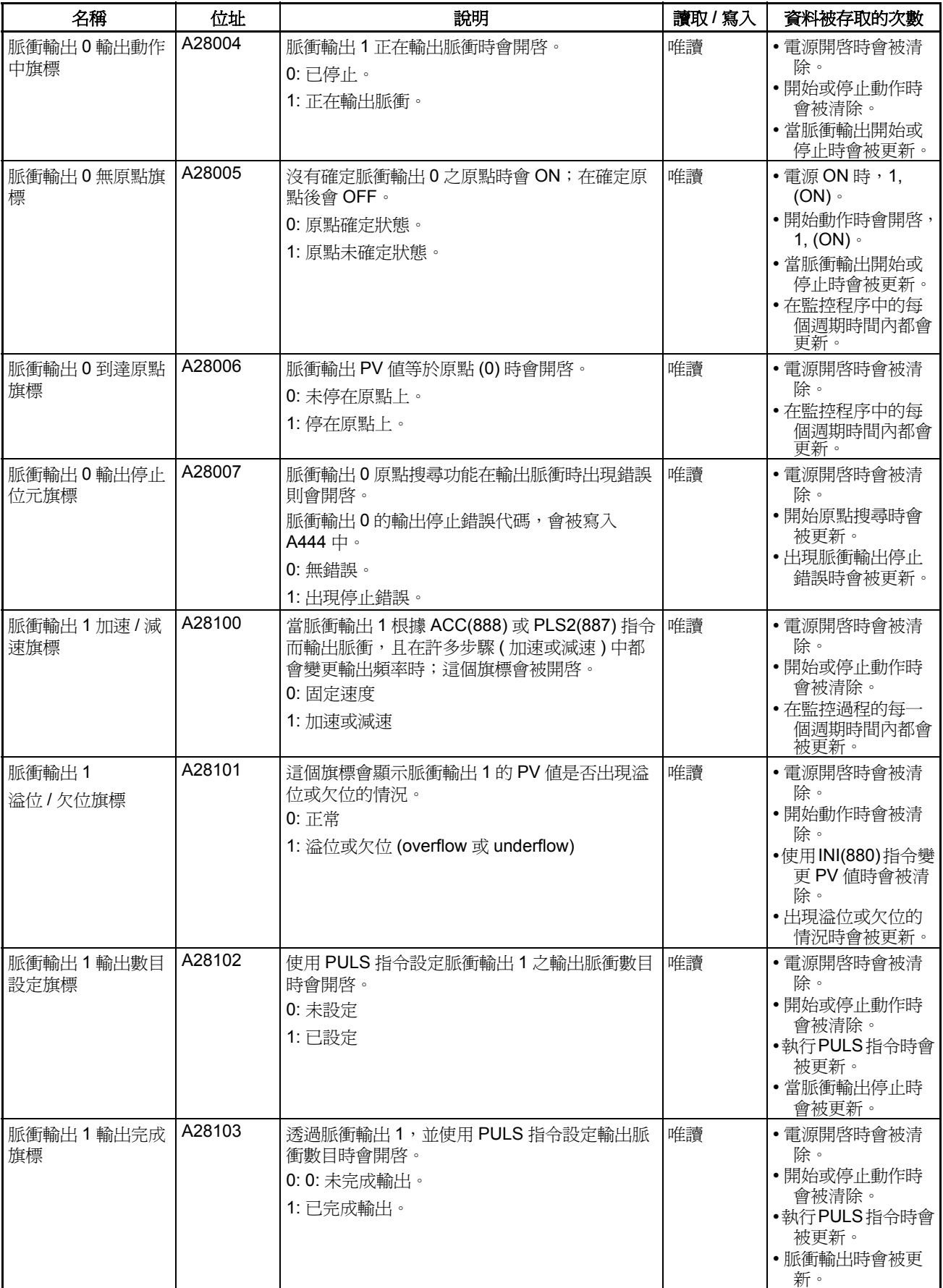

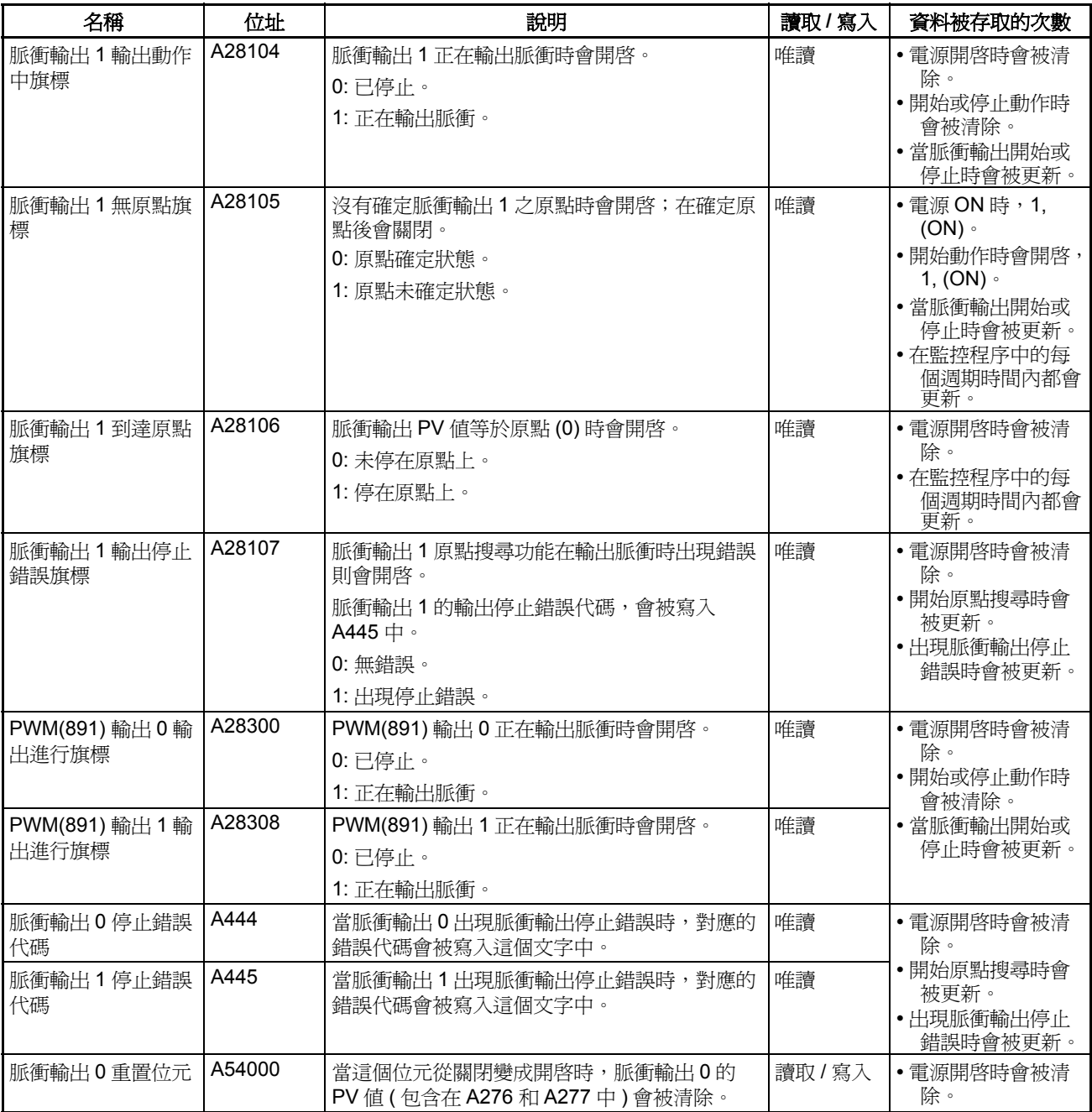

#### 脈衝輸出 0 之 CW 限 動輸入訊號旗標 A54008 這是在進行原點搜尋時,脈衝輸出 0 所使用的 CW 限動輸入訊號。若要使用這個訊號,可以將 實際感應器的輸入訊號,當作一個輸入條件而寫 入階梯程式中,並且將結果輸出給這個旗標。 讀取 / 寫入 |電源開啓時會被清 除。 脈衝輸出 0 之 CCW 限動輸入訊號旗標 A54009 這是在進行原點搜尋時,脈衝輸出 0 所使用的 CCW 限動輸入訊號。若要使用這個訊號,可以 將實際感應器的輸入訊號,當作一個輸入條件而 寫入階梯程式中,並且將結果輸出給這個旗標。 讀取 / 寫入 脈衝輸出 1 重置位元 A54100 當這個位元從關閉變成開啟時,脈衝輸出 1 的 PV 值 ( 包含在 A278 和 A279 中 ) 會被清除。 讀取 / 寫入 脈衝輸出 1 之 CW 限 動輸入訊號旗標 A54108 這是在進行原點搜尋時,脈衝輸出 1 所使用的 CW 限動輸入訊號。若要使用這個訊號,可以將 實際感應器的輸入訊號,當作一個輸入條件而寫 入階梯程式中,並且將結果輸出給這個旗標。 讀取 / 寫入 脈衝輸出 1 之 CCW 限動輸入訊號旗標 A54109 這是在進行原點搜尋時,脈衝輸出 1 所使用的 CCW 限動輸入訊號。若要使用這個訊號,可以 將實際感應器的輸入訊號,當作一個輸入條件而 寫入階梯程式中,並且將結果輸出給這個旗標。 讀取 / 寫入 名稱 │ 位址 │ │ │ │ │ │ │ │  **讀取 / 寫入 │ 資料被存取的次數**

# <span id="page-71-0"></span>**4-4** 脈衝輸出時的旗標動作

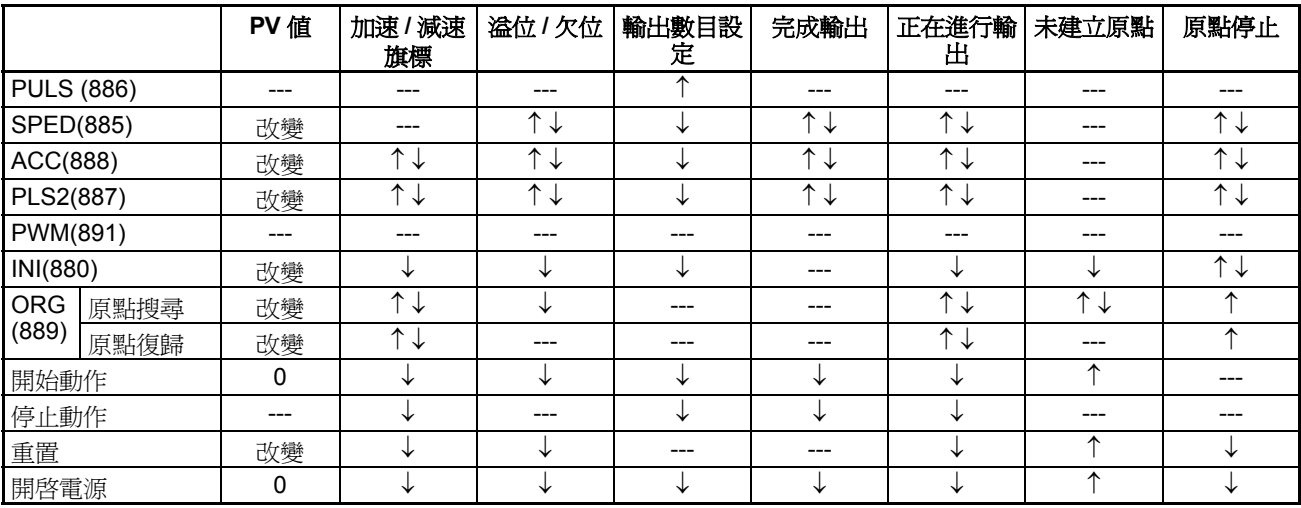

---:沒有改變,↑ ↓:開啟和關閉,↑:只有開啟,↓:只有關閉, 0: 清除為 0
# 章節 5 內藏 I/O 功能說明

這個章節的內容,包含內藏 I/O 之詳細應用方式。

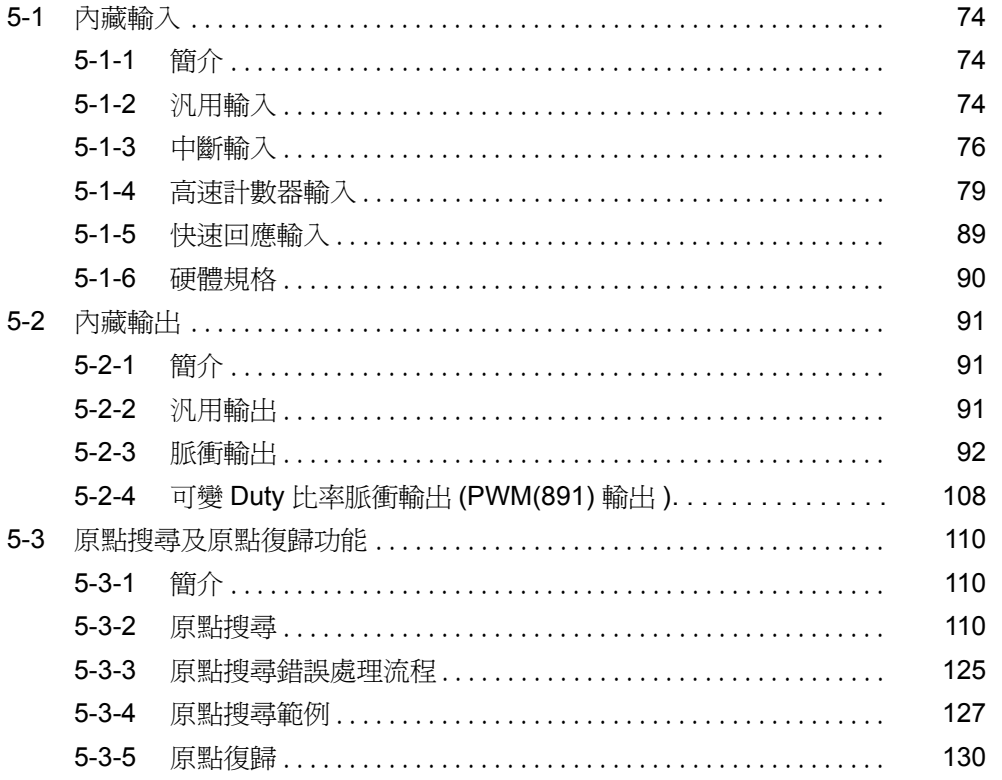

# <span id="page-73-0"></span>**5-1** 內藏輸入

<span id="page-73-1"></span>**5-1-1** 簡介

內藏輸入共有 4 種類別:

- 汎用輸入
- 中斷輸入 ( 直接模態或計數器模態 )
- 高速計數器輸入 ( 具有周波數量測功能 )
- 快速回應輸入

內藏輸入的指定位址,是從 CIO 2960 的位元 00 到 09。PLC 系統設定內容的 設定值,可以指定每一個位元所使用之輸入類型。

# <span id="page-73-2"></span>**5-1-2** 汎用輸入

#### 簡介

汎用輸入的功能,就像是輸入模組中的輸入。在正常的 I/O 更新過程中會去讀 取輸入訊號,且 I/O 記憶體會隨時顯示輸入狀態。您可以設定汎用輸入的輸入 時間常數 (ON 回應時間 )。

#### 位元位址

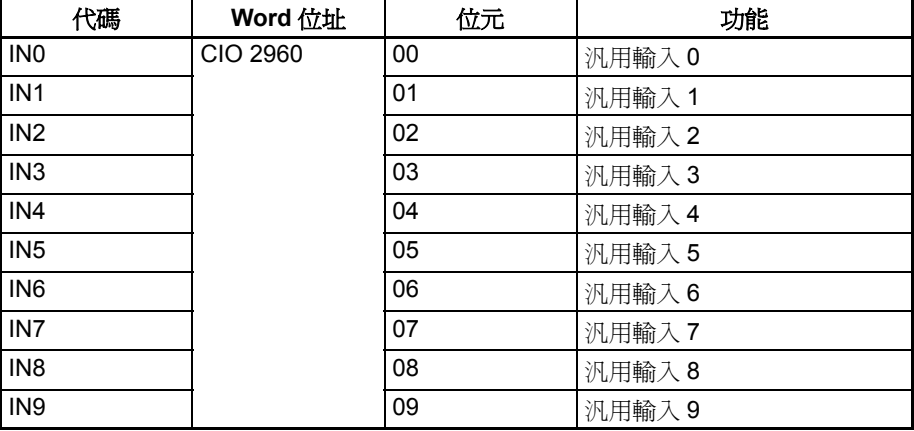

## 內藏輸入

#### 程序

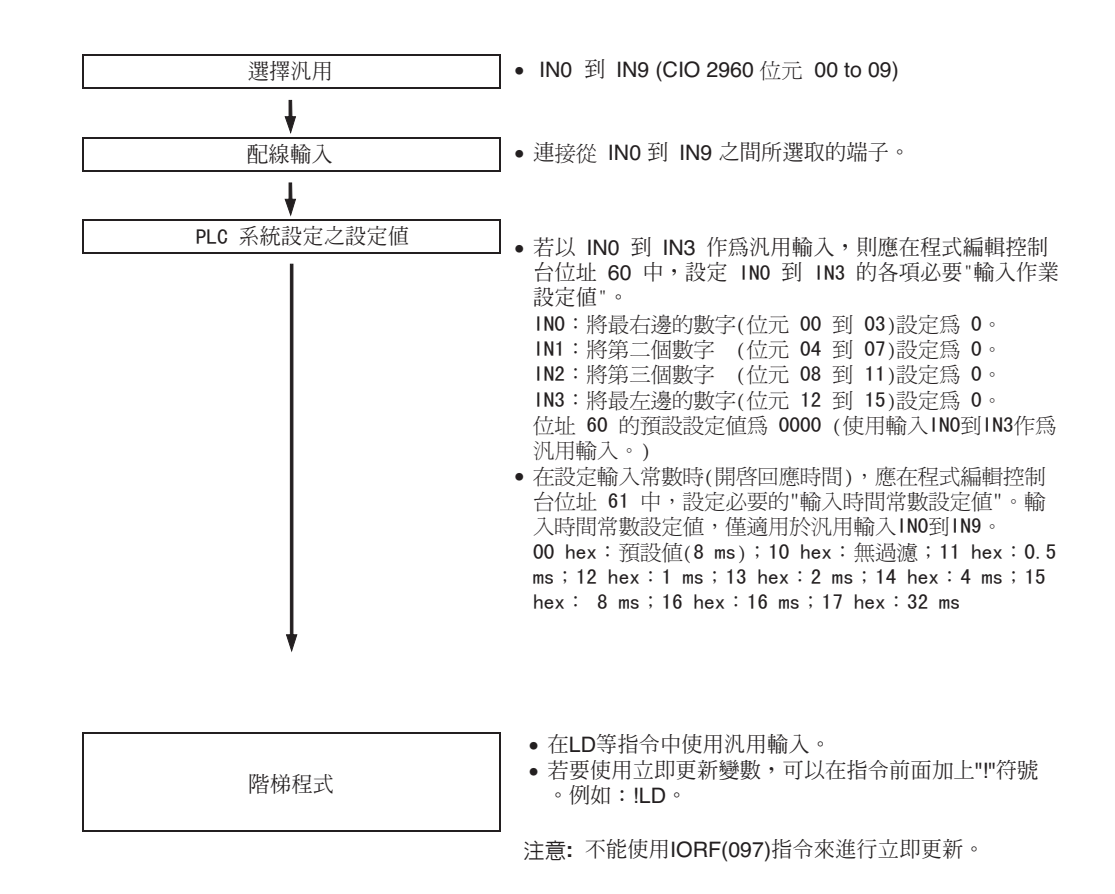

#### 汎用輸入的使用限制

- 若使用內藏輸入 IN0 到 IN3,作為中斷輸入或快速回應輸入,則無法使用汎 用輸入 0 到 3。
- •若正在使用高速計數器輸入 0,則無法使用汎用輸入 8 和 9。此外,若將高 速計數器 0 的重置模態,設定在 [Z 相訊號 + 軟體重置 ],則無法使用汎用 輸入 3。 若正在使用高速計數器輸入1,則無法使用汎用輸入6和7。此外,若將高 速計數器 1 的重置模態,設定在 [Z 相訊號 + 軟體重置 ],則無法使用汎用 輸入 2。
- 在開啟脈衝輸出0的原點搜尋功能時(可以在PLC系統設定中開啟),就不能 使用汎用輸入 0 和 1。同樣地,若已經指定動作模態 2,也就是正在使用定 位完成信號時,就不能使用汎用輸入4。 在開啓脈衝輸出 1 的原點搜尋功能時 ( 可以在 PLC 系統設定中開啓 ), 就 不能使用汎用輸入 2 和 3。同樣地,若已經指定動作模態 2,也就是正在使 用定位完成信號時,就不能使用汎用輸入 5。

### 內藏輸入

## 規格

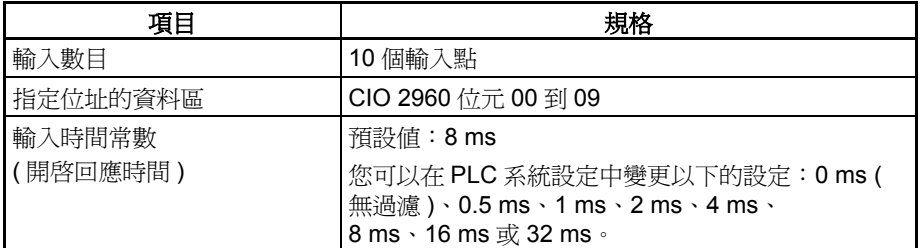

## <span id="page-75-0"></span>**5-1-3** 中斷輸入

#### 中斷輸入 **(** 直接模態 **)**

**簡介 利用這項功能,可以在接收到對應的輸入 ( 上或下的微分值 ) 時,開始一項中斷** 任務。這四個中斷輸入,可以控制中斷任務 140 到 143。( 您不能修改中斷任務 編號。)

#### 位元位址

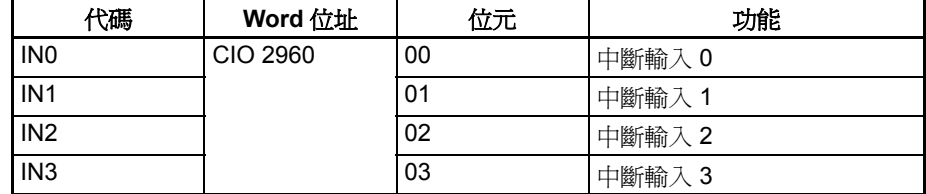

程序

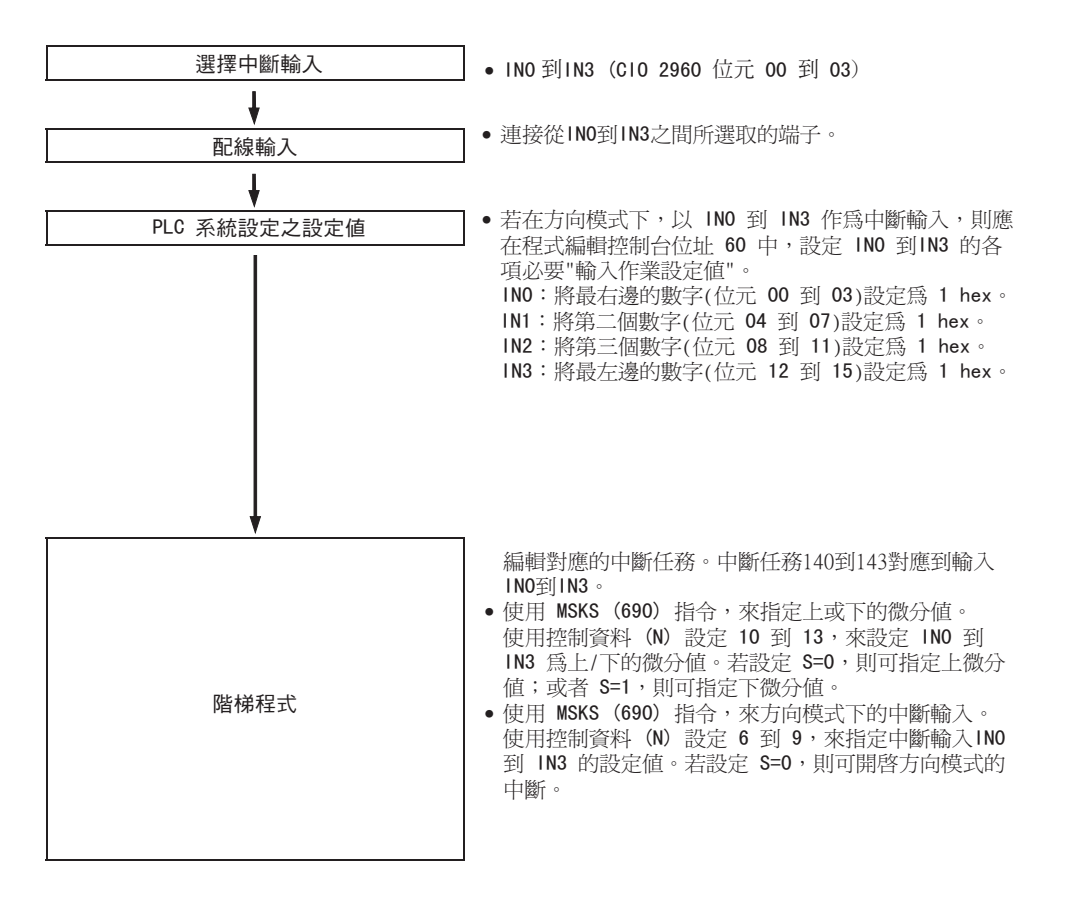

說明 使用 MSKS(690) 指令,來選擇中斷模態 ( 直接模態或計數器模態 .)

#### 中斷輸入的使用限制 **(** 直接 模態 **)**

•若使用內藏輸入 INO 到 IN3, 作為汎用輸入或快速回應輸入, 則無法使用中 斷輸入 0 到 3。

• 若正在使用高速計數器輸入 0,且高速計數器0的重置模態被設定在 [Z相訊 號 + 軟體重置 ],則無法使用中斷輸入 3。 若正在使用高速計數器輸入 1,且高速計數器 1 的重置模態被設定在 [Z 相

訊號 + 軟體重置 ], 則無法使用中斷輸入 2。

• 在開啟脈衝輸出0的原點搜尋功能時(可以在PLC系統設定中開啟),就不能 使用中斷輸入 0 和 1。 在開啓脈衝輸出 1 的原點搜尋功能時 (可以在 PLC 系統設定中開啓 ), 就 不能使用中斷輸入 2 和 3。

規格

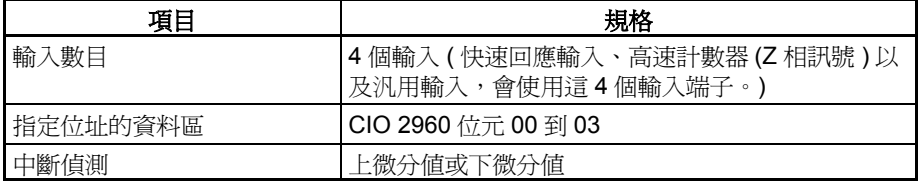

#### 中斷任務編號

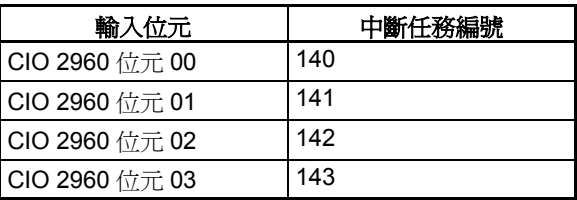

中斷輸入 **(** 計數器模態 **)**

簡介 **簡介 医动力** 这项功能會計數輸入訊號 ( 上或下的微分值 ), 並且在計數器 PV 值到達 SV 値 (或在遞減時等於0)時,便會開始一項中斷任務。

四個中斷輸入,會控制中斷任務 140 到 143。您不能改變中斷任務編號。

位元位址

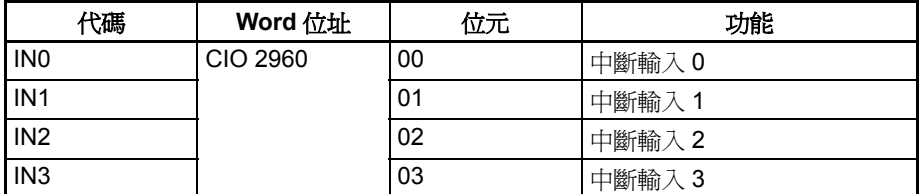

## 內藏輸入

#### 程序

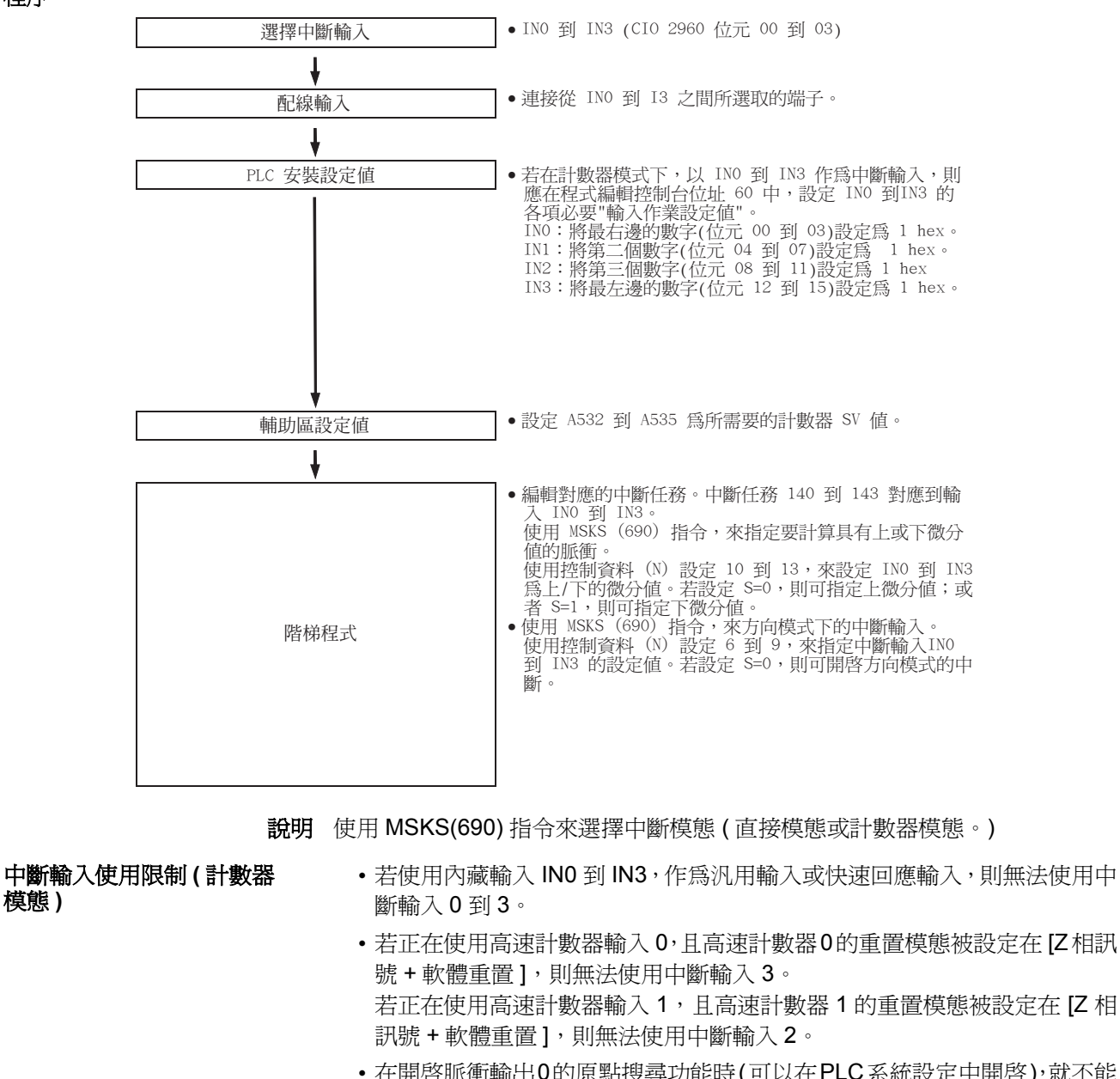

• 在開啟脈衝輸出0的原點搜尋功能時(可以在PLC系統設定中開啟),就不能 使用中斷輸入 0 和 1。 在開啓脈衝輸出 1 的原點搜尋功能時 ( 可以在 PLC 系統設定中開啓 ),就 不能使用中斷輸入 2 和 3。

模態 **)**

#### 規格

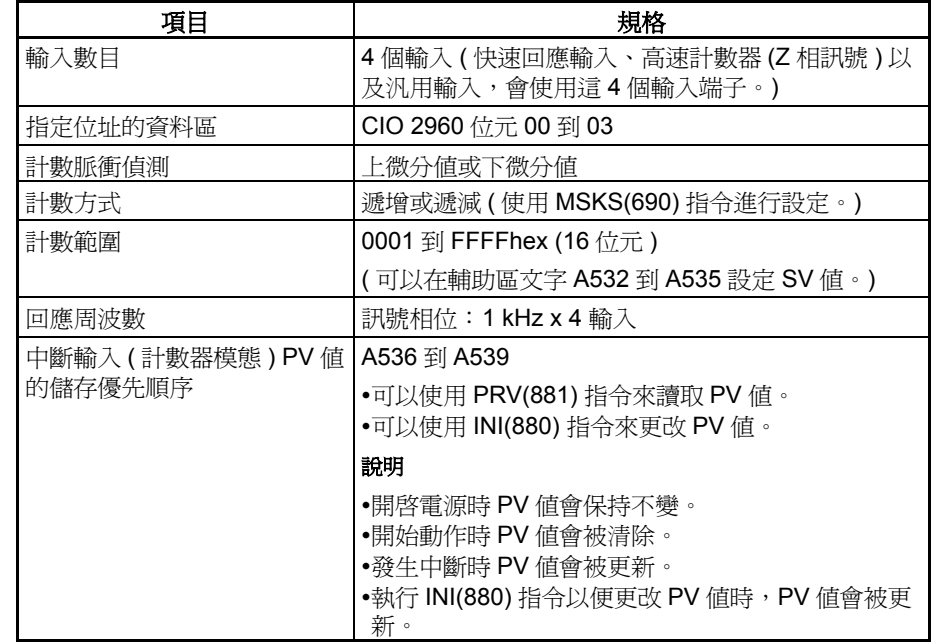

#### 中斷任務編號

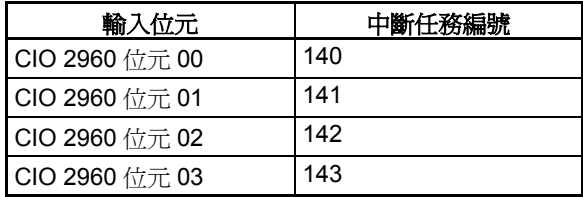

## <span id="page-78-0"></span>**5-1-4** 高速計數器輸入

簡介

這項功能可以計數輸入內藏輸入端子的脈衝訊號。

可以選擇以下任何一個輸入訊號,作為計數器的輸入模態。

- 位相差輸入 (4x)
- 脈衝 + 定向輸入
- 上 / 下脈衝輸入
- 加算脈衝輸入

目前的紀錄值會被包含在高速計數器 PV( 現在值 ) 中 (A271 到 A274。)

- 可以將數值範圍模態設定為線性模態或環形 (Ring) 模態計數。
- 可以將計數器值重置方式,設定為 [Z 相訊號 + 軟體重置 ], 或者 [ 軟體重置 ]。
- 當高速計數器 PV 值等於事先設定的比對條件,便可以開始一項中斷任務。 可以採用以下其中一種比對模態:
	- 目標值比對 (Target value comparison)
	- 範圍比對 (Range comparison)
- 可以利用計數器閘門位元(閘門功能)(Gate function),暫時停止計數的動作。

# 內藏輸入

# 位元位址

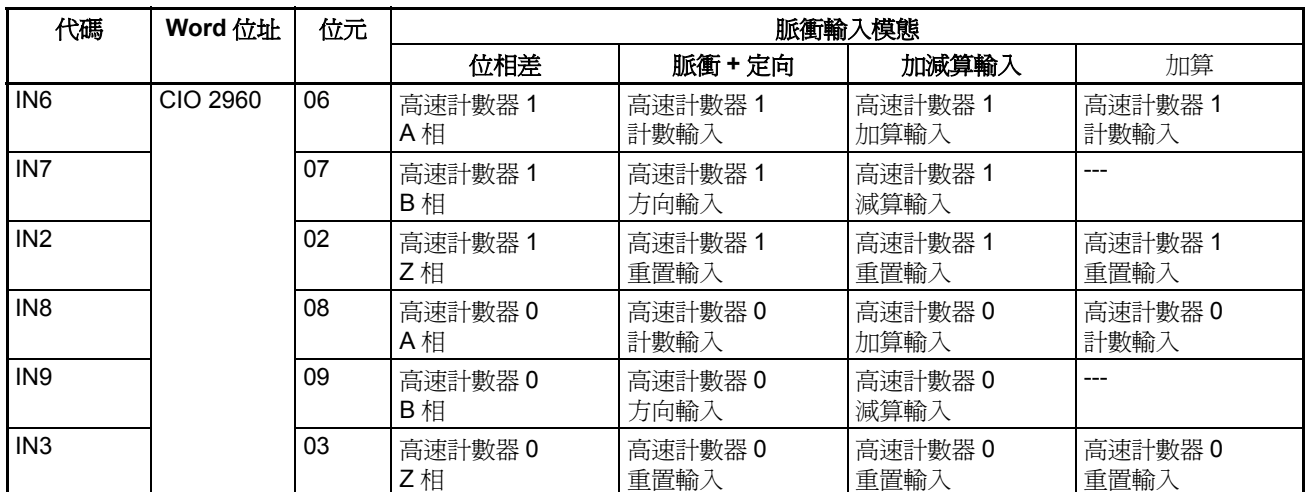

### 內藏輸入

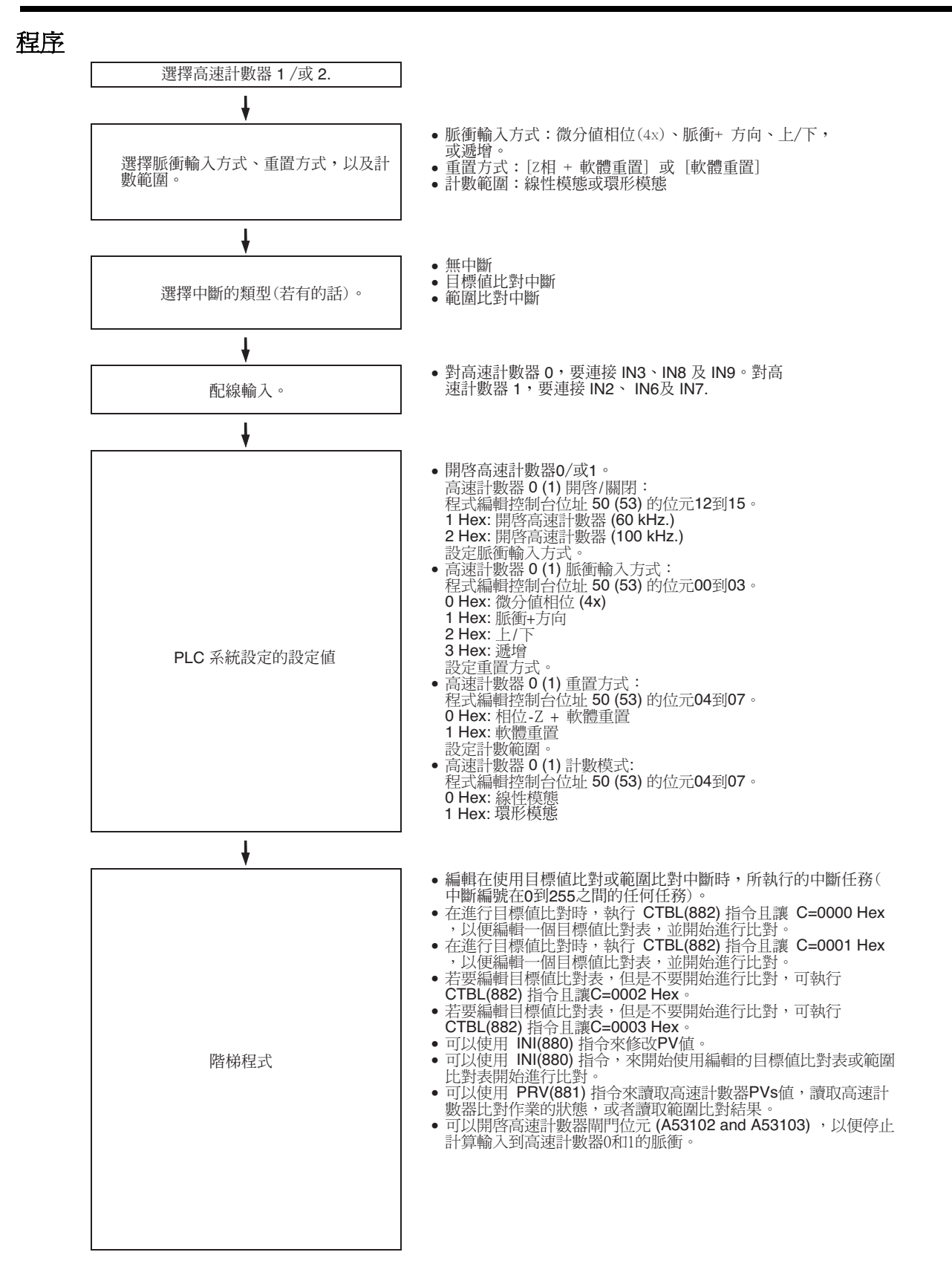

## 高速計數器輸入使用限制

- 當高速計數器0/1是在位相差或脈衝+定向輸入模態下動作,且脈衝輸出1的 原點搜尋功能被開啟時,則不能使用 [Z 相訊號 + 軟體重置 ] 方式。當高速 計數器 0/1 是在遞增或上 / 下輸入模態下動作時, 可以使用 [Z 相訊號 + 軟 體重置 ] 方式。
- 在使用高速計數器輸入 0 時,不能使用汎用輸入 8 和 9。此外,若高速計數 器 0 重置方式被設定為 [Z 相訊號 + 軟體重置], 則無法使用汎用輸入 3、中 斷輸入 3,以及快速回應輸入 3。 在使用高速計數器輸入1時,不能使用汎用輸入6和7。此外,若高速計 數器 1 重置方式被設定為 [Z 相訊號 + 軟體重置 ], 則無法使用汎用輸入 2、 中斷輸入 2,以及快速回應輸入 2。

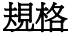

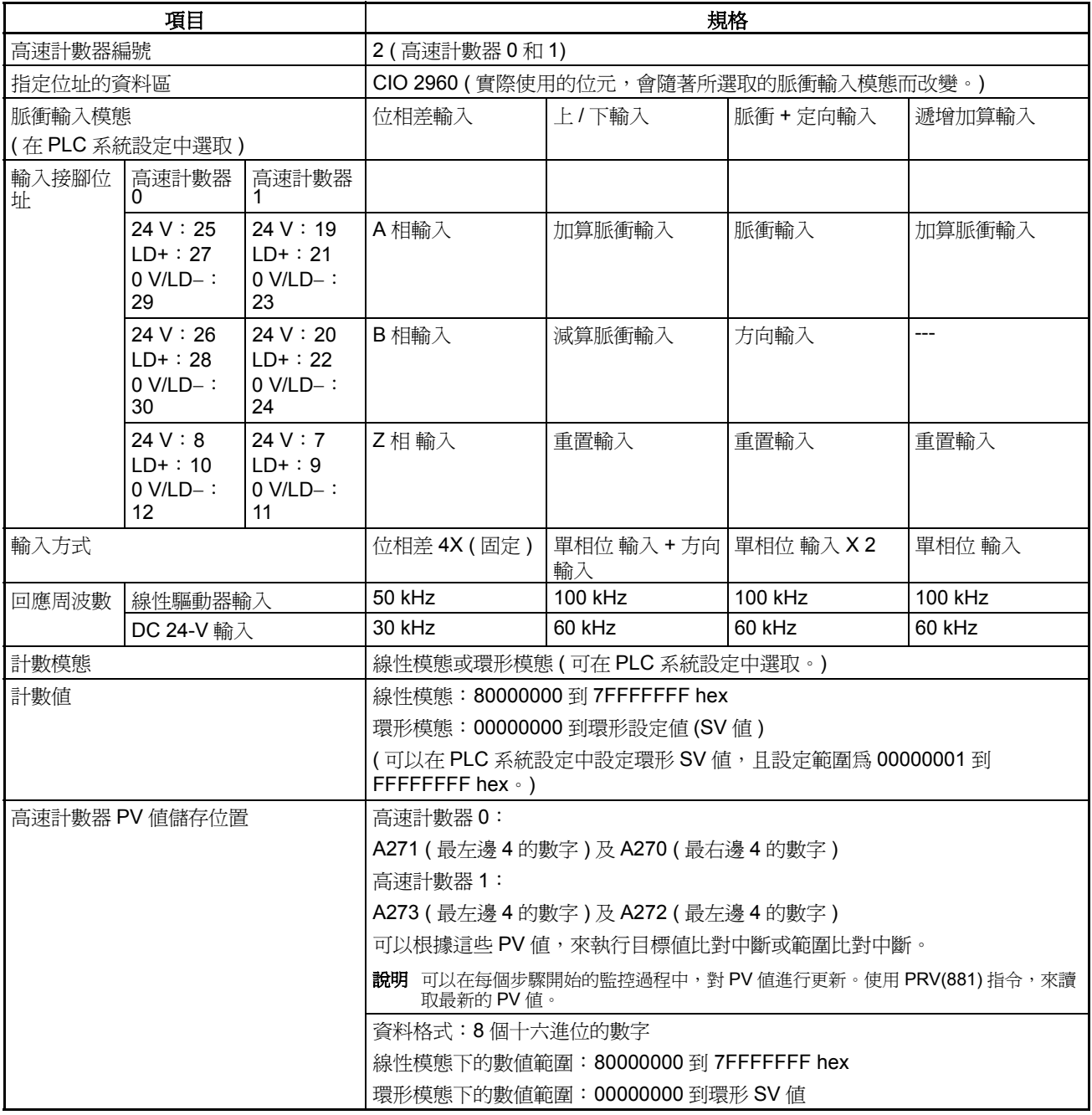

## 內藏輸入

### 章節 **5-1**

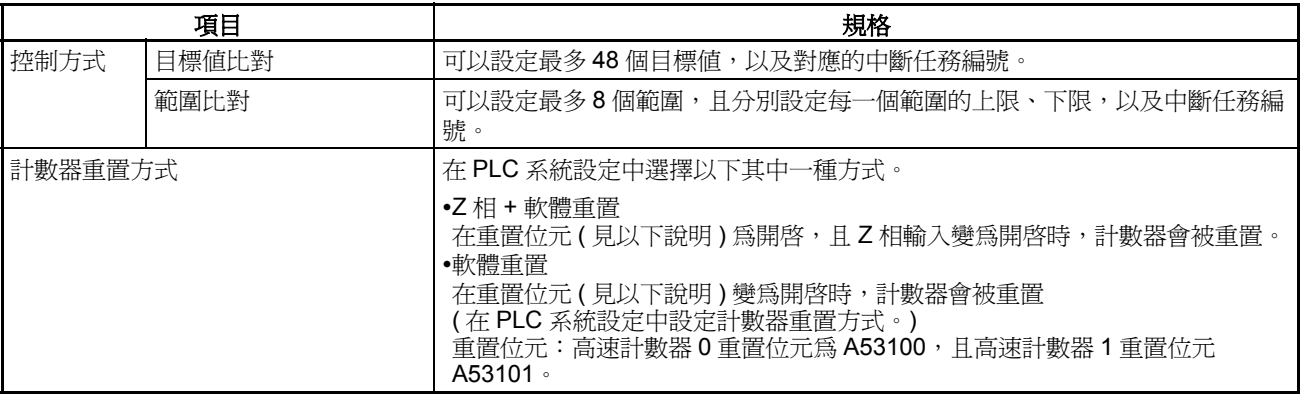

## 脈衝輸入模態

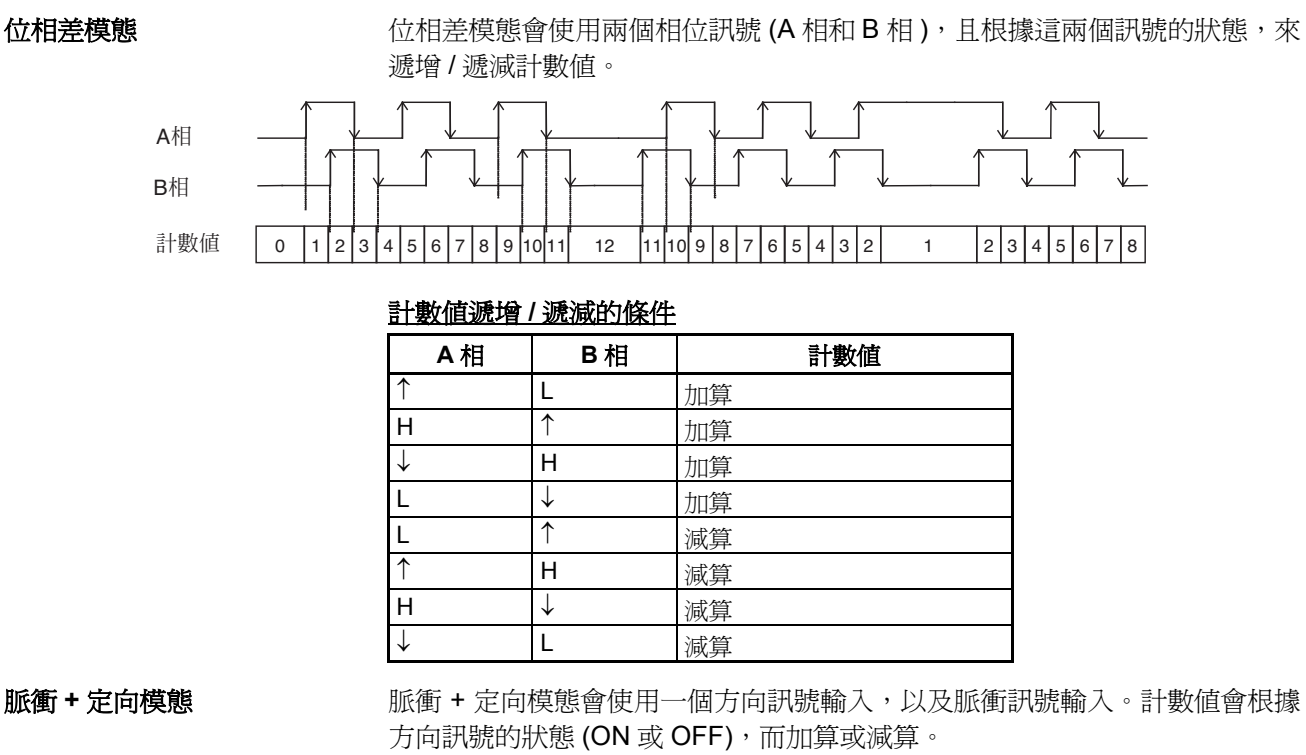

脈衝

 $\bigcap$   $\uparrow$  $\uparrow$  $\uparrow$  $\uparrow$ 1 M  $\Gamma$ 1 f  $\uparrow$ 1 f 0 1 2 3 4 5 6 7 8 7 6 5 4 3 2 1 0

方向

#### 計數值遞增 **/** 遞減的條件

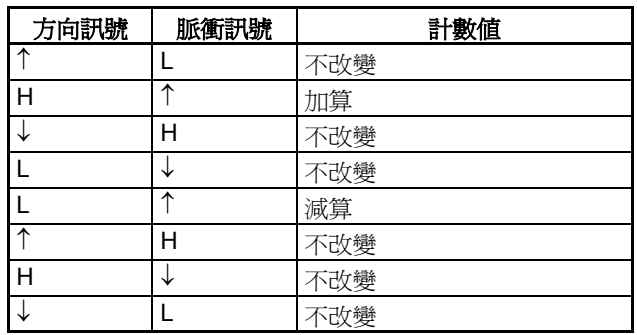

• 當方向訊號 ON 時,計數值會遞增;而當其 OFF 時,計數值會遞減。

• 只有計數上微分脈衝 ( 上升緣 )。

上/下模態 **1** 1 下模態會使用兩個訊號;包括一個加算脈衝輸入以及一個減算脈衝輸入訊 號。

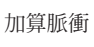

減算脈衝

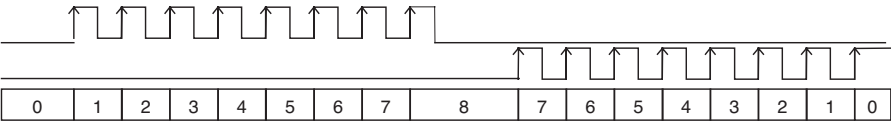

#### 計數值遞增 **/** 減算的條件

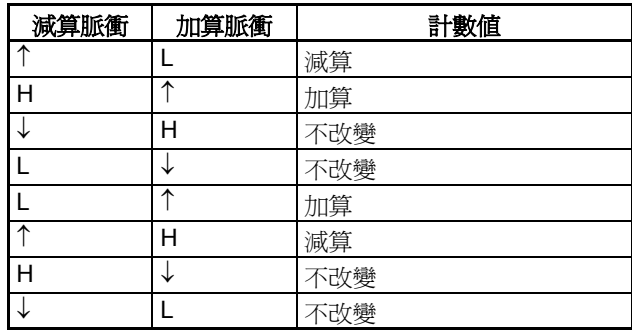

• 每出現一個加算脈衝輸入訊號,計數值就會遞增;而每出現一個減算脈衝 輸入訊號,計數值就會遞減。

• 只有計數上微分脈衝 ( 上升緣 )。

加算模態 カランス あたり にっぽん あいかん あいまん あまい こうしゅう かんきょう こうしゅう かんきょう

<del>M</del>

0 1 2 3 4 5 6 7 8 9 10 11 12 13 14 15 16

#### 計數值遞增 **/** 遞減的條件

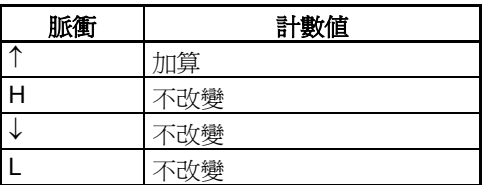

• 只有計數上微分脈衝 ( 上升緣 )。

## 數值範圍模態

線性模態 **(Linear Mode)** 可以計數在下限值和上限值之間的輸入脈衝。若脈衝計數值超出上 / 下限之外, 則會出現欠位 / 溢位 (underflow/overflow) 的情況, 並停止計數的動作。.

#### 範圍的上限和下限。

以下的圖表中,顯示了遞增模態和上 / 下模態的上限及下限。

遞增模式

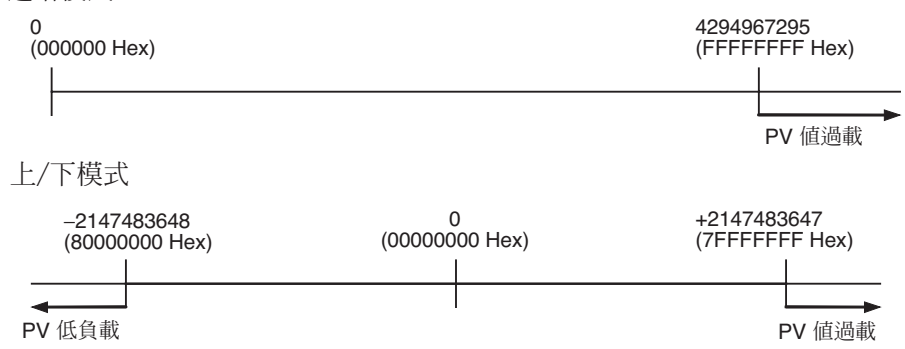

環形模態 **(Ring Mode)** 會在設定範圍內,不斷重複計數輸入脈衝。回路的動作方式如下:

- 若計數值是從最高環形計數值開始遞增,則計數值會被重置為 0,然後繼續 開始遞增。
- 若計數値是從 0 開始遞減,則計數值會先自動被設定為最大環形計數值,然 後繼續遞減。

因此在使用環形模態時,就不會出現低負載及過載(underflow/overflow)的情況。 計數値

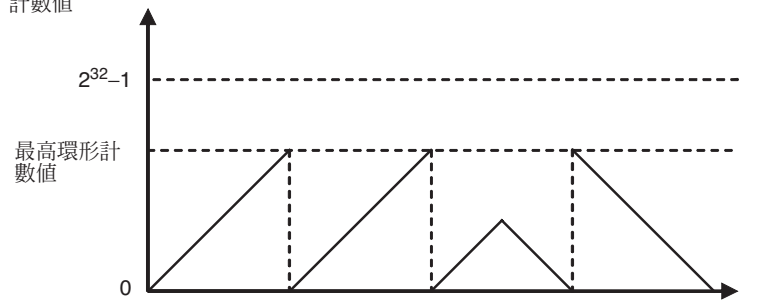

#### 最高環形計數值

使用 PLC 系統設定,來設定最高環形計數值,也就是輸入脈衝計數範圍的最大 值。您可以將最大計數值,設定為 00000001 到 FFFFFFFF hex 之間的任何一 個數值。

#### 使用限制

- 環形模態下不能使用負值。
- 若在PLC系統設定中將最大環形計數值設定為0,則計數器會在最大環形計 數值為 FFFFFFFF hex 的條件下動作。

#### 重置方式

**Z** 相訊號 **+** 軟體重置 在對應的高速計數器重置位元 (A53100 或 A53101) 為開啟,且 Z 相訊號 ( 重置 輸入 ) 從關閉切換為開啟時,高速計數器的 PV 值會重置。

> CPU 模組只會在監控過程的 PLC 系統步驟開始階段,偵測到高速計數器重置 位元的開啓狀態。如此之後,當重置位元在階梯程式中被開啓時,必須等到下 一個 PLC 系統步驟時,Z 相訊號 (CIO 2960 的位元 02 或 03) 才會開始有作用。

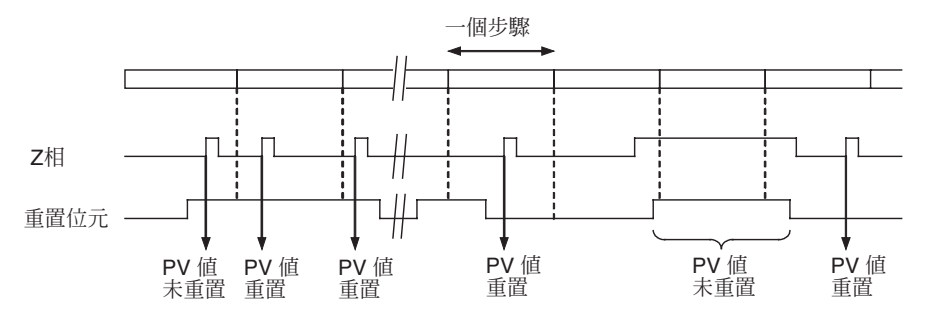

**軟體重置** 在對應的高速計數器重置位元 (A53100 或 A53101) 從關閉切換爲開啓時,高速 計數器的 PV 值會重置。

> CPU 模組只會在監控過程的 PLC 系統步驟開始階段,偵測到高速計數器重置 位元從 OFF 到 ON 的轉換動作;而同時會進行重置。若在同一個步驟中,重置 位元又重新回到 OFF 狀態,則並不會偵測到從 OFF 到 ON 的轉換動作。

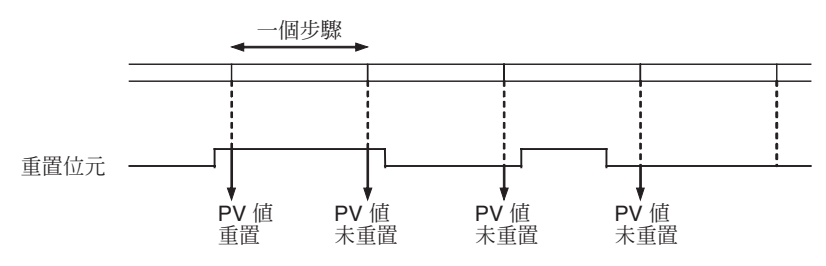

#### 在預期的計數器 **PV** 值開始中斷任務

在動作的期間,事先寫入一個比對表中的資料,可以和實際的計數器 PV 值進 行比對。在到達對應的比對條件時,就會開始指定的中斷任務 ( 寫入表格中 )。 共有兩種可使用的比對方式:目標值比對,及範圍比對。

- 使用 CTBL(882) 指令來寫入比對表。
- 可以使用 CTBL(882) 指令或 INI(880) 指令,來開始比對的動作。
- 可以使用 INI(880) 指令來停止比對動作。

目標值比對 不可以 在高速計數器 PV 值等於寫入表格中的目標值時,便會開始執行指定的中斷任 務。

- 比對條件 ( 目標值和計數方向 ) 和對應的中斷任務編號,會被寫入比對表中。 在高速計數器 PV 值等於寫入的目標值時,便會開始執行指定的中斷任務。
- 最多可以將 48 個目標值 ( 從 1 到 48) 寫入比對表中。
- 每一個目標值都可以指定給不同的中斷任務。
- 無論目標值的寫入順序為何,都會對表格中所有的目標值進行比對。

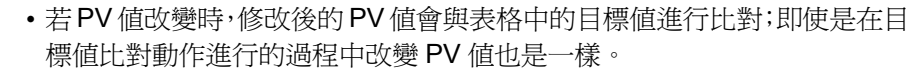

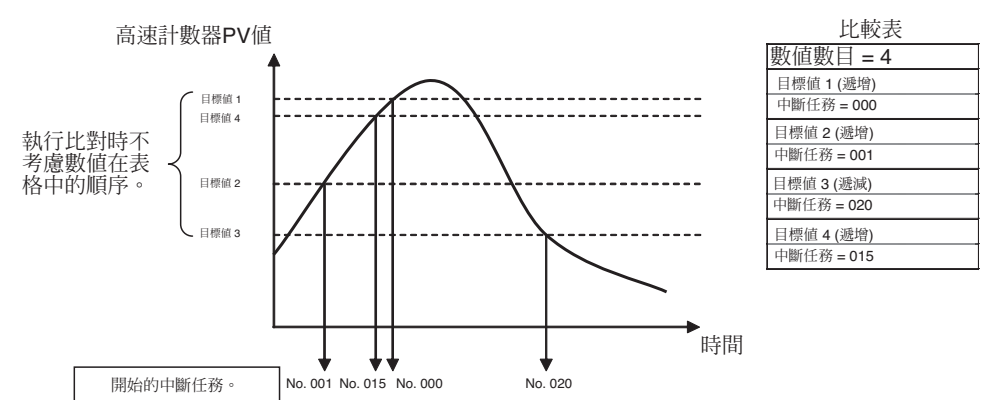

#### 使用限制

表格中不可以有兩個以上相同的比對條件 ( 目標值和計數方向 )。若比對條件被 指令了兩次以上,則會出現錯誤。

**說明** 若到達目標值的 PV 值計數方向 ( 遞增 / 遞減 ) 有所改變,則下一個目標值就不 能有相同的方向。

設定目標值時,不可使數值出現在計數值改變量最高或最低的位置。

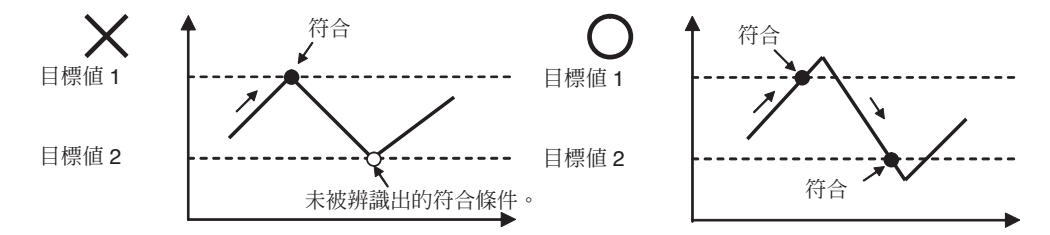

**範圍比較** 當高速計數器 PV 值是在上、下限定義的範圍之內,則會執行指定的中斷任務。

- 比較條件 ( 範圍的上、下限 ) 和對應的中斷任務編號,會被寫入比較表中。在 高速計數器 PV 值進入 ( 下限値 ≤ PV 値 ≤ 上限値 )。範圍內時, 便會開始 執行指定的中斷任務。
- 比較表中總共可寫入 8 個範圍 ( 上、下限 )。
- 範圍可以有所重疊。
- 可以指定每一個範圍對應到不同的中斷任務。
- 在每一個步驟中,都會將計數器 PV 值與這 8 個範圍進行比對。
- •當比對條件從不符合到符合時,會執行一次中斷任務。

#### 使用限制

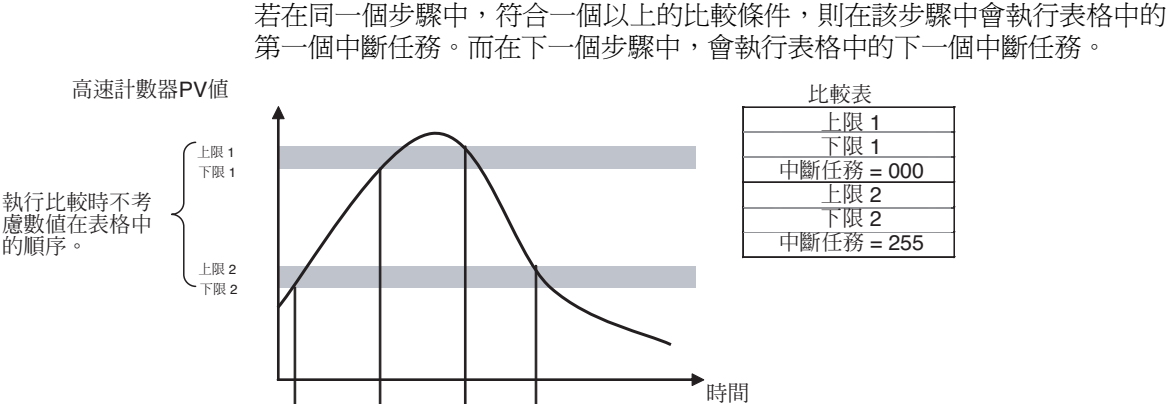

No. 255 No. 000 No. 000 No. 255

說明 在符合比較條件時,可以在沒有開始中斷任務的情況下,使用範圍比較表。如 果您只是要知道高速計數器 PV 值是否在特定的範圍內,可以使用範圍比較功 能。

使用範圍比較條件符合旗標 (A27400 到 A27407 及 A27500 到 A27507), 來決 定高速計數器 PV 值是否在寫入的範圍內。

#### 暫時停止輸入訊號計數動作 **(** 閘門功能 **)**

開始的中斷任務。

若高速計數器閘門位元被開啟,即使接收到脈衝輸入訊號,高速計數器也不會 進行計數, 且計數器 PV 值會維持在目前的數值。高速計數器 0 閘門位元為 A53102,而高速計數器 1 閘門位元為 A5310。

當高速計數器閘門位元再次被關閉,則高速計數器會恢復計數動作,且計數器 PV 值會被更新。

使用限制 • • 若高速計數器的的重置方式被設定爲 [Z 相訊號 + 軟體重置 ], 且重置位元爲 開啓 ( 等待 Z 相輸入重置計數器 PV 値 ),則閘門位元會被關閉。

#### 高速計數器周波數量測

這項功能可以量測高速計數器的周波數 ( 輸入脈衝。)

您可以執行 PRV(881) 指令,以便讀取輸入脈衝周波數。量測到的周波數會以 十六進位的八個數字來表示,並且單位為 Hz。您只能使用高速計數器 0,來執 行周波數量測的功能。

正在進行高速計數器 0 比較動作時,就可以量測到周波數。您可以在執行高速 計數器和脈衝輸出等功能時,同時執行周波數量測的功能,且不會影響這些功 能的執行速度。

#### 程序

- 1、2、3... 1. 高速計數器開啓 / 關閉設定 ( 必須 ) 將 PLC 系統設定中的高速計數器 0 開啓關閉設定,設定為 1 或 2( 使用高 速計數器 )。
	- 2. 脈衝輸入模態設定 ( 必須 ) 設定 PLC 系統設定中的高速計數器 0 脈衝輸入模態。
	- 3. 計數模態設定 (必須) 設定 PLC 系統設定中的高速計數器 0 計數模態。 若選擇環形模態計數功能,則要設定設定 PLC 系統設定中的高速計數器 0 環形計數器最大值 ( 最高環形計數值 )。
- 4. 重置方式設定 ( 必須 ) 設定 PLC 系統設定中的高速計數器 0 重置方式。 5. PRV(881) Instruction Execution ( 必須 )
- N:指定高速計數器編號。( 高速計數器 0: #0010) C: #0003 ( 讀取周波數 ) D:周波數資料的目標文字 周波數資料格式 單位:Hz

輸出範圍: 00000000 到 000186A0hex

使用限制 • 只有高速計數器 0 可以使用周波數量測功能。

# 規格

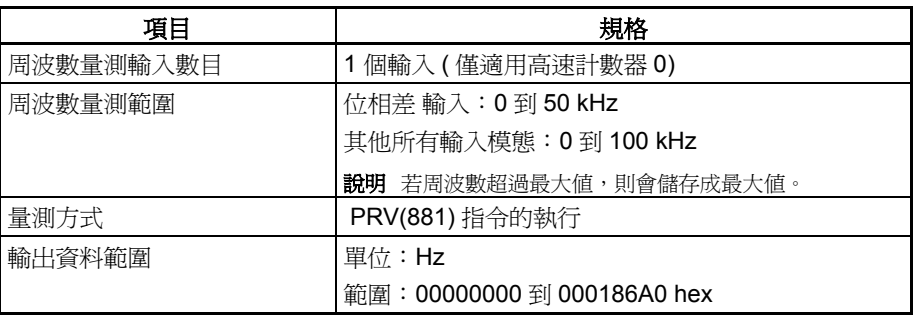

## <span id="page-88-0"></span>**5-1-5** 快速回應輸入

#### 簡介

快速回應輸入會讀取開啟時間比步驟執行值間短 ( 小於 30 ms) 的脈衝。使用快 速回應輸入,來讀取像是光微感應器之輸入所傳來的訊號。

程序

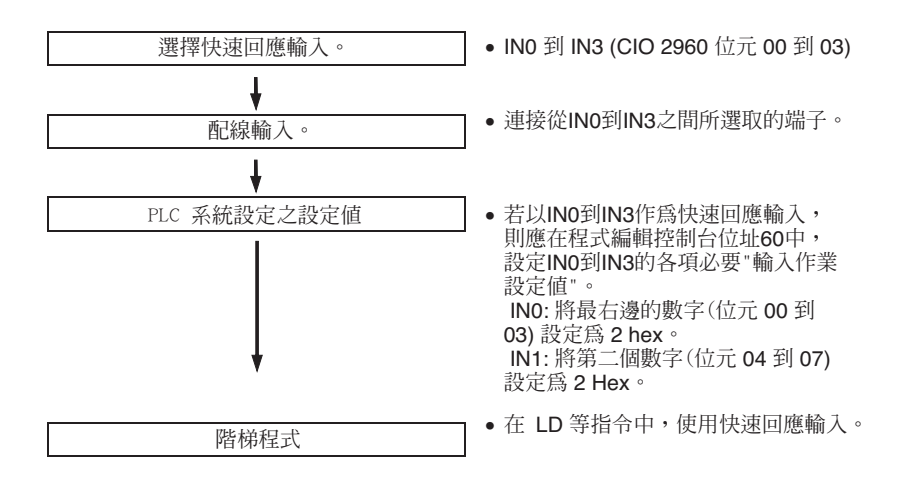

#### 快速回應輸入的使用限制

- 若使用內藏輸入 INO 到 IN3, 作爲汎用輸入或高速計數器輸入, 則無法使用 快速回應輸入 0 到 3。
- •若正在使用高速計數器輸入 0,則無法使用快速回應輸入 3。 若正在使用高速計數器輸入 1,則無法使用快速回應輸入 2。
- 在開啟脈衝輸出0的原點搜尋功能時(可以在PLC系統設定中開啟),就不能 使用快速回應輸入 0 和 1。

## 內藏輸入

## 章節 **5-1**

在開啓脈衝輸出 1 的原點搜尋功能時 (可以在 PLC 系統設定中開啓), 就 不能使用快速回應輸入 2 和 3。

## 規格

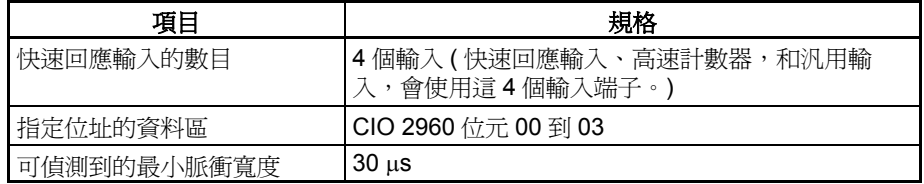

# <span id="page-89-0"></span>**5-1-6** 硬體規格

## 基本規格

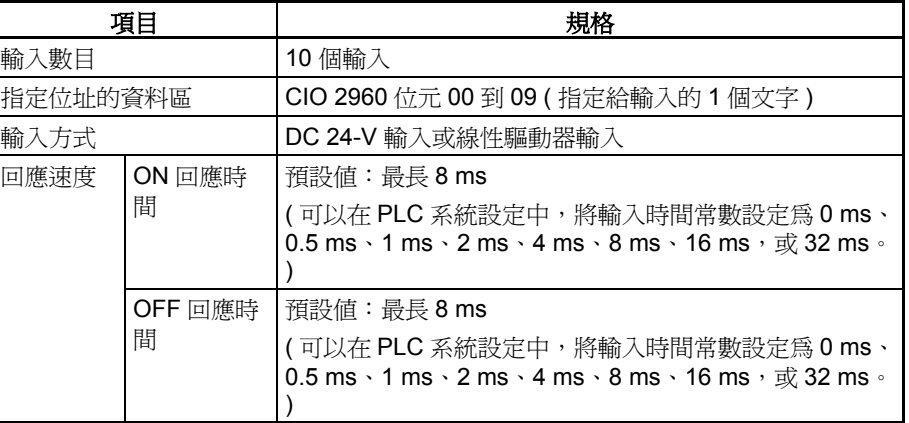

#### 輸入特性

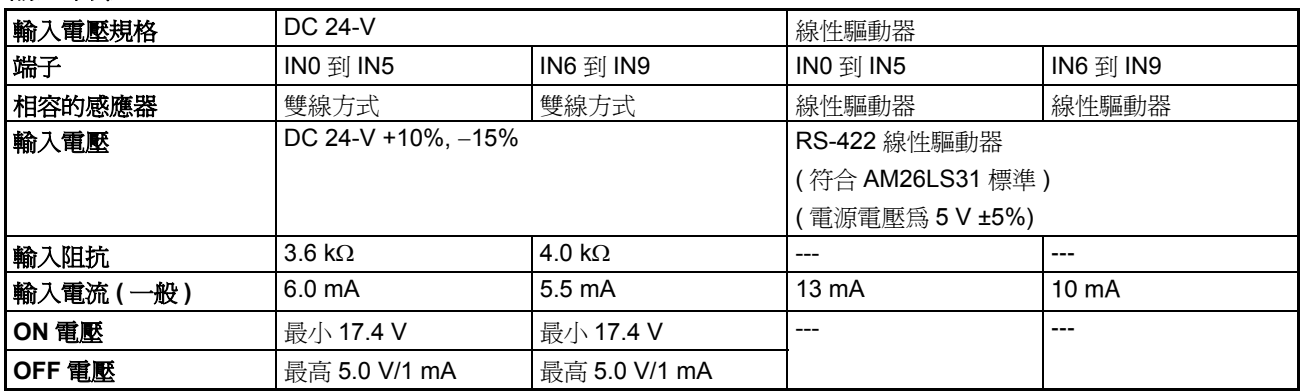

# <span id="page-90-0"></span>**5-2** 內藏輸出

# <span id="page-90-1"></span>**5-2-1** 簡介

共有 3 種內藏輸出:

- 汎用輸出
- 脈衝輸出
- 可變 Duty 脈衝輸出 (PWM(891) 輸出 )

內藏輸出指定的位址,為 CIO 2961 的位元 00 到 05。必須執行脈衝輸出指令 才能指定每一個位元要使用的輸入類型。

## <span id="page-90-2"></span>**5-2-2** 汎用輸出

### 簡介

這項功能可以用來輸出標準輸出訊號。當指定的位元轉換為開啓或關閉時,輸 出點就會被更新。

### 位元位址

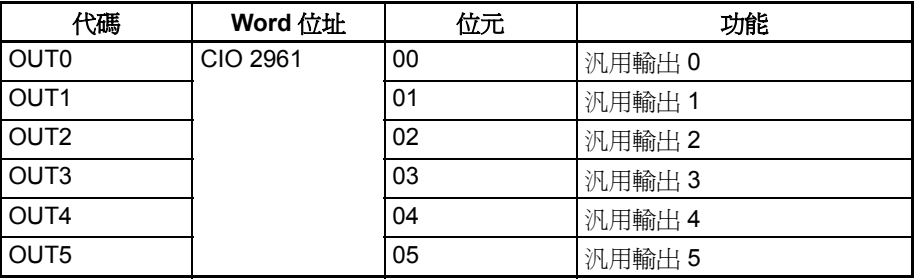

程序

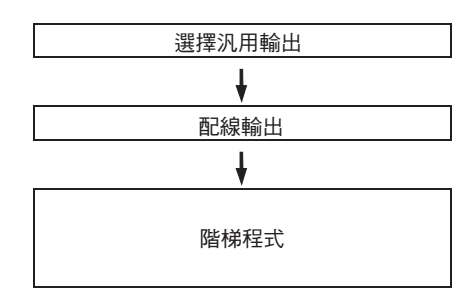

- OUT0 到 OUT5 (CIO 2961 位元 00 到 05)
- 連接OUT0 到 OUT5之間所選取的端子。

• 在OUT等指令中,使用泛用輸入。

• 若要使用立即更新變數,可以在指令的前面加上"!"  $\frac{1}{8}$  *M*<sub> $\frac{1}{100}$  .  $\frac{1}{100}$ </sub>

注意: IORF(097)指令不能執行立即更新的功能。

#### 汎用輸出的使用限制

- 若正在使用脈衝輸出,透過這些點來輸出脈衝,則無法使用汎用輸出 0 到 3。
- 若正在透過這些點輸出可變Duty脈衝(PWM(891)輸出),則無法使用汎用輸 出 4 和 5。
- 若脈衝輸出 0 (1) 的原點搜尋功能已開啓,且偏差計數器重置輸出正在使用 中 ( 原點搜尋動作模態設定為 1 或 2);則不能使用汎用輸出 4(5)。

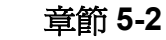

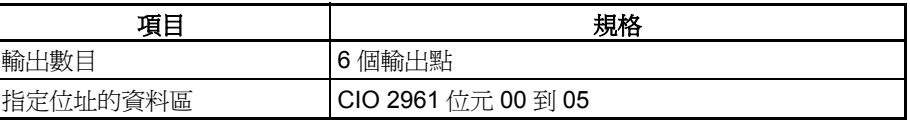

## <span id="page-91-0"></span>**5-2-3** 脈衝輸出

簡介

脈衝輸出功能,可以從內藏輸出端子輸出固定 Duty (Duty: 50%) 的脈衝訊號。 可同時支援速度控制 ( 在指定周波數下連續輸出脈衝 ) 以及定位 ( 輸出特定數目 的脈衝 ) 這兩種功能。

可以從階梯程式執行脈衝輸出指令,以便控制脈衝輸出功能。在某些情況下, 需要在執行指令前,先設定 PLC 系統設定的內容。

在以下的表格中,列出可以進行位置控制和速度控制的各項指令。

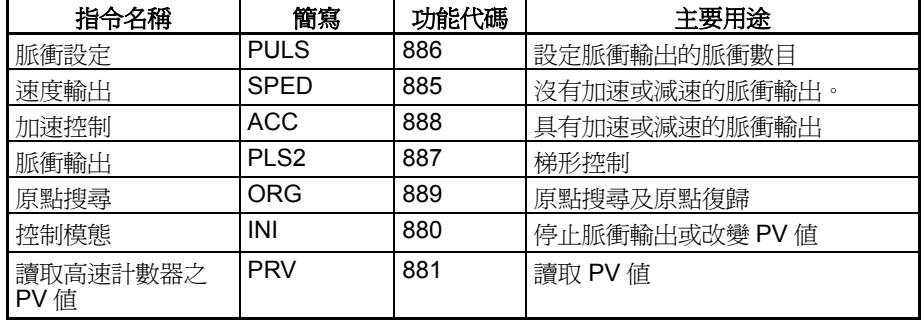

 CJ1M CPU 模組的脈衝輸出功能中,有一些功能與早期 CPU 模組不同。其不 同之處詳列如下。

- 可以在定位時改變目標位置 ( 多重啟動功能 )。正在執行 PLS2(887) 指令時, 可以執行其他目標位置不同的 PLS2(887) 指令。
- 可以讓動作方式,從特定目標周波數下的連續速度控制,切換到指定脈衝 數目的定位方式,以便移動特定的距離。正在執行 ACC(888) 指令 ( 連續模 態)時,可以執行一個 PLS2(887) 指令,以便切換到定位方式。
- 若是指定絕對數目的脈衝進行定位,則可以自動選擇 CW/CCW 方向。若在 以下的情況下,使用 SPED(885)、ACC(888) 或 PLS2(887) 來執行脈衝輸 出動作,則會自動 ( 根據指定的脈衝數目和脈衝輸出 PV 值 ) 選擇脈衝輸出 的 CW/CCW 方向;其中包括:
	- 1. 已經執行原點搜尋,或使用 INI(880) 設定脈衝輸出 PV 値, 而決定 出原點的位置。
	- 2. 使用 PULS(886) 或 PLS(887), 來指定脈衝數目的絕對值。

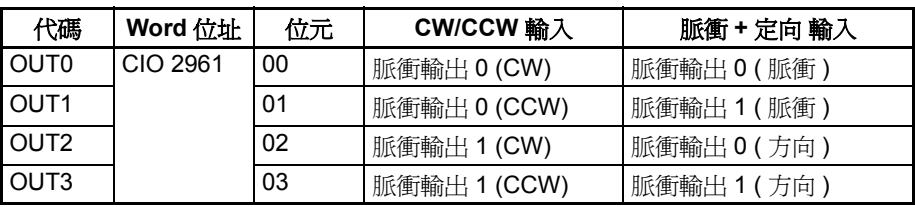

# 脈衝輸出規格

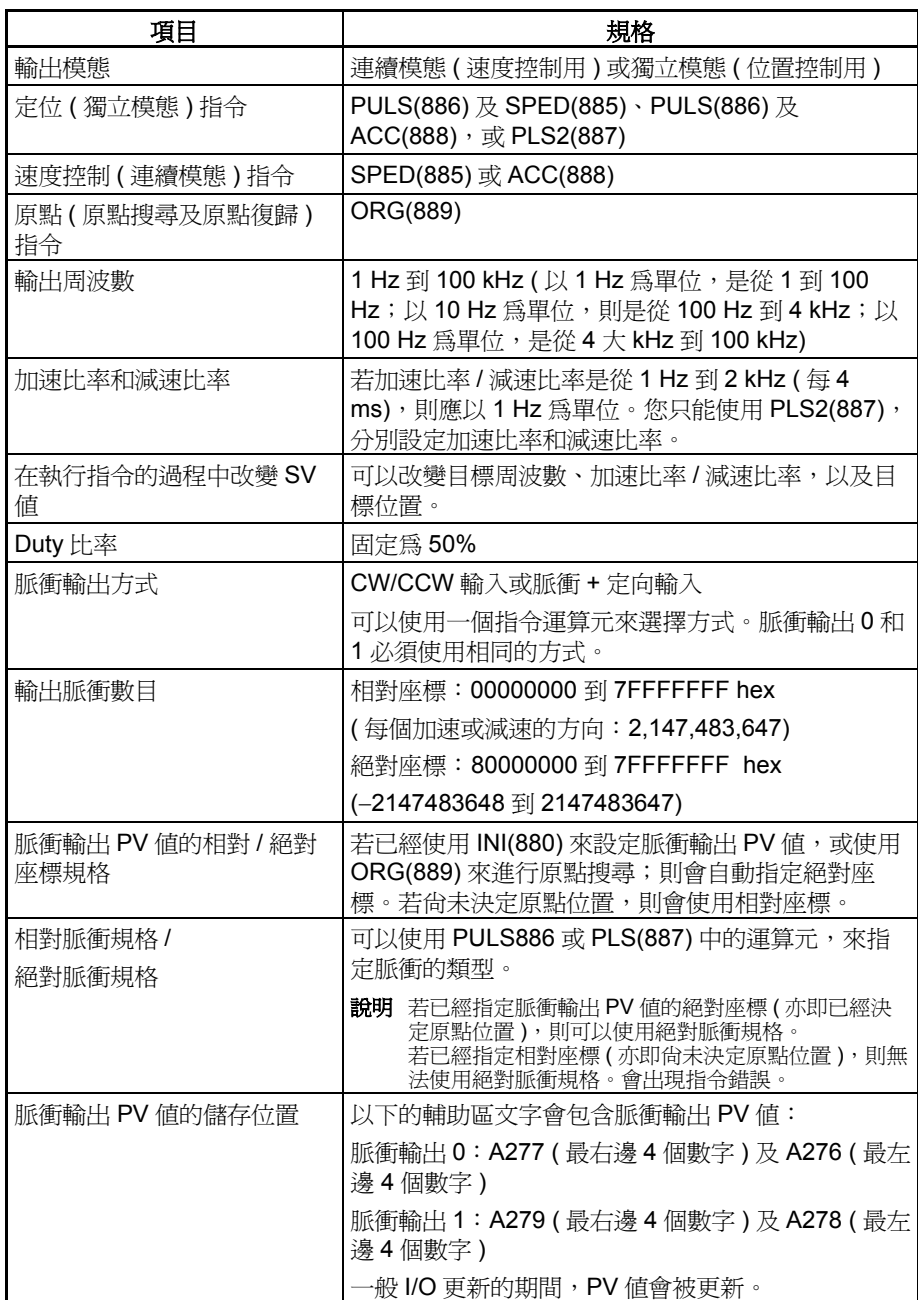

## 脈衝輸出使用之指令

#### 使用下列 8 個指令來控制脈衝輸出。

在以下的表格中,列出每一個指令所控制之脈衝輸出類型。

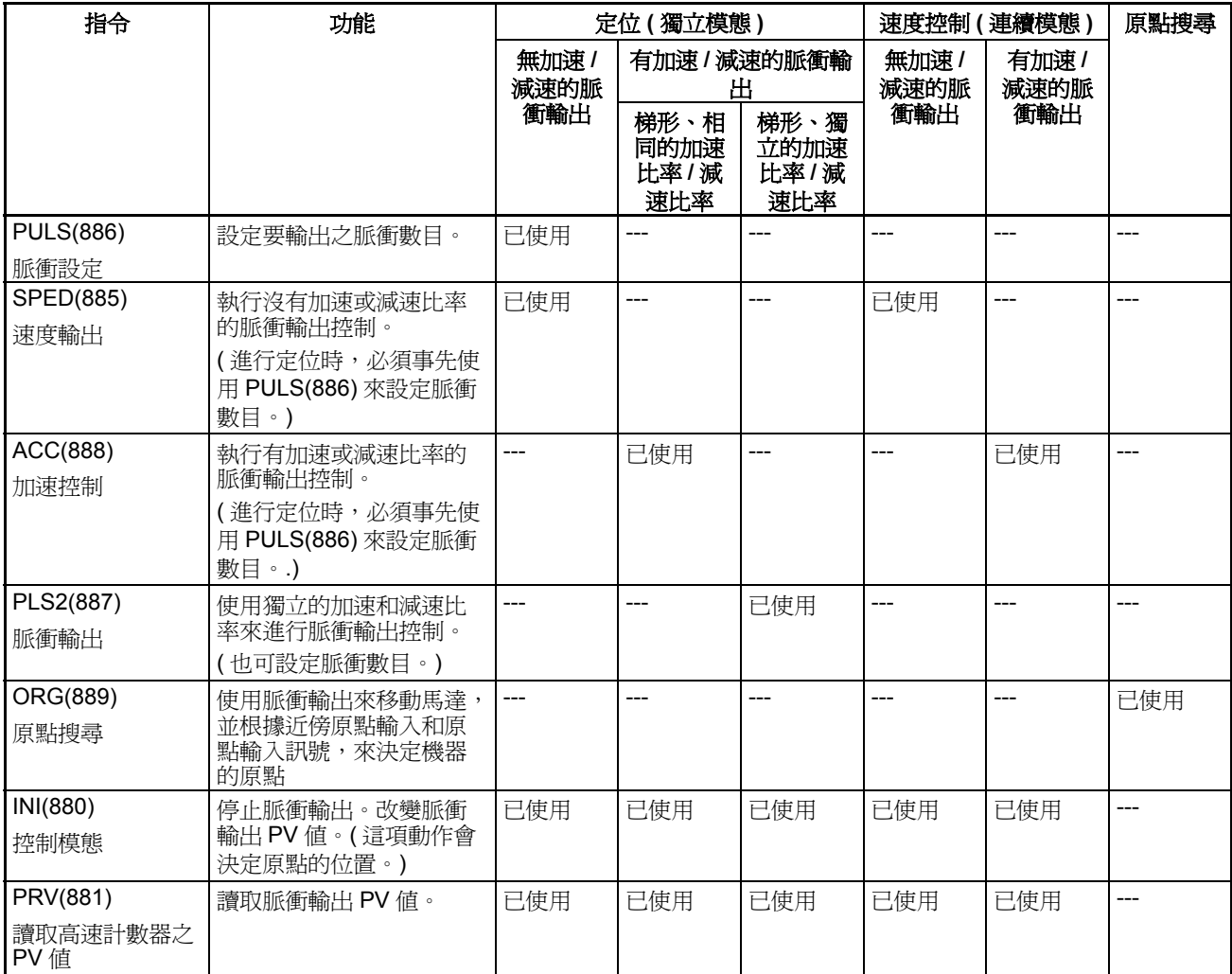

## 脈衝輸出模態

共有兩個脈衝輸出模態,若已經設定脈衝數目,則會使用獨立模態;而若沒有 設定脈衝數目,則會使用連續模態。

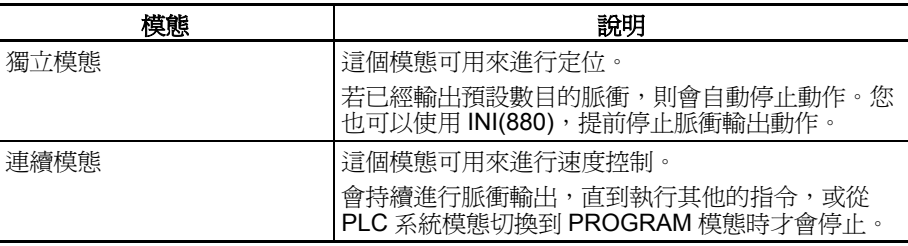

# 章節 **5-2**

# 脈衝輸出圖案

在以下的表格中,列出結合不同脈衝輸出指令之後,所可以執行的脈衝輸出動 作類型。

#### 連續模態 **(** 速度控制 **)** 開始脈衝輸出

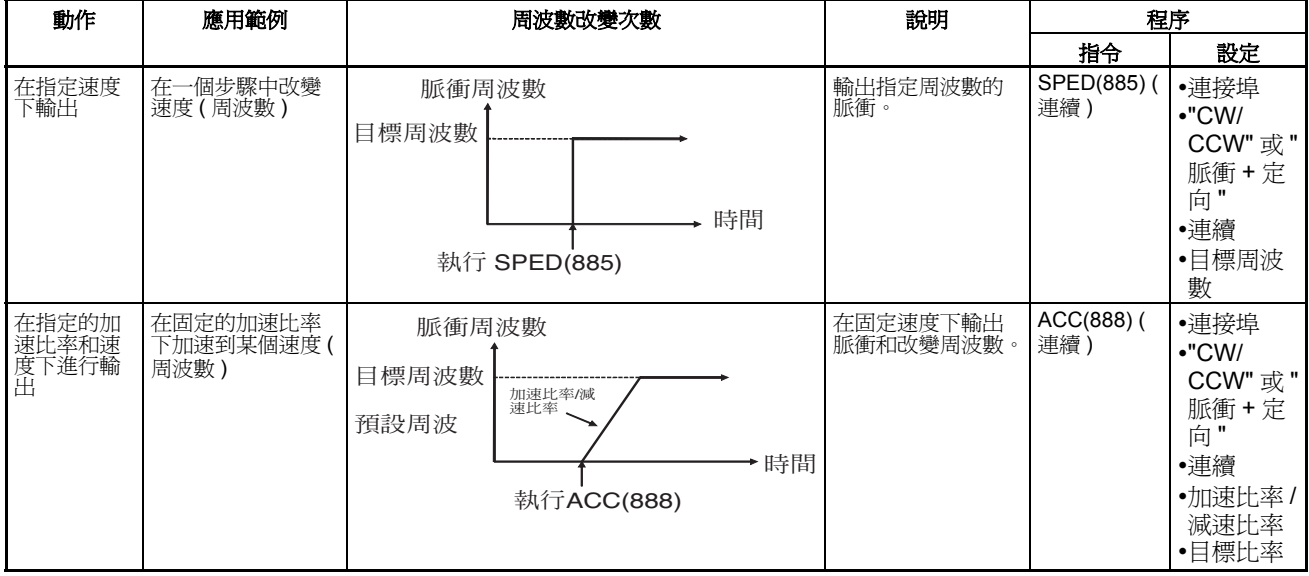

## 修改設定

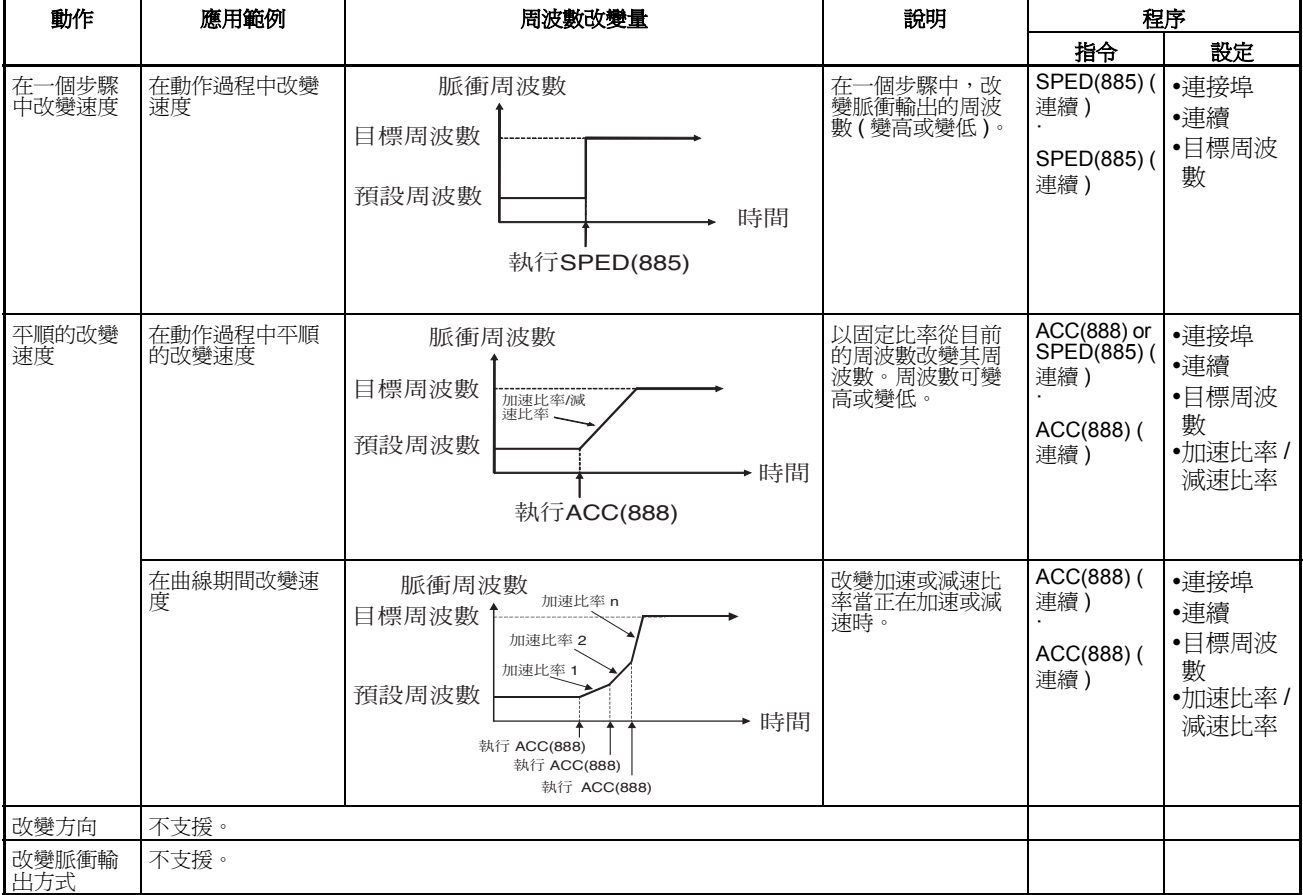

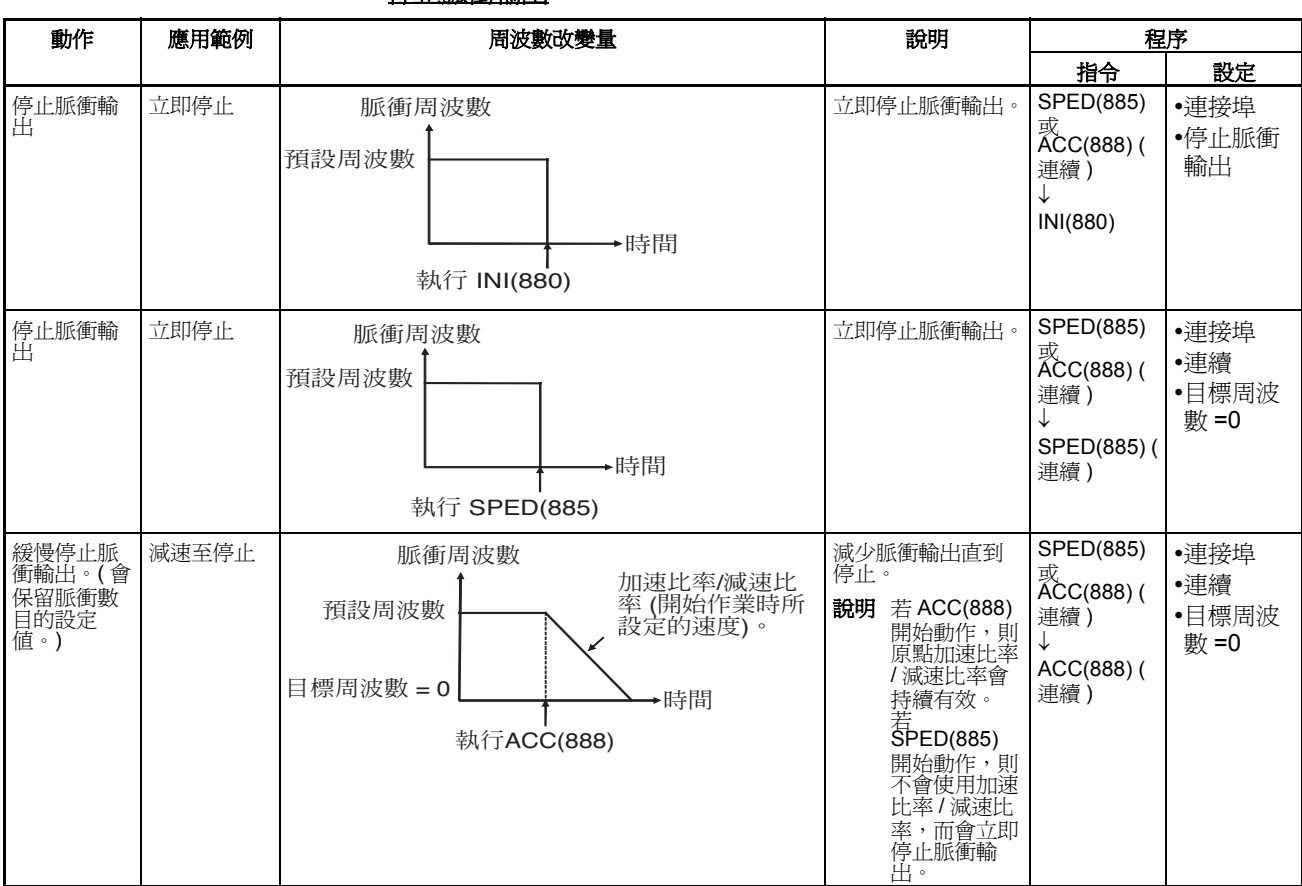

#### 停止脈衝輸出

#### 獨立模態 **(** 定位 **)** 開始脈衝輸出

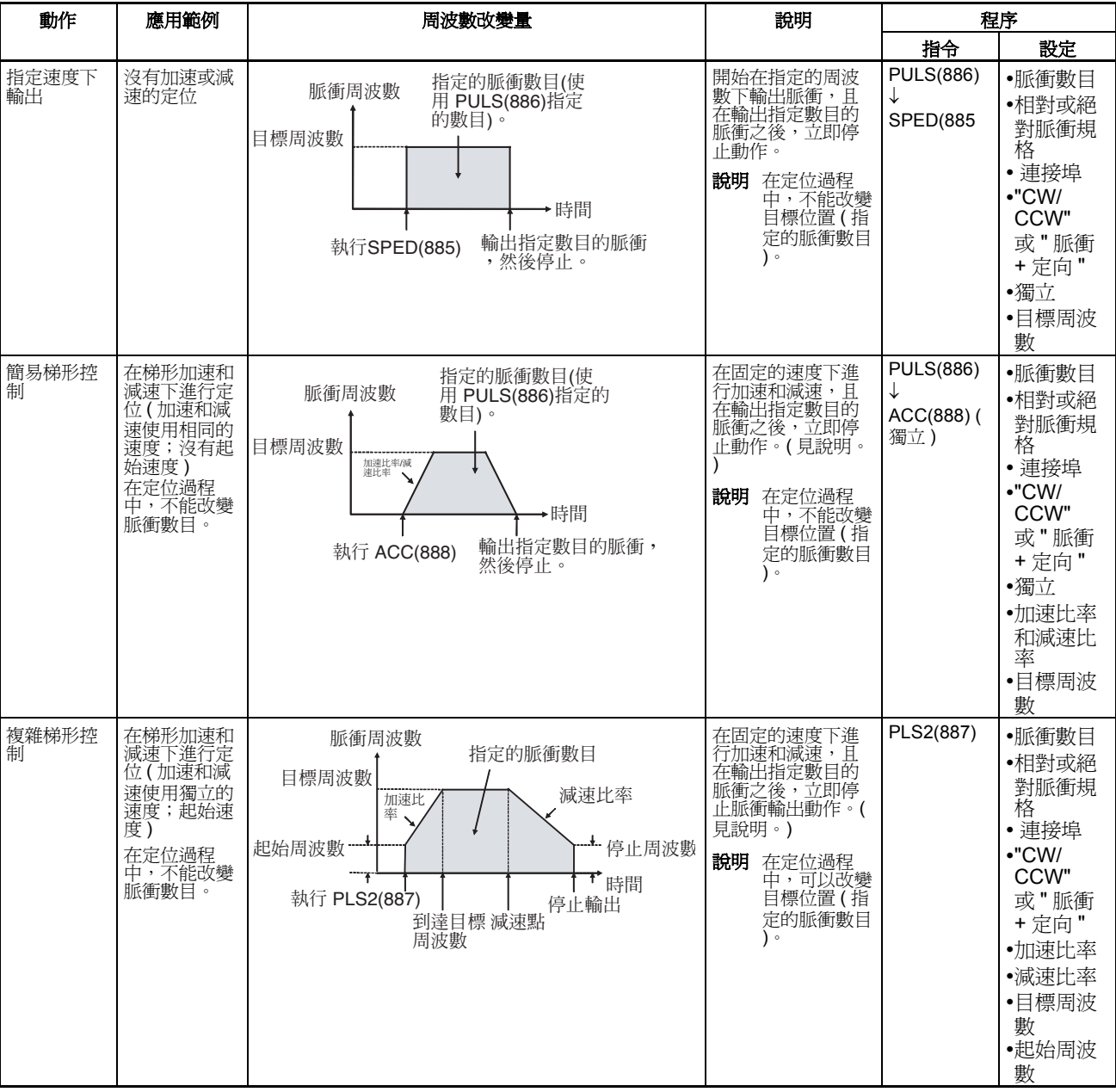

說明 三角控制

若指定的脈衝數目,少於剛好到達目標周波數並回到零所必須的數目,則此功 能會自動縮短加速 / 減速的時間,並且進行三角控制 ( 只有加速和減速 )。此時 就不會出現錯誤。

減少加速 / 減速時間,並執行三角控制 ( 僅加速和減速 ) 則不會出現錯誤。

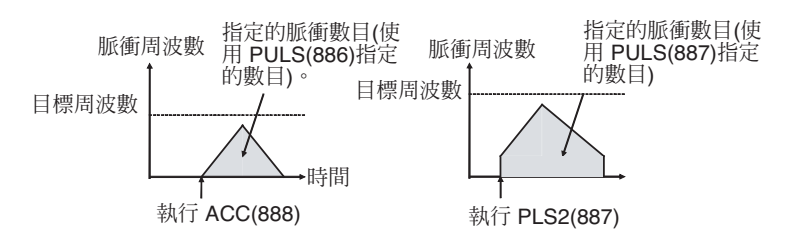

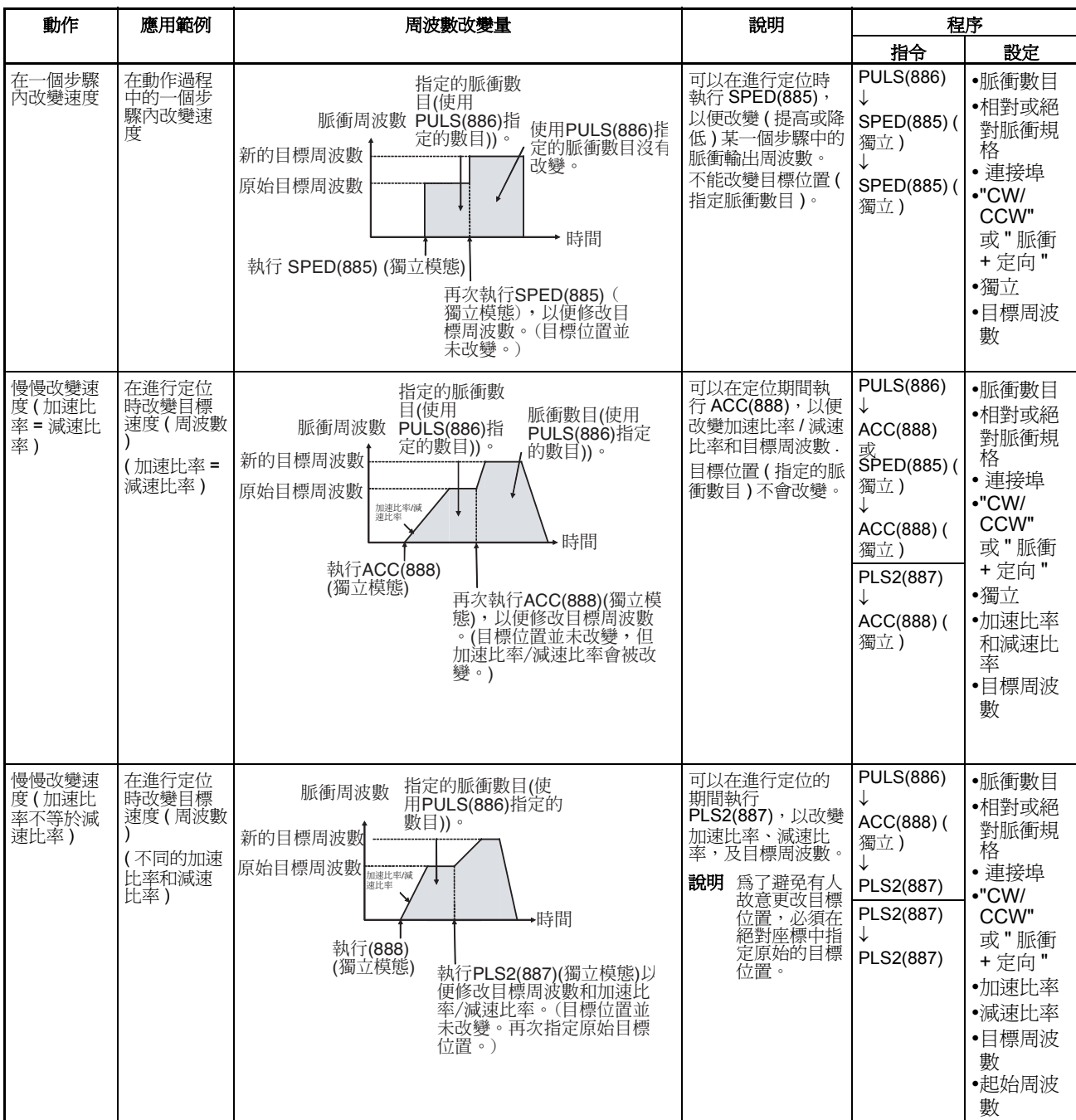

#### 改變設定值

# 章節 **5-2**

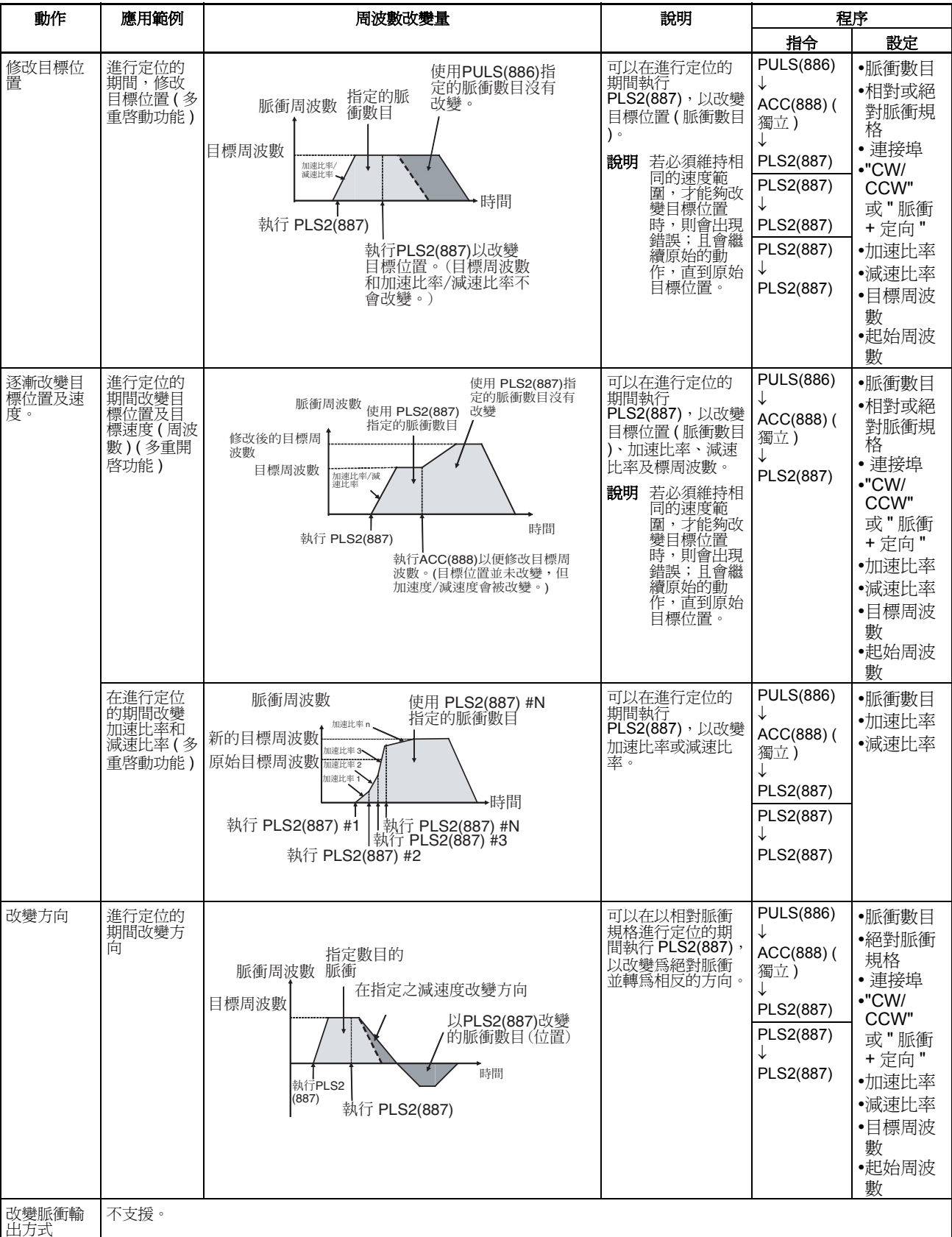

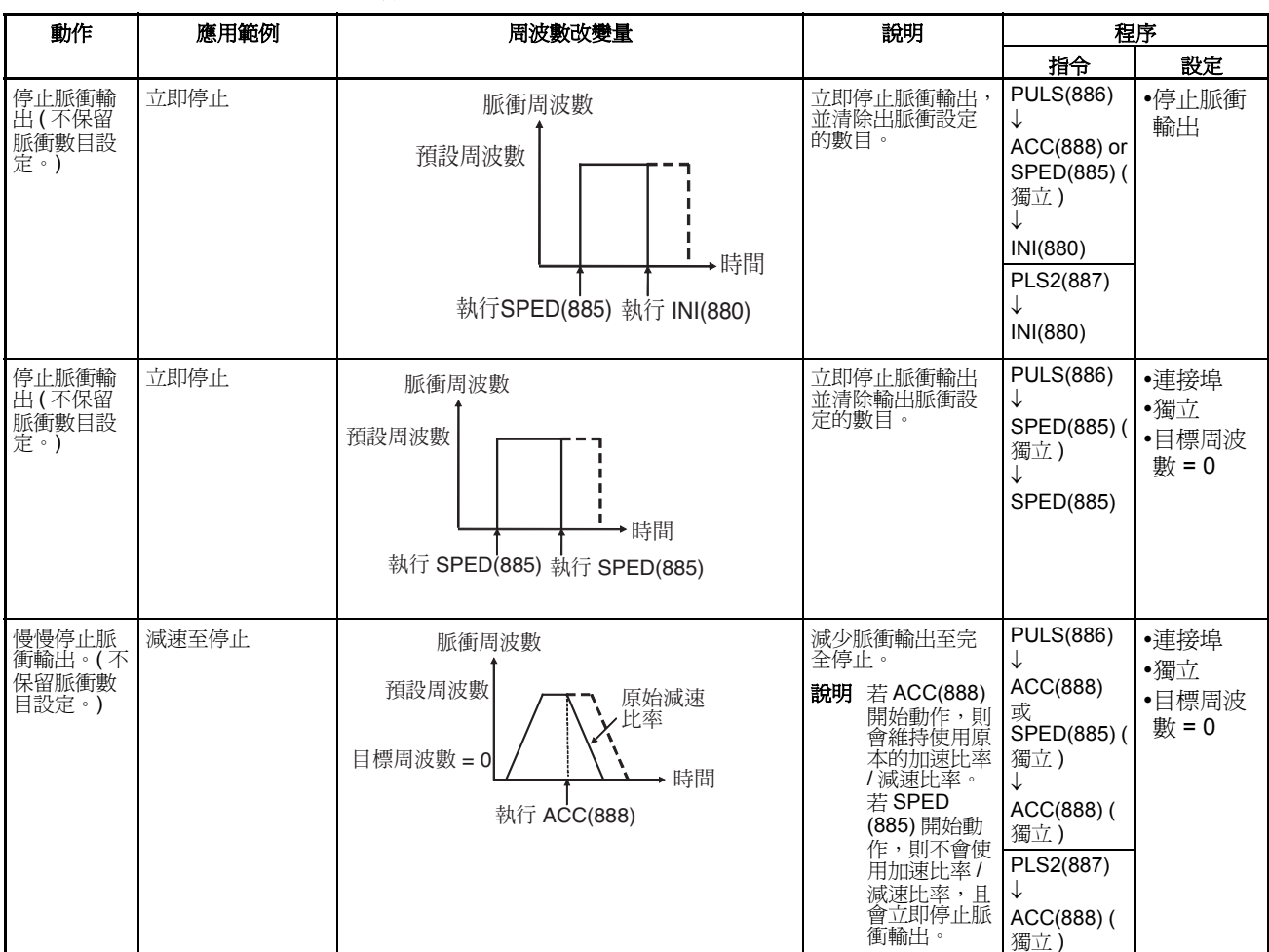

#### 停止脈衝輸出

#### 從連續模態 **(** 速度控制 **)** 切換為獨立模態 **(** 定位 **)**

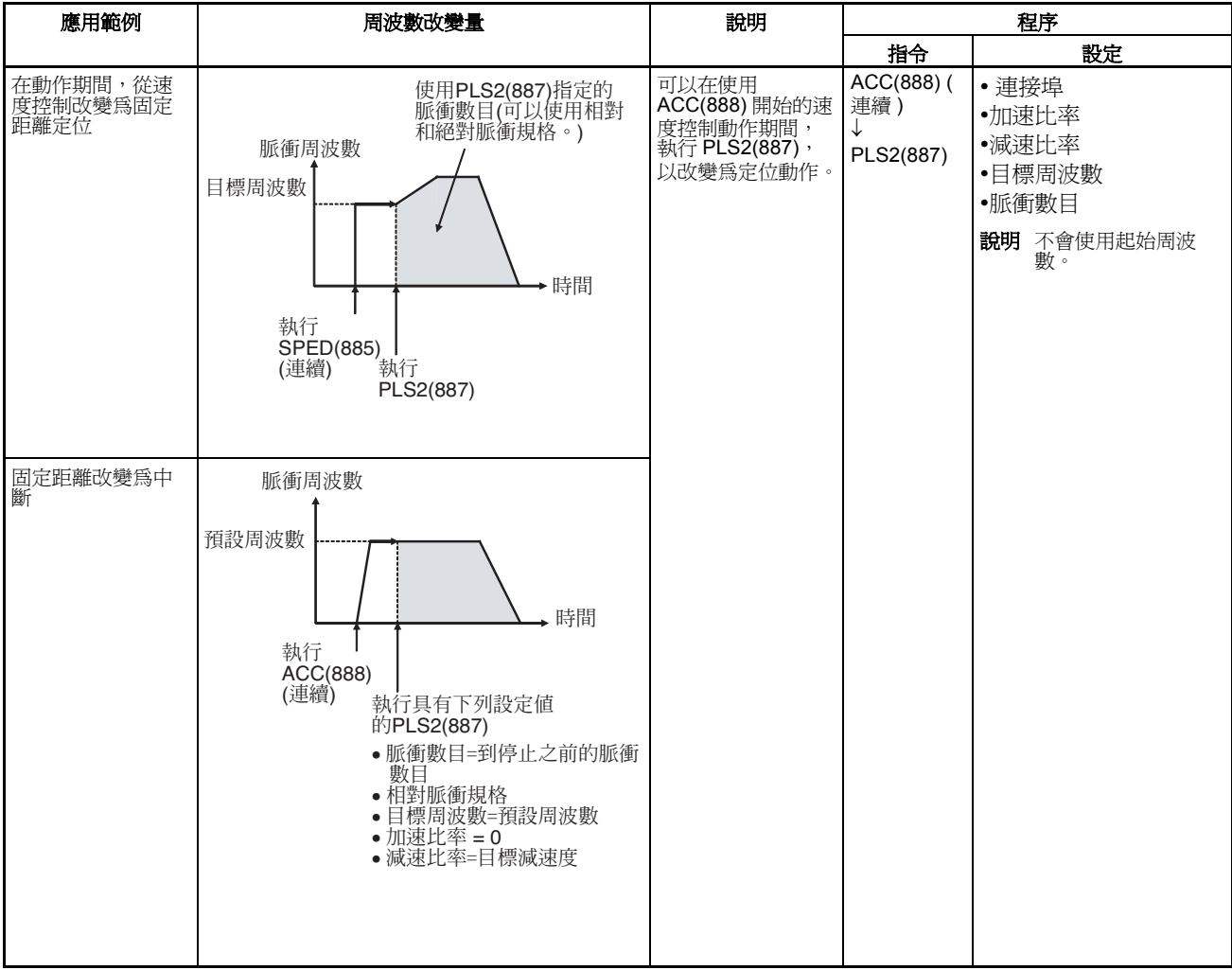

#### 必須動作期間執行一項指令所需之條件

在以下的表格中,列出正在執行其他脈衝輸出指令時,仍然可以執行的脈衝輸 出指令。

若正在獨立模態下進行定位時,可以執行其他的獨立模態指令。若正在連續模 態下進行速度控制時,可以執行其他的連續模態指令。PLS2(887) 是唯一可以 用來切換到不同模態的指令。(PLS2(887) 可以從使用 ACC(888) 起始之連續模 態動作,切換到定位動作。)

使用 CJ1M CPU 模組,您就可以在加速 / 減速的期間執行一個脈衝控制指令, 或者是執行一個定位指令,以便蓋過另一個正在執行的定位指令。

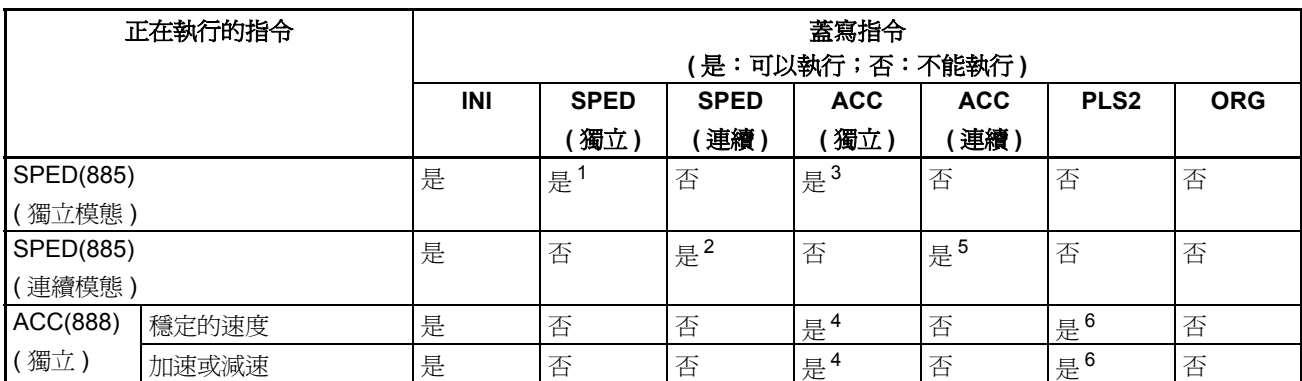

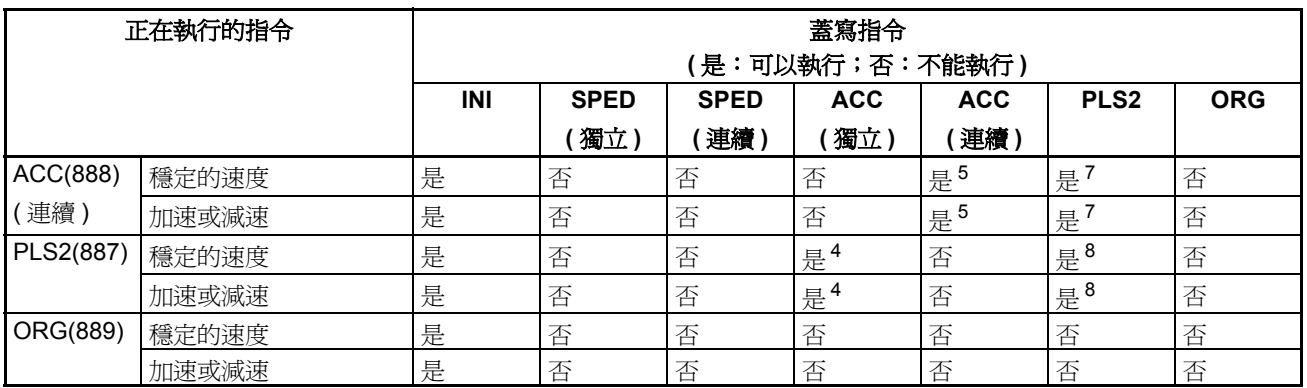

說明 1. SPED(885) ( 獨立 ) 到 SPED(885) ( 獨立 )

- 不能改變輸出脈衝的數目。
- 可以改變周波數。
- 不能切換輸出模態和方向。
- 2. SPED(885) ( 連續 ) 到 SPED(885) ( 連續 )
	- 可以改變周波數。
	- 不能切換輸出模態和方向。
- 3. SPED(885) ( 獨立 ) 到 ACC(888) ( 獨立 )
	- 不能改變輸出脈衝的數目。
	- 可以改變周波數。
	- 可以改變加速比率 / 減速比率。
	- 不能切換輸出模態和方向。
- 4. ACC(888) ( 獨立 ) 到 ACC(888) ( 獨立 ) 或 PLS2(887) 到 ACC(888) ( 獨立 )
	- 不能改變輸出脈衝的數目。
	- 可以改變周波數。
	- 可以改變加速比率 / 減速比率 ( 即使是在加速或減速期間。)
	- 不能切換輸出模態和方向。
- 5. SPED(885) ( 連續 ) 到 ACC(888) ( 連續 ) 或 ACC(888) ( 連續 ) 到 ACC(888) ( 連續 )
	- 可以改變周波數 ( 即使是在加速或減速期間。)
	- 可以改變加速比率 / 減速比率 ( 即使是在加速或減速期間。)
	- 不能切換輸出模態和方向。
- 6. ACC(888) ( 獨立 ) 到 PLS2(887)
	- 可以改變輸出脈衝的數目 ( 即使是在加速或減速期間。)
	- 可以改變周波數 ( 即使是在加速或減速期間。)
	- 可以改變加速比率 / 減速比率 ( 即使是在加速或減速期間。)
	- 不能切換輸出模態和方向
- 7. ACC(888) ( 連續 ) 到 PLS2(887)
	- 可以改變周波數 ( 即使是在加速或減速期間。)
	- 可以改變加速比率 / 減速比率 ( 即使是在加速或減速期間。)
	- 不能切換輸出模態和方向
- 8. PLS2(887) 到 PLS2(887)

## 章節 **5-2**

- 可以改變輸出脈衝的數目 ( 即使是在加速或減速期間。)
- 可以改變周波數 ( 即使是在加速或減速期間。)
- 可以改變加速比率 / 減速比率 ( 即使是在加速或減速期間。)
- 不能切換輸出模態和方向。

#### 相對脈衝輸出及絕對脈衝輸出

選擇相對或絕對座標 有自動根據下列方式,選擇脈衝輸出 PV 值的座標系統 ( 絕對或相對 ):

• 若尚未決定原點,則系統會在相對座標下動作。

• 若已經決定原點,則系統會在絕對座標下動作。

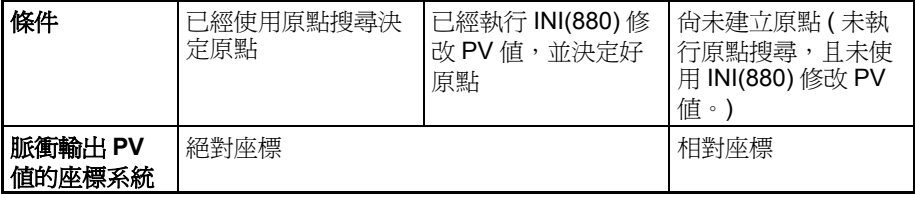

#### 座標系統和脈衝規格之間的 關係

在以下的表格中,列出四種可能之座標系統 ( 絕對或相對 ) 組合的脈衝輸出動 作,以及在執行 PULS(886) 或 PLS2(887) 所得到的脈衝規格 ( 絕對或相對 )。

章節 **5-2**

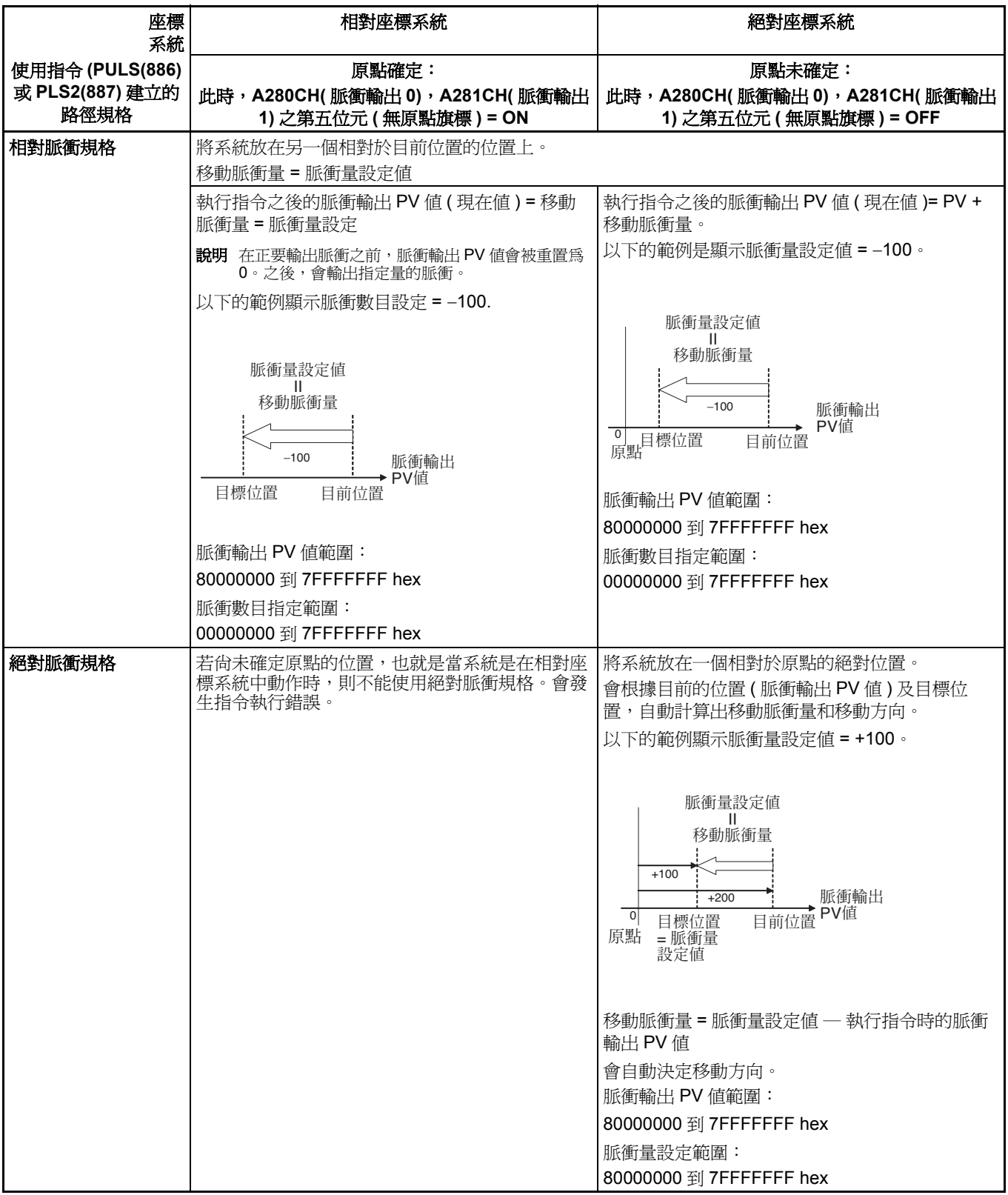

## 章節 **5-2**

會影響原點狀態的動作 在以下的表格中,列出一些會影響原點狀態 (例如改變動作模態和執行特定指 令 ) 的動作。

> 脈衝輸出 0 的無原點旗標 (A28005) 以及脈衝輸出 1 的無原點旗標 (A28105), 會顯示是否尚未決定對應之脈衝輸出的原點位置。當尚未決定對應之脈衝輸出 的原點,則旗標會開啟。

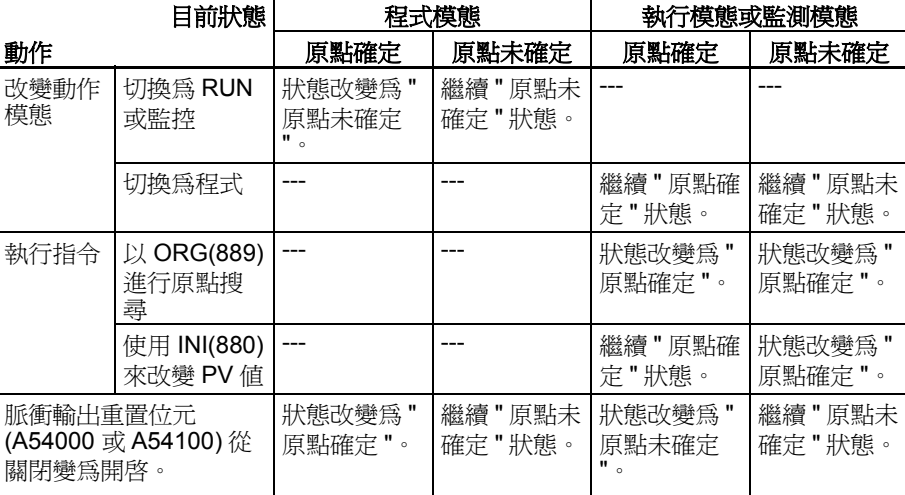

#### 使用絕對脈衝規格時的移動 方向

使用絕對脈衝規格進行動作時,會自動根據執行指令時的脈衝輸出 PV 值與指 定之目標位置的關係,來決定移動方向。在 ACC(888) 或 SPED(885) 指令中所 指定的方向 (CW/CCW) 並不會受到影響。

### 程序

#### 單一相位無加速 **/** 減速的脈衝輸出

在進行定位的期間,不能改變輸出脈衝設定數目。

#### ■ **PULS(886)** 及 **SPED(885)**

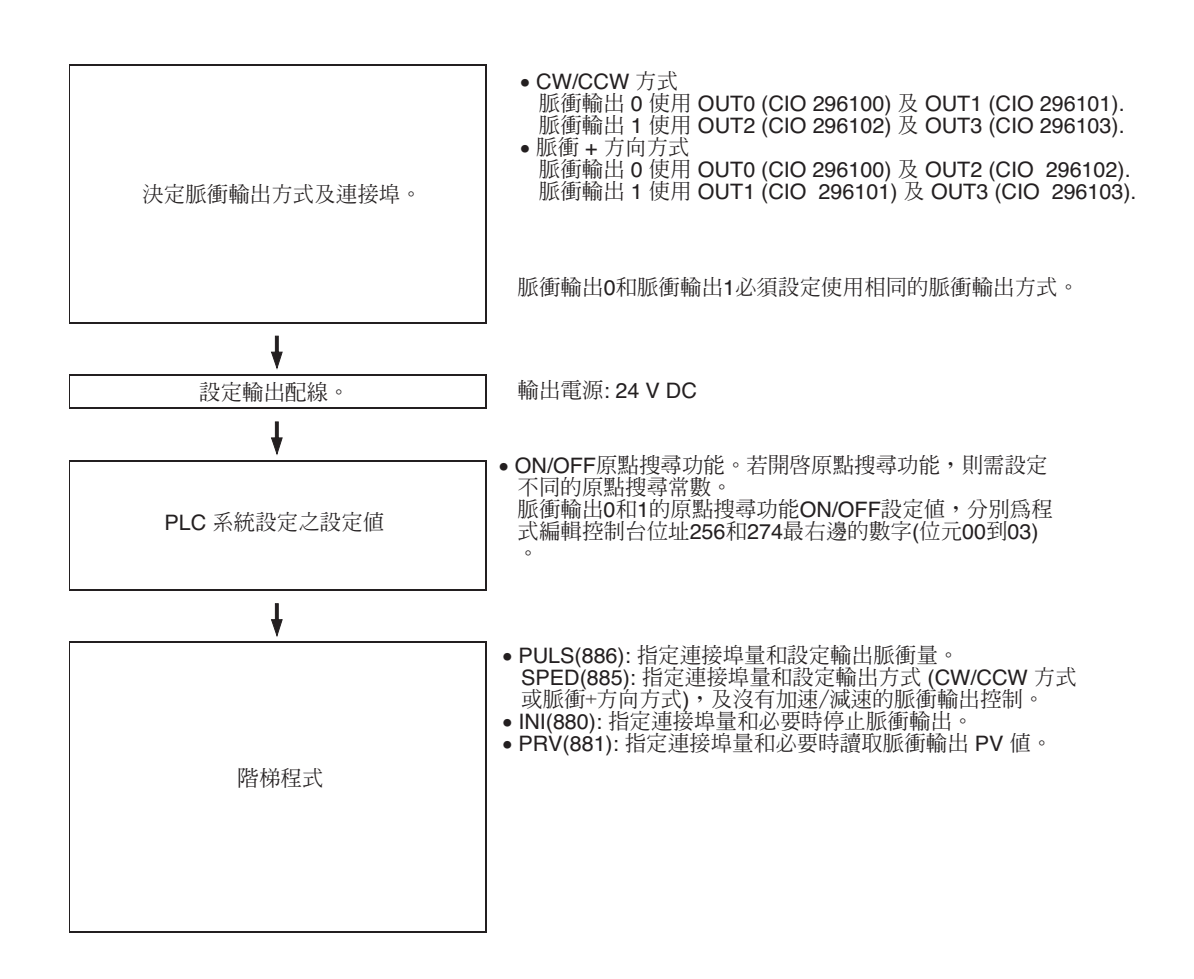

## 章節 **5-2**

#### 單一相位有加速 **/** 減速的脈衝輸出

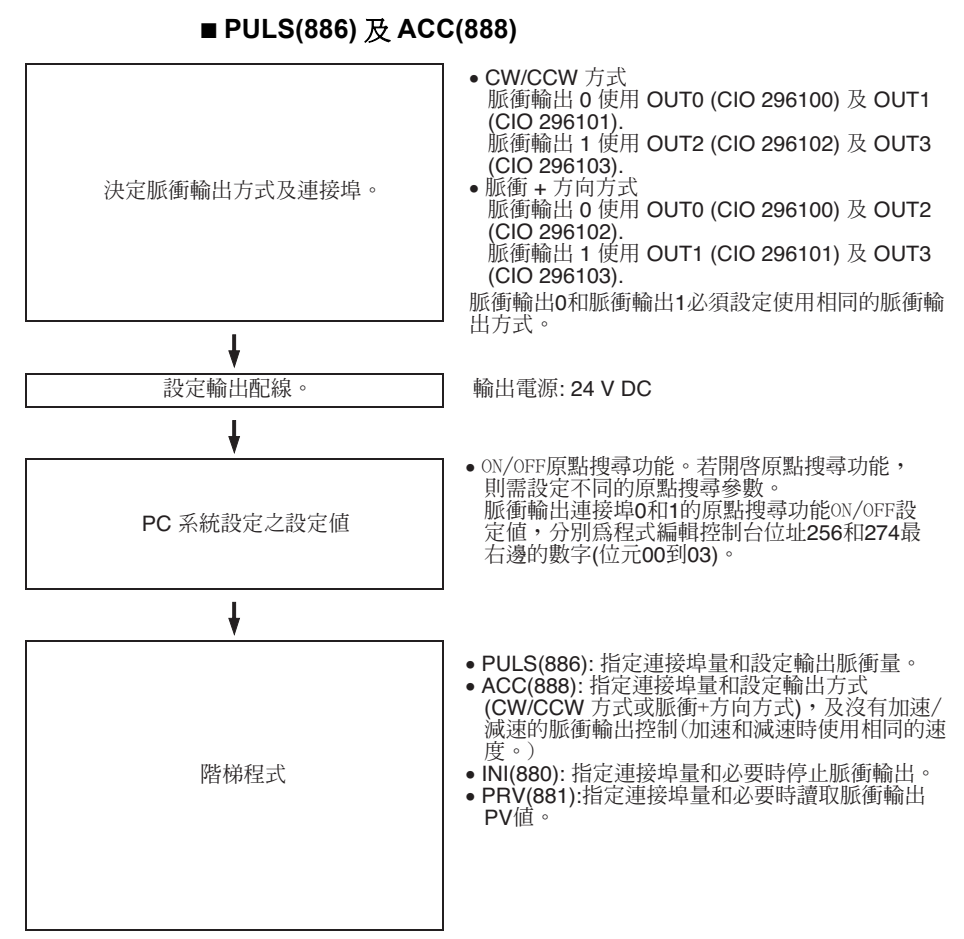

## 章節 **5-2**

具有梯形加速 **/** 減速之脈衝輸出 **(** 使用 **PLS2(887))**

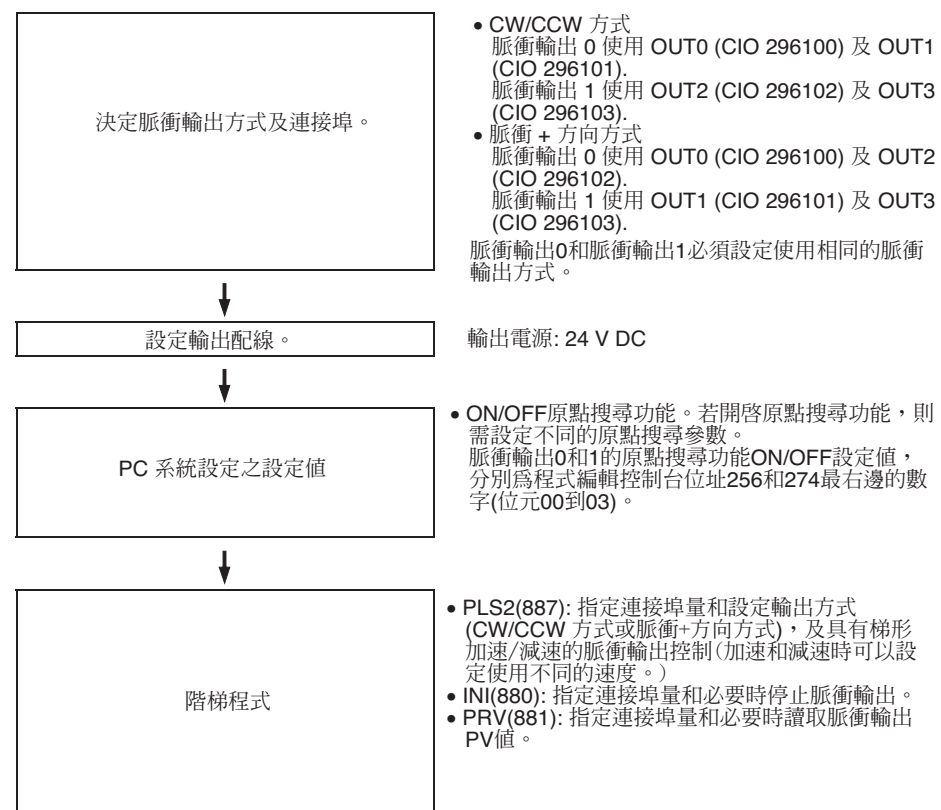

# <span id="page-107-0"></span>**5-2-4** 可變 **Duty** 比率脈衝輸出 **(PWM(891)** 輸出 **)**

簡介

 PWM(891) 指令可以用來建立有指定之 Duty 比率的 PWM(891) ( 脈衝寬度調 變 ) 脈衝輸出。所謂的 Duty 比率,就是在同一個脈衝循環中,脈衝開啓時間和 關閉時間的比率。您可以在輸出脈衝的期間,改變其 Duty 比率。

#### 位元位址

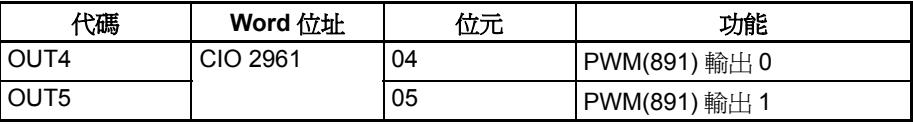
# 內藏輸出

# 程序

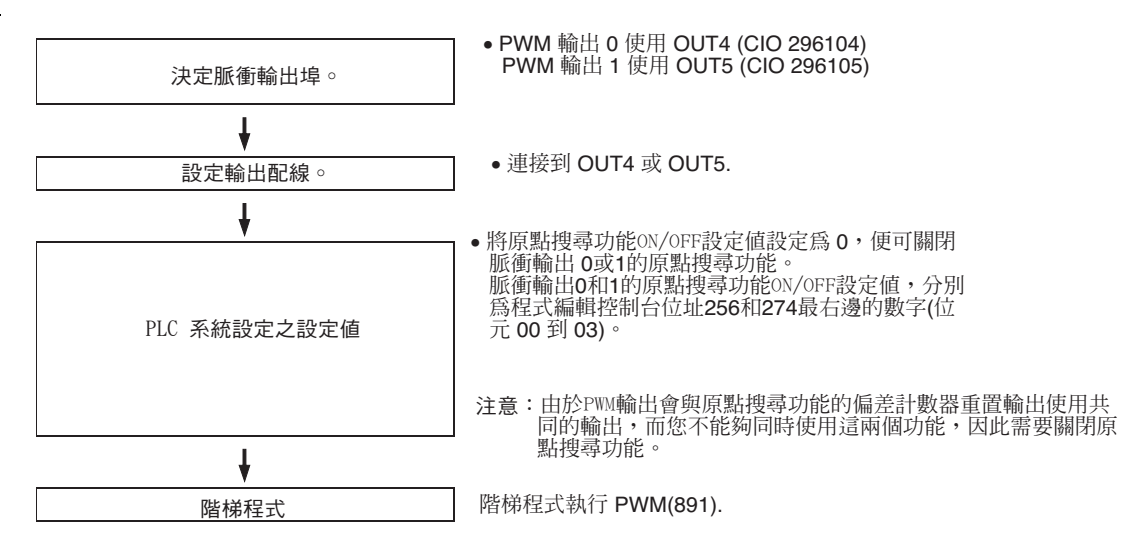

# **PWM(891)** 輸出的使用限制

• 若使用原點搜尋功能時,則PWM(891) 輸出0和1就不能使用脈衝輸出0和1。

# 規格

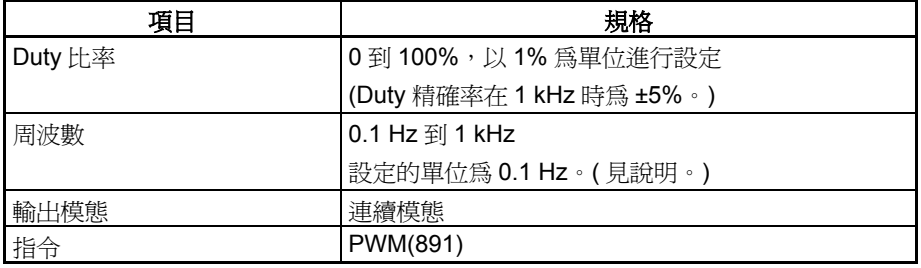

說明 PWM(891) 指令的周波數,最高可以設定為 6553.5 Hz,但是在周波數超過 1 kHz 時, Duty 的精確率會因為輸出回路在高頻時的限制而明顯下降。

# **5-3** 原點搜尋及原點復歸功能

# **5-3-1** 簡介

CJ1M CPU 模組具有兩項功能,可以用來決定機器進行定位時的原點。

1、2、3... 1. 原點搜尋

- 原點搜尋功能會輸出脈衝,以便根據原點搜尋參數中所指定的圖案來轉動 馬達。在馬達轉動時,原點搜尋功能會根據以下三種位置資訊,來決定機 器的原點。
- 原點輸入訊號
- 近傍原點輸入訊號
- CW 限動輸入訊號及 CCW 限動輸入訊號
- 2. 改變脈衝輸出 PV 值 若您要將目前的位置設定爲原點,可以執行 INI(880),以便將脈衝輸出的 PV 值重置為 0。

可以使用其中一種方式,來決定原點的位置。

CJ1M CPU 模組也具備原點復歸功能,並可以在使用前述任何一種方式決定原 點的位置之後,執行此功能而讓系統回到原點。

- 原點復歸 若馬達為停止,則可以執行 ORG(889) 來進行原點復歸動作,以便讓馬達 回到原點的位置。不過在此之前,必須先進行原點搜尋,或者改變脈衝輸 出 PV 值,以便決定原點的位置。
- 說明 即使尚未決定原點的位置,仍然可以移動馬達;但是定位動作會有以下的限制:
	- 原點復歸:不能使用。
	- 使用絕對脈衝規格進行定位:不能使用。
	- 使用相對脈衝規格進行定位:將目前的位置設定為 0 之後,輸出指定數目的 脈衝。

#### **5-3-2** 原點搜尋

簡介

當 ORG(889) 執行原點搜尋時,會輸出脈衝以便實際移動馬達,並且使用輸出 訊號來表示近傍原點和原點位置,來決定原點的位置。

可以接收伺服馬達的內藏 Z 相訊號,或外接感應器 ( 例如光電感應器、沂接開 關,或限動開關 ) 傳來的輸入訊號, 以便表示原點的位置。

可以選擇多種原點搜尋圖案。

在以下的範例中,馬達會在指定的速度下開始啟動,加速到原點搜尋高速度, 然後在這個速度下運作,直到偵測到近傍原點位置。而在偵測到近傍原點輸入

訊號之後,馬達就會減速至原點搜尋低速度,然後在這個速度下運作,直到偵 測到原點位置。馬達會停在原點位置上。

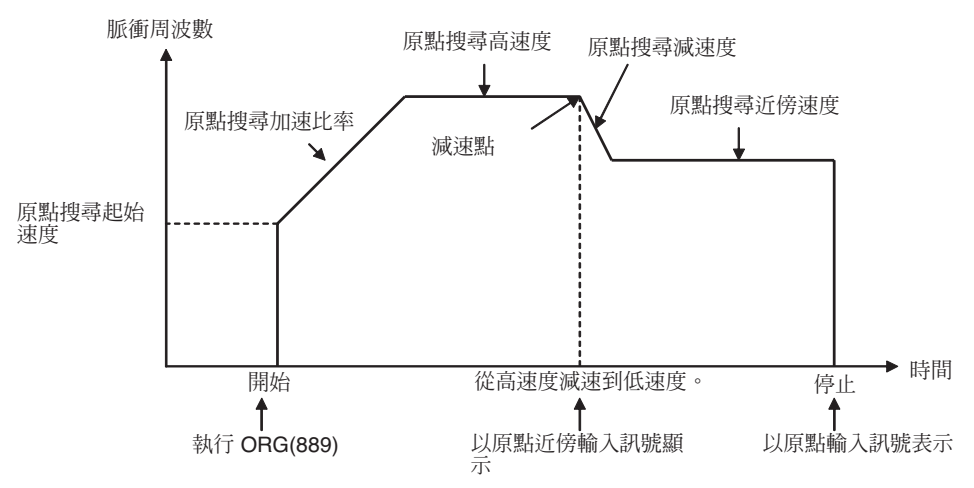

位元位址

脈衝輸出 **0** 原點搜尋

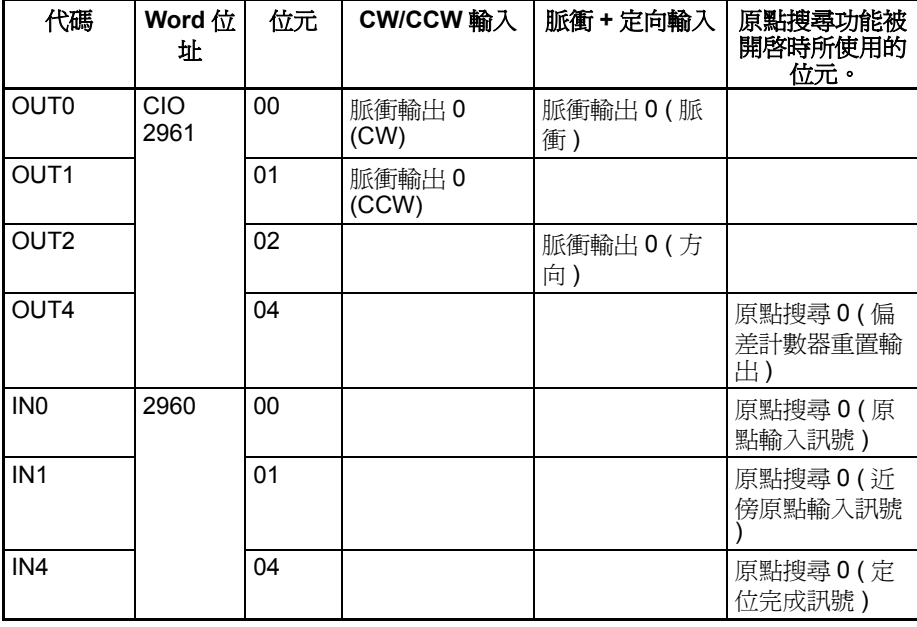

# 脈衝輸出 **1** 的原點搜尋

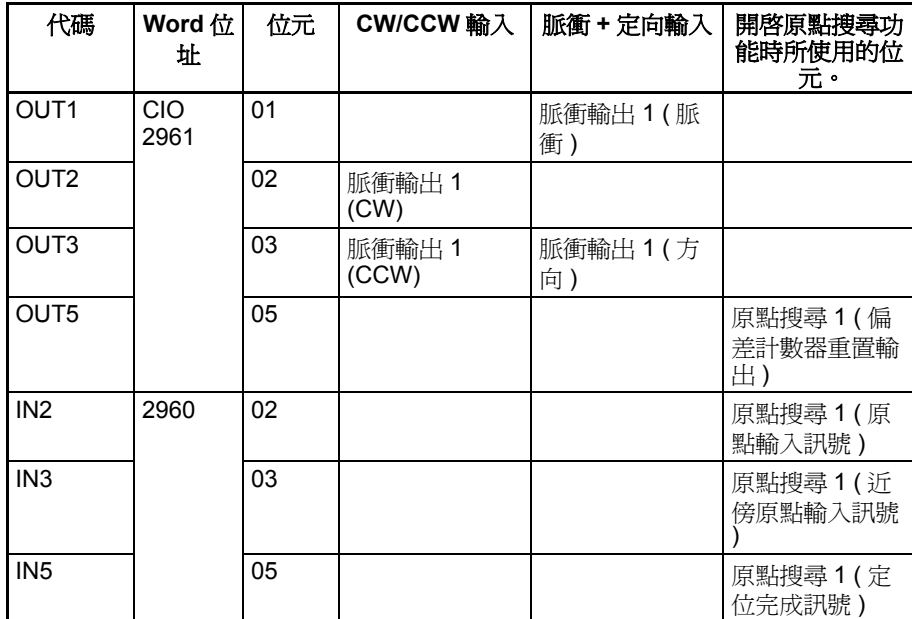

#### 程序

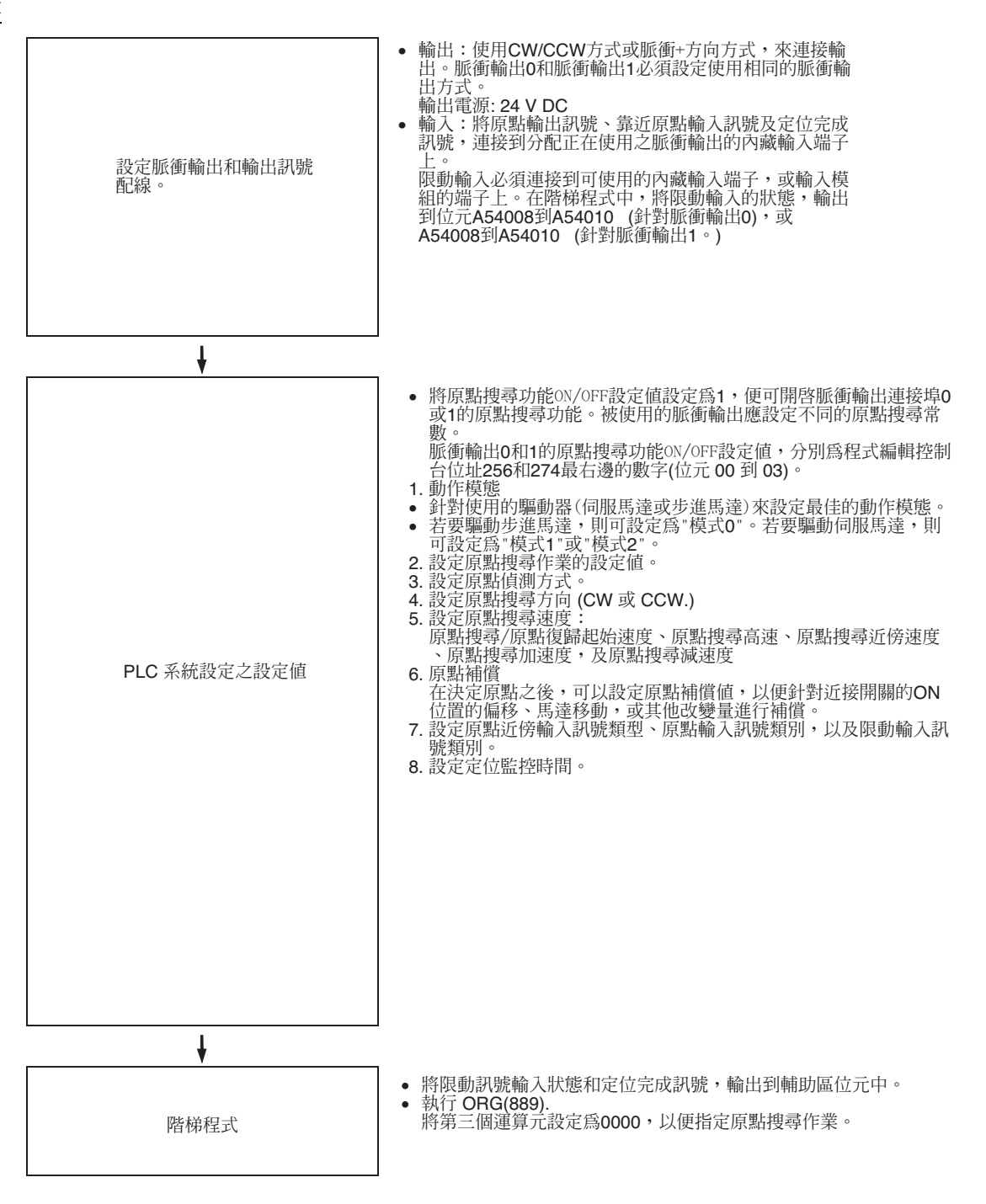

## 使用限制

• 若在PLC系統設定中,將脈衝輸出1的原點搜尋功能設定為開啟(程式控制台 位址 274 的位元 00 到 03 設定為 1 hex), 則高速計數器 0 和 1 就不能使用 [Z 相訊號 + 軟體重置 ] 方式。

## 章節 **5-3**

# **PLC** 系統設定

設定脈衝輸出 **0** 和 **1** 的原點 搜尋功能為開啟 **/** 關閉 這些 PLC 系統設定的設定內容,可以顯示每一個脈衝輸出是否會使用原點搜尋 功能。

#### 脈衝輸出 **0** 使用原點動作設定 **(** 原點搜尋功能開啟 **/** 關閉 **)**

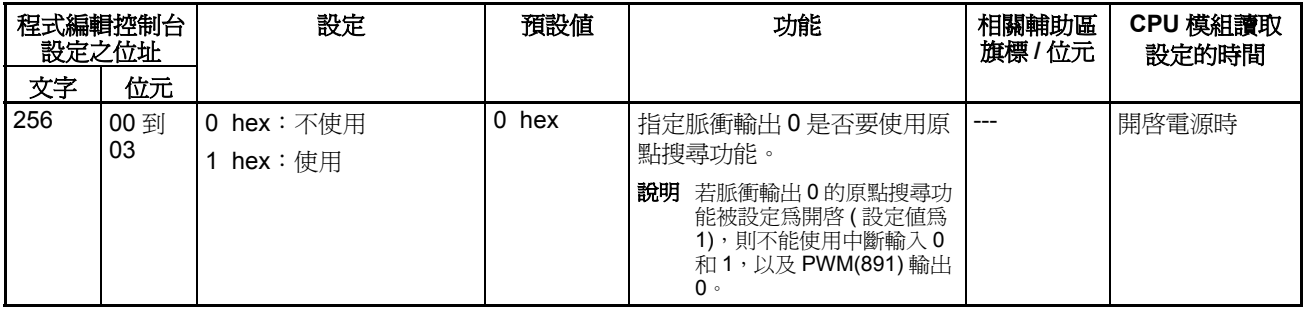

#### 脈衝輸出 **1** 使用原點動作設定 **(** 原點搜尋功能開啟 **/** 關閉 **)**

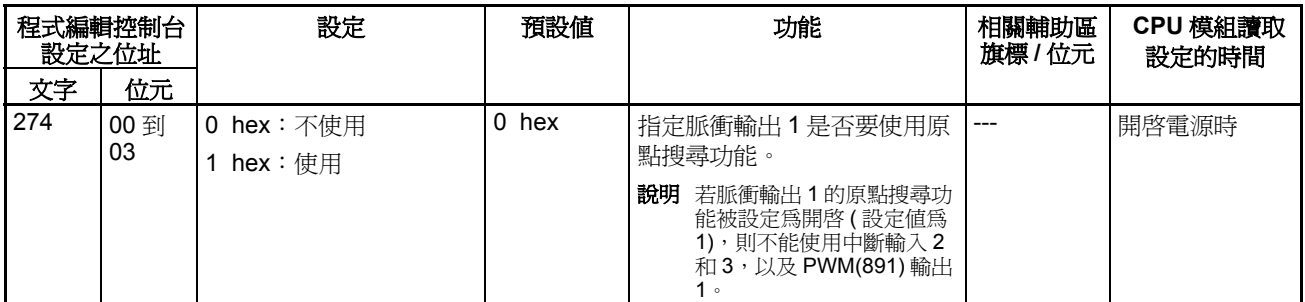

原點搜尋參數 有 PLC 系統設定中會設定不同的原點搜尋參數。

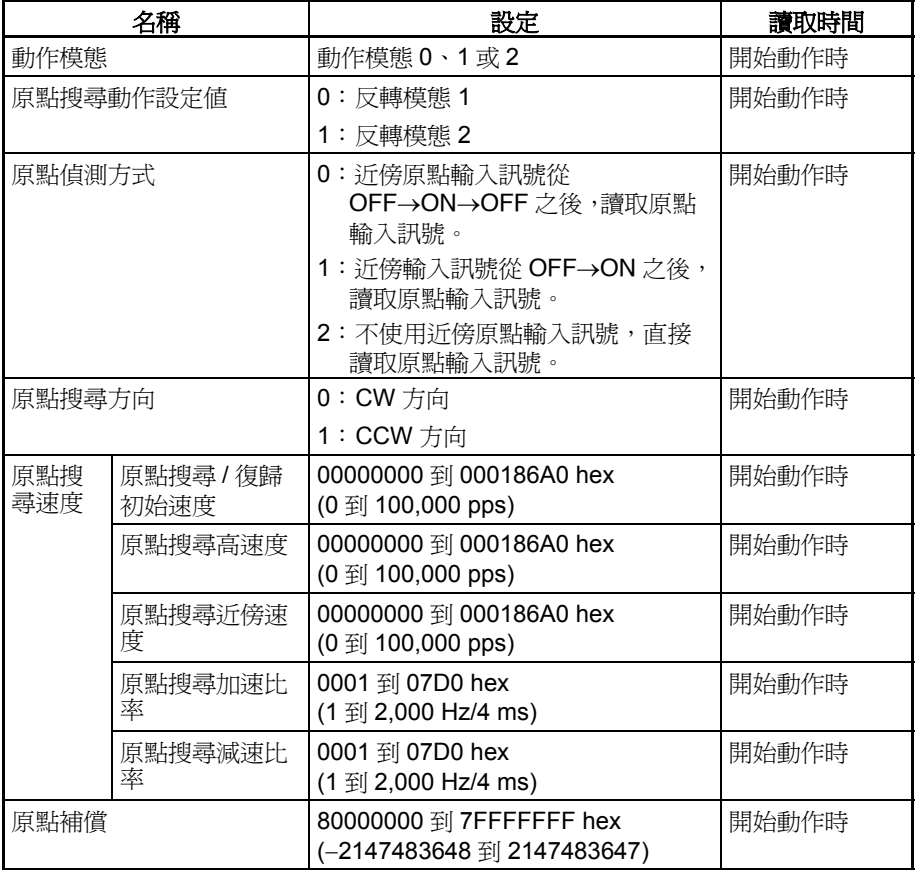

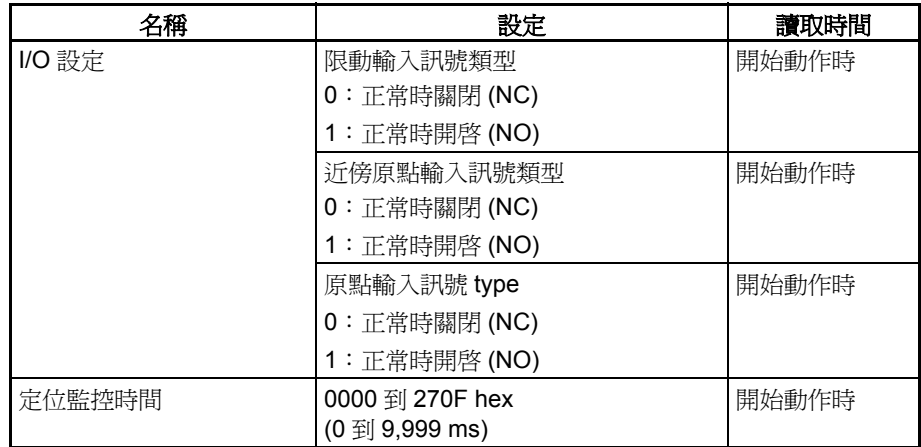

# 原點搜尋參數說明

動作模態 **midded in the managed of the state of the state of the state of the state of the state of the state of th** 可以顯示是否使用偏差計數器重置輸出,以及定位完成輸入。

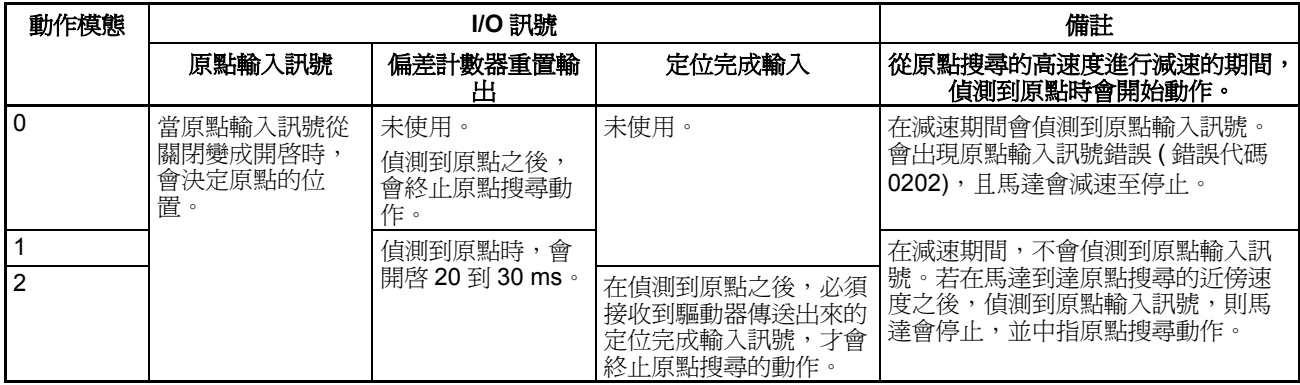

在下列的表格中,會顯示適合不同驅動器及應用的動作模態設定值。

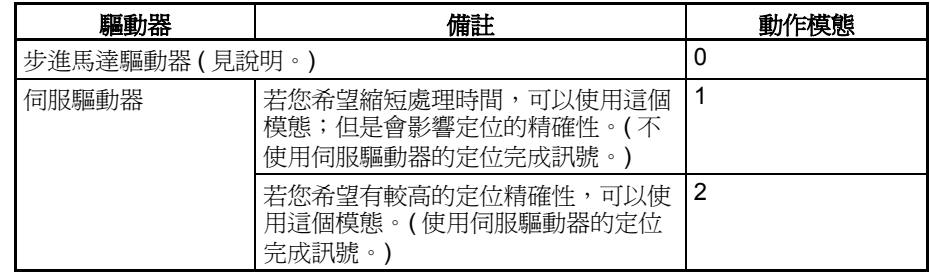

說明 有的步進馬達驅動器,具有與伺服驅動器相同的定位完成訊號。這些步進馬達 驅動器可以使用動作模態 1 和 2。

#### ■備註:在從高速進行減速的期間,各項動作會去偵測原點

#### 動作模態 0 (沒有偏差計數器重置輸出,沒有定位完成輸入)

將感應器的集極開路輸出訊號,連接到原點輸入訊號。當設定為 N.O. 連接時, 原點輸入訊號的反應時間為 0.1ms。

在接收到近傍原點輸入訊號時,馬達會從原點搜尋高速度,開始減速到原點搜 尋近傍速度。在這個動作模態下,會偵測原點輸入訊號,以確定在減速期間是 否接收到訊號,且會產生原點輸入訊號錯誤 ( 錯誤代碼 0202)。在這種情況下, 馬達會減速至停止。

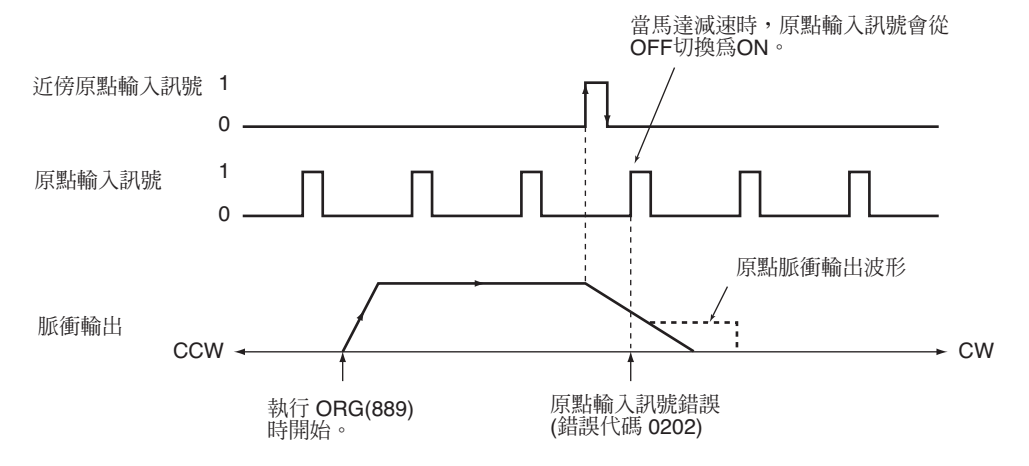

# 章節 **5-3**

#### 動作模態 1 ( 具有偏差計數器重置輸出, 沒有定位完成輸入 )

將伺服驅動器的Z相訊號,連接到原點輸入訊號。

在接收到原點輸入訊號時,脈衝輸出會停止,且會輸出偏差計數器重置訊號大 約 20 到 30 ms。

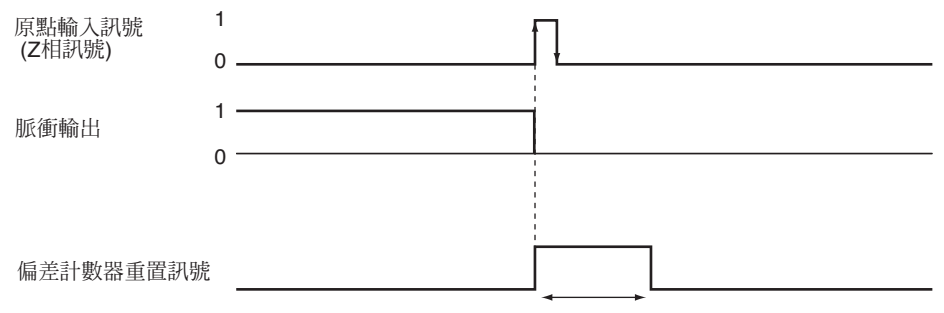

約為 20~30 ms

在接收到近傍原點輸入訊號時,馬達會從原點搜尋高速,開始減速到原點搜尋 近傍速度。在這個動作模態下,若於減速期間接收到原點輸入訊號,則會忽略 這個訊號。完成減速之後,會偵測原點輸入訊號,且馬達會停止。

#### 近傍原點輸入訊號反轉的動作模態 **1 (** 原點偵測方式設定 **= 0)**

若減速時間很短,則會在近傍原點輸入訊號從開啓變為關閉之後,立刻偵測到 原點輸入訊號。近傍原點輸入訊號設定值必須夠長 ( 比減速時間長。)

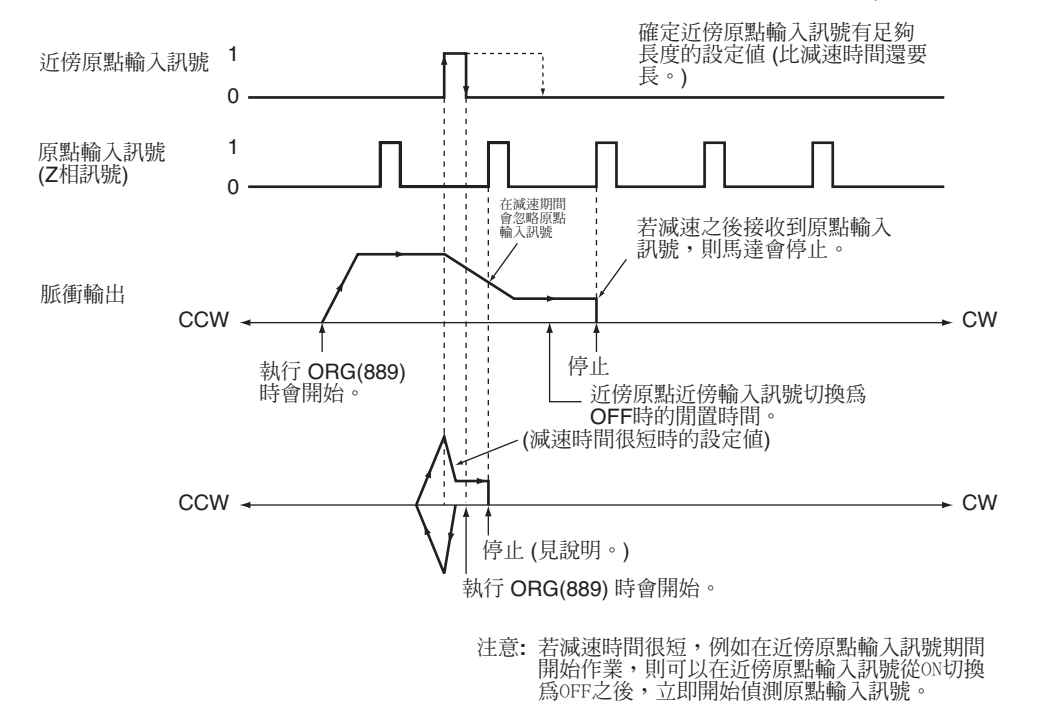

# 章節 **5-3**

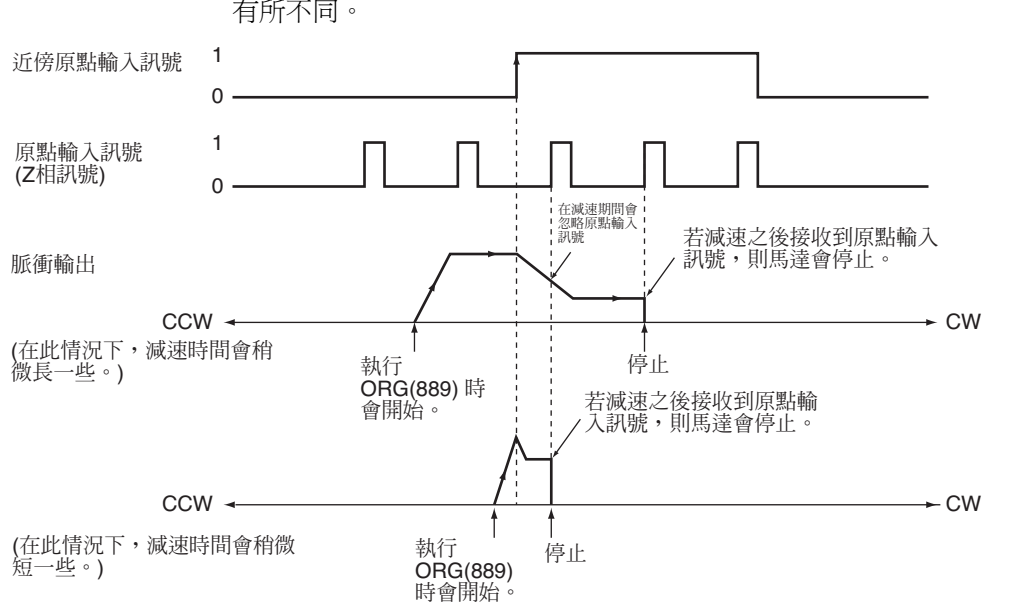

#### 沒有近傍原點輸入訊號反轉的動作模態 **1 (** 原點偵測方式設定 **= 1)**

隨著減速時間長度不同,在減速期間偵測到原點輸入訊號時的停止位置可能會 有所不同。

#### 動作模態 **2 (** 具有偏差計數器重置輸出,具有定位完成輸入 **)**

這個動作模態與模態 1 相同, 但是會使用伺服驅動器的定位完成訊號 (INP) 。若 使用原點搜尋0,則要將伺服驅動器的定位完成訊號連接到 IN4; 若使用原點搜 尋 1,則要連接到 IN5。

若沒有進行原點補償,則在完成偏差計數器重置輸出之後,會檢查定位完成訊 號。若有進行原點補償,則在完成補償動作之後,就會檢查定位完成訊號。

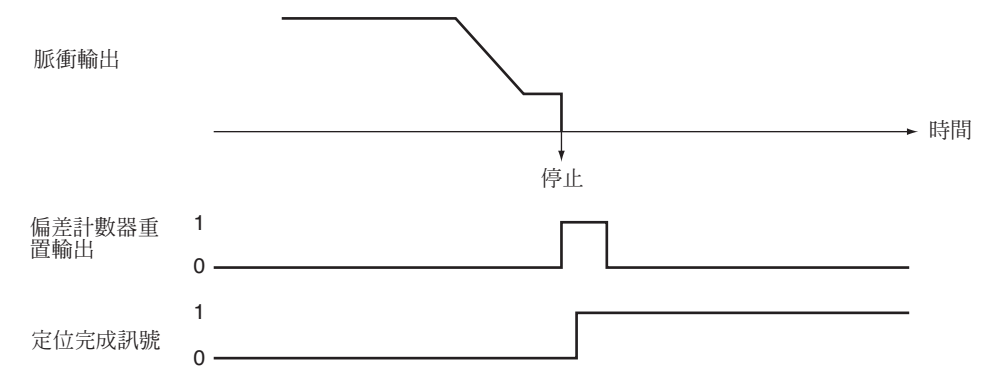

原點搜尋動作設定 有原點搜尋方向的限動位置,從以下兩種原點搜尋動作之反轉模態中選擇其一。

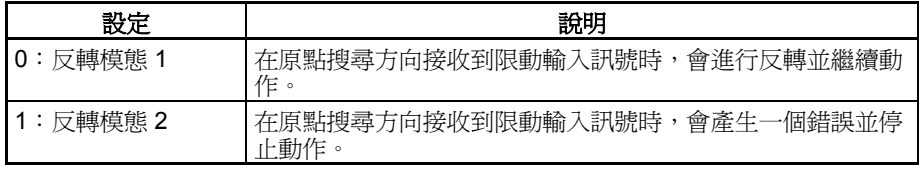

原點偵測方式 网络埃尔曼 医挥发下其中一種方式,以便指定近傍原點輸入訊號的處理方式。

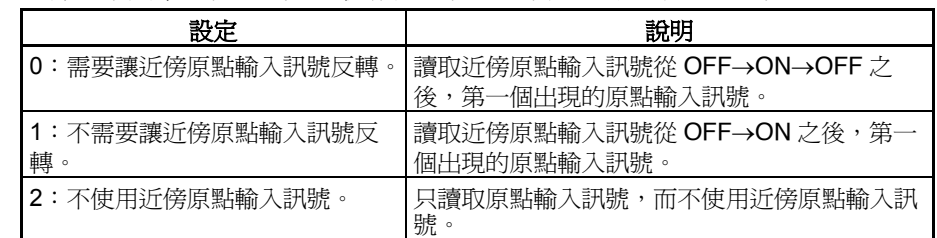

#### 原點偵測方式 **0**:需要讓近傍原點輸入訊號反轉。

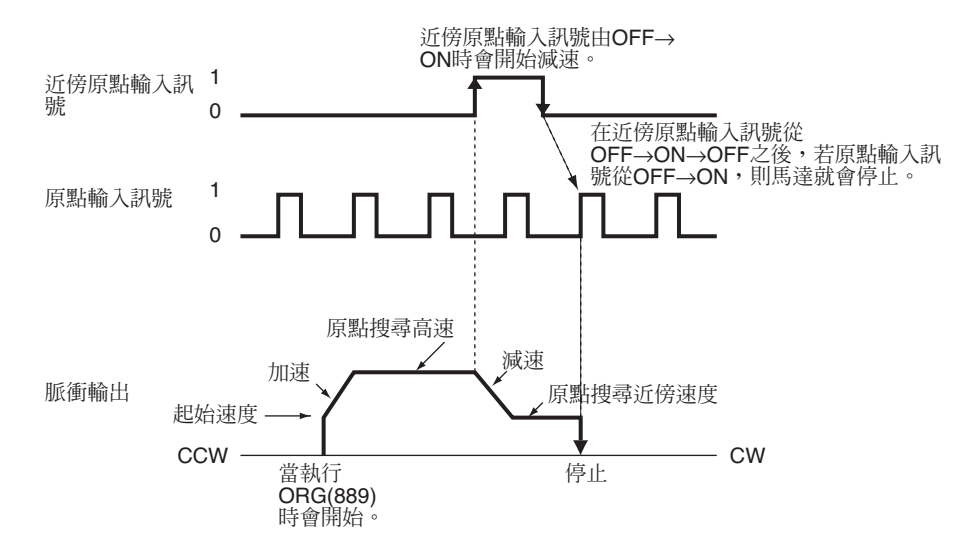

#### 原點偵測方式 **1**:不需要讓近傍原點輸入訊號反轉。

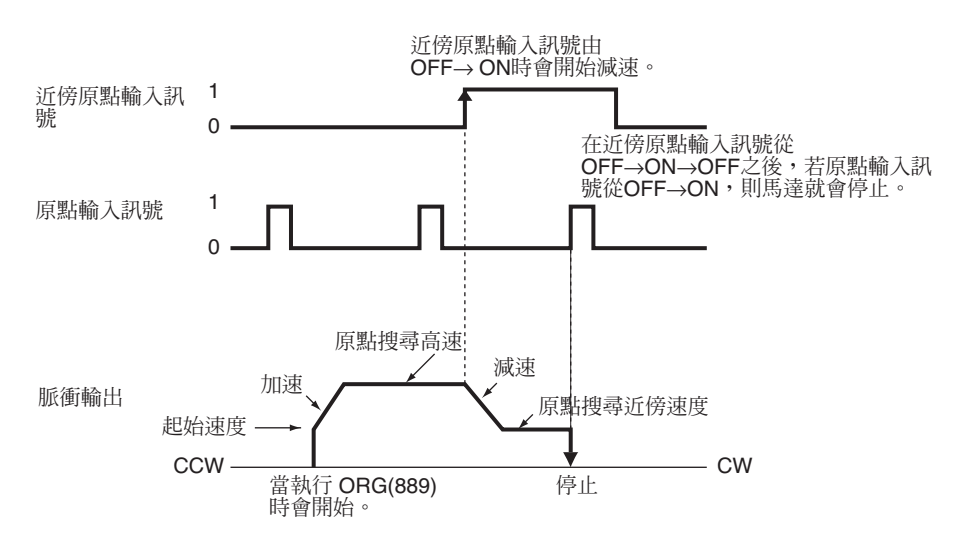

#### 章節 **5-3**

#### 原點偵測方式 **2**:不使用近傍原點輸入訊號反轉

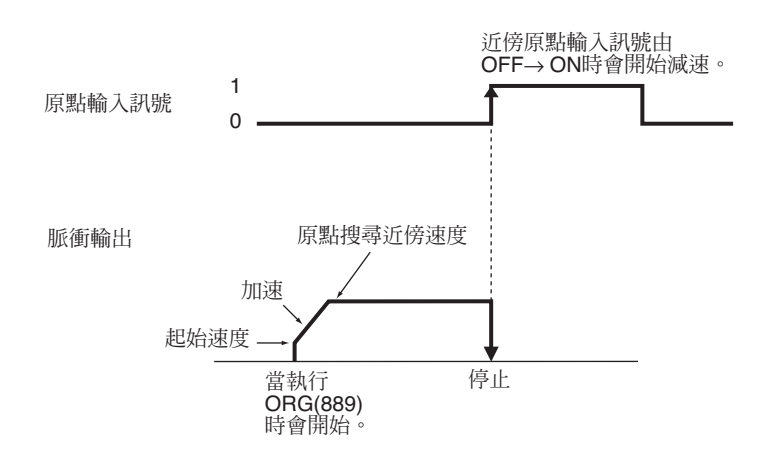

原點搜尋動作模態及原點偵 測方式設定

以下的範例中,會說明動作圖案如何會受到原點搜尋動作和原點偵測方式設定 的影響。

這些範例具有 CW 原點搜尋方向。(CCW 方向之原點搜尋的搜尋方向和限動輸 入訊號方向應當不同。)

# 章節 **5-3**

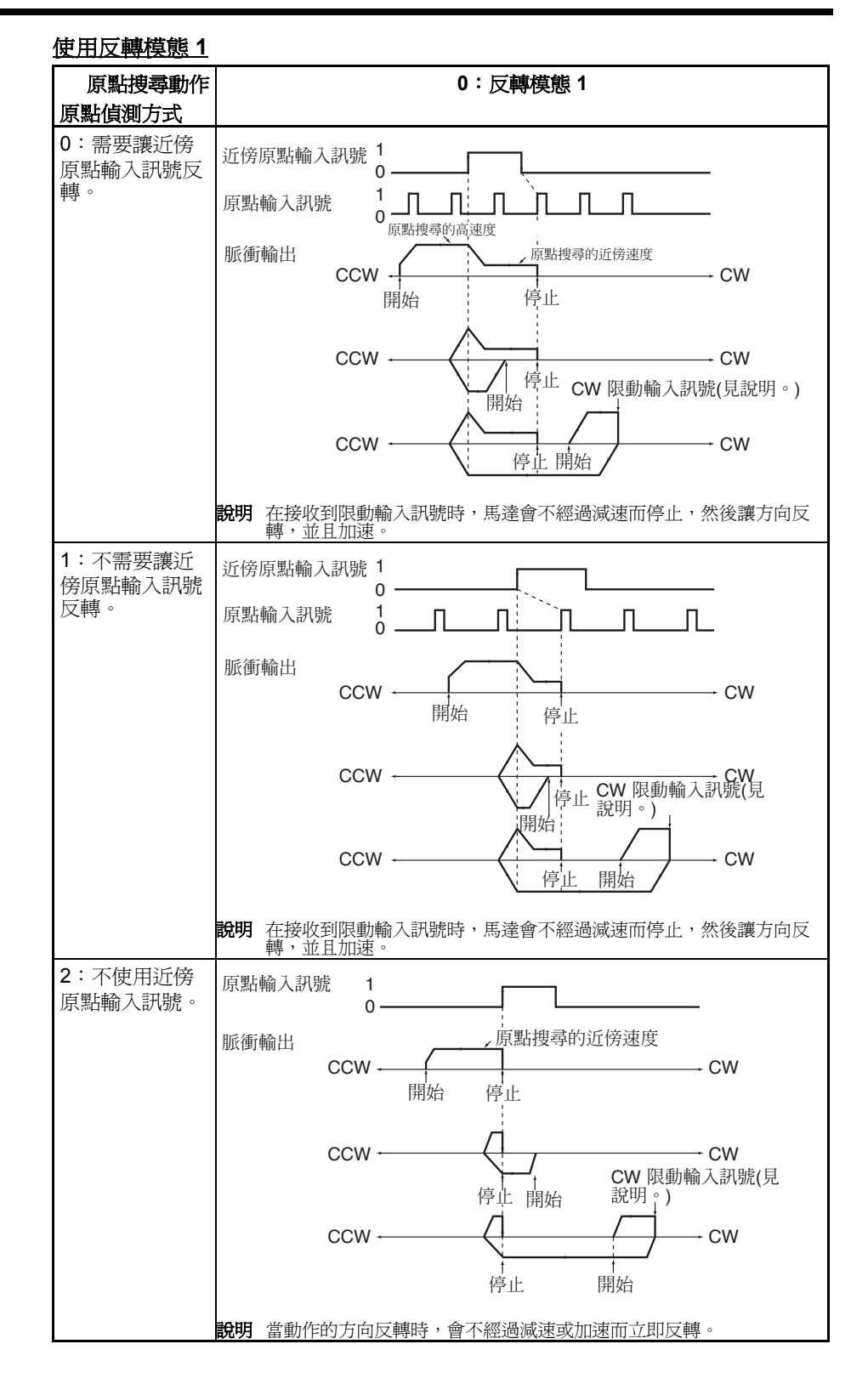

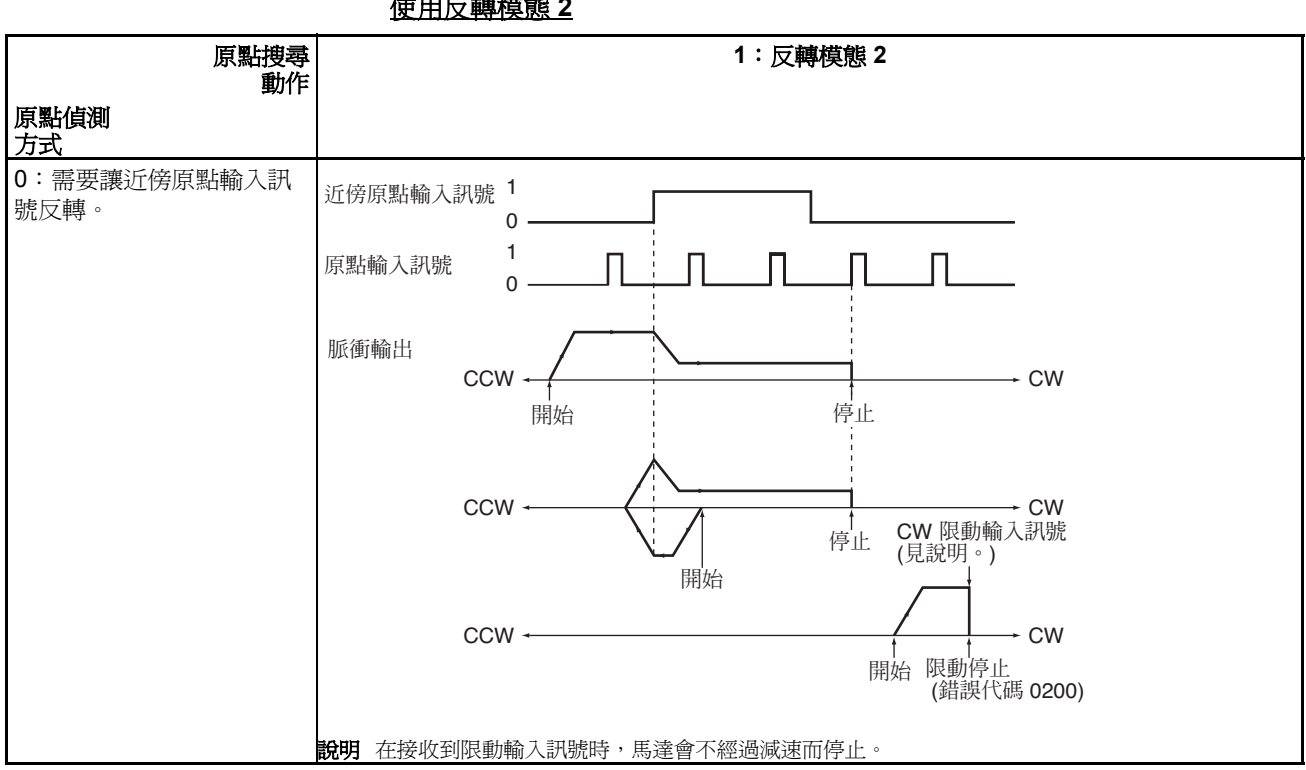

#### 使用反轉模態 **2**

# 章節 **5-3**

#### 原點搜尋 **1**:反轉模態 **2** 動作 原點偵測 方式 1:不需要讓近傍原點輸入 訊號反轉。 近傍原點輸入訊號 1  $\Omega$ 原點輸入訊號 1 П  $\Omega$ 脈衝輸出 **CCW** CW 開始 | 停止 **CCW**  $\div$  CW CW 限動輸入訊號(見 停止 說明。) 開始 CCW CW 開始 限動停止 (錯誤 **說明** 在接收到限動輸入訊號時,馬達會不經過減速而停止。 2:不使用原點輸入訊號。 1 原點輸入訊號  $\Omega$ ⋹⠣ⱛӜ ׇ㔅၄ଂᲀⲗЁⳍಚ CCW CW 開始 停止  $CCW +$  $\rightarrow$  CW 停止 開始 CW 限動輸入訊號(見說明。) CCW  $+$  CW 開始 限動停止 (錯誤代碼 0201) 說明 在接收到限動輸入訊號時,馬達會不經過減速而停止。

指定原點搜尋方向 **(CW** 或 **CCW** 方向 **)**

設定偵測原點輸入訊號時的移動方向。

通常會進行原點搜尋,因此在原點搜尋方向上移動時,會偵測到原點輸入訊號 的上升點。

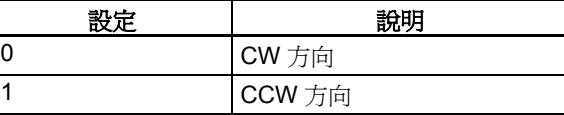

原點搜尋速度 网络罗马 医心包炎 医尿糖试验检尿道 医心房注射 医心房

#### 原點搜尋 **/** 復歸初始速度

設定在執行原點搜尋時,馬達的開始速度。設定速度時的單位為每秒多少個脈 衝 (pps)。

#### 原點搜尋高速

設定在執行原點搜尋時,馬達的目標速度。設定速度時的單位為每秒多少個脈 衝 (pps)。

#### 原點搜尋近傍速度

設定在偵測到近傍原點輸入訊號之後,馬達的移動速度。設定速度時的單位為 每秒多少個脈衝 (pps)。

#### 原點搜尋加速比率

設定在執行原點搜尋時,馬達的加速比率。設定每 4-ms 的時間內速度的增加 量 (Hz)。

#### 原點搜尋減速比率

設定在原點搜尋功能正在減速時,馬達的加速比率。設定每 4-ms 的時間內速 度的減少量 (Hz)。

#### 原點補償 有关 医神经病 医原斯之後,可以設定原點補償值,以便補償近接開關的開始位置、馬達 重新定位,或其他變因所造成的偏移。

一旦在原點搜尋時偵測到原點,則會輸出在原點補償設定中所指定的脈衝數目, 將目前的位置重置為 0,並且將脈衝輸出的無原點旗標設定為關閉。

設定範圍: 80000000 到 7FFFFFFF hex (-2,147,483,648 到 2,147,483,647) 脈 衝 s

#### I/O 設定 インスティック エンストリック 限動輸入訊號類型

設定限動輸入所使用之輸入訊號類型 ( 正常關閉或正常開啟 )。

- $0: NC$
- 1: NO

#### 近傍原點輸入訊號類型

設定近傍原點輸入所使用之輸入訊號類型 ( 正常關閉或正常開啟 )。

- 0: NC
- 1: NO

#### 原點輸入訊號類型

設定原點輸入所使用之輸入訊號類型 ( 正常關閉或正常開啟 )。

- $0: NC$
- 1: NO

定位監控時間 きゅうしゃ さいか おうきん さん こうきょう 道個設定項目會指定在完成定位動作,也就是 完成脈衝輸出之後,要等待多長的時間 (ms) 以便接收定位完成訊號。若在指定 的時間內,馬達驅動器的定位完成訊號沒有切換為開啓,則會出現定位逾時錯 誤 ( 錯誤代碼 0300)。

設定範圍: 0000 到 270F hex (0 到 9,999 ms)

實際的監控時間,為定位監控時間加 / 減前後 10-ms 單位,及最長 + 10 ms。 若定位監控時間被設定為 0,則這項功能會被關閉,且模組會繼續等到定位完 成訊號切換為開啟。( 不會出現定位逾時錯誤。)

## 執行一項原點搜尋動作

在階梯程式中執行 ORG(889),以便使用指定的參數執行一項原點搜尋動作。

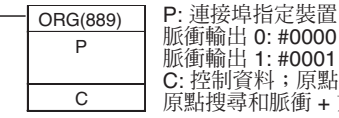

脈衝輸出 0: #0000 脈衝輸出 1: #0001 C: 控制資料;原點搜尋和 CW/CCW 方式: #0000 原點搜尋和脈衝 + 方向方式: #0001

#### 使用限制

即使使用原點搜尋功能時沒有偵測到原點位置,仍然可以移動馬達;但是定位 動作會有以下的限制:

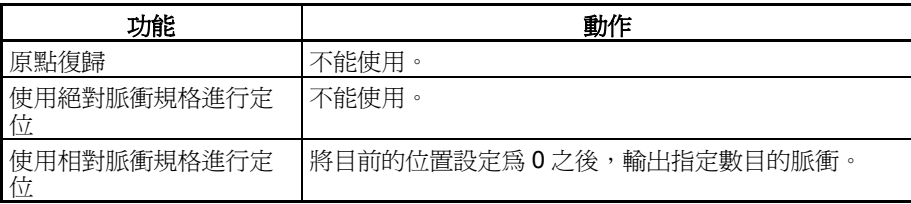

# **5-3-3** 原點搜尋錯誤處理流程

CJ1M CPU 模組的脈衝輸出功能,可以在開始輸出脈衝 (執行指令)之前進行 基本的錯誤檢查;且若設定不正確,則不會輸出脈衝。在輸出脈衝的期間,原 點搜尋功能可能會出現其他的錯誤,並造成脈衝停止輸出。

若因為出現錯誤而停止出脈衝,則脈衝輸出的輸出停止錯誤旗標 (A28007 或 A28107) 會被開啓,且脈衝輸出停止錯誤代碼會被寫入 A444 或 A445 中。您可 以使用這些旗標和錯誤代碼,來找出造成錯誤的原因。

脈衝輸出停止錯誤並不會影響 CPU 模組的動作模態。( 脈衝輸出停止錯誤並不 會對 CPU 模組造成嚴重或輕微的錯誤。)

#### 相關輔助區旗標

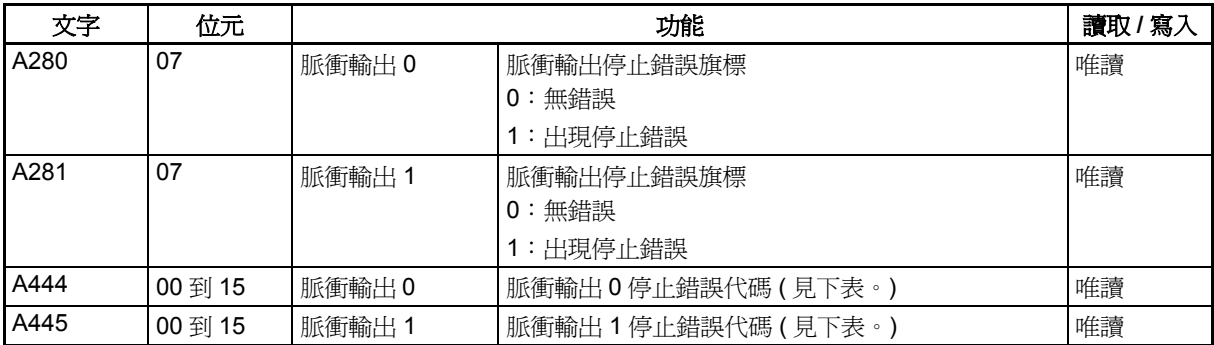

章節 **5-3**

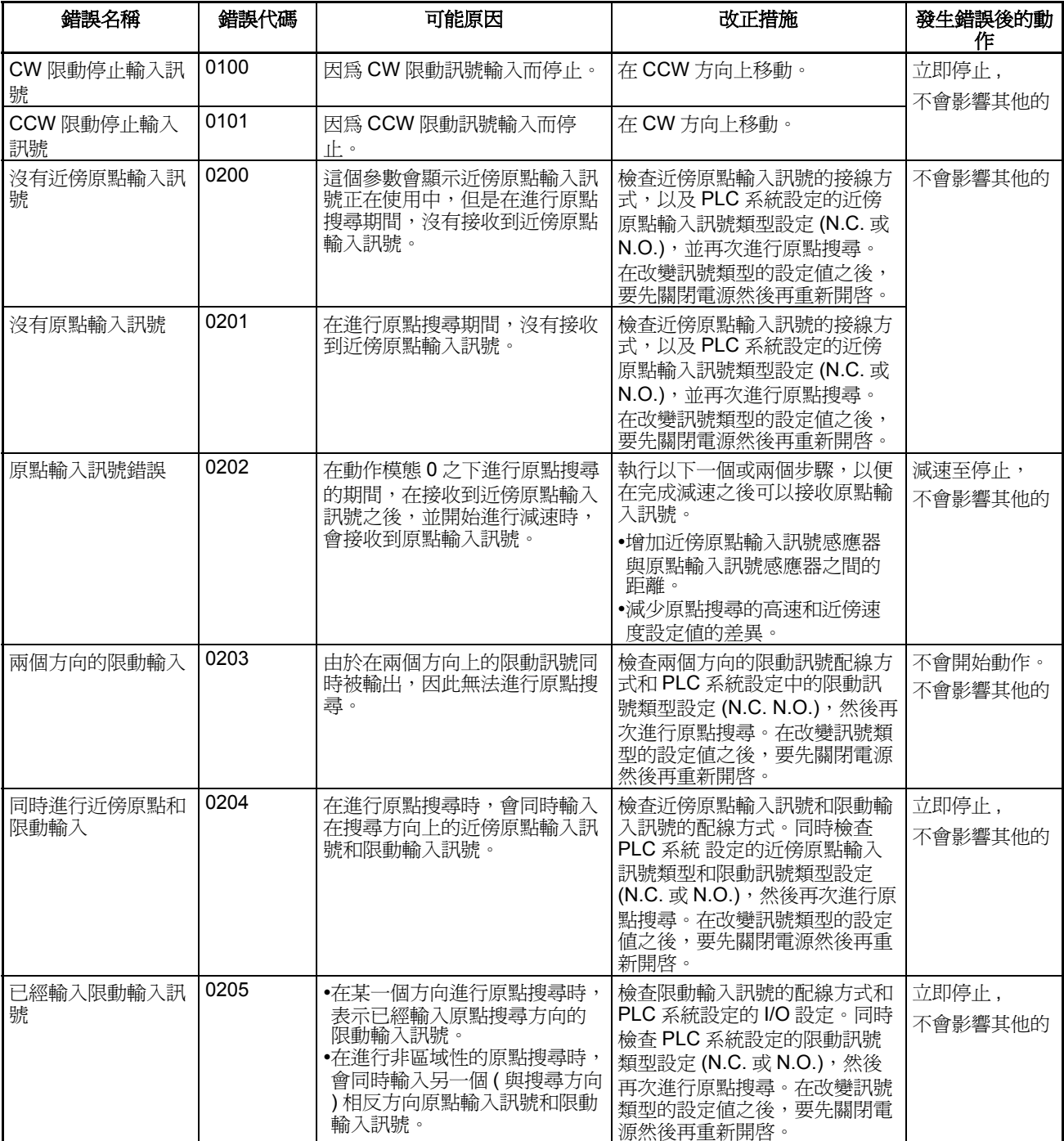

# 章節 **5-3**

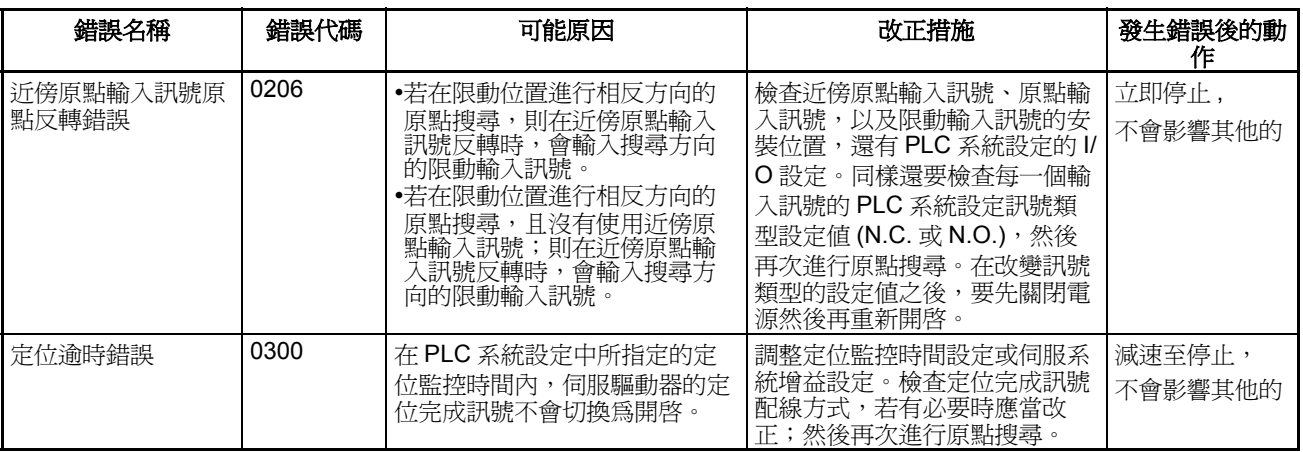

# **5-3-4** 原點搜尋範例

#### 動作

根據伺服馬達的內藏編碼器 Z 相訊號, 以及近傍原點輸入訊號, 來連接伺服驅 動器和進行原點搜尋。

條件

- 動作模態: 1
	- ( 使用伺服馬達編碼器的 Z 相訊號作為原點輸入訊號。)
- 原點搜尋動作設定值:0 ( 設定反轉模態 1。當限動輸入訊號被輸入原點搜尋方向時,讓方向反轉。)
- 原點偵測方式:0 ( 在原點輸入訊號從 OFF→ON→OFF 後讀取原點輸入訊號。)
- 原點搜尋方向: 0 (CW 方向 )

# 系統組態

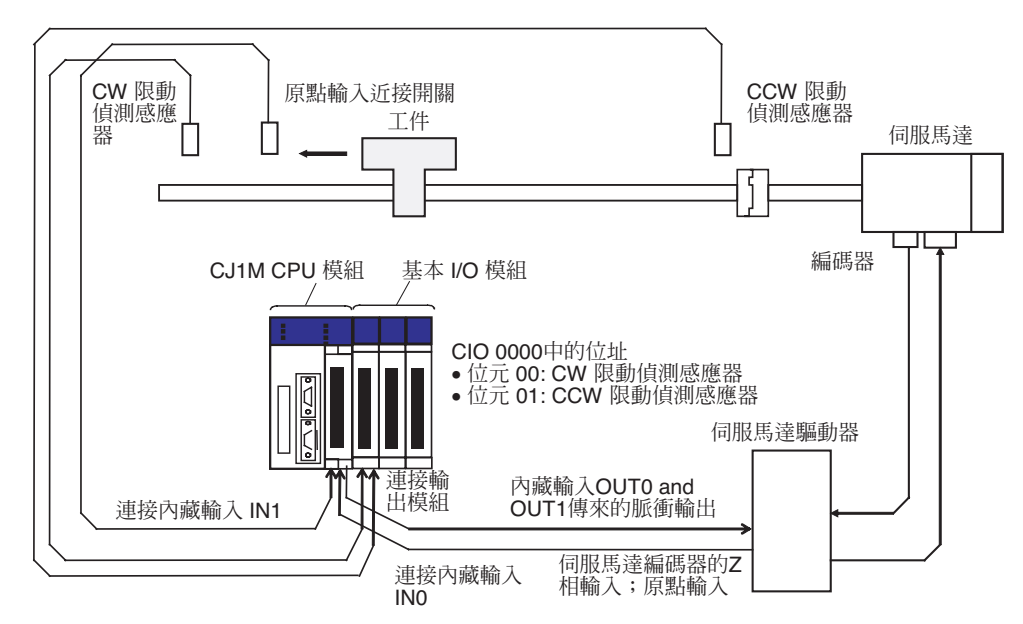

## 使用的指令

ORG(889)

#### **I/O** 位址

輸入

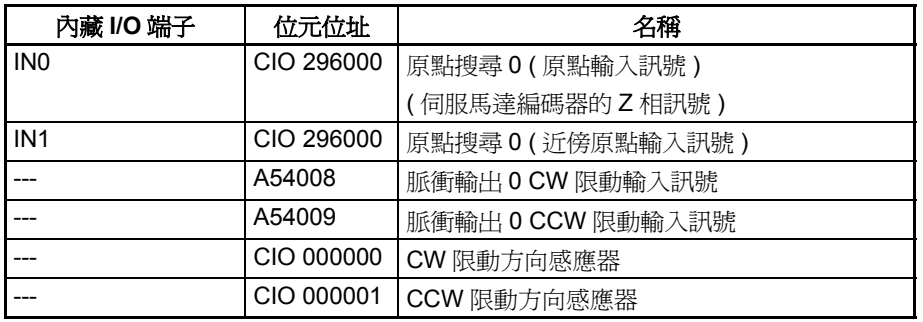

輸出

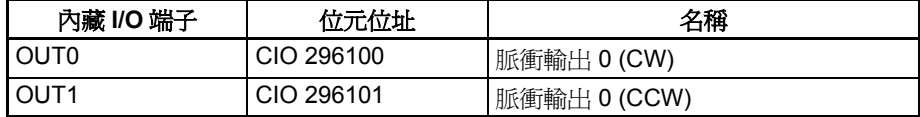

# 動作

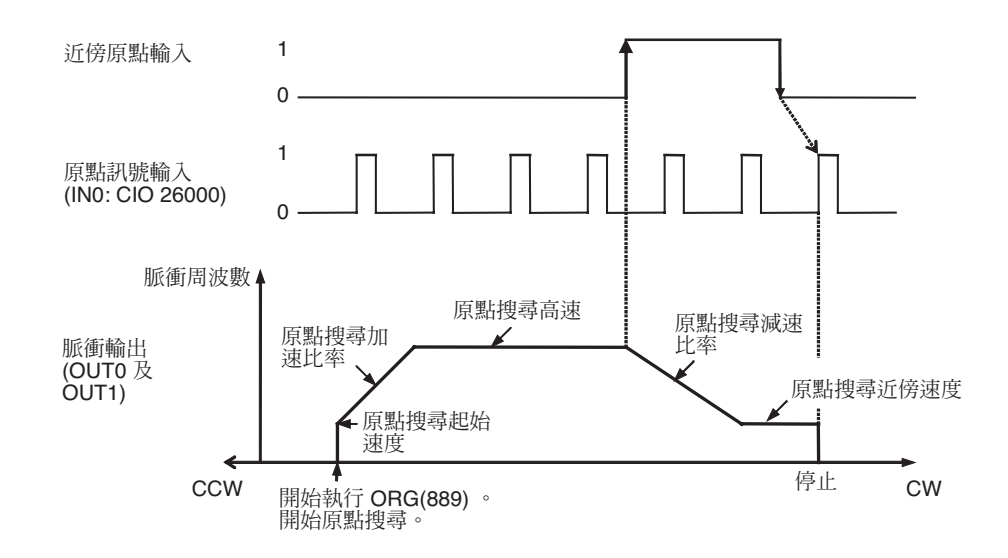

## **PLC** 系統設定的設定值

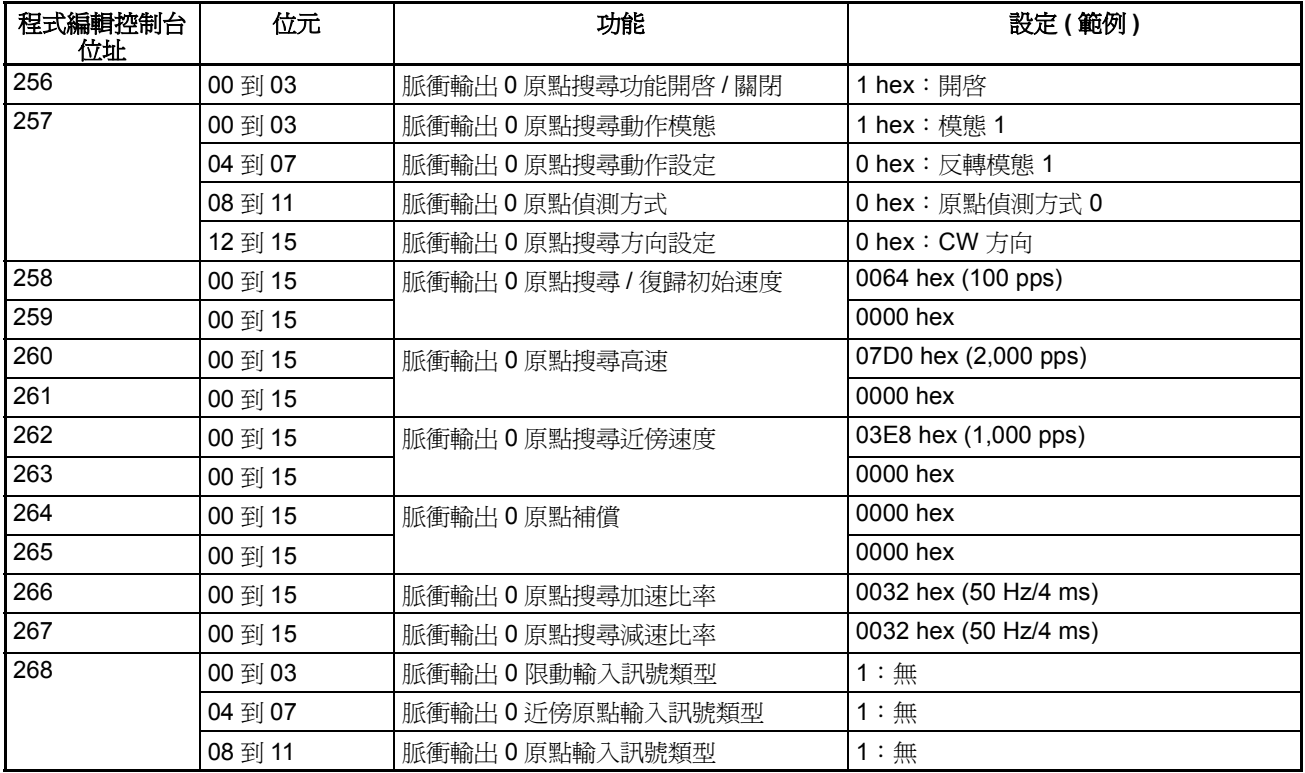

# 階梯程式

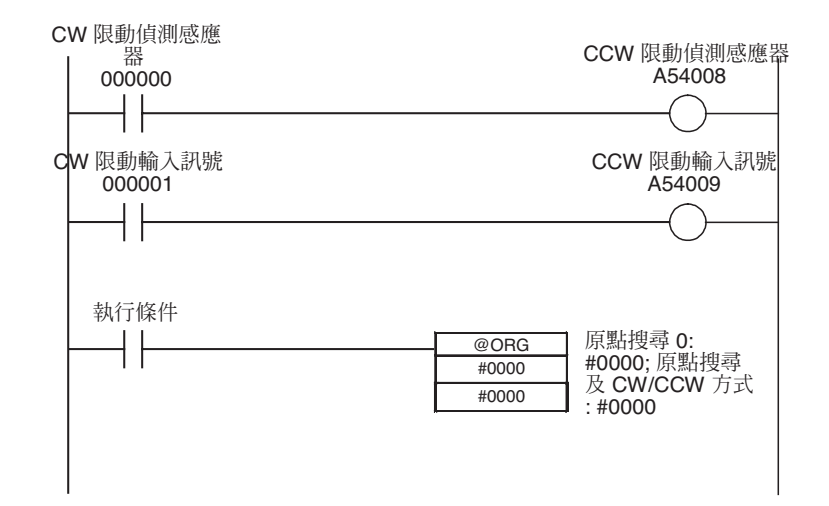

# **5-3-5** 原點復歸

簡介

將馬達從其他位置移動到原點位置。使用 ORG(889) 來控制原點復歸動作。

原點復歸動作會在指定的速度下開始動作、加速到目標速度、在目標速度下移 動,然後減速並停止在原點上,以便讓馬達會到原點。

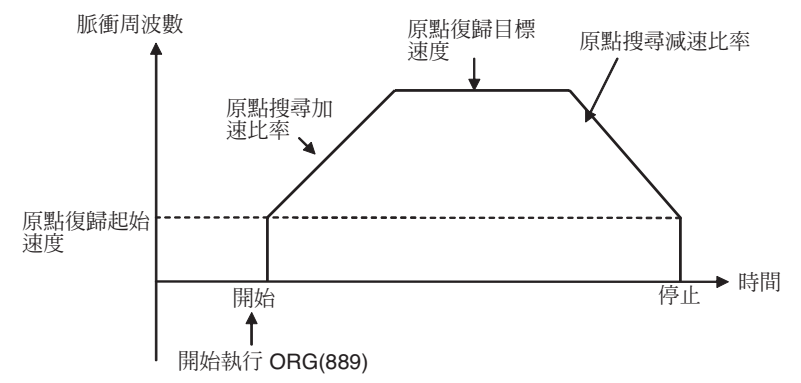

# 章節 **5-3**

#### 程序

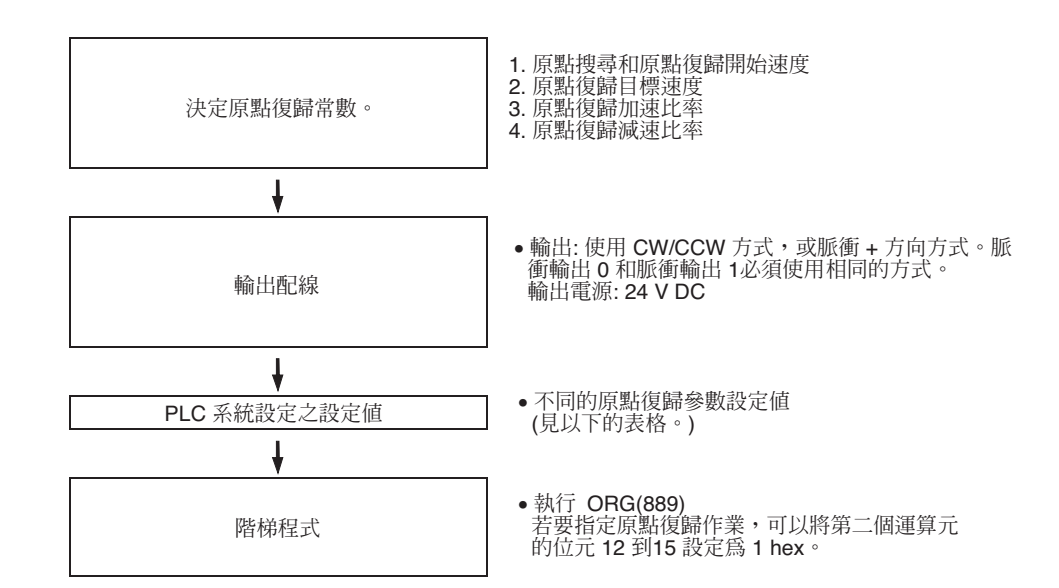

#### **PLC** 系統設定之設定內容

您可以在 PLC 系統設定中,設定不同的原點復歸參數。

#### 原點復歸參數

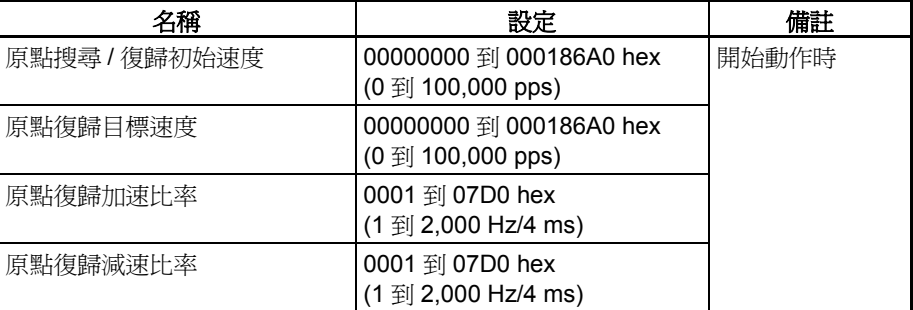

#### 原點復歸參數範例

原點搜尋 / 復歸初始速度 初 設定在執行原點復歸時, 馬達的開始速度。設定速度時, 是以每秒的脈衝數目 (pps) 為單位。

**原點復歸目標速度** 設定在執行原點復歸時,馬達的目標速度。設定速度時,是以每秒的脈衝數目 (pps) 為單位。

原點復歸加速比率 設定在開始原點復歸動作時,馬達的加速比率。設定每 4-ms 的時間內速度的 增加量 (Hz)。

原點復歸減速比率 赛克在原點復歸功能正在減速時,馬達的加速比率。設定每 4-ms 的時間內速 度的減少量 (Hz)。

#### 執行原點復歸動作

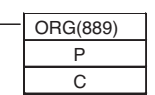

P: 連接埠指定裝置 (脈衝輸出 0: #0000, 脈衝輸出 1: #0001) 2: 控制資料 (原點復歸及 CW/CCW 方式: #1000, 原點搜尋和脈衝 + 方向方式: #1100)

說明 若在執行 ORG(889) 以便進行原點復歸動作時沒有決定原點 (相對座標系統), 則會出現指令執行錯誤。

# 章節 **6** 程式編輯範例

這個章節的內容,包含一些編輯內藏 I/O 之程式的範例。

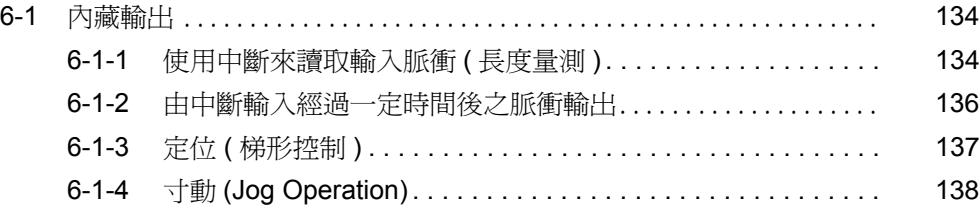

# <span id="page-133-0"></span>**6-1** 內藏輸出

# <span id="page-133-1"></span>**6-1-1** 使用中斷來讀取輸入脈衝 **(** 長度量測 **)**

## 規格及動作說明

這個範例程式會使用高速計數器 1,來讀取編碼器脈衝輸入的編號,以及讀取 感應器輸入 1 和 2,以作為端子 IN(2960.01) 和 IN3(2960.03) 的中斷輸入。工 件的長度,是以從感應器輸入1的開啓輸入訊號,到感應器輸入2 的開啓輸入 訊號之間,所計算到的脈衝數目來計算的。

以內藏輸入 1(IN1) 所觸發的中斷任務,可以清除高速計數器 1 的 PV 值。以內 藏輸入 3(IN3) 所觸發的中斷任務,可以讀取高速計數器 1 的 PV 值,並且將結 果儲存在 D00010 中。

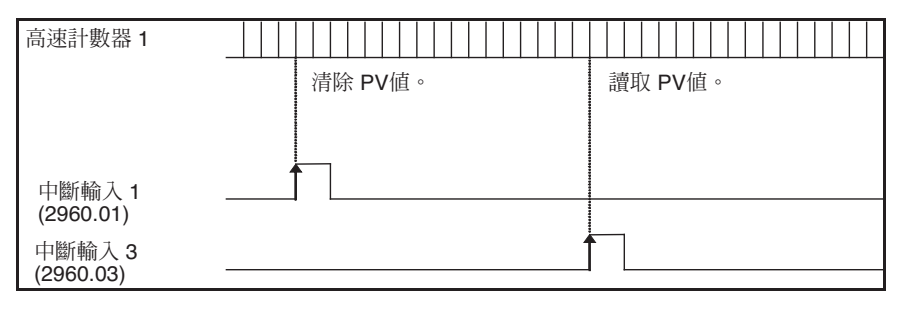

## 使用的指令

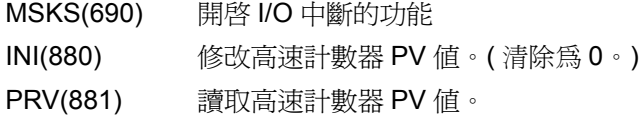

#### 準備作業及 **PLC** 系統設定之設定值

 **PLC** 系統設定中的高速計數 器輸入及中斷輸入設定值

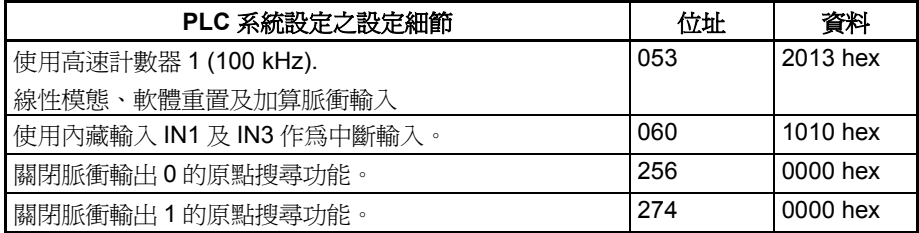

# 內藏輸出

# 階梯程式

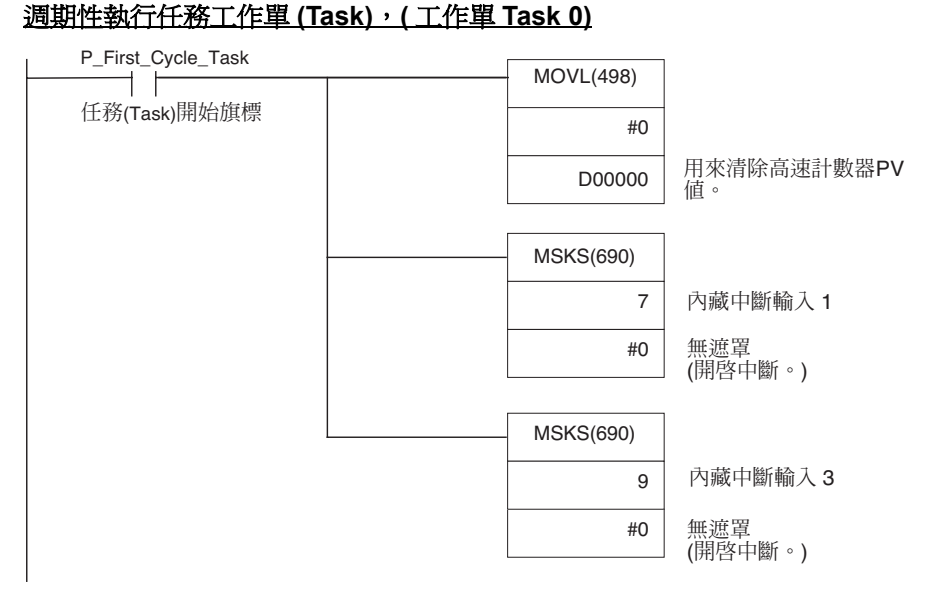

#### 內藏輸入 **1** 中斷任務工作單 **(Task)**, **(** 中斷工作單 **Task 141)**

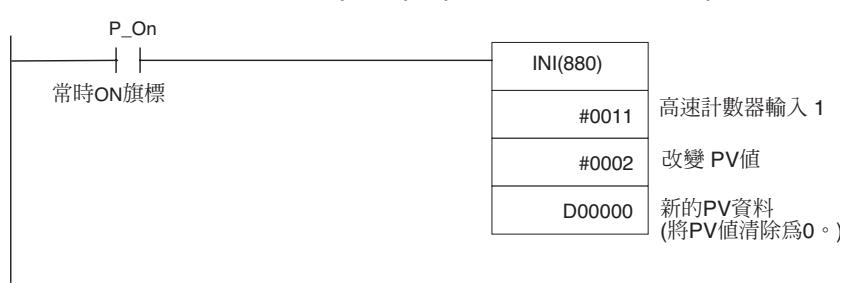

#### 內藏輸入 **3** 中斷任務工作單 **(Task)**,**(** 中斷工作單 **Task 143)**

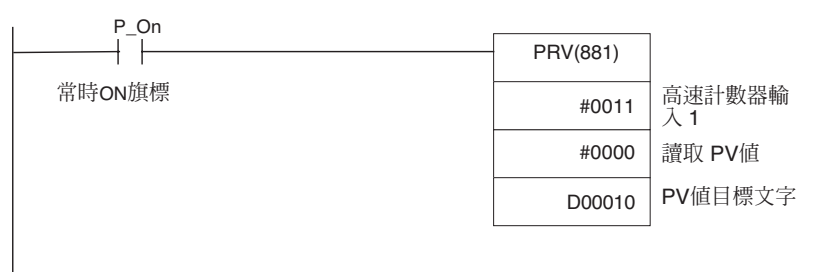

# <span id="page-135-0"></span>**6-1-2** 由中斷輸入經過一定時間後之脈衝輸出

# 規格及動作說明

這個範例程式會在中斷輸入 (2960.03) 變成開啟之後,等待一段預設的時間 (0.5 ms),然後透過脈衝輸出 0,以 100 kHz 的速度輸出 100,000 個脈衝。

I/O 中斷任務會在 0.5 ms 的安排時間內,開始安排好的中斷作業。這項安排好 的中斷任務,會執行脈衝輸出指令,然後停止安排好的中斷任務。

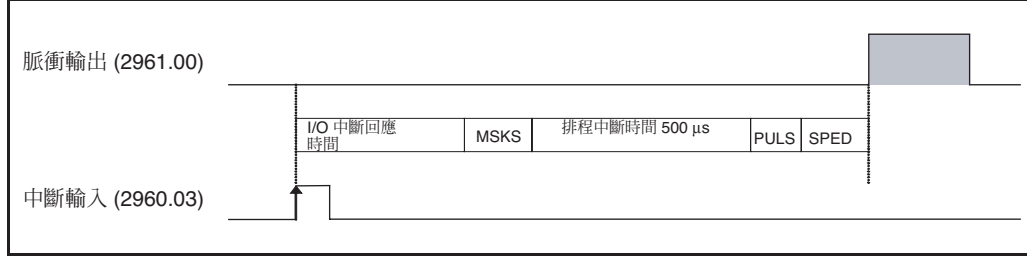

## 使用的指令

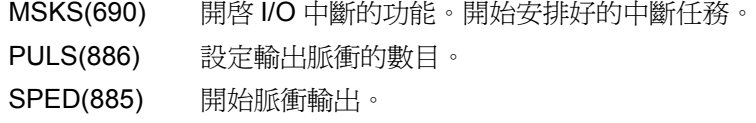

#### 準備作業及 **PLC** 系統設定之設定值

 **PLC** 系統設定中的中斷輸入 **(IN3: 2960.03)** 設定值

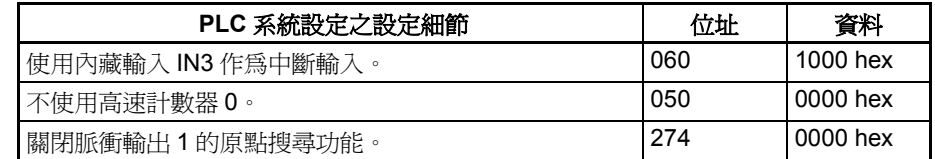

#### **PLC** 系統設定中安排好的中 斷時間單位設定

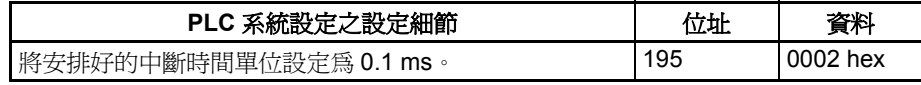

#### 階梯程式

#### 週期性任務 **(Task 0)**

P\_First\_Cycle\_Task

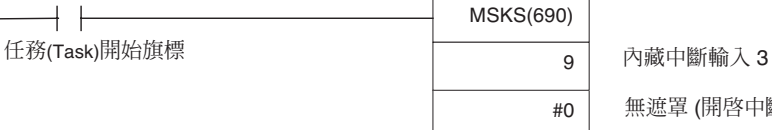

無遮罩 (開啓中斷。)

#### 內藏輸入 **3** 中斷任務 **(** 中斷 **Task 143)**

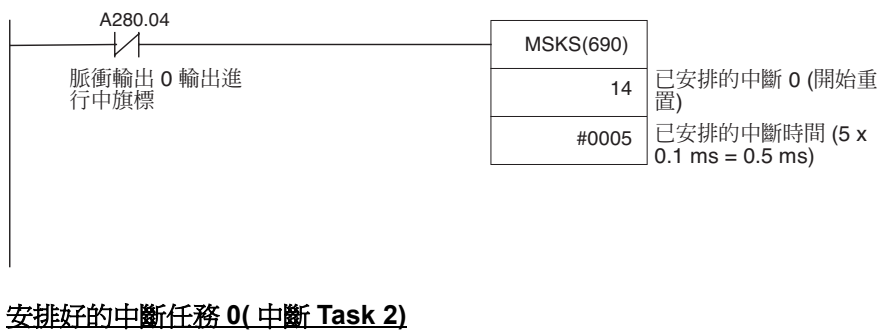

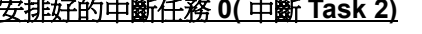

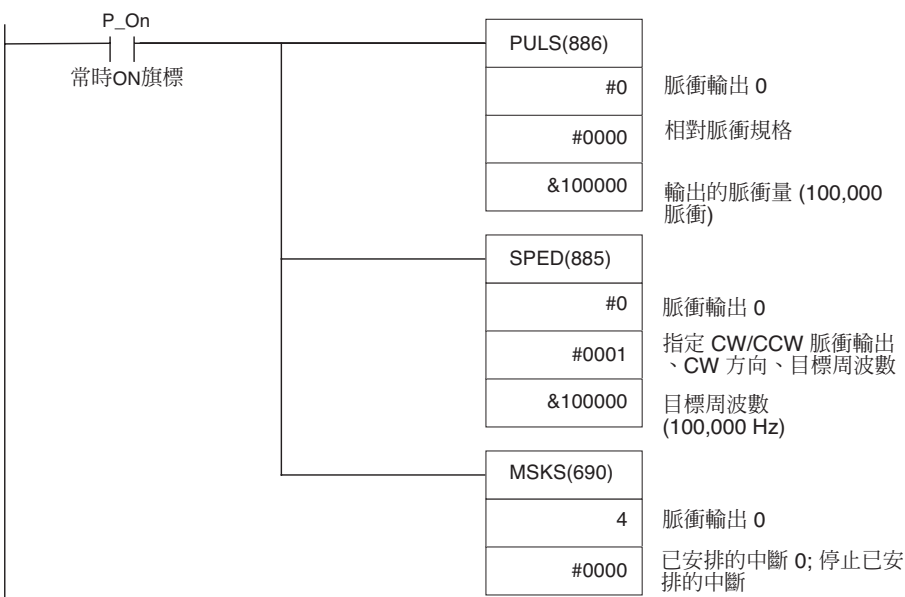

# <span id="page-136-0"></span>**6-1-3** 定位 **(** 梯形控制 **)**

#### 規格及動作說明

當開始輸入 (2960.06) 切換為開啓時,這個範例程式會透過脈衝輸出 1 輸出 600,000個脈衝,以便讓馬達開始轉動。

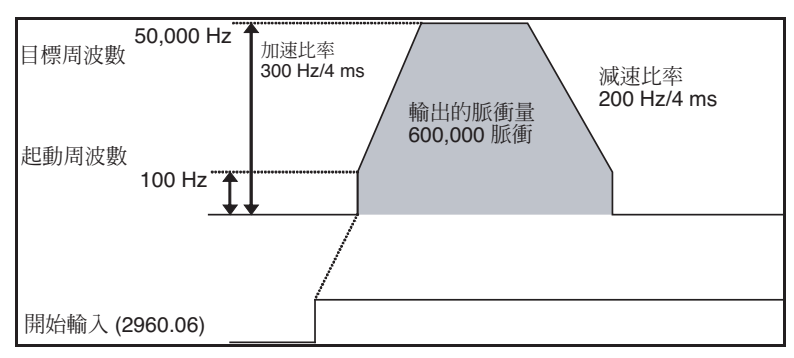

## 使用的指令

PLS2(887)

#### 準備作業及 **PLC** 系統設定之設定值

#### **PLS2(887)** 設定值對照表

**(D00000 to D00007)**

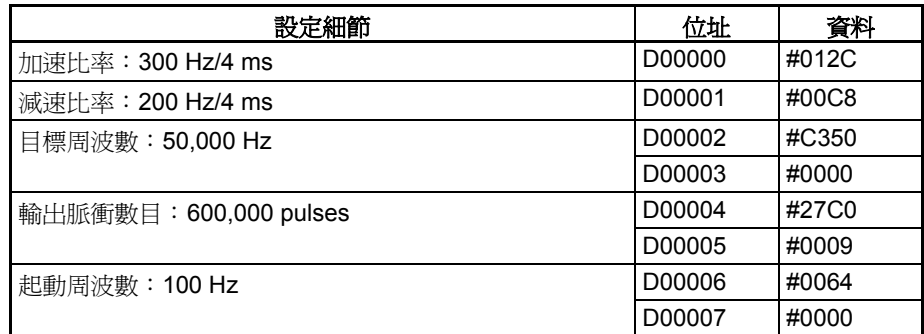

#### 階梯程式

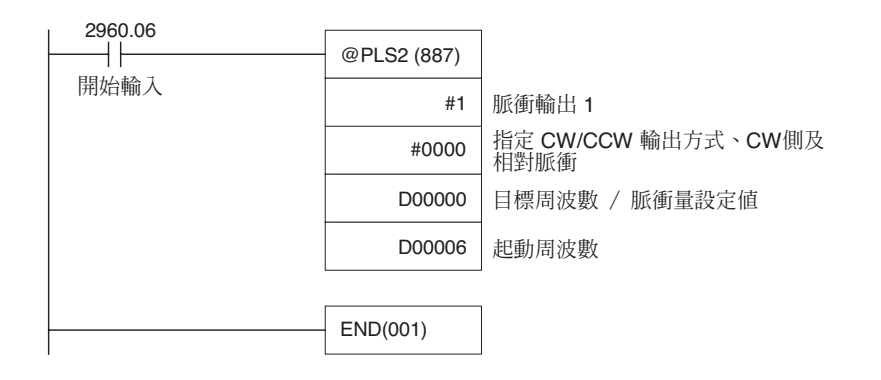

## 備註

- 可以在決定原點位置之後,指定絕對脈衝數目。
- 若無法達到設定的目標周波數,則會自動降低目標周波數;也就是會進行 三角控制。在某些情況下,加速比率可能會遠高過減速比率,則作業的方 式可能並不是真正的三角控制。此時在加速和減速期間,馬達的速度會有 一段很短的時間保持固定

# <span id="page-137-0"></span>**6-1-4** 寸動 **(Jog Operation)**

## 規格及動作說明

- •當輸入 2960.06 開啓時,會透過脈衝輸出 1 執行低速 Jog 動作 (CW)。
- •當輸入 2960.07 開啓時,會透過脈衝輸出 1 執行低速 Jog 動作 (CCW)。

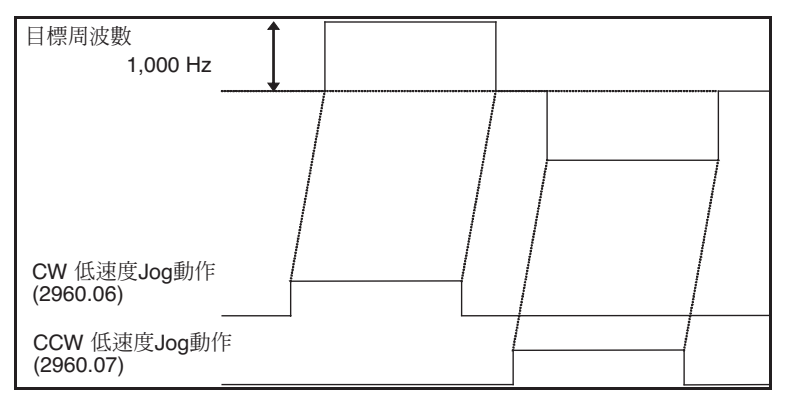

•當輸入 2960.08 開啓時,會透過脈衝輸出 1 執行高速 Jog 動作 (CW)。

•當輸入 2960.09 開啓時,會透過脈衝輸出 1 執行高速 Jog 動作 (CCW)。

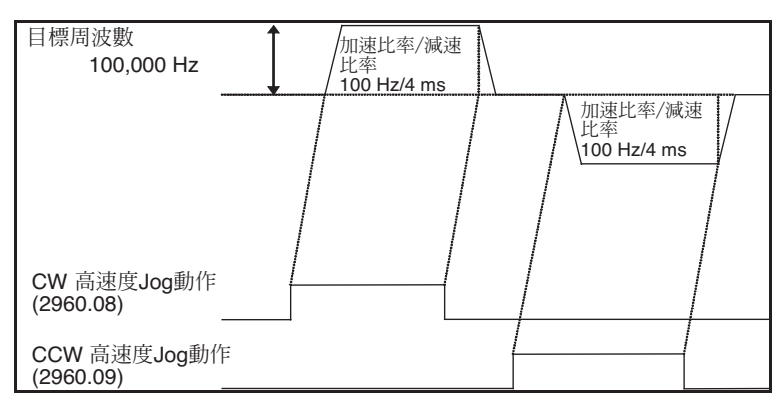

# 使用的指令

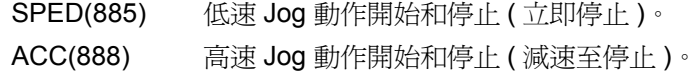

## 準備作業及 **PLC** 系統設定之設定值

速度設定表 **(D00000** 到 **D00001** 及 **D00010** 到 **D00015)**

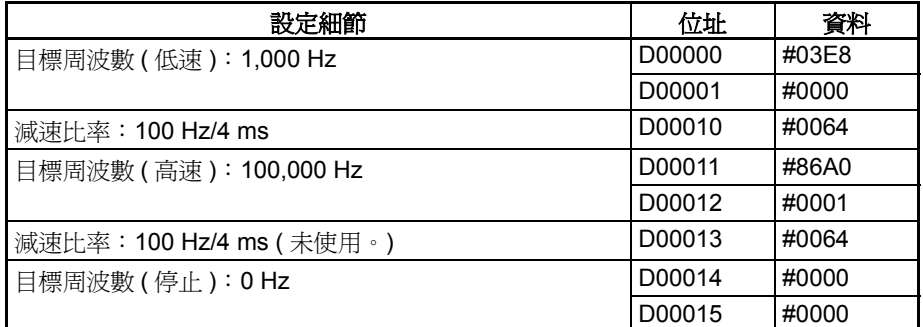

# 內藏輸出

# 階梯程式

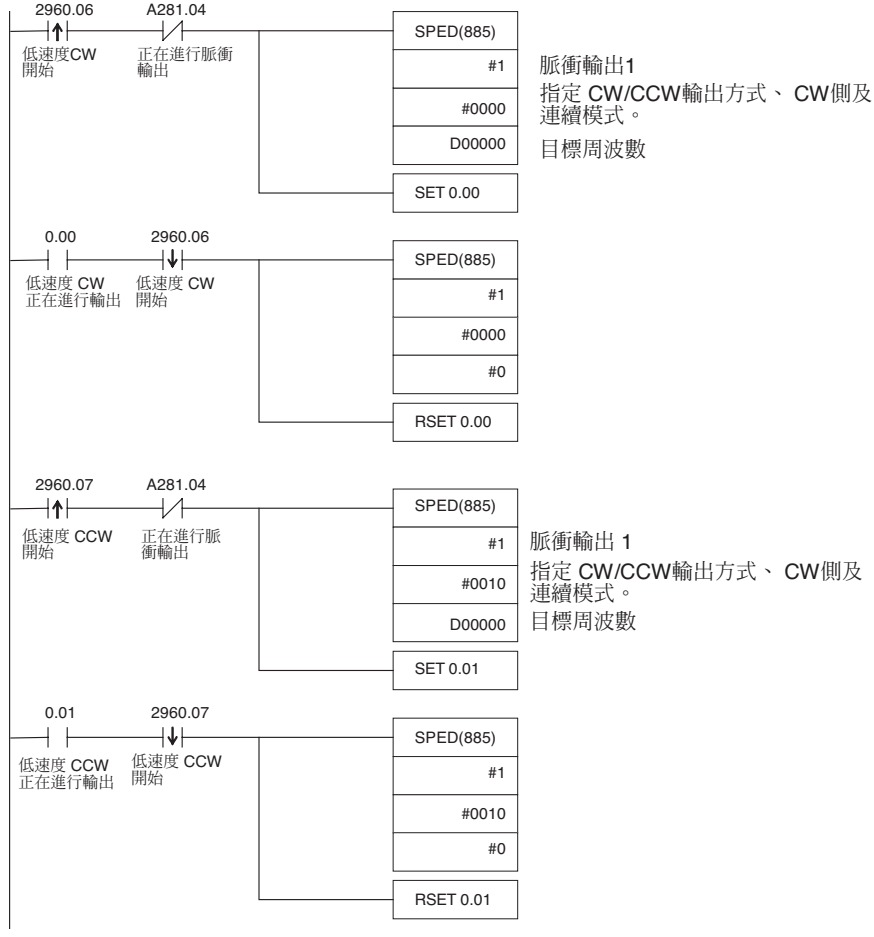

# 內藏輸出

# 章節 **6-1**

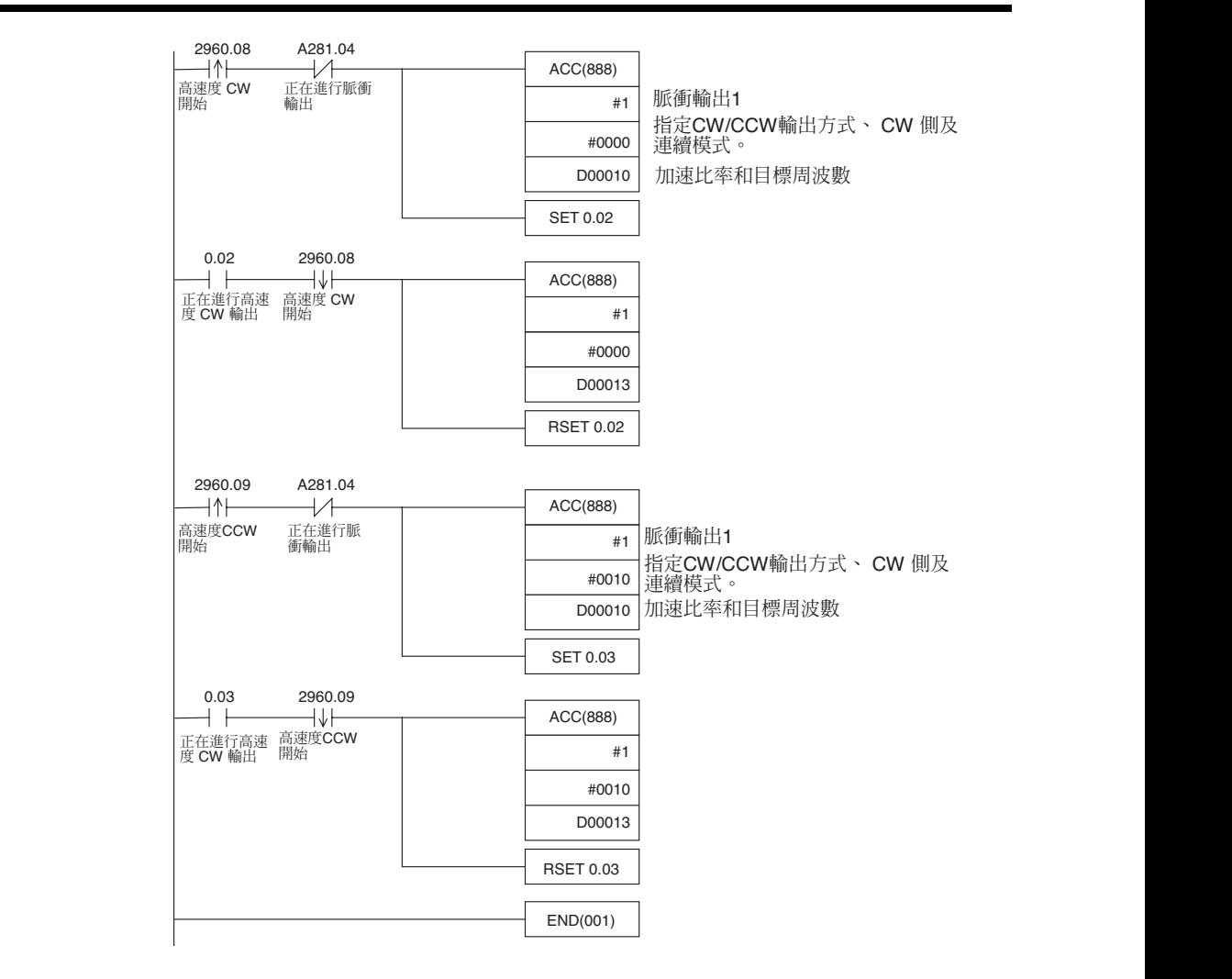

## 備註

可以使用 PLS2(887) 來設定開始周波數,或設定不同的加速比率和減速比率。 但是由於必須在 PLS2(887) 中指定終點位置,因此其作業範圍會有限制。

# 附錄 **A**

# 脈衝控制指令組合方式

# 開始指令:**SPED(885)** 及 **ACC(888)**,單獨

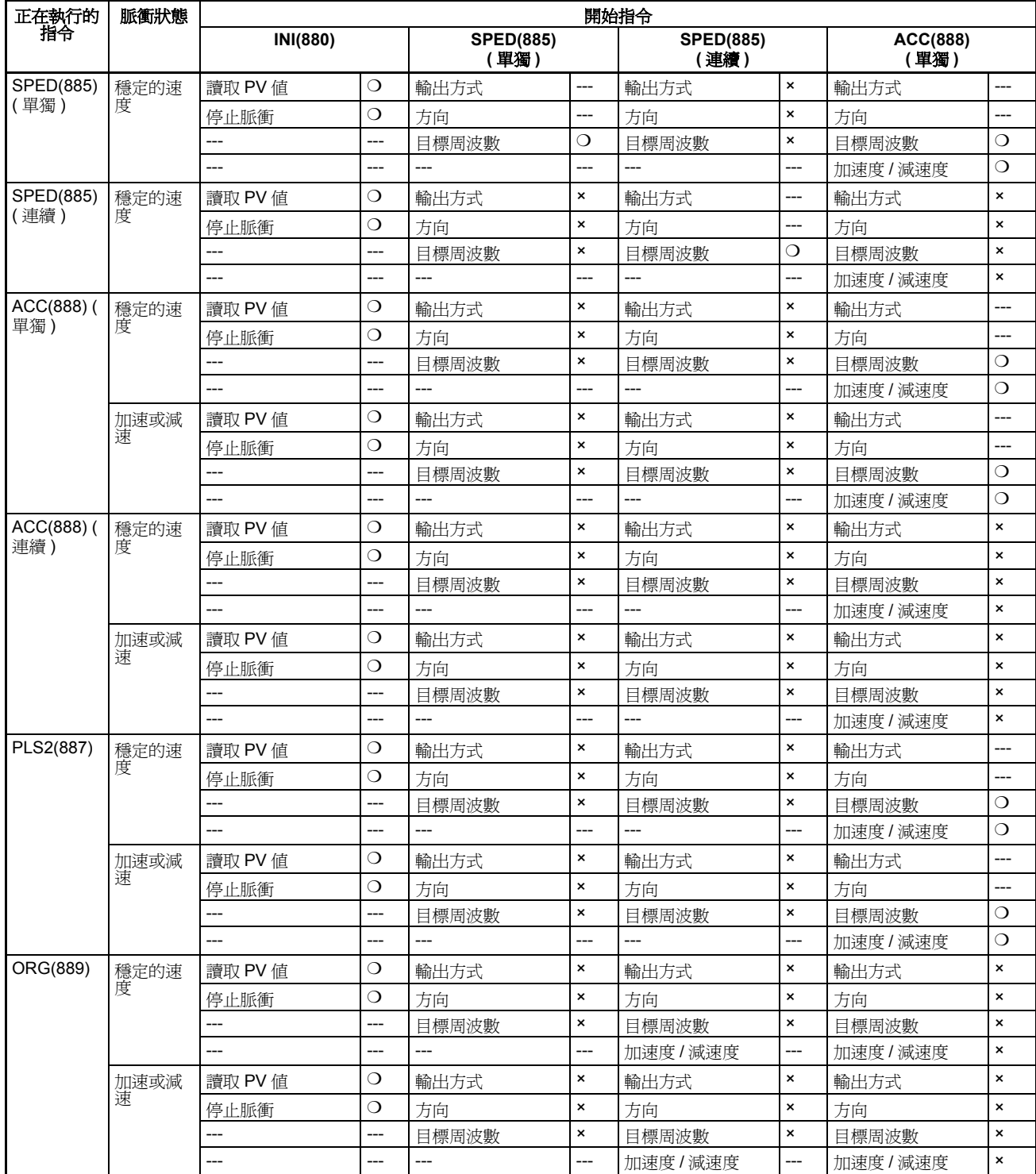

❍:可以執行,×:會出現指令錯誤。( 錯誤旗標開啟 ),---:忽略。( 不會出現指令錯誤。)

# 脈衝控制指令組合方式

# 開始指令:**ACC(888)**,連續,**PLS2(887)** 及 **ORG(889)**

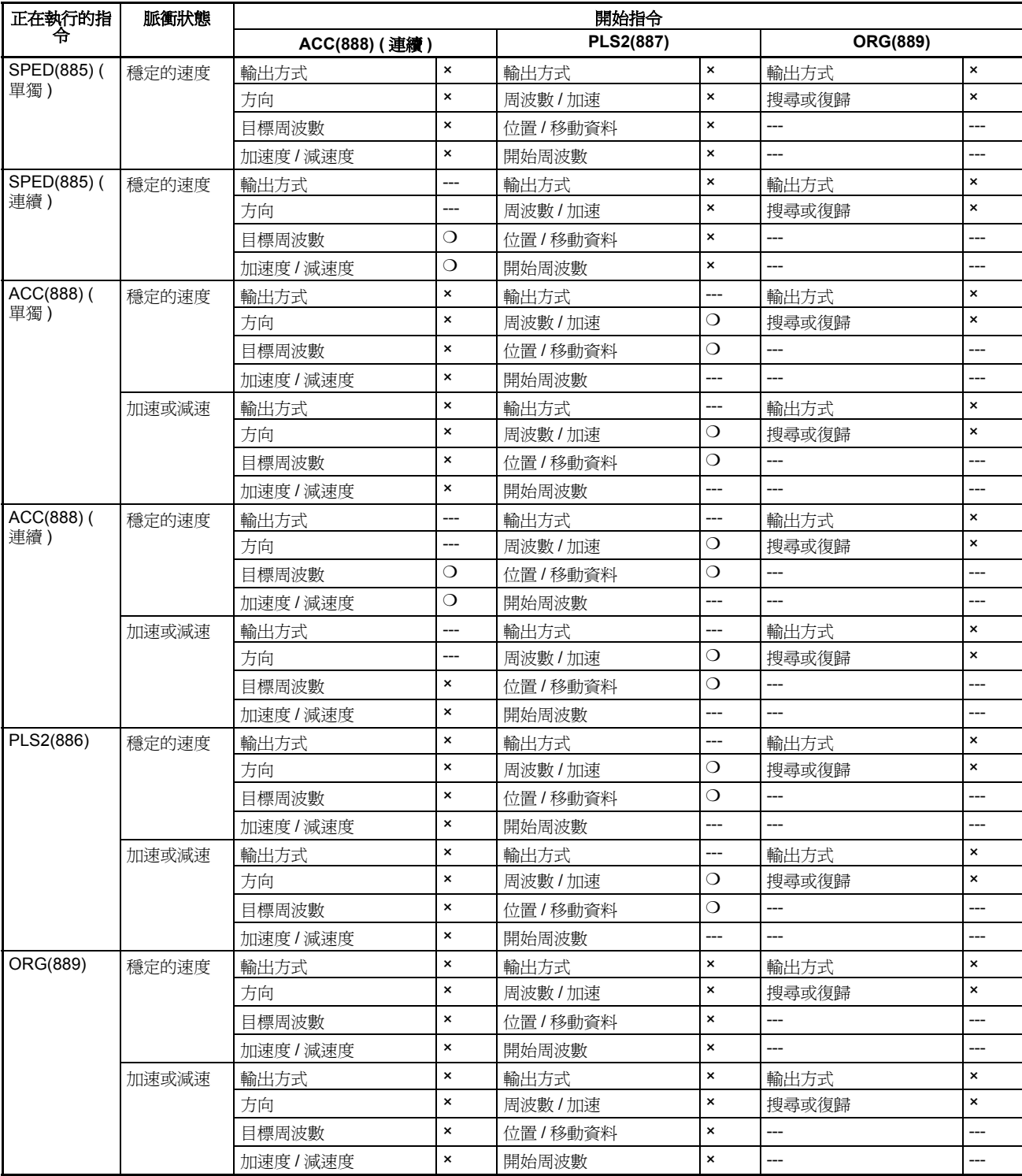

❍:可以執行,×:會出現指令錯誤。( 錯誤旗標開啟 ),---:忽略。( 不會出現指令錯誤。)
# 附錄 **B** 使用其他 **CPU** 模組中的脈衝指令

## **PLC** 相容性表

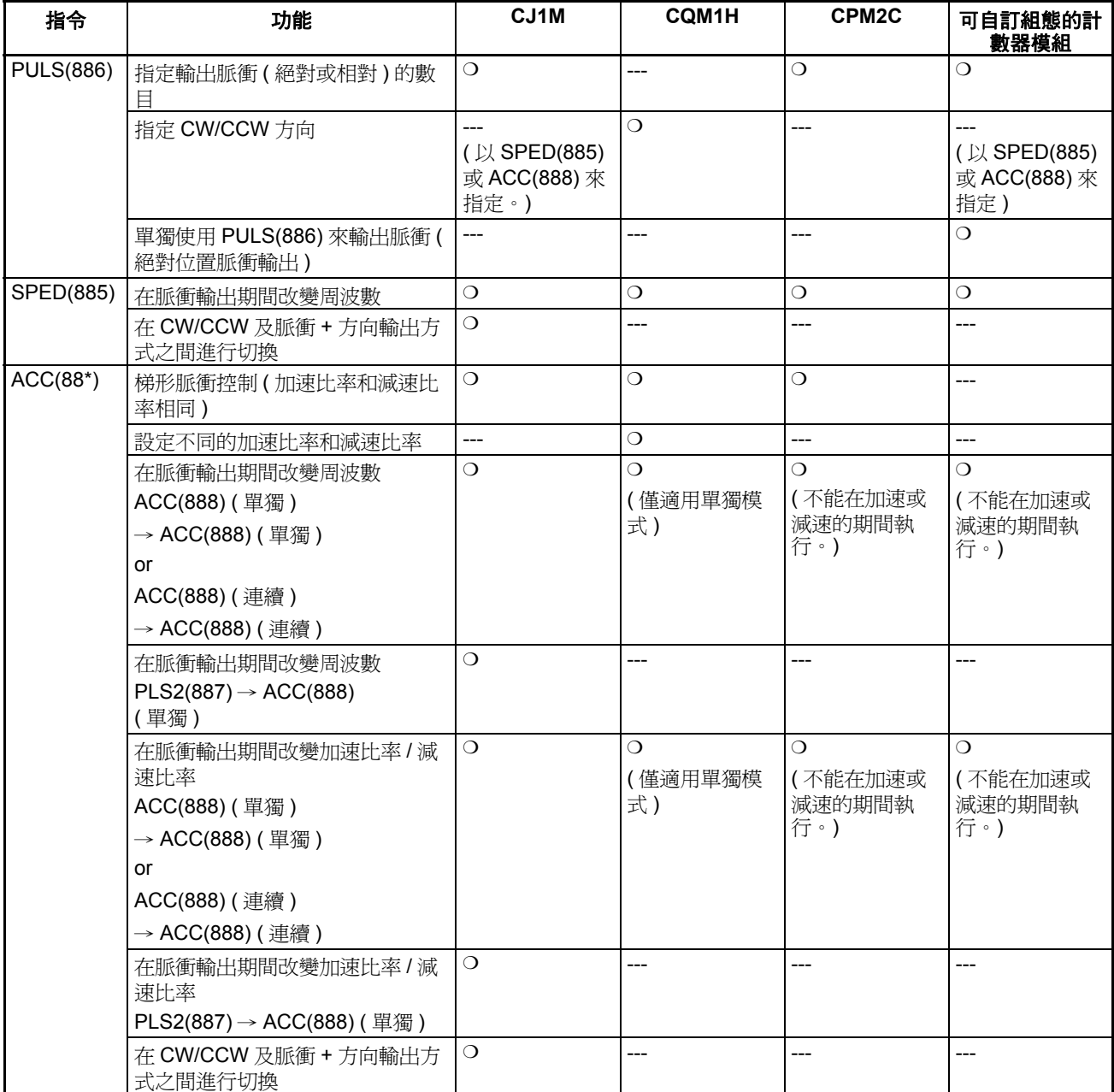

#### 使用其他 **CPU** 模組中的脈衝指令

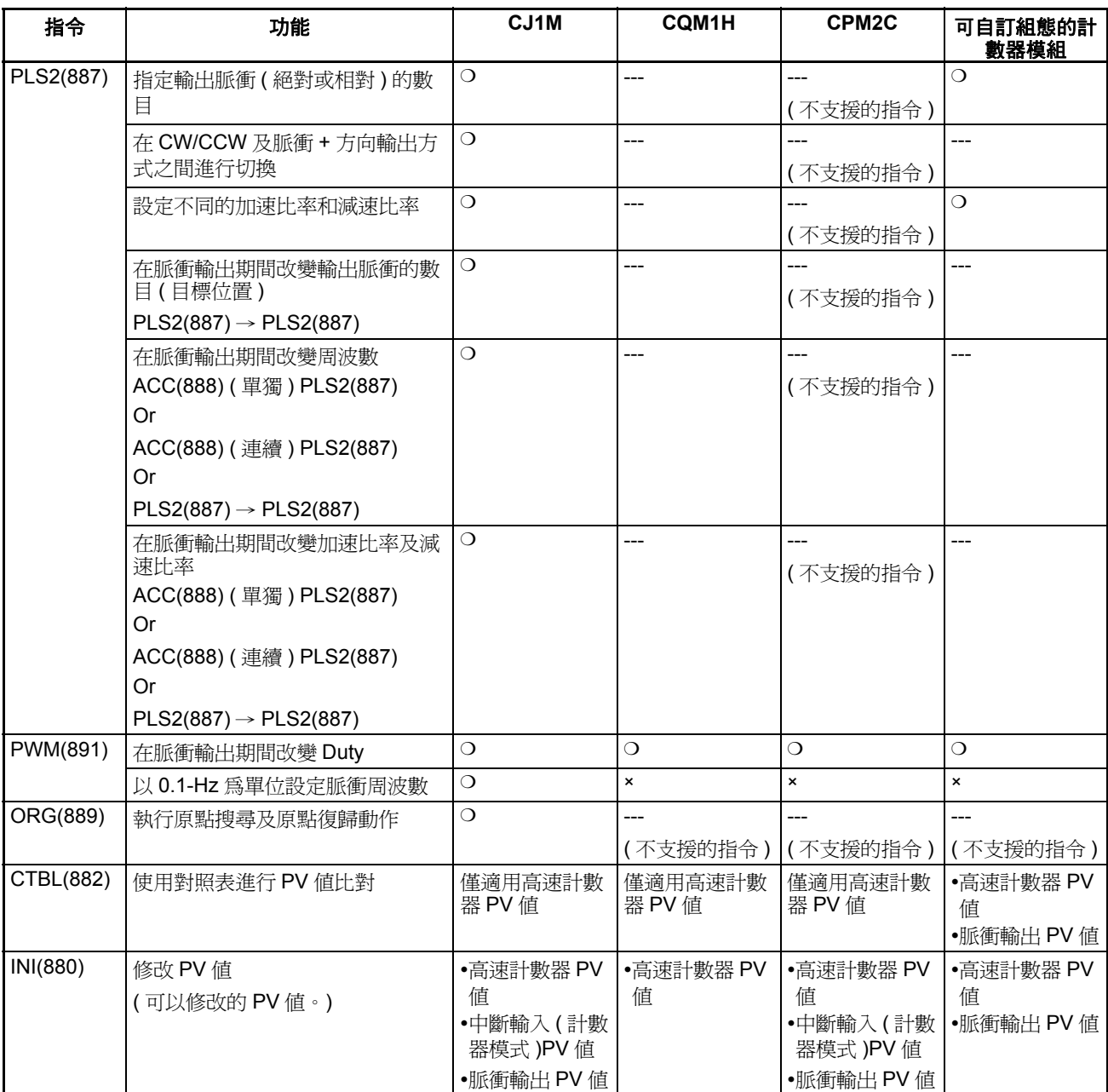

#### 使用其他 **CPU** 模組中的脈衝指令

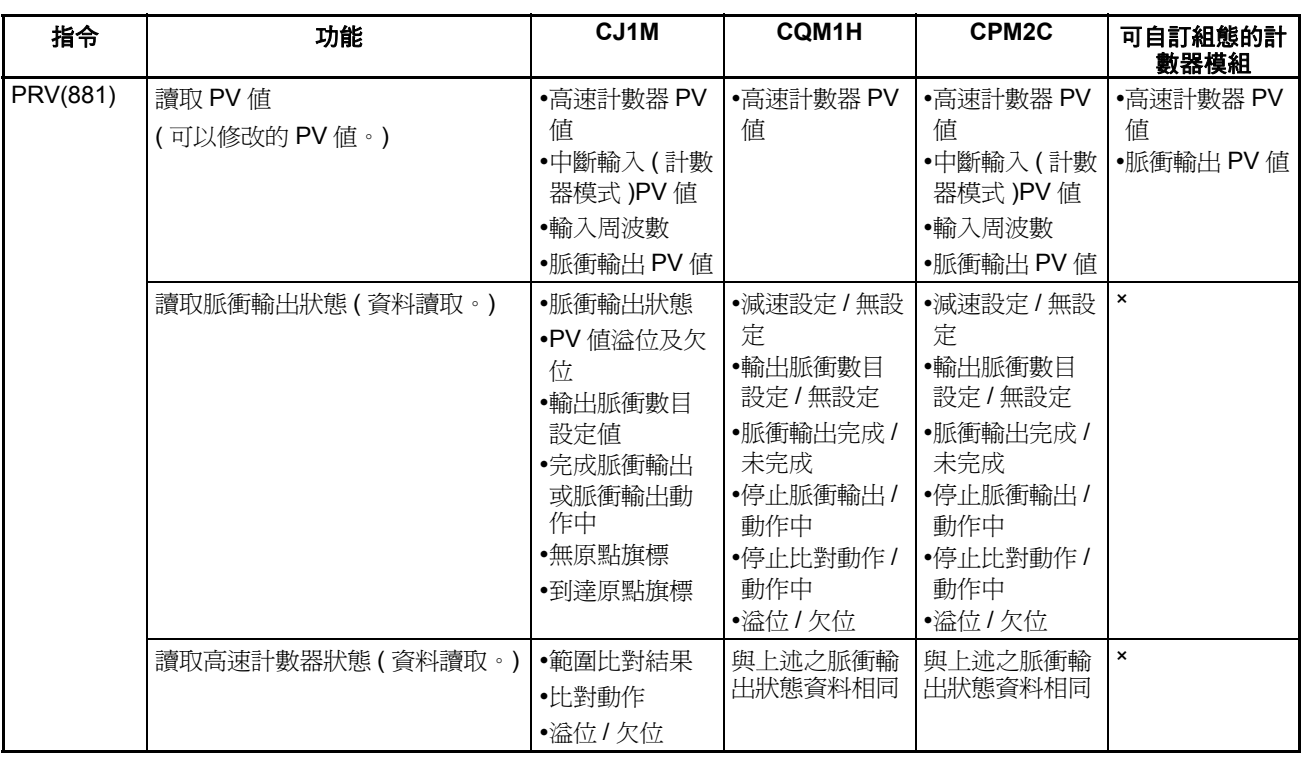

### 附錄 **C** 中斷回應次數

說明 實際的效能會因爲一些會影響 CPU 模組之動作的各種因素而改變;這些因素包括功能的動作條件、使用 者程式的複雜度,以及動作循環時間。效能規格只是作為參考,而不是絕對的數值。

### 內藏中斷輸入回應時間

中斷回應時間,就是在對應的 I/O 中斷任務實際開始執行之前,內藏中斷輸入端子之關閉到開啟訊號 ( 如果是取 下微分值,則是開啟到關閉訊號 ) 之間的時間差。所謂的總回應時間,就是硬體回應時間和軟體回應時間的總和。

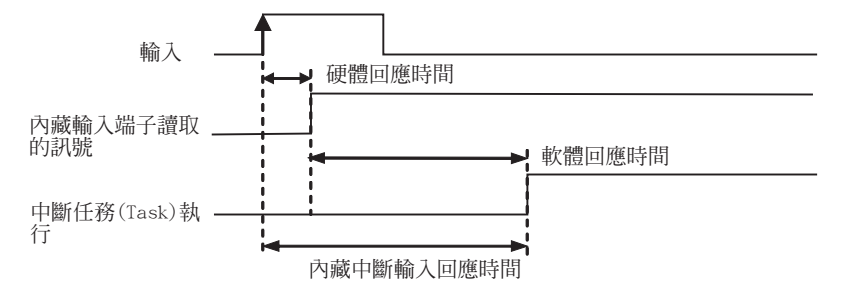

內藏中斷輸入回應時間 = 硬體中斷回應時間 + 軟體中斷回應時間

| 項目       | 中斷回應時間               |
|----------|----------------------|
| 硬體中斷回應時間 | 上微分値 30 µs           |
|          | 下微分値 150 μs          |
| 軟體中斷回應時間 | 最短:93 $\mu$ s        |
|          | 最長:209 μs + α ( 見說明。 |

說明 項目 α 是因為與其他中斷程序衝突,所造成的延遲時間。一般而言,這個延遲時間可能會在 6 μs 到 150 µs 之間。

#### 脈衝輸出啟動時間

所謂的啟動時間,就是從脈衝輸出指令開始執行,到輸出端子實際輸出脈衝的時間長度。啟動時間會隨著所使用 的脈衝輸出指令,與所選擇的動作而有所不同。

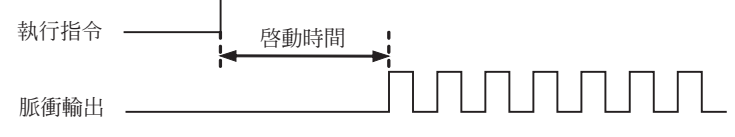

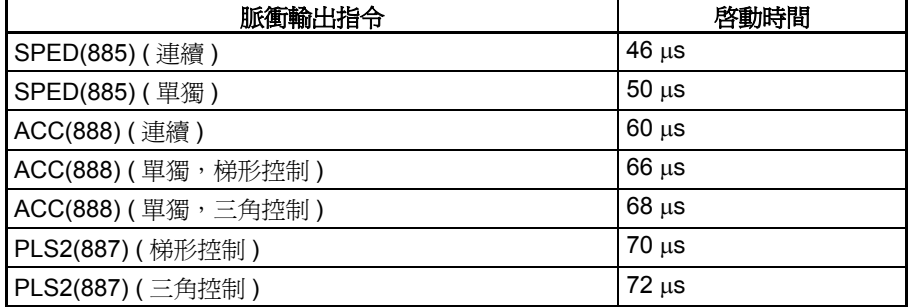

### 脈衝輸出變更回應時間

在某些情況下,可以在進行脈衝輸出動作的期間執行其他的脈衝輸出指令,以便改變設定值或動作的內容。所謂 的變更回應時間,就是從執行其他的脈衝輸出指令開始,到實際改變輸出端子之脈衝輸出的時間長度

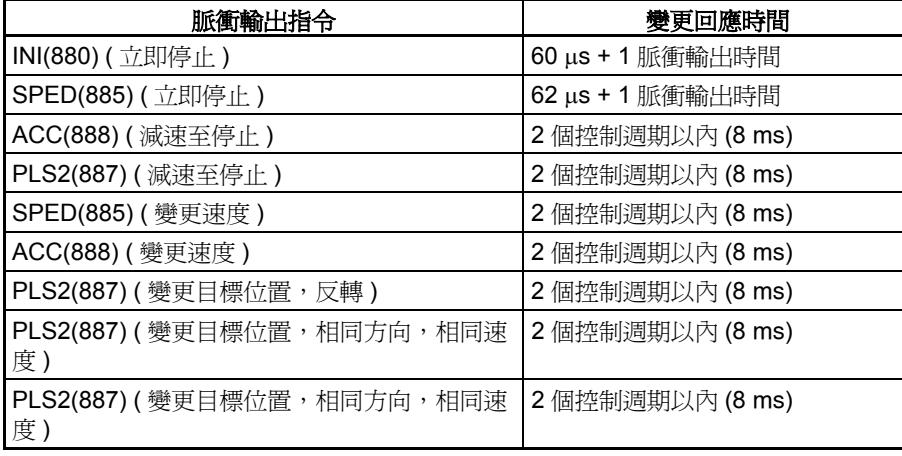